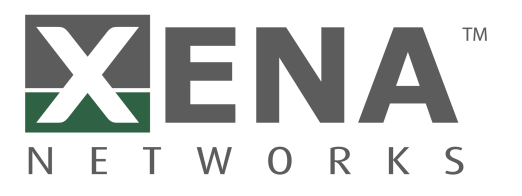

# **Xena OpenAutomation Python API Documentation** *Release 2.5.4*

**Teledyne LeCroy Xena**

**May 13, 2024**

# **TABLE OF CONTENT**

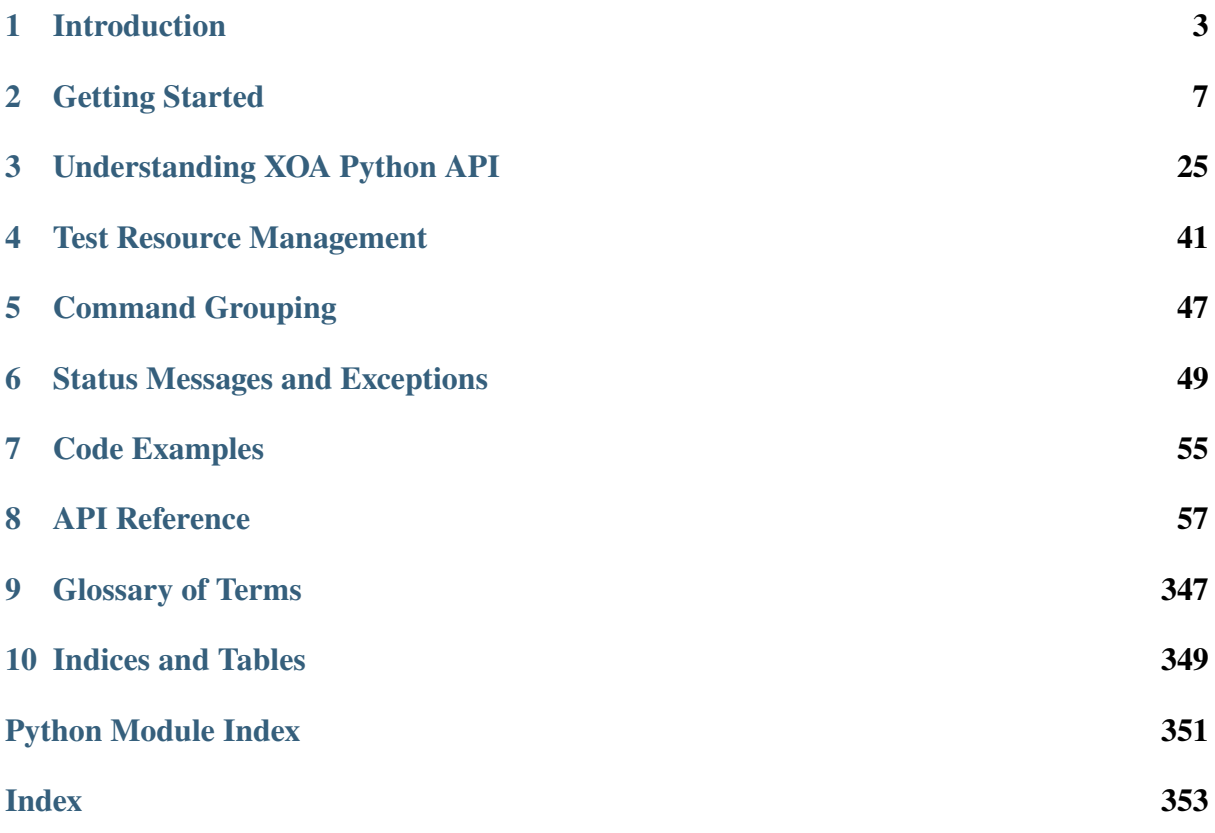

This document provides a comprehensive guide to using the Xena OpenAutomation (*[XOA](#page-351-0)*) Python API, including installation instructions, usage examples, and API reference documentation. The documentation is organized by API function and includes detailed descriptions of each function, along with usage examples and expected output.

In addition to the API documentation, the Xena Networks website also provides other resources for learning about and using the XOA platform, including user guides, tutorials, and code examples. The Xena Networks community forum is also a valuable resource for getting help and support with the XOA Python API and other Xena products.

Overall, the XOA Python API documentation provides a wealth of information for network engineers and developers who are interested in automating network testing tasks using Xena test equipment. With its comprehensive API reference and usage examples, the documentation can help users get up and running quickly and efficiently with the XOA Python API.

The target audience of this document is test specialists who develop and run automated test scripts/programs using Xena test equipment. Users of this document should have the following knowledge and experience:

- Ability to program with Python language.
- Familiarity with the operating system of the development environment.
- Familiarity with Xena test equipment.
- Working knowledge of data communications theory and practice.

**Important:** To learn *[XOA CLI](#page-351-1)* commands, go to [Xena OpenAutomation CLI Command Doc](https://docs.xenanetworks.com/projects/xoa-cli)[umentation.](https://docs.xenanetworks.com/projects/xoa-cli)

### **CHAPTER**

# **ONE**

# **INTRODUCTION**

<span id="page-6-0"></span>Xena OpenAutomation (*[XOA](#page-351-0)*) Python API is a standalone Python library that provides a userfriendly and powerful interface for automating network testing tasks using Xena Networks test equipment. Xena test equipment is a high-performance network test device designed for testing and measuring the performance of network equipment and applications.

The XOA Python API is designed to be easy to use and integrate with other automation tools and frameworks. It provides a comprehensive set of methods and classes for interacting with Xena test equipment, including the ability to create and run complex test scenarios, generate and analyze traffic at line rate, and perform detailed analysis of network performance and behavior.

The XOA Python API simplifies the process of automating network testing tasks using Xena test equipment. It provides a simple, yet powerful, interface for interacting with Xena test equipment using the Python programming language. With the XOA Python API, network engineers and testing professionals can easily create and execute test scenarios, generate and analyze traffic, and perform detailed analysis of network performance and behavior, all while leveraging the power and flexibility of the Python programming language.

Additionally, the XOA Python API goes beyond providing object-oriented APIs and functions for executing test scripts. It seamlessly integrates with [CLI commands,](https://docs.xenanetworks.com/projects/xoa-cli) enabling users to work with them effortlessly.

Overall, the XOA Python API is a valuable tool for anyone looking to automate their network testing tasks using Xena test equipment. With its simple, yet powerful, interface and support for the Python programming language, the XOA Python API provides a flexible and extensible framework for automating network testing tasks and improving the quality of network infrastructure.

# **1.1 Differences Between XOA Python API and CLI**

XOA CLI is a command-line interface for managing Xena Networks test equipment and automating network testing tasks. The XOA CLI is part of the Xena OpenAutomation platform, which provides a framework for automating network testing tasks using Xena test equipment. XOA CLI allows users to interact with Xena test equipment from the command line, using a set of commands and parameters that can be used to automate a variety of testing tasks. The XOA CLI is designed to be user-friendly and easy to use, with a simple syntax and intuitive command structure.

The XOA Python API and [XOA CLI](https://docs.xenanetworks.com/projects/xoa-cli) are both tools for automating network testing tasks using Xena test equipment, but they differ in several ways:

- Interface: The XOA Python API provides a Pythonic interface to interact with Xena test equipment, while the XOA CLI provides a command-line interface to interact with Xena test equipment.
- Programming: The XOA Python API is a library that can be used with the Python programming language to create and execute complex test scenarios, generate and analyze traffic, and perform detailed analysis of network performance and behavior. The XOA CLI is a standalone tool that can be used to interact with Xena test equipment through the command line, without the need for programming.
- Functionality: While both tools can be used to create and execute test scenarios, generate and analyze traffic, and perform detailed analysis of network performance and behavior, the XOA Python API provides a more comprehensive and flexible set of functions for interacting with Xena test equipment. The XOA CLI provides a subset of the functionality available through the XOA Python API.
- Ease of use: The XOA Python API provides a more user-friendly and intuitive interface for interacting with Xena test equipment, while the XOA CLI can be more complex and requires knowledge of the command line interface.

# **1.2 Synergy Between XOA Python API and CLI**

**Important:** Starting from **v2.1.1**, the XOA Python API provides seamlessly integration with CLI commands and port configuration files from [ValkyrieManager.](https://xenanetworks.com/product/valkyriemanager/)

The synergy between the XOA Python API and XOA CLI lies in their integration capabilities. The XOA Python API seamlessly integrates with the XOA CLI, enabling users to work with CLI commands effortlessly within their Python scripts. This integration allows users to combine the flexibility and extensibility of the Python language with the precise control and configuration offered by the CLI commands.

The XOA Python API allows users to interact with Xena Networks test equipment using Python code, providing an object-oriented and user-friendly interface for automating network testing tasks. It enables users to create and execute test scenarios, generate traffic, and analyze network performance using Python programming language. On the other hand, the XOA CLI allows users to configure and control Xena test equipment through command-line commands. It provides a familiar and efficient way to interact with the equipment, allowing users to perform various configuration tasks, manage ports, and execute test commands.

By leveraging both the XOA Python API and XOA CLI, users can take advantage of the best of both worlds. They can harness the power of Python for automation, scripting, and advanced data analysis while utilizing the precise control and configuration options provided by the CLI commands. With the XOA Python API, users can seamlessly work with CLI commands and port configuration files from [ValkyrieManager,](https://xenanetworks.com/product/valkyriemanager/) streamlining the configuration process. Whether users prefer a programming approach or a straightforward command-line interface, both options are available to suit different requirements and preferences when working with Xena test equipment. This synergy enhances the overall testing experience, enabling users to perform complex testing tasks efficiently and effectively.

In summary, the XOA Python API and XOA CLI work together to provide a comprehensive and flexible testing solution. The Python API brings automation and scripting capabilities, while the CLI offers precise control and configuration options. The integration between the two allows users to leverage their respective strengths and achieve a synergistic testing workflow.

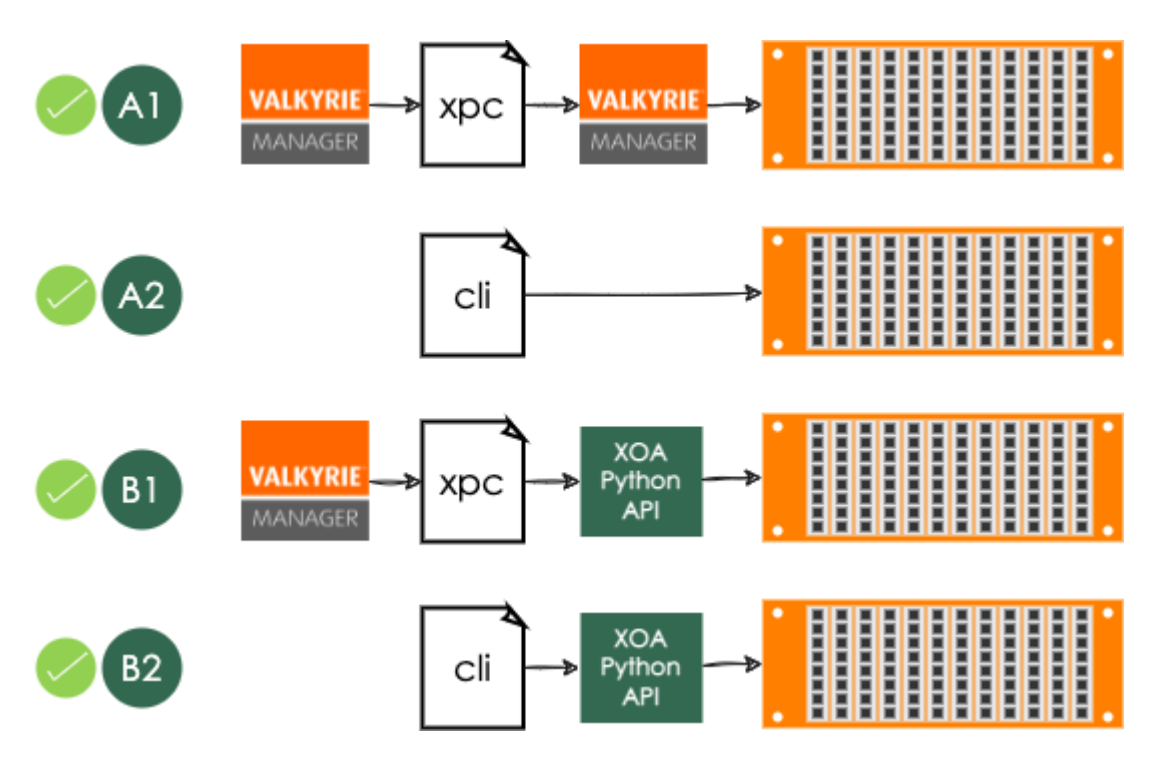

Fig. 1: Synergy Between XOA Python API and CLI

A1: Save port configurations from ValkyrieManager and conveniently load them at a later time.

A2: Use CLI commands to manage and control testers.

B1: Save port configurations from ValkyrieManager and conveniently load them using XOA Python API to facilitate the automation process.

B2: Use CLI commands inside XOA Python API to manage and control testers.

### **CHAPTER**

# **GETTING STARTED**

# <span id="page-10-0"></span>**2.1 Installing XOA Python API**

XOA Python API is available to install and upgrade via the [Python Package Index.](https://pypi.org/) Alternatively, you can also install and upgrade from the source file.

**Note:** The minimum Valkyrie release supported by XOA Python API is **83.2**.

# **2.1.1 Prerequisites**

Before installing XOA Python API, please make sure your environment has installed [Python](https://www.python.org/) and pip.

### **Python**

XOA Python API requires that you [install Python](https://realpython.com/installing-python/) on your system.

**Note:** XOA Python API requires Python >= 3.8.

### pip

Make sure pip is installed on your system. pip is the [package installer for Python](https://packaging.python.org/guides/tool-recommendations/) . You can use it to install packages from the Python Package Index and other indexes.

Usually, pip is automatically installed if you are:

- working in a [virtual Python environment](https://packaging.python.org/en/latest/tutorials/installing-packages/#creating-and-using-virtual-environments) [\(virtualenv](https://virtualenv.pypa.io/en/latest/) or [venv](https://docs.python.org/3/library/venv.html) ). It is not necessary to use sudo pip inside a virtual Python environment.
- using Python downloaded from [python.org](https://www.python.org/)

If you don't have pip installed, you can:

- Download the script, from [https://bootstrap.pypa.io/get-pip.py.](https://bootstrap.pypa.io/get-pip.py)
- Open a terminal/command prompt, cd to the folder containing the get-pip.py file and run:

Listing 1: Install pip in Windows environment.

> py get-pip.py

Listing 2: Install pip in macOS/Linux environment.

\$ python3 get-pip.py

**See also:**

Read more details about this script in [pypa/get-pip.](https://github.com/pypa/get-pip)

Read more about installation of pip in [pip installation.](https://pip.pypa.io/en/stable/installation/)

### **2.1.2 Installing From PyPI Using** pip

pip is the recommended installer for XOA Python API. The most common usage of pip is to install from the Python Package Index using [Requirement Specifiers.](https://pip.pypa.io/en/stable/cli/pip_install/#requirement-specifiers)

**Note:** If you install XOA Core using pip install xoa-core, XOA Python API (PyPI package name [xoa\\_driver\)](https://pypi.org/project/xoa-python-api/) will be automatically installed.

#### **Install to Global Namespace**

Listing 3: Install XOA Python API in Windows environment from PyPi.

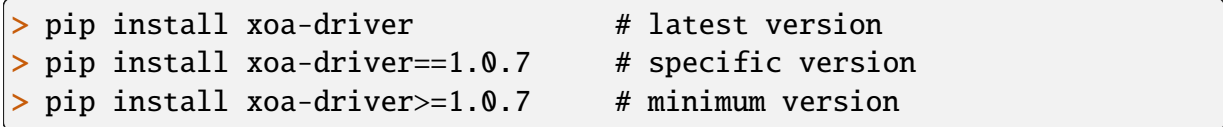

Listing 4: Install XOA Python API in macOS/Linux environment from PyPi.

```
$ pip install xoa-driver # latest version
$ pip install xoa-driver==1.0.7 # specific version
$ pip install xoa-drivenityer>=1.0.7 # minimum version
```
#### **Install in Activated Virtual Environment**

Install XOA Python API in a virtual environment, so it does not pollute your global namespace.

For example, your project folder is called /my\_xoa\_project.

Listing 5: Install XOA Python API in a virtual environment in Windows from PyPI.

```
[my_xoa_project]> python -m venv .\env
[my_xoa_project]> .\env\Scripts\activate
```

```
(env) [my_xoa_project]> pip install xoa-driver
```
Listing 6: Install XOA Python API in a virtual environment in macOS/Linux from PyPI.

```
[my_xoa_project]$ python3 -m venv ./env
[my_xoa_project]$ source ./env/bin/activate
```
(env) [my\_xoa\_project]\$ pip install xoa-driver

#### **See also:**

- [Virtual Python environment](https://packaging.python.org/en/latest/tutorials/installing-packages/#creating-and-using-virtual-environments)
- [virtualenv](https://virtualenv.pypa.io/en/latest/)
- [venv](https://docs.python.org/3/library/venv.html)

#### **Deactivate Virtual Environment**

You can deactivate a virtual environment by typing deactivate in your shell.

Listing 7: Deactivate virtual environment on Windows.

```
(env) [my_xoa_project]> deactivate
[my_xoa_project]>
```
Listing 8: Deactivate virtual environment on macOS/Linux.

(env) [my\_xoa\_project]\$ deactivate [my\_xoa\_project]\$

### **2.1.3 Upgrading From PyPI Using** pip

To upgrade XOA Python API package from PyPI:

Listing 9: Upgrade XOA Python API in Windows environment from PyPi.

pip install xoa-driver --upgrade

Listing 10: Upgrade XOA Python API in macOS/Linux environment from PyPi.

\$ pip install xoa-driver --upgrade

Note: If you upgrade XOA Core using pip install --upgrade xoa-core, XOA Python API (PyPI package name [xoa\\_driver\)](https://pypi.org/project/xoa-python-api/) will be automatically upgraded.

### **2.1.4 Installing Manually From Source**

If for some reason you need to install or upgrade XOA Python API manually from source, the steps are:

**Step 1**, make sure Python packages [wheel](https://wheel.readthedocs.io/en/stable/) and [setuptools](https://setuptools.pypa.io/en/latest/index.html) are installed on your system. Install wheel and setuptools using pip:

> Listing 11: Install wheel and setuptools in Windows environment.

> pip install wheel setuptools

Listing 12: Install wheel and setuptools in macOS/Linux environment.

\$ pip install wheel setuptools

**Step 2**, download the XOA Python API source distribution from [XOA Python API Releases.](https://github.com/xenanetworks/open-automation-python-api/releases) Unzip the archive and run the setup.py script to install the package:

Listing 13: Install XOA Python API in Windows environment from source.

[xoa\_driver]> python setup.py install

Listing 14: Install XOA Python API in macOS/Linux environment from source.

[xoa\_driver]\$ python3 setup.py install

**Step 3**, if you want to distribute, you can build .whl file for distribution from the source:

Listing 15: Build XOA Python API wheel in Windows environment for distribution.

[xoa\_driver]> python setup.py bdist\_wheel

Listing 16: Build XOA Python API wheel in macOS/Linux environment for distribution.

[xoa\_driver]\$ python3 setup.py bdist\_wheel

**Important:** If you install XOA Core from the source code, you need to install XOA Python API (PyPI package name [xoa\\_driver\)](https://pypi.org/project/xoa-python-api/) separately. This is because XOA Python API is treated as a 3rd-party dependency of XOA Core. You can go to [XOA Python API](https://github.com/xenanetworks/open-automation-python-api) repository to learn how to install it.

### **2.1.5 Uninstall and Remove Unused Dependencies**

pip uninstall xoa-driver can uninstall the package itself but not its dependencies. Leaving the package's dependencies in your environment can later create conflicting dependencies problem.

We recommend install and use the [pip-autoremove](https://github.com/invl/pip-autoremove) utility to remove a package plus unused dependencies.

> Listing 17: Uninstall XOA Python API in Windows environment.

> pip install pip-autoremove > pip-autoremove xoa-driver -y Listing 18: Uninstall XOA Python API in macOS/Linux environment.

\$ pip install pip-autoremove \$ pip-autoremove xoa-driver -y

#### **See also:**

See the [pip uninstall](https://pip.pypa.io/en/stable/cli/pip_uninstall/#pip-uninstall) reference.

See [pip-autoremove](https://github.com/invl/pip-autoremove) usage.

# **2.2 Quick Start**

The XOA Python API offers more than just object-oriented APIs and functions for executing test scripts. It also provides a seamless integration with [CLI commands](https://docs.xenanetworks.com/projects/xoa-cli) and port configuration files from ValkyrieManager. , enabling you to effortlessly work with them.

Note: Integration with CLI commands and ValkyrieManager is supported by version  $\geq 2.1.1$ .

### **2.2.1 Scripting with XOA Python API**

The simple code example demonstrates some basics of using *[HL-API](#page-350-1)* and :term: *HL-FUNC*:

- Establish connection to a Valkyrie tester.
- Reserve a port.
- Create a stream on the port.
- Configure the stream.
- Start traffic.
- Collect statistics.
- Stop traffic

We will first walk you through step-by-step covering the topics above. At the end, you will see the whole example. If you want to try it out, you can simply copy and paste it into your environment and run. Remember to change the IP address to your tester's.

This is boilerplate.

```
import asyncio
```

```
from xoa_driver import testers
from xoa_driver import modules
```

```
from xoa_driver import ports
from xoa_driver import enums
from xoa_driver import utils
from xoa_driver.hlfuncs import mgmt
async def my_awesome_func():
def main():
    try:
        loop = asymptotic.get_events\_loop()loop.create_task(my_awesome_func())
        loop.run_forever()
    except KeyboardInterrupt:
        pass
if name == "main":
    main()
```
To establish a connection to a tester is simple.

```
# Establish connection to a Valkyrie tester 10.10.10.10 with␣
˓→username JonDoe.
   async with testers.L23Tester("10.10.10.10", "xoa") as tester:
```
Access module index 0 on the tester. The method obtain() is for accessing a test resource that cannot be deleted, such as a module or a port. You can read more about this method in *[Module](#page-39-0) [Manager and Port Manager](#page-39-0)*.

```
# Access module index 0 on the tester
my_model = tester.modules.obtain(0)
```
You need to check the type of the test module afterwards, so the driver can allow you to access the methods and attributes of module.

```
if isinstance(my_module, modules.ModuleChimera):
           return None # commands which used in this example are not␣
˓→supported by Chimera Module
```
After that, the driver knows you are using the desired module, and then you can access ports on the module. Let's use two ports, one as TX, the other RX.

```
# Get the port 0 on module 0 as TX port
my_tx\_port = my_model.ports.obtain(0)
# Get the port 1 on module 0 as RX port
my_rx\_port = my\_module.ports.obtain(1)# Reserve the TX port and reset it.
await mgmt.reserve_port(my_tx_port)
```

```
await mgmt.reset_port(my_tx_port)
# Reserve the RX port and reset it.
await mgmt.reserve_port(my_rx_port)
await mgmt.reset_port(my_rx_port)
```
Now we have two ports ready to configure. Let's start creating a stream on the TX port.

```
# Create a stream on the TX port
       my\_stream = await my\_tx\_port.stream.create()
       my\_tpld\_value = 0# Prepare stream header protocol
       header_protocol = [enums.ProtocolOption.ETHERNET, enums.
˓→ProtocolOption.IP]
       # Simple batch configure the stream on the TX port
       await utils.apply(
           my stream.tpld id.set(my tpld value). # Create the TPLD.
˓→index of stream
           my_stream.packet.length.set(length_type=enums.LengthType.
˓→FIXED, min_val=1000, max_val=1000), # Configure the packet size to␣
˓→fixed 1000 bytes
           my_stream.packet.header.protocol.set(header_protocol), #␣
˓→Configure the packet type
           my_stream.enable.set_on(), # Enable streams
           my_stream.rate.fraction.set(1000000) # Configure the␣
˓→stream rate 100% (1,000,000 ppm)
       \lambda
```
The await utils.apply() lets us group several commands bound for the same port into a larger "command". This is called *[Sequential Grouping](#page-50-0)*.

Then, we want to clear the statistics counters of both TX and RX ports. We can use *[Parallel](#page-50-0) [Grouping](#page-50-0)* to group commands bound for different ports into a larger "command".

```
# Batch clear statistics on TX and RX ports
await asyncio.gather(
    my_tx_port.statistics.tx.clear.set(),
    my_tx_port.statistics.rx.clear.set(),
    my_rx_port.statistics.tx.clear.set(),
    my_rx_port.statistics.rx.clear.set()
\mathcal{L}
```
Now, let's start the traffic on the TX port for roughly 10 seconds and stop. It is "*roughly*" because we use sleep() to control the duration. It may feel accurate to you but for a Valkyrie tester that can generate 800Gbps traffic with time measurement to nanosecond range, sleep() is far from accurate in terms of time controlling. If your test requires high-accuracy time control, don't use software to control time. Instead, limit the port's TX time so that you can have down to microsecond-range traffic duration.

```
# Start traffic on the TX port
await my_tx_port.traffic.state.set_start()
# Test duration 10 seconds
await asyncio.sleep(10)
# Stop traffic on the TX port
await my_tx_port.traffic.state.set_stop()
```
After the traffic is stopped, we query statistic counters. You can also query counter as the traffic is running to get live statistics.

```
# Wait 2 seconds for the counters to finish
       await asyncio.sleep(2)
       # Query TX statistics
       tx\_total, tx\_stream = await</math> <math>utility</math>.my_tx_port.statistics.tx.total.get(),
           # let the resource manager tell you the stream index so␣
˓→you don't have to remember it
           my_tx_port.statistics.tx.obtain_from_stream(my_stream).
˓→get()
       \lambdaprint(f"Total TX byte count since cleared: {tx_total.byte_
˓→count_since_cleared}")
       print(f"Total TX packet count since cleared: {tx_total.packet_
\rightarrowcount since cleared}")
       print(f"Stream 0 TX byte count since cleared: {tx_stream.byte_
˓→count_since_cleared}")
       print(f"Stream 0 TX packet count since cleared: {tx_stream.
˓→packet_count_since_cleared}")
       # if you have forgot what TPLD ID assigned to a stream, you␣
˓→can query it
       tpld\_obj = await my_stream.tpld_id.get()
       # then access the RX stat object
       rx_stats_obj = my_rx_port.statistics.rx.access_tpld(tpld_obj.
˓→test_payload_identifier)
       # then query each stats of a TPLD ID
       rx_total, rx_traffic, rx_latency, rx_jitter, rx_error = await␣
\rightarrowutils.apply(
           my_rx_port.statistics.rx.total.get(),
           rx_stats_obj.traffic.get(),
           rx_stats_obj.latency.get(),
```

```
rx_stats_obj.jitter.get(),
           rx_stats_obj.errors.get()
       \lambdaprint(f"Total RX byte count since cleared: {rx_total.byte_
\rightarrowcount since cleared}")
       print(f"Total RX packet count since cleared: {rx_total.packet_
\rightarrowcount_since_cleared}")
       print(f"Stream 0 RX byte count since cleared: {rx_traffic.byte_
˓→count_since_cleared}")
       print(f"Stream 0 RX packet count since cleared: {rx_traffic.
˓→packet_count_since_cleared}")
       print(f"Stream 0 RX min latency: {rx_latency.min_val}")
       print(f"Stream 0 RX max latency: {rx_latency.max_val}")
       print(f"Stream 0 RX avg latency: {rx_latency.avg_val}")
       print(f"Stream 0 RX min jitter: {rx_jitter.min_val}")
       print(f"Stream 0 RX max jitter: {rx_jitter.max_val}")
       print(f"Stream 0 RX avg jitter: {rx_jitter.avg_val}")
       print(f"Stream 0 RX number of non-incrementing-sequence-number
˓→events: {rx_error.non_incre_seq_event_count}")
       print(f"Stream 0 RX number of swapped-sequence-number misorder
˓→events: {rx_error.swapped_seq_misorder_event_count}")
       print(f"Stream 0 RX number of packets with non-incrementing␣
˓→payload content: {rx_error.non_incre_payload_packet_count}")
```
At last, release the ports (It is absolutely OK if you don't release them.)

```
# Release the ports
await asyncio.gather(
    my_tx_port.reservation.set_release(),
    my_rx_port.reservation.set_release()
\lambda
```
**The entire example is here.**

Listing 19: Quick start for some basic.

```
import asyncio
from xoa_driver import testers
from xoa_driver import modules
from xoa_driver import ports
from xoa_driver import enums
from xoa_driver import utils
from xoa_driver.hlfuncs import mgmt
async def my_awesome_func():
```

```
# Establish connection to a Valkyrie tester 10.10.10.10 with␣
˓→username JonDoe.
   async with testers.L23Tester("10.10.10.10", "xoa") as tester:
       # Access module index 0 on the tester
       my_model = tester_modeles.obtain(0)if isinstance(my_module, modules.ModuleChimera):
           return None # commands which used in this example are not.
˓→supported by Chimera Module
       # Get the port 0 on module 0 as TX port
       my_tx\_port = my_modele.ports.obtain(0)
       # Get the port 1 on module 0 as RX port
       my_rrx_port = my_module.ports.obtain(1)# Reserve the TX port and reset it.
       await mgmt.reserve_port(my_tx_port)
       await mgmt.reset_port(my_tx_port)
       # Reserve the RX port and reset it.
       await mgmt.reserve_port(my_rx_port)
       await mgmt.reset_port(my_rx_port)
       # Create a stream on the TX port
       my\_stream = await my\_tx\_port.stream.create()
       my\_tpld\_value = 0# Prepare stream header protocol
       header_protocol = [enums.ProtocolOption.ETHERNET, enums.
˓→ProtocolOption.IP]
       # Simple batch configure the stream on the TX port
       await utils.apply(
           my_stream.tpld_id.set(my_tpld_value), # Create the TPLD␣
\rightarrowindex of stream
           my_stream.packet.length.set(length_type=enums.LengthType.
˓→FIXED, min_val=1000, max_val=1000), # Configure the packet size to␣
˓→fixed 1000 bytes
           my_stream.packet.header.protocol.set(header_protocol), #␣
˓→Configure the packet type
           my_stream.enable.set_on(), # Enable streams
           my\_stream.rate. fraction.set(1000000) # Confidence the˓→stream rate 100% (1,000,000 ppm)
       )
```

```
# Batch clear statistics on TX and RX ports
       await asyncio.gather(
            my_tx_port.statistics.tx.clear.set(),
            my_tx_port.statistics.rx.clear.set(),
           my_rx_port.statistics.tx.clear.set(),
           my_rx_port.statistics.rx.clear.set()
       \lambda# Start traffic on the TX port
       await my_tx_port.traffic.state.set_start()
       # Test duration 10 seconds
       await asyncio.sleep(10)
       # Stop traffic on the TX port
       await my_tx_port.traffic.state.set_stop()
       # Wait 2 seconds for the counters to finish
       await asyncio.sleep(2)
       # Query TX statistics
       tx\_total, tx\_stream = await</math> <math>utils.appendy(</math>my_tx_port.statistics.tx.total.get(),
            # let the resource manager tell you the stream index so␣
˓→you don't have to remember it
           my_tx_port.statistics.tx.obtain_from_stream(my_stream).
\rightarrowget()
       )
       print(f"Total TX byte count since cleared: {tx_total.byte_
\rightarrowcount since cleared}")
       print(f"Total TX packet count since cleared: {tx_total.packet_
˓→count_since_cleared}")
       print(f"Stream 0 TX byte count since cleared: {tx_stream.byte_
˓→count_since_cleared}")
       print(f"Stream 0 TX packet count since cleared: {tx_stream.
˓→packet_count_since_cleared}")
       # if you have forgot what TPLD ID assigned to a stream, you␣
\rightarrowcan query it
       tpld\_obj = await my_stream.tpld_id.get()
       # then access the RX stat object
       rx_stats_obj = my_rx_port.statistics.rx.access_tpld(tpld_obj.
˓→test_payload_identifier)
       # then query each stats of a TPLD ID
```

```
rx_total, rx_traffic, rx_latency, rx_jitter, rx_error = await␣
\rightarrowutils.apply(
            my_rx_port.statistics.rx.total.get(),
            rx_stats_obj.traffic.get(),
            rx_stats_obj.latency.get(),
            rx_stats_obj.jitter.get(),
            rx_stats_obj.errors.get()
        \lambdaprint(f"Total RX byte count since cleared: {rx_total.byte_
\rightarrowcount_since_cleared}")
        print(f"Total RX packet count since cleared: {rx_total.packet_
\rightarrowcount since cleared}")
        print(f"Stream 0 RX byte count since cleared: {rx_traffic.byte_
˓→count_since_cleared}")
        print(f"Stream 0 RX packet count since cleared: {rx_traffic.
˓→packet_count_since_cleared}")
        print(f"Stream 0 RX min latency: {rx_latency.min_val}")
        print(f"Stream 0 RX max latency: {rx_latency.max_val}")
        print(f"Stream 0 RX avg latency: {rx_latency.avg_val}")
        print(f"Stream 0 RX min jitter: {rx_jitter.min_val}")
        print(f"Stream 0 RX max jitter: {rx_jitter.max_val}")
        print(f"Stream 0 RX avg jitter: {rx_jitter.avg_val}")
        print(f"Stream 0 RX number of non-incrementing-sequence-number
˓→events: {rx_error.non_incre_seq_event_count}")
        print(f"Stream 0 RX number of swapped-sequence-number misorder
˓→events: {rx_error.swapped_seq_misorder_event_count}")
        print(f"Stream 0 RX number of packets with non-incrementing
˓→payload content: {rx_error.non_incre_payload_packet_count}")
        # Release the ports
        await asyncio.gather(
            my_tx_port.reservation.set_release(),
            my_rx_port.reservation.set_release()
        )
def main():
   try:
        loop = asyncio.get_event_loop()
        loop.create_task(my_awesome_func())
        loop.run_forever()
    except KeyboardInterrupt:
        pass
if __name__ == "__main__":
   main()
```
### **2.2.2 Integrate with CLI and ValkyrieManager**

The simple code example demonstrates how to use XOA Python API :

- Establish connection to a Valkyrie tester.
- Reserve a port.
- Port configuration from *.xpc* file
- Port configuration from CLI commands
- Module configuration from file
- Module configuration from CLI commands
- Chassis configuration from file
- Chassis configuration from CLI commands

We will first walk you through step-by-step covering the topics above. At the end, you will see the whole example. If you want to try it out, you can simply copy and paste it into your environment and run. Remember to change the IP address to your tester's.

This is boilerplate.

```
import asyncio
from xoa_driver import testers
from xoa_driver import modules
from xoa_driver import ports
from xoa_driver import enums
from xoa_driver import utils
from xoa_driver.hlfuncs import mgmt, cli
async def my_awesome_func(stop_event: asyncio.Event):
async def main():
    stop_events = asyncio.Event()try:
        await my_awesome_func(stop_event)
    except KeyboardInterrupt:
        stop_event.set()
if name == "main":
    asyncio.run(main())
```
To establish a connection to a tester is simple.

```
# create tester instance and establish connection
async with testers.L23Tester("10.10.10.10", "xoa") as tester:
```
Access module index 0 on the tester. The method obtain() is for accessing a test resource that cannot be deleted, such as a module or a port. You can read more about this method in *[Module](#page-39-0) [Manager and Port Manager](#page-39-0)*.

```
# access module 0 on the tester
module = tester.modules.obtain(0)
```
You need to check the type of the test module afterwards, so the driver can allow you to access the methods and attributes of module.

```
if isinstance(module, modules.ModuleChimera):
   return None
```
After that, the driver knows you are using the desired module, and then you can access ports on the module.

You can use *Save Port Configuration* in ValkyrieManager to download port configuration files, which contain CLI commands inside. To "upload" the port configuration file generated by ValkyrieManager, simply do:

```
# access port 0 on the module
       port = module.ports.obtain(0)# reserve the port
       await mgmt.reserve_port(port=port)
       # configure port with .xpc file generated by ValkyrieManager
       await cli.port_config_from_file(port=port, path="port_config.
\rightarrowxpc")
```
In addition to set port configuration from an *xpc* file, you can also send CLI commands using XOA Python API.

```
# configure port with CLI commands
await cli.port_config_from_string(
   port=port,
    long_str="""
    P_RESET
    P_COMMENT \"this is a comment\"
   P_MACADDRESS 0xAAAAAABBBB99
    P_IPADDRESS 1.1.1.1 0.0.0.0 0.0.0.0 0.0.0.0
   """)
```
You can set module or chassis configuration in the same way, either from a file or from command strings.

```
# reserve the module
await mgmt.reserve_module(module=module)
```

```
# configure module by file
       await cli.module_config_from_file(module=module, path="module_
\rightarrowconfig.txt")
       # configure module with CLI commands
       await cli.module_config_from_string(
           module=module,
           long_str="""
           M_COMMENT \"this is a comment\"
           M_MEDIA QSFP_DD_NRZ
           M_CFPCONFIGEXT 2 100000 100000
           """)
       # reserve the tester
       await mgmt.reserve_tester(tester=tester)
       # configure module by file
       await cli.tester_config_from_file(tester=tester, path="tester_
˓→config.txt")
       # configure module with CLI commands
       await cli.tester_config_from_string(
           tester=tester,
           long_str="""
           C_COMMENT \"this is a comment\"
           C_NAME \"this is a name\"
           """)
```
**The entire example is here.**

Listing 20: Configuration By CLI

```
import asyncio
from xoa_driver import testers
from xoa_driver import modules
from xoa_driver import ports
from xoa_driver import enums
from xoa_driver import utils
from xoa_driver.hlfuncs import mgmt, cli
async def my awesome func(stop event: asyncio.Event):
    # create tester instance and establish connection
    async with testers.L23Tester("10.10.10.10", "xoa") as tester:
        # access module 0 on the tester
        module = tester.modules.obtain(0)
```

```
(continued from previous page)
       if isinstance(module, modules.ModuleChimera):
           return None
       # access port 0 on the module
       port = module.ports.obtain(0)# reserve the port
       await mgmt.reserve_port(port=port)
       # configure port with .xpc file generated by ValkyrieManager
       await cli.port_config_from_file(port=port, path="port_config.
\rightarrowxpc")
       # configure port with CLI commands
       await cli.port_config_from_string(
           port=port,
            long_str="""
           P_RESET
           P_COMMENT \"this is a comment\"
           P_MACADDRESS 0xAAAAAABBBB99
           P_IPADDRESS 1.1.1.1 0.0.0.0 0.0.0.0 0.0.0.0
           """)
       # reserve the module
       await mgmt.reserve_module(module=module)
       # configure module by file
       await cli.module_config_from_file(module=module, path="module_
\rightarrowconfig.txt")
       # configure module with CLI commands
       await cli.module_config_from_string(
           module=module,
            long_str="""
           M_COMMENT \"this is a comment\"
           M_MEDIA QSFP_DD_NRZ
           M_CFPCONFIGEXT 2 100000 100000
           """)
       # reserve the tester
       await mgmt.reserve_tester(tester=tester)
       # configure module by file
       await cli.tester_config_from_file(tester=tester, path="tester_
\rightarrowconfig.txt")
```

```
# configure module with CLI commands
        await cli.tester_config_from_string(
            tester=tester,
            long_str="""
            C_COMMENT \"this is a comment\"
            C_NAME \"this is a name\"
            """)
async def main():
    stop_event = asyncio.Event()
    try:
        await my_awesome_func(stop_event)
    except KeyboardInterrupt:
        stop_event.set()
if __name__ == "__main__":
    asyncio.run(main())
```
### **CHAPTER**

# **THREE**

# **UNDERSTANDING XOA PYTHON API**

# <span id="page-28-0"></span>**3.1 API Structure**

XOA Python API consists of three layers on top of the Xena proprietary binary API, as shown below.

*[High-level Functions \(HL-FUNC\)](#page-350-2)* provides high-level abstraction functions *[High-Level API \(HL-API\)](#page-350-1)* provides object-oriented APIs. *[Low-Level API \(LL-API\)](#page-350-3)* provides low-level class.

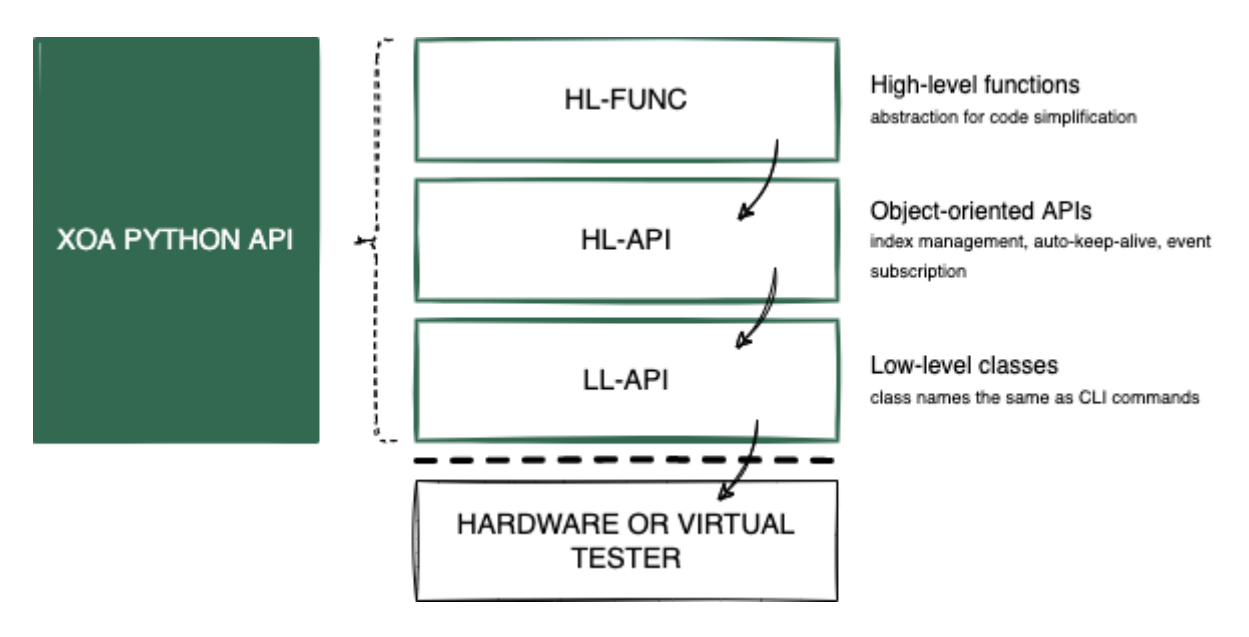

Fig. 1: XOA Python API Stack View

Descriptions of each layer (from bottom to top) are shown below.

### **Low-Level API**

LL-API is the bottom layer containing **low-level command classes**that convert human-readable parameters to and from binary data to communicate testers. The names of the low-level command classes are the same as the the CLI commands in *[XOA CLI](#page-351-1)*. This makes it easy for you to understand and use LL-API if you are already familiar with XOA CLI.

#### **See also:**

Read more about *[Low-Level API](#page-42-0)*.

### **High-Level API**

On top of LL-API's command clases, HL-API provides **object-oriented** APIs and lets you quickly develop scripts or programs in an **object-oriented** fashion with explicit definition of commands of different *tester*, *module*, *port* types.

In addition, the HL-API layer provides functionalities such as:

- *[Auto connection keep-alive](#page-41-0)*
- *[Auto index management](#page-38-0)*
- *[Resources identification tracking for push notification](#page-37-0)*

#### **See also:**

Read more about *[High-Level API](#page-34-0)*.

### **High-Level Functions**

HL-FUNC provides **high-level abstraction** functions on top of the object-oriented APIs in HL-API, aiming to help you simplify code logics and increase readability and maintainability. HL-FUNC consists of sub-libraries where functions are grouped based on functionalities, such as *[ANLT](#page-350-4)*. Complex operation sequences are wrapped inside high-level functions, e.g. initiating link training, reserving ports, etc.

#### **See also:**

Read more about *[High-Level Functions](#page-29-0)*.

# <span id="page-29-0"></span>**3.2 High-Level Functions**

HL-FUNC provides high-level abstraction functions on top of the object-oriented APIs in HL-API, aiming to help you simplify code logics and increase readability and maintainability. HL-FUNC consists of sub-libraries where functions are grouped based on functionalities, such as *[ANLT](#page-350-4)*. Complex operation sequences are wrapped inside high-level functions, e.g. initiating link training, reserving ports, etc.

```
from xoa_driver.hlfuncs import anlt, mgmt
# Regardless of who owns the port, this function makes sure you have␣
ightharpoonupthe ownership.
await mgmt.reserve_port(port, force=True)
# Tells the remote link training partner to increase its emphasis\Box˓→register value by 1 bit.
await anlt.lt_coeff_inc(port=port, lane=0, emphasis=LinkTrainCoeffs.
\rightarrowPRE)
```
The object-oriented APIs in HL-API and the command classes in LL-API are one-to-one mapped, and there is no abstraction provided by the HL-API. As a test specialist, your focus is on building test logics and sequences, not spending unnecessary time on "logistics", such as reserving ports, releasing your ports, deleting all streams on a port without resetting, etc.

To help you simplify code complexity, speed up development, increase readability and maintainability, HL-FUNC is added as the topmost layer, providing abstract functions to the frequently used operations.

# **3.2.1 Auto-Negotiation and Link Training**

Auto-Negotiation and Link Training (ANLT) provides functions to help you fine-tune the protocol to its optimal state, test interoperability between different vendors, and protocol compliance for different implementations.

Auto-negotiation (AN) was originally designed for Ethernet over twisted pair up to 1G. Beyond exchanging speed capabilities for the link participants, AN has evolved for today's Ethernet to include additional configuration information for establishing reliable and consistent connections. AN allows the devices at the end points of a link to negotiate common transmission parameters capabilities like speed and duplex mode, exchange extended page information and media signaling support. At higher speeds and signaling the choice of FEC may be relevant. It is during auto negotiation the end points of a link share their capabilities and choose the highest performance transmission mode they both support.

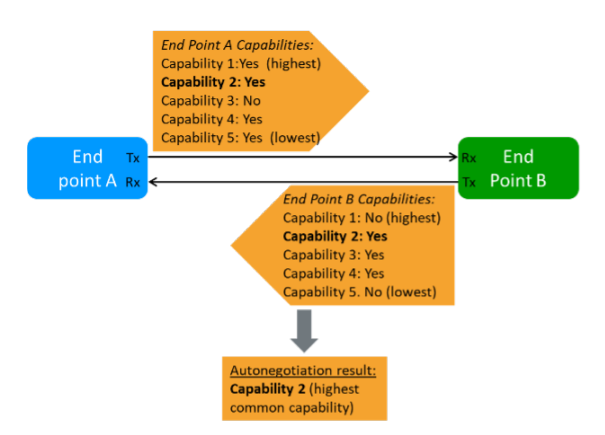

Fig. 2: [Auto-Negotiation Process](https://xenanetworks.com/whitepaper/autoneg-link-training/)

Once the ports in the link have completed the requisite AN information exchange and reached agreement, the link partners move to the next step, link training (LT), the exchange of Training Sequences. This is essential to tune the channels for optimal transmission. During link training the two end points of the link will exchange signals.

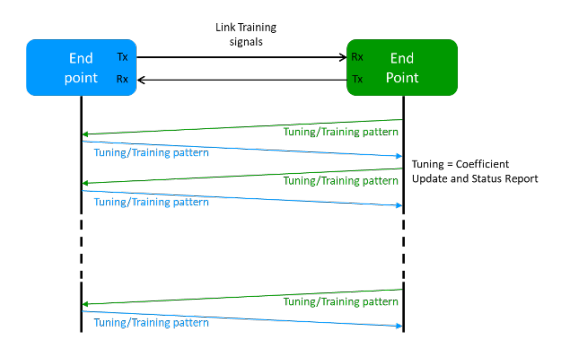

Fig. 3: [Link Training Process](https://xenanetworks.com/whitepaper/autoneg-link-training/)

### **No Auto Negotiation, No Link Training**

In some instances, Auto negotiation and Link Training are not required to establish a communication path: High speed optical transceivers and interfaces typically only run at one speed, so there is no need the negotiate this. Link Training is only required for electrical interfaces - in some cases (e.g. when short cables are used) an electrical interface may become operational just using default settings of the terminal equipment in the communication path. The IEEE 802.3by specification allows for force connect over electrical interfaces in these instances.

### **No Auto Negotiation, Link Training**

While Link Training can be essential to make some electrical interfaces work, Auto negotiation may not be required is the link speed is fixed or if it can be manually set at both end points of a link.

### **Auto Negotiation and Link Training**

Auto negotiation and Link Training are in principle two independent processes. However, when both are done, Auto negotiation must be done first to determine the overall mode for a link and then perform the Link Training. Hereby you get the sequence shown in the figure below.

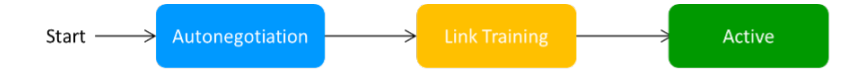

Fig. 4: [Auto-Negotiation and Link Training Sequence](https://xenanetworks.com/whitepaper/autoneg-link-training/)

#### **See also:**

Read more about [Auto Negotiation and Link Training on NRZ and PAM4 based Ethernet Inter](https://xenanetworks.com/whitepaper/autoneg-link-training/)[faces.](https://xenanetworks.com/whitepaper/autoneg-link-training/)

In HL-FUNC, you can find the following functionalities to do auto-negotiation and link training tests.

### **AN Functionalities**

- 1. Enable/disable auto-negotiation
- 2. Auto-negotiation trace log, provides AN trace log for debugging and troubleshooting.
- 3. Auto-negotiation status, provides the following AN status:
	- Received and transmitted number of Link Code Words (Base Pages), message pages, and unformatted pages
	- Number of HCD (Highest Common Denominator) failures
	- Number of FEC failures
	- Number of LOS (Loss of Sync) failures
	- Number of timeouts
	- Number of successes
	- Duration of AN in microseconds

### **LT Functionalities**

- 1. Enable/disable link training
- 2. Allow/deny link training loopback
- 3. Enable/disable link training timeout
- 4. Tuning link partner TX EQ coefficient, use presets as a starting point to tune link partner TX EQ coefficients per lane, increment and decrement of coefficients  $c(-3)$ ,  $c(-2)$ ,  $c(-1)$ ,  $c(0), c(1)$ .
- 5. Configure local TX EQ coefficients
- 6. Monitor local TX EQ coefficients
- 7. Link training trace log per lane
- 8. Link training status per lane, provides the following LT status:
	- Number of lost locks
	- Local value of coefficient (per coefficient)
	- RX number of increment/decrement requests from link partner (per coefficient)
	- RX number of EQ coefficient request limits reached from link partner (per coefficient)
	- RX number of EQ request limits reached from link partner (per coefficient)
	- RX number of coefficients not supported from link partner (per coefficient)
- RX number of coefficients at limit from link partner (per coefficient)
- TX number of increment/decrement requests to link partner (per coefficient)
- TX number of EQ coefficient request limits reached to link partner (per coefficient)
- TX number of EQ request limits reached to link partner (per coefficient)
- TX number of coefficients not supported to link partner (per coefficient)
- TX number of coefficients at limit to link partner (per coefficient)
- Duration of LT in microseconds
- PRBS total error bits
- PRBS total error bits
- PRBS bit error rate
- Local frame lock status
- Link partner frame lock status

### **3.2.2 CLI Integration**

The XOA Python API allows users to interact with Xena Networks test equipment using Python code, providing an object-oriented and user-friendly interface for automating network testing tasks. It enables users to create and execute test scenarios, generate traffic, and analyze network performance using Python programming language. On the other hand, the XOA CLI allows users to configure and control Xena test equipment through command-line commands. It provides a familiar and efficient way to interact with the equipment, allowing users to perform various configuration tasks, manage ports, and execute test commands.

By leveraging both the XOA Python API and XOA CLI, users can take advantage of the best of both worlds. They can harness the power of Python for automation, scripting, and advanced data analysis while utilizing the precise control and configuration options provided by the CLI commands. With the XOA Python API, users can seamlessly work with CLI commands and port configuration files from ValkyrieManager, streamlining the configuration process. Whether users prefer a programming approach or a straightforward command-line interface, both options are available to suit different requirements and preferences when working with Xena test equipment. This synergy enhances the overall testing experience, enabling users to perform complex testing tasks efficiently and effectively.

- 1. Send tester configuration from a configuration file
- 2. Send module configuration from a configuration file
- 3. Send port configuration from a configuration file (.xpc file)
- 4. Send tester configuration from a string
- 5. Send module configuration from a string
- 6. Send port configuration from a string

### **3.2.3 Test Resource Management**

As described in *[Test Resource Management](#page-44-0)*, you need to reserve the test resource (chassis/module/port) to do *set* operations. In order to achieve this, you need to first check the ownership of the test resource, and relinquish it in case it is owned by someone else, and then reserve it. Such as sequence of operations can be simplified by the high-level abstraction functions in UTIL.

- 1. Connect to chassis
- 2. Reserve/Release/Reset ports
- 3. Reserve/Release chassis (in future release)
- 4. Reserve/Release module (in future release)
- 5. Disconnect

# <span id="page-34-0"></span>**3.3 High-Level API**

HL-API uses the classes defined in LL-API and lets you quickly develop scripts or program in an **object-oriented** fashion with explicit definition of commands of different *tester*, *module*, *port* types. In addition, the HL-API layer provides functionalities such as:

- *[Auto connection keep-alive](#page-41-0)*
- *[Auto index management](#page-38-0)*
- *[Resources identification tracking for push notification](#page-37-0)*

### **3.3.1 API Notation and Namings**

HL-API aims to be semantic in function naming to avoid expectation conflict, as well as avoiding methods that can return values of different types. The key rule is: **one method, one action**. The following notations are used throughout this chapter.

#### <resource>

```
Represents Tester | Module | Port | <indices> |
<namespace_class>.
```
#### <indices>

Represents *stream indices*, *connection group indices*, *filter indices*, etc.

#### <namespace\_class>

A group of commands that manage the resources of the same kind but still stays at the same level as others.

#### <command\_oo\_name>

command name adapted to the object-oriented programming concept. Commands of the same access level, which read or modify parameters of the same type, are grouped under one <namespace\_class>.

An example of HL-API notation and namings based on the corresponding XOA CLI command names:

Listing 1: CLI command names

P\_SPEEDSELECTION P\_SPEEDS\_SUPPORTED

are represented as

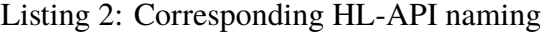

<resource>.speed.selection <resource>.speed.supported

**Note:** If there is a method returning both a single value and multiple values, it is considered a bug.

### **3.3.2 Get and Set Methods**

There are only two types of methods for each command, get and/or set:

• Method get is used to **query** the values, status, configuration of the resource.

When you do get, you will receive an object that contains the values as its properties. For example, if you want to get the IPv4 configuration of a port, you should do  $resp = await$ port.net\_config.ipv4.address.get() and then variable resp will have all the values returned by P\_IPADDRESS. You can then type . after the resp and your IDE will show the attributes for you to select as shown below.

| # When you get, you first get an data object<br>$resp = await port.net confiq.py4 address.get()$ |
|--------------------------------------------------------------------------------------------------|
| resp.                                                                                            |
| [@] gateway                                                                                      |
| $[\circ] ipv4 address$                                                                           |
| $\Theta$ nbytes                                                                                  |
| [@] subnet mask                                                                                  |
| $\otimes$ to bytes                                                                               |
| $\Theta$ to dict                                                                                 |
| $\Theta$ to hex                                                                                  |
| $\Theta$ to tuple                                                                                |
| <b>∫⊚l</b> wild                                                                                  |
| [@] buffer                                                                                       |
| $[\Theta] order$                                                                                 |
| [∅] stencil                                                                                      |

Fig. 5: Auto-complete of method get

• Method set is used to **change** the values, status, configuration of the resource.

When you do set, your IDE will automatically pop up the expected input arguments and their types as shown below.
|                                          | (ipv4 address: IPv4Address, subnet_mask: IPv4Address,<br>gateway: IPv4Address, wild: IPv4Address) -> Token[None]                                                                                                    |
|------------------------------------------|----------------------------------------------------------------------------------------------------|
|                                          | ipv4 address: the IPv4 address of the port<br>Set the IPv4 address, subnet mask, gateway address and wildcard used for<br>ARP and PING replies of the port.                                                                                                    |
|                                          | :param ipv4_address: the IPv4 address of the port<br>:type ipv4_address: Union[str, int, ipaddress.IPv4Address]<br>:param subnet mask: the subnet mask of the local network segment for<br>the port<br>:type subnet_mask: Union[str, int, ipaddress.IPv4Address] |
| await port net config ipv4 address set() | :param gateway: he gateway of the local network segment for the port<br>:type gateway: Union[str, int, ipaddress.IPv4Address]                                                                                                    |

Fig. 6: Auto-complete of method set

**Attention:** To use get and set methods, you need to use await because they are all made asynchronous.

**Syntax**:

```
resp = await <resource>.<command_oo_name>.get()
await <resource>.<command_oo_name>.set(<values>)
await <resource>.<command_oo_name>.set_<variation_name>()
```
await <resource>.<command\_oo\_name>.set\_<variation\_name>(<extra\_value>)

**Example**:

```
resp = <b>await</b> <i>></i><i>Port</i><i>></i><i>.</i> <i>speed</i><i>.</i> <i>supported</i><i>.</i> <i>get()</i>
```
await <Port>.speed.selection.set(mode=PortSpeedMode.AUTO)

```
await <Port>.<resource>.speed.selection.set_auto()
```

```
await <Stream>.packet.length.set_incrementing(min_val=100, max_val=500)
```
#### **See also:**

[Learn more about Python awaitable object.](https://docs.python.org/3/library/asyncio-task.html#id2)

### <span id="page-37-0"></span>**3.3.3 Event Subscription and Push Notification**

Periodical querying of test resource information, such as port sync statue, is low in communication efficiency and less responsive. Different from XOA CLI, HL-API supports push notification sent from the chassis server when the state or the configuration of a test resource changes. For instance, when a port starts generating traffic, its traffic state is changed from off to on, thus all the connected client programs will receive a push notification message of the new state from the chassis server.

HL-API provides functions for you to subscribe to events, which are triggered test resource state/configuration changes. Thus, your script/application can catch the push notifications and act accordingly.

#### **Syntax**:

<resource>.on\_<command\_oo\_name>\_change(<async\_callback\_function>)

#### **Example**:

port.on\_traffic\_change(my\_calllback\_function)

```
import asyncio
async def my_calllback_function(port, new_value)
    ...
```
**Important:** The <async\_callback\_function> must be a [coroutine function](https://docs.python.org/3/library/asyncio-task.html#id1)

Parameters that are passed to your  $\langle$  async\_callback\_function  $\rangle$  depend on the resource it is affiliated:

- Under the Tester level: <ref\_tester>, <new\_value>
- Under the Module level: <ref\_module>, <new\_value>
- Under the Port level: <ref port>, <new value>

**Attention:** Exception to the rule above is the event on\_disconnected. The parameters passed to it are tuple(<tester\_ip: str>, <tester\_port: int>)

**Note:** A subscription to an event only provides a tool for notifying the external code. It is unnecessary to update the library instance state manually, because it is automatically handled by the library code.

It is allowed to subscribe multiple callback functions to one event.

### <span id="page-38-0"></span>**3.3.4 Resource Managers**

Most of the subtester resources, which are organized into collections, are handled by *[Resource](#page-351-0) [Managers](#page-351-0)*.

The most commonly used resource managers are *[Module Manager and Port Manager](#page-39-0)* | *[Index](#page-40-0) [Managers](#page-40-0)*.

An illustration of resource managers and *[test resources](#page-351-1)* are shown below:

```
------------------
     Tester |
         ------------------
     |
*******************
 | module manager |
\frac{1}{2} and the size of the size of the size of the size of the size of the size of the size of the size of the size of the size of the size of the size of the size of the size of the size of the size of the size of the
     \overline{\phantom{a}}| --------------
     |---| Module \theta |
          | --------------
               || *******************
          | | port manager |
           | *******************
     | |
                 | | -------------- ******************
                 |---| Port \emptyset | - | index managers |
                       ----------- *****************
                       | | -------------- ******************
                 |---| Port 1 | - | index managers || | -------------- ******************
                           | | -------------- ******************
                 |----| Port N-1 |-| index managers || -------------- ******************
     \overline{\phantom{a}}| --------------
      ---| Module 1 || --------------
               \|| *******************
          | | port manager |
           | *******************
     | |
                 | | -------------- ******************
                 |-----| Port 0 | - | index managers |
                       | | -------------- ******************
                       ------------ *****************
```

```
|---| Port 1 | - | index managers |*****************
                     | | -------------- ******************
         |----| Port N-1 |-| index managers || -------------- ******************
| --------------
|---| Module N-1 |
    --------------
```
**Note:** Each *[resource manager](#page-351-0)* is an [iterable object](https://wiki.python.org/moin/Iterator)

#### <span id="page-39-0"></span>**Module Manager and Port Manager**

 $\overline{\phantom{a}}$ 

Each tester object contains a *[Module Manager](#page-350-0)*, which can be accessed through attribute modules, e.g. my\_tester.modules. Each module object contains a *[Port Manager](#page-351-2)*, which can be accessed through attribute ports, e.g. my\_module.ports.

**Important:** Modules and ports are test resources that cannot be created or deleted, unless the tester is reconfigured either physically or virtually. Thus, in XOA Python API, there is no "create" or "delete" methods for these two types of objects. What we can do is to *obtain* the object that represents the underlying test resource.

A *[Module Manager](#page-350-0)* can contain modules of different *[Module Types](#page-351-3)*. This is because there can be various test modules installed in a physical tester. On the other hand, a *[Port Manager](#page-351-2)* contains ports of the same *[Port Type](#page-351-4)*. This is because the ports on a module are of the same type.

**Attention:** obtain() is not a [coroutine function,](https://docs.python.org/3/library/asyncio-task.html#id1) so don't use await with it.

#### **Gain Access to Single Object**

Methods to gain access to a module or a port from a *[resource manager](#page-351-0)*:

**Syntax**:

```
obtain(<module-index> | <port-index>)
```
### **Gain Access to Multiple Objects**

Methods to gain access to multiple resources from a *[resource manager](#page-351-0)*:

#### **Syntax**:

```
obtain_multiple(<module-index> | <port-index>, ...)
```
#### <span id="page-40-0"></span>**Index Managers**

Each port object contains several *[Index Managers](#page-350-1)* that manage the subport-level resource indices such as stream indices, filter indices, connection group indices, modifier indices, etc. It automatically ensures correct and conflict-free **index assignment**.

#### **For L23:**

- *Stream Index Manager* can be accessed through attribute streams, e.g. my\_l23\_port.streams.
- *Filter Index Manager* can be accessed through attribute filters, e.g. my\_l23\_port.filters.
- *Match Term Index Manager* can be accessed through attribute match\_terms, e.g. my\_l23\_port.match\_terms.
- *Length Term Index Manager* can be accessed through attribute length\_terms, e.g. my\_l23\_port.length\_terms.
- *Histogram Dataset Index Manager* can be accessed through attribute datasets, e.g. my\_l23\_port.datasets.
- *Modifier Index Manager* can be accessed through attribute modifiers under packet.header of a stream object, e.g. my\_stream.packet.header. modifiers

#### **For L47:**

• *Connection Group Index Manager* can be accessed through attribute streams, e.g. my\_l47\_port.connection\_groups.

**Important:** Streams, connection groups, filters, modifiers, etc. are virtual. They can be created and deleted. Thus in XOA Python API, there are *create*, *delete*, and *remove* methods for you to manage these virtual resources.

It is user's responsibility to create, retrieve, and delete those subport-level indices. Index Managers only takes care of the index assignment.

When you create an index instance under a port, e.g. a stream, the Stream Index Manager will pick an available value and assign it to the stream as the stream index. When you delete an index instance, the index manager will mark that index value as available. When you create an index instance again, the index manager will take the freed values first instead of creating a new one. This makes sure when the index manager cannot create more index instances is only because of the port capability, not because of the wasted index values.

Thanks to the index assignment mechanism, you don't necessarily need to handle the index assignment but concentrating on the test logic. Methods to manage subport-level instances:

- To create an index, use the method <index\_manager>.create() under the index manager, e.g. my\_stream = await my\_port.streams.create().
- To delete an index, you can use the method <index\_manager>.remove(<index>) under the index manager, e.g. await my\_port.streams.remove(0). However, the method remove expects the index value of the instance.
- An easier way to delete an index is using method <index\_instance>.delete() directly on the index instance, e.g. await my\_stream.delete(). The call of the function <index\_instance>.delete() will delete the index from the port, and will automatically notify the index manager about the deletion.

## <span id="page-41-0"></span>**3.3.5 Session**

A session will be created automatically after a TCP connection is established between the client and the tester.

Three attributes of a session are exposed:

- is\_online property to validate if the TCP connection is alive.
- logoff() async method for gracefully closing the TCP connection to the tester.
- sessions\_info() async method for getting information of the current active sessions on a tester.

### **Session Identification**

• A tester does not use the tuple (source IP, source port, destination IP, destination port) to identify a session. Instead, it uses the username as the identification of a session. For instance, tester = await testers.L23Tester("192.168.1.200", "JonDoe"), where the username is JonDoe.

### **Session Recovery and Resource Reallocation**

- To recover the session, the client only needs to establish a new TCP connection with the same username as the dropped session.
- All resources of the broken session will be automatically transferred to the new session because they have the same username.

### **Handling Multiple Same-Username Sessions**

- If multiple sessions use the same username to connect to a tester after a broken session, the tester will give the control of the resources to a session in a first-come-first-served manner, and the others will be treated as observers. Thus, duplicated username should be avoided at the session level.
- If the controlling session is disconnected, the tester will automatically pass the control of the resources to the next session in the queue.

### **3.3.6 Local State**

The access to the *local state* of a resource is done through property <resource>.info. The info contains current status of the resource and information of its attributes, which cannot be changed during a running session.

# **3.4 Low-Level API**

LL-API is the bottom layer containing low-level command classes that convert human-readable parameters to and from binary data to communicate testers. The names of the low-level command classes are the same as the the CLI commands in *[XOA CLI](#page-351-5)*. This makes it easy for you to understand and use LL-API if you are already familiar with XOA CLI.

You can use LL-API directly in your test scripts. Using LL-API is similar to CLI scripting where no object-oriented programming mindset is required. Thus, it is easy to start with if you prefer writing test scripts in a CLI fashion, for example:

```
# Directly using class P_RESERVATION. This is only valid when the port␣
\rightarrowis not reserved by others.
await P_RESERVATION(handler).set(operation=ReservedAction.RESERVE)
```
However, the trade-off using LL-API directly is that you need to handle the connection keepalive in your code (no *auto connection keep-alive* feature) and you need to handle the creation and deletion of stream indices, filter indices, modifier indices, etc. (no *auto index management* feature). This means there will be more lines of code in your test scripts.

### **3.4.1 API Notation and Namings**

LL-API aims to be semantic in function naming to avoid expectation conflict, as well as avoiding methods that can return values of different types. The key rule is: **one method, one action**. The following notations are used throughout this chapter.

#### <indices>

Represents *stream indices*, *connection group indices*, *filter indices*, etc.

#### <prefix\_command\_group>

A group of commands that manage the resources of the same kind but still

stays at the same level as others. For example, P\_SPEEDSELECTION and P\_SPEEDS\_SUPPORTED are in the P\_ category.

#### <command\_name>

The CLI name of the command. Commands of the same access level, which access or modify parameters of the same kind, are grouped under one command group as shown in the example below.

P\_SPEEDSELECTION P\_SPEEDS\_SUPPORTED

are represented as

```
P_SPEEDSELECTION(TransportationHandler, <indices>)
P_SPEEDS_SUPPORTED(TransportationHandler, <indices>)
```
**Note:** If there is a method returning both a single value and multiple values, it is considered a bug.

### **3.4.2 Attributes and Methods**

There are only two types of methods for each command, get and/or set. get is used to query values, status, configuration of the command. set is the change.

To use get and set methods, you need to use await because they are all made asynchronous.

**Syntax**:

```
await <command_name>(TransportationHandler, <indices>).get()
```

```
await <command_name>(TransportationHandler, <indices>).set(<values>)
```
**Example**:

```
await P_SPEEDS_SUPPORTED(TransportationHandler, 0).get()
```
await P\_SPEEDSELECTION(TransportationHandler, 0).set(PortSpeedMode.  $\rightarrow$ AUTO)

#### **See also:**

[Read more about Python awaitable object.](https://docs.python.org/3/library/asyncio-task.html#id2)

### **CHAPTER**

## **FOUR**

# **TEST RESOURCE MANAGEMENT**

If you are new to Xena testers, this section will help you understand the basics of test resource management. *[Test resources](#page-351-1)* can be the chassis itself, a test module on the chassis or a test port on a module.

This section describes:

- *[Test resource](#page-351-1)* hierarchy.
- *[Test resource](#page-351-1)* management principle.

# **4.1 Test Resource Hierarchy**

### **4.1.1 Valkyrie Tester (L23 Tester)**

[Valkyrie](https://xenanetworks.com/valkyrie/) is a full-featured stateless Ethernet traffic generator and analysis platform. Valkyrie tester has the following hierarchical structure.

```
| Valkyrie Tester |
       ---------------------
   |
       | -----------------------
    |---| Valkyrie Module |
    | -----------------------
    | |
    | | -------------------
            |----| Valkyrie Port |
                 | | -------------------
    | | |
                     | | | *************************
                     |---| Port Statistics |
                        | | | *************************
                         | | | *************************
                     |-----| Stream
                     | | | *************************
```
| | | | | | | | \*\*\*\*\*\*\*\*\*\*\*\*\*\*\*\*\*\*\*\*\*\*  $|-----|$  Filter | | | | \*\*\*\*\*\*\*\*\*\*\*\*\*\*\*\*\*\*\*\*\*\* | | | | \*\*\*\*\*\*\*\*\*\*\*\*\*\*\*\*\*\*\*\*\*\*  $|-----|$  Modifier | | | | \*\*\*\*\*\*\*\*\*\*\*\*\*\*\*\*\*\*\*\*\*\* | | | | \*\*\*\*\*\*\*\*\*\*\*\*\*\*\*\*\*\*\*\*\*\*  $|-----|$  Histogram | | | | \*\*\*\*\*\*\*\*\*\*\*\*\*\*\*\*\*\*\*\*\*\* | | | | \*\*\*\*\*\*\*\*\*\*\*\*\*\*\*\*\*\*\*\*\*\*  $|-----|$  Length Term  $|$ | | | | \*\*\*\*\*\*\*\*\*\*\*\*\*\*\*\*\*\*\*\*\*\* | | | | \*\*\*\*\*\*\*\*\*\*\*\*\*\*\*\*\*\*\*\*\*\*  $|-----|$  Match Term \*\*\*\*\*\*\*\*\*\*\*\*\*\*\*\*\*\*\*\* | | | | \*\*\*\*\*\*\*\*\*\*\*\*\*\*\*\*\*\*\*\*\*\*  $|---|$  Test Payload  $|$ | | | | \*\*\*\*\*\*\*\*\*\*\*\*\*\*\*\*\*\*\*\*\*\* \*\*\*\*\*\*\*\*\*\*\*\*\*\*\*\*\*\*\*\*\*  $|-----|$  Stream Statistics  $|$ | | | | \*\*\*\*\*\*\*\*\*\*\*\*\*\*\*\*\*\*\*\*\*\* | | | |

(continued from previous page)

Valkyrie Tester, Valkyrie Module, and Valkyrie Port are hardware resources that correspond to the hardware configuration. They cannot be created or deleted.

Everything below Valkyrie Port is virtual resources that can be created, deleted, and configured as needed.

### **4.1.2 Vulcan Tester (L47 Tester)**

[Vulcan](https://xenanetworks.com/vulcan/) generates stateful traffic over Ethernet. Vulcan Tester has the following hierarchical structure.

```
------------------
| Vulcan Tester |
 ------------------
  \overline{\phantom{a}}| -------------------
   |---| Vulcan Module |
       | -------------------
  | |
             | | ------------------
             |-----| Vulcan Port || | ------------------
```
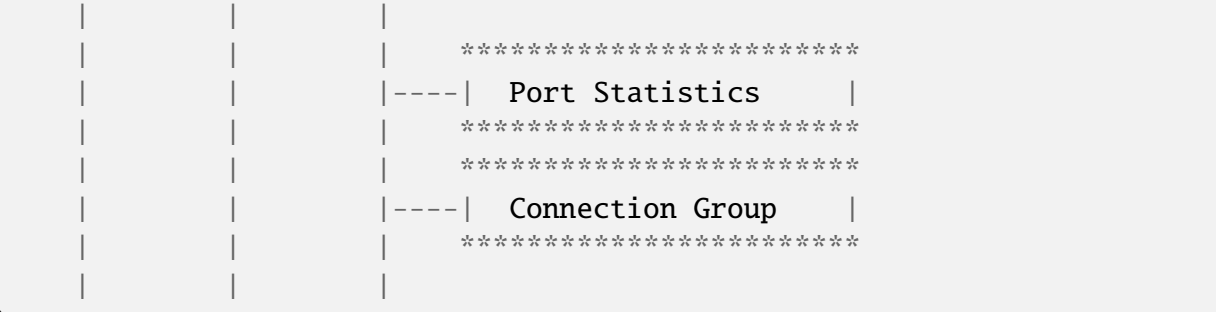

Vulcan Tester, Vulcan Module, and Vulcan Port are physical resources that correspond to the physical configuration. They cannot be created or deleted.

Everything below Vulcan Port is virtual resources that can be created, deleted, and configured as needed.

## **4.1.3 VulcanVE Tester (L47VE Tester)**

VulcanVE is the virtual edition of Vulcan. VulcanVE Tester has the following hierarchical structure, the same as Vulcan Tester.

```
----------------------
| VulcanVE Tester |
   ----------------------
   \overline{\phantom{a}}| ----------------------
   |---| VulcanVE Module |
       | ----------------------
   | |
            | | --------------------
            |----| VulcanVE Port |
   | | --------------------
   | | |
            | | | ************************
                    |---| Port Statistics || | | ************************
                        | | | ************************
                    |----| Connection Group
                        | | | ************************
   | | |
```
Although VulcanVE Tester, VulcanVE Module, and VulcanVE Port are virtual resources, they cannot be created or deleted.

Everything below VulcanVE Port is virtual resources that can be created, deleted, and configured as needed.

## **4.1.4 Chimera Network Impairment Emulator (Impairment)**

[Chimera](https://xenanetworks.com/chimera/) is a network impairment emulator that makes it easy to introduce consistent, accurate, well-defined and repeatable impairments (e.g. packet manipulation, packet drop, latency and jitter) to traffic between *[DUT](#page-350-2)* in the lab.

Chimera Emulator has the following hierarchical structure.

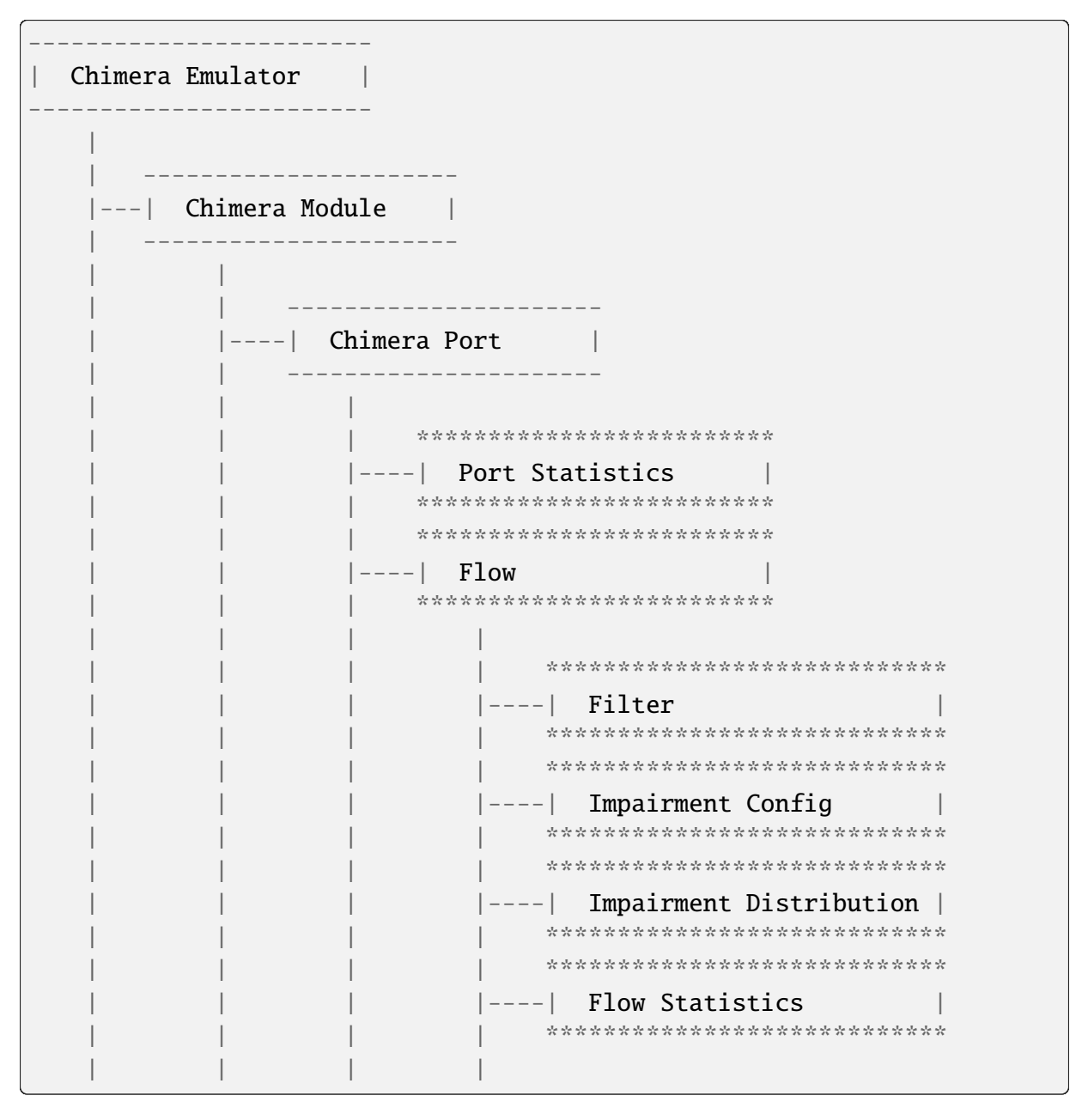

Chimera Emulator, Chimera Module, and Chimera Port are physical resources that correspond to the physical configuration. They cannot be created or deleted.

Everything below Chimera Port is virtual resources that can be created, deleted, and configured as needed.

**Important:** Chimera can be seamlessly integrated with Valkyrie by installing Chimera modules in a Valkyrie chassis.

```
---------------------
| Valkyrie Tester |
---------------------
    \overline{\phantom{a}}| -----------------------
      ---| Valkyrie Module |
    | -----------------------
    \overline{\phantom{a}}| ----------------------
      ---| Chimera Module |
            | ----------------------
```
# **4.2 Management Principle**

Xena testers support multiple simultaneous connections from any mixture of Xena clients, such as the [ValkyrieManager,](https://xenanetworks.com/product/valkyriemanager/) scripting clients, etc. As soon as a client has successfully established a connection to the chassis, any *[test resource](#page-351-1)* can be inspected. But in order to change the *[test](#page-351-1) [resource](#page-351-1)* configuration, the resource must first be reserved by the client.

To management *[test resources](#page-351-1)*, i.e., read, write, create, delete, you must follow the principles below:

- 1. To do set (create/update/delete) on a *[test resource](#page-351-1)*, i.e. *tester*, *module*, or *port*, you must reserve the resource under your username.
- 2. To do get (read) on a *[test resource](#page-351-1)*, you don't need to reserve.
- 3. To reserve a tester, you must make sure **all the modules and ports are either released or under your ownership**.
- 4. To reserve a module, you must make sure **all the ports are either released or under your ownership**.

**Important:** Starting traffic using C\_TRAFFIC of C\_TRAFFICSYNC does **NOT** require chassis reservation but port reservation, although their command prefix is C\_ and categorized as chassislevel commands.

### **CHAPTER**

# **COMMAND GROUPING**

Using *[XOA CLI](#page-351-5)* to configure ports and streams is slow because a CLI script must wait for a chassis response to before sending the next command. Such a one-by-one fashion results in *N round trip time* (*N-RTT*), where *N* is the number of commands to send.

Because of the abovementioned N-RTT problem, it is difficult for a CLI script to collect traffic statistics of different ports at the same time (using for loops in the script is far from solving the problem). As a result, this will cause a wrong understanding of the test results.

When you are using HL-API or LL-API to develop your test scripts, you can use *Command Grouping* feature to group several commands and send to the tester in one batch.

Depending on the destination the commands are bound for, either to the same or different ports, XOA Python API provides two ways of grouping commands, *[Sequential Grouping](#page-50-0)* (all commands bound for the same port/module) and *[Parallel Grouping](#page-51-0)* (commands are bound for different ports/modules).

# <span id="page-50-0"></span>**5.1 Sequential Grouping**

utils.apply groups commands in a sequential way. Commands are sent out in one large batch to the tester. This is very useful when you want to send many commands to the same *[test](#page-351-1) [resource](#page-351-1)*, e.g. a port on a tester.

```
commands = \Gammacommand_1,
    command_2,
    command_3,
    ...
]
async for response in utils.apply(*commands):
    print(response)
```
However, abusing this function can cause memory issue on your computer. This is because the computer needs to store all the grouped commands in the memory until the responses from the testers arrive. To avoid potential grouping abuse, a limit of **200** is place to the maximum number of commands that you can group sequentially.

utils.apply\_iter does exactly the same thing as utils.apply except it does not aggregate responses but return them one by one as soon as they are ready. This allows sending large batches commands without causing memory issue.

```
commands = [
    command_1,
    command_2,
    command_3,
    ...
]
async for response in utils.apply_iter(*commands):
    print(response)
```
## <span id="page-51-0"></span>**5.2 Parallel Grouping**

asyncio.gather groups commands in a parallel way. Commands are sent out in parallel (with neglectable delay between each other). This is very useful when you want to send commands to different *[test resources](#page-351-1)*, e.g. two different ports on the same tester, or two different ports on different testers.

```
await asyncio.gather(
    command_1,
    command_2,
    command_3,
    ...
)
```
## **5.3 One-By-One**

If you prefer sending commands one by one in the same way as using CLI, you can simply place only one command in the group, for example:

```
await command_1
await command_2
await command_3
```
**Note:** Remember to use await before the command. Commands are defined as Coroutines and must be awaited.

#### **See also:**

Read more about Python [awaitable object.](https://docs.python.org/3/library/asyncio-task.html#id2)

### **CHAPTER**

# **STATUS MESSAGES AND EXCEPTIONS**

When you do a set operation, XOA Python API converts it into a request message (binary encoded) and send to the server on the tester. Upon receiving the message, the server tries to execute it and returns a **status message** for you to check whether the set operation is successful. The returned message may cause an **exception** if it is not an <OK>.

# **6.1 Status Messages**

The set operations themselves simply produce a reply from the tester of: <0K>

In case something is unacceptable to the tester, it will return one of the following status messages. In XOA Python API, all of them are considered as BadStatus.

- <NOCONNECTIONS> Chassis has no available connection slots.
- <NOTLOGGEDON> You have not issued a C\_LOGON providing the chassis password.
- <NOTRESERVED> You have not issued a x\_RESERVATION for the resource you want to change.
- <NOTREADABLE> The command is write-only.
- <NOTWRITABLE> The command is read-only.
- <NOTVALID> The operation is not valid in the current chassis state, e.g. because traffic is on.
- <BADPARAMETER> Invalid CLI command.
- <BADMODULE> The module index value is out of bounds.
- <BADPORT> The port index value is out of bounds.
- <BADINDEX> A command sub-index value is wrong.
- <BADSIZE> The size of a parameter is invalid.
- <BADVALUE> A parameter is invalid.
- <FAILED> An operation failed to produce a result.
- <NOTSUPPORTED> Feature not supported.
- <MEMORYFAILURE> Failed to allocate memory.
- <PENDING> Status return will wait until command is executed.
- <MODULE\_OPERATION\_NOT\_SUPPORTED\_BY\_CHASSIS> Module is not supported by chassis - e.g. because multi-image requires x64 OS..
- <XLSFAILED> Could not establish connection to Xena License Server.
- <XLSDENIED> Request for resource rejected by Xena License Server.
- <XLSINVALID> Request for wrong resource type.

# **6.2 Exceptions**

If the status message from the server is not <OK>, an exception will be raised by XOA Python API. An example of an exception caused by a <NOTWRITABLE> reply is shown here:

```
Traceback (most recent call last):
File "example.py", line 128, in <module>
    asyncio.run(main())
File "/Library/Frameworks/Python.framework/Versions/3.10/lib/python3.
˓→10/asyncio/runners.py", line 44, in run
    return loop.run_until_complete(main)
File "/Library/Frameworks/Python.framework/Versions/3.10/lib/python3.
˓→10/asyncio/base_events.py", line 641, in run_until_complete
   return future.result()
File "example.py", line 122, in main
    await my_awesome_func(stop_event)
File "example.py", line 89, in my_awesome_func
    await my_port.eee.mode.set_off()
File "/env/lib/python3.10/site-packages/xoa_driver/internals/core/
˓→transporter/token.py", line 36, in __ask
    raise e
File "/env/lib/python3.10/site-packages/xoa_driver/internals/core/
˓→transporter/token.py", line 34, in __ask
   result = await fut
xoa_driver.internals.core.transporter.exceptions.BadStatus: Bad status
˓→<CommandStatus.NOTWRITABLE: 4> of P_LPTXMODE!
Response : ['58', '45', '4e', '41', '00', '00', '00', '00
˓→', '04', '04', 'ff', 'ff', '00', '00', '01', 'ea']
class name : P LPTXMODE
magic_word : b'XENA'
number_of_indices : 0
number_of_value_bytes: 0
command_parameter : 1028:Replied
module_index : 255
```
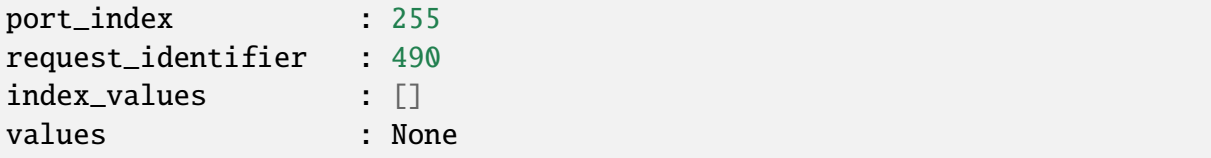

If your script doesn't catch the exception, its execution will be interrupted. Since you won't know what exception may happen before running your script, we **highly recommend you handle exceptions in your script**, especially when you want your script to keep running regardless of the replied status messages received from the server.

# **6.3 Handling Exceptions**

## **6.3.1 Basic Exception Handling**

If you know Python, you can simply write codes to handle exceptions caused by the reply from the server.

```
import asyncio
from xoa_driver import testers
from xoa_driver import modules
from xoa_driver import ports
async def my_awesome_script():
    tester = await testers.L23Tester(host="10.20.1.253", username="XOA
\rightarrow", debug=True)
   my_model = tester.modules.obtain(0)if isinstance(my_module, modules.ModuleChimera):
        return None # commands which used in this example are not␣
˓→supported by Chimera Module
    if my_module.is_reserved_by_me():
        await my_module.reservation.set_release()
    if not my_module.is_released():
        await my_module.reservation.set_relinquish()
    await my_module.reservation.set_reserve()
   my\_port = my\_module.ports.obtain(0)try:
        await my_port.eee.enable.set_off()
        await my port.eee.mode.set off()
    except Exception as e:
        print(e) # You decide how to handle the exception
```
**See also:**

Read more about [Handling Exceptions in Python.](https://docs.python.org/3/tutorial/errors.html#handling-exceptions)

### **6.3.2 Ignore Exceptions**

You can also use context manager suppress to **ignore exceptions** if you don't care about the BadStatus but just want to run the script.

**Note:** A very common use case of ignoring exception is when you run your script to configure a port. Some ports may not support all the API calls in your script, and may return <NOTVALID> or <NOTSUPPORTED>. But since your objective is to configure the port whatever it supports, you can ignore the exceptions and keep your script running to the end of it.

```
import asyncio
from contextlib import suppress
from xoa_driver import testers
from xoa_driver import modules
from xoa_driver import ports
from xoa_driver import exceptions
async def my_awesome_script():
    tester = await testers.L23Tester(host="10.20.1.253", username="XOA
ightharpoonup", debug=True)
   my_model = tester.modules.obtain(0)if isinstance(my_module, modules.ModuleChimera):
        return None # commands which used in this example are not␣
˓→supported by Chimera Module
    if my_module.is_reserved_by_me():
        await my_module.reservation.set_release()
    if not my_module.is_released():
        await my module.reservation.set relinquish()
    await my_module.reservation.set_reserve()
   my\_port = my\_module.ports.obtain(0)with suppress(exceptions.BadStatus):
        await my_port.eee.enable.set_off()
        await my_port.eee.mode.set_off()
    print(f"your script will ignore the exception BadStatus and␣
˓→continue")
```
## **6.3.3 Show Exceptions In Command Grouping**

If you want to do **command grouping** (send multiple commands in one batch) **but at the same time want to know which one(s) raises exception**, you use asyncio.gather with return\_exceptions=True as shown here:

```
import asyncio
from xoa_driver import testers
from xoa_driver import modules
from xoa_driver import ports
async def my_awesome_script():
    tester = await testers.L23Tester(host="10.20.1.253", username="XOA
ightharpoonup", debug=True)
    my_model = tester.modules.obtain(0)if isinstance(my_module, modules.ModuleChimera):
        return None # commands which used in this example are not␣
˓→supported by Chimera Module
    if my_module.is_reserved_by_me():
        await my_module.reservation.set_release()
    if not my_module.is_released():
        await my_module.reservation.set_relinquish()
    await my_module.reservation.set_reserve()
    my\_port = my\_module.ports.obtain(0)responents = asvncio.aather(my_port.eee.enable.set_off(),
        my_port.eee.mode.set_off(),
        my_port.capabilities.get(),
        return_exceptions=True
    )
    print(responses)
```
## **CHAPTER**

## **SEVEN**

# **CODE EXAMPLES**

You can find various code examples in [XOA Scripting Library.](https://github.com/xenanetworks/open-automation-script-library)

We recommend you start from [Quick Start.](https://github.com/xenanetworks/open-automation-script-library/tree/main/quick_start) Some highlighted examples that you may find helpful:

- 1. [XenaAsyncWrapper:](https://github.com/xenanetworks/open-automation-script-library/tree/main/async_wrapper) The APIs provided by xoa-driver are **async** functions. This means any function that uses the xoa-driver must be declared as **async**. This might be a problem for you if your existing framework doesn't support async functions. To solve this "incompatibility" issue, we have made an async wrapper class **XenaAsyncWrapper** for you to wrap xoa-driver's async function inside and use it as a regular Python function.
- 2. [Use XOA Python API to load port configuration file](https://github.com/xenanetworks/open-automation-script-library/tree/main/xpc_integration) as you do on ValkyrieManager.
- 3. [Send CLI via XOA Python API](https://github.com/xenanetworks/open-automation-script-library/tree/main/cli_integration) demonstrates how to load .xpc file or send CLI commands via XOA Python API.
- 4. [Low-Level API](https://github.com/xenanetworks/open-automation-script-library/tree/main/low_level_api) demonstrates how to use xoa-driver's low-level API if you are familiar with XOA CLI.
- 5. [Network Emulation](https://github.com/xenanetworks/open-automation-script-library/tree/main/chimera_automation) demonstrates how to automate Chimera for network emulation.
- 6. [PPM Sweep and ANLT on Thor](https://github.com/xenanetworks/open-automation-script-library/tree/main/thor_ppm_anlt_eth) demonstrates how to change media configuration, perform PPM sweep and AN&LT on Thor modules.
- 7. [IP ARP/NDP Table](https://github.com/xenanetworks/open-automation-script-library/tree/main/ip_streams_arp_table) demonstrates how to generate ARP/NDP table on a port for IP streams.
- 8. [Packet Capture](https://github.com/xenanetworks/open-automation-script-library/tree/main/packet_capture) demonstrates how to capture packets and read their content.

**More code examples can be found in** [XOA Scripting Library.](https://github.com/xenanetworks/open-automation-script-library)

### **CHAPTER**

## **EIGHT**

# **API REFERENCE**

# **8.1 High-Level Functions**

HL-FUNC provides high-level abstraction functions on top of the object-oriented HL-API, aiming to help you simplify code logics and increase readability and maintainability.

HL-FUNC consists of sub-libraries where functions are grouped based on functionalities, such as *[ANLT](#page-350-3)*. Complex operation sequences are wrapped inside high-level functions, e.g. initiating link training, reserving ports, etc.

### **8.1.1 Resource Management**

The following high-level functions handle test resource management, e.g. connection, port reservation, and port reset.

**HL Port Functions**

**HL Module Functions**

**HL Tester Functions**

### **8.1.2 Auto-Negotiation and Link Training**

The following high-level functions are for auto-negotiation and link training.

### **HL ANLT Functions**

### **HL Auto-Negotiation Functions**

### **HL Link Training Functions**

### **8.1.3 CLI Integration**

You can utilize the following high-level functions to set up testers, modules, and ports by employing CLI commands from command strings or files.

### **Configure from String**

### **Configure from File**

# **8.2 High-Level API**

HL-API uses the classes defined in LL-API and lets you quickly develop scripts or program in an **object-oriented** fashion with explicit definition of commands of different *tester*, *module*, *port* types. In addition, the HL-API layer provides functionalities such as:

- *[Auto connection keep-alive](#page-41-0)*
- *[Auto index management](#page-38-0)*
- *[Resources identification tracking for push notification](#page-37-0)*

**Important:** To continuously improve the usability of XOA Python API, the HL-API will be restructured, especially for the Layer-1 configuration APIs, in the next major release.

For backward-compatibility, the current HL-API is marked as V1. The restructured will be called V2.

You don't need to do change to your import path or code if you continue to use HL-API V1. Both versions will keep being maintained and supported.

The restructuring won't affect the LL-API.

The HL-API (V1) are categorized into:

### **8.2.1 Summary**

The summary of XOA HL-API (object-oriented) is provided in the attached file.

You can find set and get method of APIs of tester, module, port, stream, and impairment flow.

**See also:**

Read more about *[Get and Set Method](#page-35-0)*

```
import asyncio
2
3 from xoa_driver import testers
4 from xoa driver import modules
5 from xoa_driver import ports
6 from xoa_driver import enums
7 from xoa_driver import utils
  from xoa_driver import misc
  from xoa_driver.hlfuncs import mgmt
10 from xoa_driver.misc import Hex
11 from xoa_driver.lli import commands
12 import ipaddress
13
14
15 async def my_awesome_func(stop_event: asyncio.Event):
16
_{17} # region Tester
18 #################################################
\frac{19}{19} # Tester #
20 #################################################
_{21} tester = await testers. L23Tester(
\text{host} = "10.10.10.10"23 username="my_name",
_{24} | _{24} password="xena",
_{25} enable_logging=False)
2627 # Shutdown/Restart
28 await tester.down.set(operation=enums.ChassisShutdownAction.POWER
   \rightarrowOFF)
29 await tester.down.set_poweroff()
30 await tester.down.set(operation=enums.ChassisShutdownAction.
   \rightarrowRESTART)
31 await tester.down.set_restart()
32
\frac{33}{4} # Flash
34 await tester.flash.set(on_off=enums.0nOff.OFF)
35 await tester. flash.set_off()
36 await tester.flash.set(on_off=enums.OnOff.ON)
```

```
37 await tester. flash.set_on()
39 resp = await tester. flash.get()
40 resp.on_off
42 # Debug Log
43 resp = await tester.debug_log.get()
44 resp.data
45 resp.message_length
47 # IP Address
48 await tester.management_interface.ip_address.set(
49 ipv4_address=ipaddress.IPv4Address("10.10.10.10"),
50 subnet_mask=ipaddress.IPv4Address("255.255.255.0"),
_{51} gateway=ipaddress.IPv4Address("10.10.10.1"))
\mathbf{S}_3 resp = await tester.management_interface.ip_address.get()
_{54} resp.ipv4_address
55 resp.subnet_mask
56 resp.gateway
58 # MAC Address
\begin{bmatrix} 59 \end{bmatrix} resp = await tester.management_interface.macaddress.get()
60 resp.mac_address
62 # Hostname
63 await tester.management_interface.hostname.set(hostname="name")
\sigma \sigma resp = await tester.management_interface.hostname.get()
66 resp.hostname
68 # DHCP
\omega await tester.management_interface.dhcp.set(on_off=enums.OnOff.ON)
70 await tester.management_interface.dhcp.set_on()
\eta await tester.management_interface.dhcp.set(on_off=enums.0nOff.OFF)
\tau_2 await tester.management_interface.dhcp.set_off()
74 resp = await tester.management_interface.dhcp.get()
75 resp.on_off
\pi \parallel # Capabilities
78 resp = await tester.capabilities.get()
79 resp.version
80 resp.max_name_len
81 resp.max_comment_len
\mathbf{S}_2 resp.max_password_len
```
(continues on next page)

```
83 resp.max_ext_rate
84 resp.max_session_count
85 resp.max_chain_depth
86 resp.max_module_count
87 resp.max_protocol_count
88 resp.can_stream_based_arp
89 resp.can_sync_traffic_start
90 resp.can_read_log_files
91 resp.can_par_module_upgrade
92 resp.can_upgrade_timekeeper
93 resp.can_custom_defaults
94 resp.max_owner_name_length
95 resp.can_read_temperatures
96 resp.can_latency_f2f
97
98 # Name
99 await tester.name.set(chassis_name="name")
100
101 resp = await tester.name.get()
102 resp.chassis_name
103
104 # Password
105 await tester.password.set(password="xena")
106
107 resp = await tester.password.get()
108 resp.password
109
110 # Description
111 await tester.comment.set(comment="description")
112
113 resp = await tester.comment.get()
114 resp.comment
115
116 # Model
117 resp = await tester.model.get()
118 resp.model
119
_{120} | # Serial Number
121 resp = await tester.serial_no.get()
122 resp.serial_number
123
_{124} # Firmware Version
125 resp = await tester.version no.get()
126 resp.chassis_major_version
127 resp.pci_driver_version
128
```

```
129 resp = await tester.version_no_minor.get()
130 resp.chassis_minor_version
131 resp.reserved_1
132 resp.reserved 2
133
\parallel # Build String
135 resp = await tester.build_string.get()
136 resp.build_string
137
138 # Reservation
139 await tester.reservation.set(operation=enums.ReservedAction.
   \rightarrowRELEASE)
_{140} await tester.reservation.set_release()
141 await tester.reservation.set(operation=enums.ReservedAction.
    ˓→RELINQUISH)
_{142} await tester. reservation. set_relinquish()
143 await tester.reservation.set(operation=enums.ReservedAction.
    \rightarrowRESERVE)
144 await tester. reservation. set_reserve()
145
146 resp = await tester.reservation.get()
147 resp.operation
148
_{149} # Reserved By
150 resp = await tester.reserved_by.get()
151 resp.username
152
153 # Information
154 # The following are pre-fetched in cache when connection is
   ˓→established, thus no need to use await
155
156 tester.session.owner_name
157 tester.session.keepalive
158 tester.session.pwd
159 tester.session.is_online
160 tester.session.sessions_info
161 tester.session.timeout
_{162} tester.is_released()
163 tester.is_reserved_by_me()
164
165 # Logoff
166 await tester. session. logoff()
167
168 # Time
169 resp = await tester.time.get()
170 resp.local_time
```

```
(continued from previous page)
171
172 # TimeKeeper Configuration
173 await tester.time_keeper.config_file.set(config_file="filename")
174
175 resp = await tester.time_keeper.config_file.get()
176 resp.config_file
177
178 # TimeKeeper GPS State
179 resp = await tester.time_keeper.gps_state.get()
180 resp.status
181
182 # TimeKeeper License File
183 | await tester.time_keeper.license_file.set(license_content="")
184
185 resp = await tester.time_keeper.license_file.get()
186 resp.license_content
187
188 # TimeKeeper License State
189 resp = await tester.time_keeper.license_state.get()
190 resp.license_errors
191 resp.license_file_state
192 resp.license_type
193
_{194} \parallel # TimeKeeper Status
195 resp = await tester.time_keeper.status.get()
196 resp.status_string
197
198 resp = await tester.time_keeper.status_extended.get()
199 resp.status_string
200
_{201} # Chassis Traffic
202 await tester.traffic.set(on_off=enums.OnOff.ON, module_ports=[0,0,\rightarrow 0,1])
203 await tester.traffic.set(on_off=enums.OnOff.OFF, module_ports=[0,0,0]\rightarrow0,1])
_{204} await tester.traffic.set_on(module_ports=[0,0,0,1])
205 await tester.traffic.set_off(module_ports=[0,0,0,1])
206
_{207} | # Synchronized Chassis Traffic
208 await tester.traffic_sync.set(on_off=enums.OnOff.ON,␣
    ˓→timestamp=1234567, module_ports=[0,0,0,1])
209 await tester.traffic_sync.set(on_off=enums.OnOff.OFF,␣
    ˓→timestamp=1234567, module_ports=[0,0,0,1])
210 await tester.traffic_sync.set_on(timestamp=1234567, module_
    \rightarrowports=[0,0,0,1])
211 await tester.traffic_sync.set_off(timestamp=1234567, module_
                                                            (continues on next page)
```

```
\rightarrowports=[0,0,0,1])
212
_{213} # endregion
214
_{215} # region Module
216 #################################################
\begin{array}{c|c|c|c|c} \hline \text{217} & \# & \text{Module} \end{array}218 #################################################
219
220 # Access module index 0 on the tester
_{221} module = tester.modules.obtain(0)
222
223 # Capabilities
224 resp = await module.capabilities.get()
225 resp.can_advanced_timing
226 resp.can_local_time_adjust
227 resp.can_media_config
228 resp.can_ppm_sweep
229 resp.can_tsn
230 resp.is_chimera
231 resp.max_clock_ppm
232
233 # Name
234 resp = await module.name.get()
235 resp.name
236
237 # Description
238 await module.comment.set(comment="description")
239
_{240} resp = await module.comment.get()
241 resp.comment
242243 # Legacy Model
244 resp = await module.model.get()
245 resp.model
246
247 # Model
248 resp = await module.revision.get()
249 resp.revision
250
251 # Serial Number
252 resp = await module.serial_number.get()
_{253} resp.serial number
254
255 # Firmware Version
256 resp = await module.version_number.get()
```

```
257 resp.version
258
259 # Port Count
_{260} resp = await module.port_count.get()
_{261} resp.port_count
262263 # Status
_{264} resp = await module.status.get()
265 resp.temperature
266
267 # Media Configuration
268 await module.media.set(media_config=enums.MediaConfigurationType.
    \rightarrowBASE_T1)
269 await module.media.set(media_config=enums.MediaConfigurationType.
    \rightarrowBASE T1S)
_{270} await module.media.set(media_config=enums.MediaConfigurationType.
    \rightarrowCFP)
271 await module.media.set(media_config=enums.MediaConfigurationType.
    \rightarrowCFP4)
272 await module.media.set(media_config=enums.MediaConfigurationType.
    \rightarrowCXP)
273 await module.media.set(media_config=enums.MediaConfigurationType.
    \rightarrowOSFP800)
274 await module.media.set(media_config=enums.MediaConfigurationType.
    ˓→OSFP800_ANLT)
275 await module.media.set(media_config=enums.MediaConfigurationType.
    \rightarrowQSFP112)
276 await module.media.set(media_config=enums.MediaConfigurationType.
    \rightarrowQSFP112_ANLT)
277 await module.media.set(media_config=enums.MediaConfigurationType.
    ˓→QSFP28_NRZ)
278 await module.media.set(media_config=enums.MediaConfigurationType.
    \rightarrowQSFP28_PAM4)
279 await module.media.set(media_config=enums.MediaConfigurationType.
    \rightarrowQSFP56_PAM4)
280 await module.media.set(media_config=enums.MediaConfigurationType.
    \rightarrowOSFPDD_NRZ)
281 await module.media.set(media_config=enums.MediaConfigurationType.
    ˓→QSFPDD_PAM4)
282 await module.media.set(media_config=enums.MediaConfigurationType.
    \rightarrowQSFPDD800)
283 await module.media.set(media_config=enums.MediaConfigurationType.
    ˓→QSFPDD800_ANLT)
284 await module.media.set(media_config=enums.MediaConfigurationType.
    \rightarrowSFP112)
285 await module.media.set(media_config=enums.MediaConfigurationType.
                                                               (continues on next page)
```

```
\rightarrowSFP28)
286 await module.media.set(media_config=enums.MediaConfigurationType.
    \rightarrowSFP56)
287 await module.media.set(media_config=enums.MediaConfigurationType.
    ˓→SFPDD)
288289 resp = await module.media.get()
_{290} resp.media_config
291292 # Supported Media
293 resp = await module.available_speeds.get()
_{294} resp.media_info_list
295
296 # Port Configuration
297 await module.cfp.config.set(portspeed_list=[1, 800000])
298 await module.cfp.config.set(portspeed_list=[2, 400000, 400000])
299 await module.cfp.config.set(portspeed_list=[4, 200000, 200000, 0
    ˓→200000, 200000])
300 await module.cfp.config.set(portspeed_list=[8, 100000, 100000, 0
   ˓→100000, 100000, 100000, 100000, 100000, 100000])
301
302 resp = await module.cfp.config.get()
303 resp.portspeed_list
304
305 # Reservation
306 await module.reservation.set(operation=enums.ReservedAction.
    \rightarrowRELEASE)
307 await module.reservation.set release()
308 await module.reservation.set(operation=enums.ReservedAction.
    ˓→RELINQUISH)
309 await module.reservation.set_relinquish()
310 await module.reservation.set(operation=enums.ReservedAction.
    \rightarrowRESERVE)
_{311} await module.reservation.set_reserve()
312
313 resp = await module.reservation.get()
314 resp.operation
315
316 # Reserved By
317 resp = await module.reserved_by.get()
318 resp.username
319
320 # TX Clock Filter Loop Bandwidth
321 if not isinstance(module, modules.ModuleChimera):
322 await module.advanced_timing.clock_tx.filter.set(filter_
    ˓→bandwidth=enums.LoopBandwidth.BW103HZ)
```
(continued from previous page) **await module.advanced\_timing.clock\_tx.filter.set\_bw103hz() await** module.advanced\_timing.clock\_tx.filter.set(filter\_ ˓<sup>→</sup>bandwidth=enums.LoopBandwidth.BW1683HZ) **await** module.advanced\_timing.clock\_tx.filter.set\_bw1683hz() **await module.advanced\_timing.clock\_tx.filter.set(filter\_** ˓<sup>→</sup>bandwidth=enums.LoopBandwidth.BW207HZ) **await** module.advanced\_timing.clock\_tx.filter.set\_bw207hz() **await module.advanced\_timing.clock\_tx.filter.set(filter\_** ˓<sup>→</sup>bandwidth=enums.LoopBandwidth.BW416HZ) **await** module.advanced\_timing.clock\_tx.filter.set\_bw416hz() **await module.advanced\_timing.clock\_tx.filter.set(filter\_** ˓<sup>→</sup>bandwidth=enums.LoopBandwidth.BW7019HZ) **await** module.advanced\_timing.clock\_tx.filter.set\_bw7019hz() resp = await module.advanced\_timing.clock\_tx.filter.get() **resp.filter\_bandwidth**  # TX Clock Source if not isinstance(module, modules.ModuleChimera): **await module.advanced\_timing.clock\_tx.source.set(tx\_** ˓<sup>→</sup>clock=enums.TXClockSource.MODULELOCALCLOCK) **await module.advanced\_timing.clock\_tx.source.set\_** ˓<sup>→</sup>modulelocalclock() await module.advanced\_timing.clock\_tx.source.set(tx\_  $\rightarrow$ clock=enums.TXClockSource.P0RXCLK) **await module.advanced\_timing.clock\_tx.source.set\_p0rxclk()** <sup>342</sup> a**wait** module.advanced\_timing.clock\_tx.source.set(tx\_ ˓<sup>→</sup>clock=enums.TXClockSource.P1RXCLK) **await module.advanced\_timing.clock\_tx.source.set\_p1rxclk() await module.advanced\_timing.clock\_tx.source.set(tx\_** ˓<sup>→</sup>clock=enums.TXClockSource.P2RXCLK) await module.advanced\_timing.clock\_tx.source.set\_p2rxclk() **await module.advanced\_timing.clock\_tx.source.set(tx\_** ˓<sup>→</sup>clock=enums.TXClockSource.P3RXCLK) **await module.advanced\_timing.clock\_tx.source.set\_p3rxclk()**  await module.advanced\_timing.clock\_tx.source.set(tx\_ ˓<sup>→</sup>clock=enums.TXClockSource.P4RXCLK) await module.advanced\_timing.clock\_tx.source.set\_p4rxclk() **await** module.advanced\_timing.clock\_tx.source.set(tx\_ ˓<sup>→</sup>clock=enums.TXClockSource.P5RXCLK) **await module.advanced\_timing.clock\_tx.source.set\_p5rxclk() await** module.advanced\_timing.clock\_tx.source.set(tx\_ ˓<sup>→</sup>clock=enums.TXClockSource.P6RXCLK) **await module.advanced\_timing.clock\_tx.source.set\_p6rxclk() await module.advanced\_timing.clock\_tx.source.set(tx\_** ˓<sup>→</sup>clock=enums.TXClockSource.P7RXCLK)

(continued from previous page) await module.advanced\_timing.clock\_tx.source.set\_p7rxclk() resp = await module.advanced\_timing.clock\_tx.source.get() <sup>358</sup> resp.tx\_clock # TX Clock Status  $_{361}$  if not isinstance(module, modules.ModuleChimera): resp = await module.advanced\_timing.clock\_tx.status.get() resp.status  $_{365}$   $\parallel$  # SMA Status **if not** isinstance(module, modules.ModuleChimera):  $\begin{array}{c} 367 \end{array}$  resp = await module.advanced\_timing.sma.status.get() resp.status # SMA Input if not isinstance(module. modules.ModuleChimera): await module.advanced\_timing.sma.input.set(sma\_in=enums. ˓<sup>→</sup>SMAInputFunction.NOT\_USED) **await module.advanced\_timing.sma.input.set\_notused()**  await module.advanced\_timing.sma.input.set(sma\_in=enums. ˓<sup>→</sup>SMAInputFunction.TX10MHZ) **await** module.advanced\_timing.sma.input.set\_tx10mhz() **await** module.advanced\_timing.sma.input.set(sma\_in=enums. ˓<sup>→</sup>SMAInputFunction.TX2MHZ) **await module.advanced\_timing.sma.input.set\_tx2mhz()**  resp = await module.advanced\_timing.sma.input.get() resp.sma\_in # SMA Output if not isinstance(module, modules.ModuleChimera):  $_{384}$   $\parallel$  await module.advanced\_timing.sma.output.set(sma\_out=enums. ˓<sup>→</sup>SMAOutputFunction.DISABLED) **await** module.advanced\_timing.sma.output.set\_disabled() **await** module.advanced\_timing.sma.output.set(sma\_out=enums. ˓<sup>→</sup>SMAOutputFunction.P0RXCLK) **await module.advanced\_timing.sma.output.set\_p0rxclk() await module.advanced\_timing.sma.output.set(sma\_out=enums.** ˓<sup>→</sup>SMAOutputFunction.P0RXCLK2MHZ) **await** module.advanced\_timing.sma.output.set\_p0rxclk2mhz() **await module.advanced\_timing.sma.output.set(sma\_out=enums.** ˓<sup>→</sup>SMAOutputFunction.P0SOF) **await module.advanced\_timing.sma.output.set\_p0sof() await module.advanced\_timing.sma.output.set(sma\_out=enums.** ˓<sup>→</sup>SMAOutputFunction.P1RXCLK)
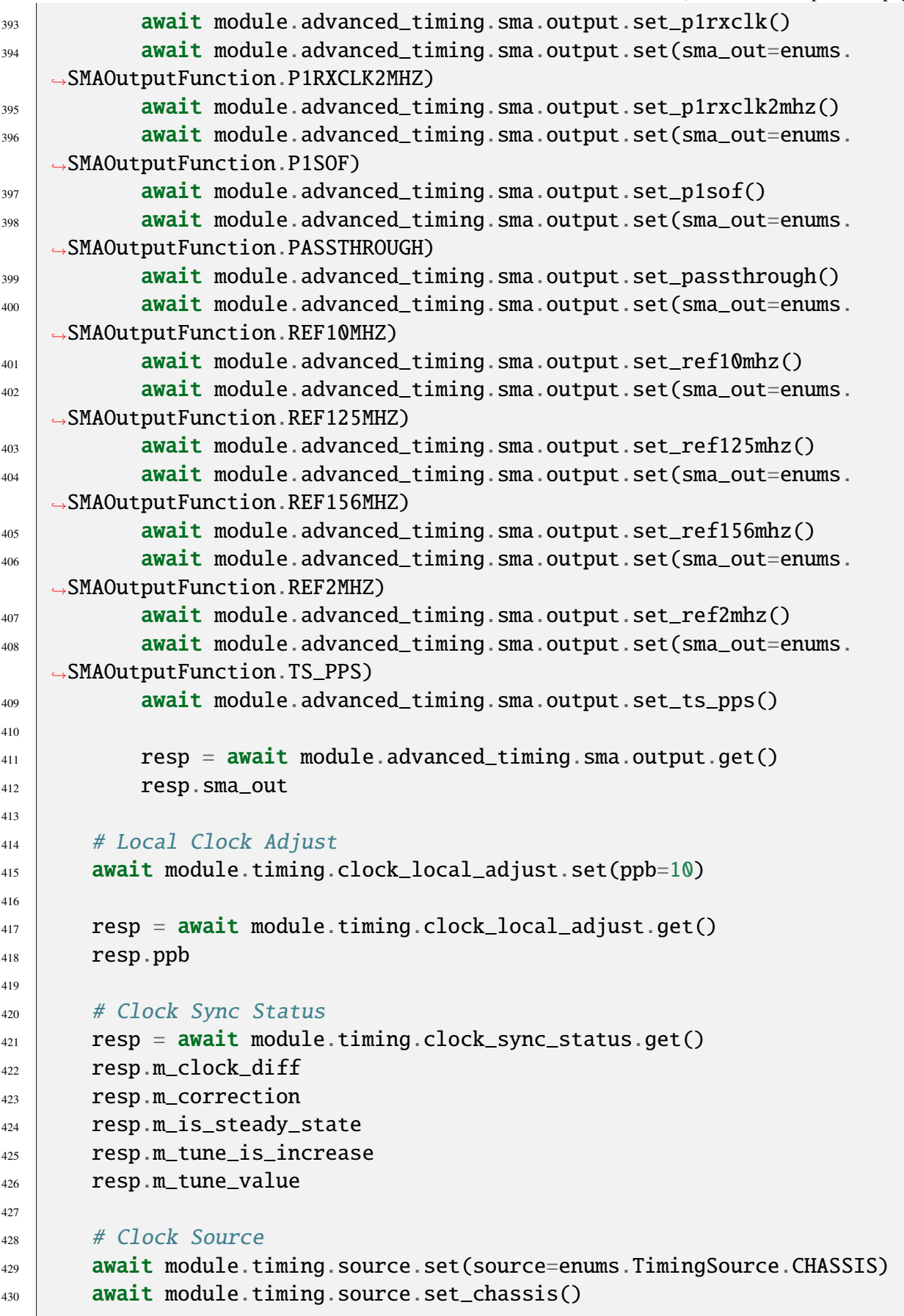

```
431 await module.timing.source.set(source=enums.TimingSource.EXTERNAL)
432 await module.timing.source.set_external()
433 await module.timing.source.set(source=enums.TimingSource.MODULE)
434 await module.timing.source.set_module()
435
436 resp = await module.timing.source.get()
437 resp.source
438
439 # Clock PPM Sweep Configuration
440 FREYA_MODULES = (modules.MFreya800G4S1P_a, modules.MFreya800G4S1P_
   ˓→b, modules.MFreya800G4S1POSFP_a, modules.MFreya800G4S1POSFP_b)
441 if isinstance(module, FREYA_MODULES):
442 await module.clock_sweep.config.set(mode=enums.PPMSweepMode.
   ˓→OFF, ppb_step=10, step_delay=10, max_ppb=10, loops=1)
443 await module.clock_sweep.config.set(mode=enums.PPMSweepMode.
   ˓→TRIANGLE, ppb_step=10, step_delay=10, max_ppb=10, loops=1)
444
445 resp = await module.clock_sweep.config.get()
446 resp.mode
447 resp.ppb_step
448 resp.step_delay
449 resp.max_ppb
450 resp.loops
451
452 # Clock PPM Sweep Status
453 if isinstance(module, FREYA_MODULES):
_{454} resp = await module.clock_sweep.status.get()
455 resp.curr_step
456 resp.curr_sweep
457 resp.max_steps
458
459
460 # Chimera - Bypass Mode
461 if isinstance(module, modules.ModuleChimera):
462 await module.emulator_bypass_mode.set(on_off=enums.OnOff.ON)
463 await module.emulator_bypass_mode.set_on()
464 await module.emulator_bypass_mode.set(on_off=enums.OnOff.OFF)
465 await module.emulator_bypass_mode.set_off()
466
_{467} resp = await module.emulator_bypass_mode.get()
468 resp.on_off
469
470 # Chimera - Latency Mode
_{471} if isinstance(module, modules.ModuleChimera):
472 await module.latency_mode.set(mode=enums.ImpairmentLatencyMode.
    ˓→NORMAL)
```
(continued from previous page) **await** module.latency\_mode.set\_normal() await module.latency\_mode.set(mode=enums.ImpairmentLatencyMode.  $\rightarrow$ EXTENDED) **await module.latency\_mode.set\_extended()**  resp = await module.latency\_mode.get() resp.mode # Chimera - TX Clock Source  $_{481}$  if isinstance(module, modules.ModuleChimera): **await** module.tx\_clock.source.set(tx\_clock=enums.TXClockSource. ˓<sup>→</sup>MODULELOCALCLOCK) **await module.tx\_clock.source.set\_modulelocalclock() await module.tx\_clock.source.set(tx\_clock=enums.TXClockSource.** ˓<sup>→</sup>P0RXCLK) **await module.tx\_clock.source.set\_p0rxclk()**  await module.tx\_clock.source.set(tx\_clock=enums.TXClockSource.  $\rightarrow$ P1RXCLK)  $\vert$  await module.tx\_clock.source.set\_p1rxclk() await module.tx\_clock.source.set(tx\_clock=enums.TXClockSource.  $\rightarrow$ P2RXCLK) await module.tx\_clock.source.set\_p2rxclk() await module.tx\_clock.source.set(tx\_clock=enums.TXClockSource.  $\rightarrow$ P3RXCLK) await module.tx\_clock.source.set\_p3rxclk() **await module.tx\_clock.source.set(tx\_clock=enums.TXClockSource.**  $\rightarrow$ P4RXCLK)  $_{493}$  await module.tx clock.source.set p4rxclk() await module.tx\_clock.source.set(tx\_clock=enums.TXClockSource.  $\rightarrow$ P5RXCLK) **await module.tx\_clock.source.set\_p5rxclk() await module.tx\_clock.source.set(tx\_clock=enums.TXClockSource.** ˓<sup>→</sup>P6RXCLK) **await module.tx\_clock.source.set\_p6rxclk() await** module.tx\_clock.source.set(tx\_clock=enums.TXClockSource.  $\rightarrow$ P7RXCLK) **await module.tx\_clock.source.set\_p7rxclk()**   $_{501}$  resp = await module.tx\_clock.source.get() resp.tx\_clock # Chimera - TX Clock Status  $_{505}$  if isinstance(module. modules.ModuleChimera): resp = await module.tx\_clock.status.get() resp.status 

```
_{509} # endregion
510
511 # region Port
512 #################################################
513 # Port #
514 #################################################
515
_{516} port = module.ports.obtain(0)
517
518 # Reset
519 await port.reset.set()
520
\mathfrak{s}_{21} if isinstance(port, ports.PortChimera):
522 return
523
524 # Flash
525 await port.flash.set(on_off=enums.0nOff.ON)
526 await port. flash.set_on()
527 await port.flash.set(on_off=enums.OnOff.OFF)
528 await port.flash.set_off()
529
530 resp = await port. flash.get()
531 resp.on_off
532
533
\begin{array}{c|c}\n 534 & \# \text{ MAC Address}\n \end{array}535 await port.net_config.mac_address.set(mac_address=Hex("000000000000
   \rightarrow"))
536
537 resp = await port.net_config.mac_address.get()
538 resp.mac_address
539
540 # IPv4 Address
541 await port.net_config.ipv4.address.set(
542 ipv4_address=ipaddress.IPv4Address("10.10.10.10"),
543 subnet_mask=ipaddress.IPv4Address("255.255.255.0"),
_{544} gateway=ipaddress.IPv4Address("10.10.1.1"),
545 wild=ipaddress.IPv4Address("0.0.0.0"))
546
547 resp = await port.net_config.ipv4.address.get()
548 resp.ipv4_address
549 resp.gateway
_{550} resp.subnet mask
551 resp.wild
552
553 # ARP Reply
                                                          (continues on next page)
```

```
(continued from previous page)
554 await port.net_config.ipv4.arp_reply.set(on_off=enums.OnOff.ON)
555 await port.net_config.ipv4.arp_reply.set(on_off=enums.OnOff.OFF)
556
557 resp = await port.net_config.ipv4.arp_reply.get()
558 resp.on_off
559
560 # Ping Reply
561 await port.net_config.ipv4.ping_reply.set(on_off=enums.OnOff.ON)
562 await port.net_config.ipv4.ping_reply.set(on_off=enums.0nOff.OFF)
563
564 resp = await port.net_config.ipv4.ping_reply.get()
565 resp.on_off
566
567 # IPv6 Address
568 await port.net_config.ipv6.address.set(
569 ipv6_address=ipaddress.IPv6Address("fc00::0002"),
570 gateway=ipaddress.IPv6Address("fc00::0001"),
571 subnet_prefix=7,
572 wildcard_prefix=0
573 )
574
575 resp = await port.net_config.ipv6.address.get()
576 resp.ipv6_address
577 resp.gateway
578 resp.subnet_prefix
_{579} resp.wildcard_prefix
580
581 # NDP Reply
582 await port.net_config.ipv6.arp_reply.set(on_off=enums.OnOff.ON)
583 await port.net_config.ipv6.arp_reply.set(on_off=enums.0nOff.OFF)
584
585 resp = await port.net_config.ipv6.arp_reply.get()
586 resp.on_off
587
588 # IPv6 Ping Reply
589 await port.net_config.ipv6.ping_reply.set(on_off=enums.0nOff.ON)
590 await port.net_config.ipv6.ping_reply.set(on_off=enums.OnOff.OFF)
591
592 resp = await port.net_config.ipv6.ping_reply.get()
593 resp.on_off
594
595 # ARP Table, https://github.com/xenanetworks/open-automation-
    ˓→script-library/tree/main/ip_streams_arp_table
596 await port.arp_rx_table.set(chunks=[])
597
598 resp = await port.arp_rx_table.get()
```

```
599 resp.chunks
600
\omega_{\rm 601} # NDP Table, https://github.com/xenanetworks/open-automation-
    ˓→script-library/tree/main/ip_streams_arp_table
602 await port.ndp_rx_table.set(chunks=[])
603
604 resp = await port.ndp_rx_table.get()
605 resp.chunks
606
\begin{array}{c|c} \text{607} & \text{#} \end{array} Capture Trigger Criteria, https://github.com/xenanetworks/open-
    ˓→automation-script-library/blob/main/packet_capture/packet_capture.py
608 await port.capturer.trigger.set(start_criteria=enums.StartTrigger.
    ˓→ON, start_criteria_filter=0, stop_criteria=enums.StopTrigger.FULL,␣
    ˓→stop_criteria_filter=0)
\frac{1}{609} await port.capturer.trigger.set(start_criteria=enums.StartTrigger.
    ˓→ON, start_criteria_filter=0, stop_criteria=enums.StopTrigger.
    ˓→USERSTOP, stop_criteria_filter=0)
610 await port.capturer.trigger.set(start_criteria=enums.StartTrigger.
    ˓→FCSERR, start_criteria_filter=0, stop_criteria=enums.StopTrigger.
    ˓→FCSERR, stop_criteria_filter=0)
611 await port.capturer.trigger.set(start_criteria=enums.StartTrigger.
    ˓→PLDERR, start_criteria_filter=0, stop_criteria=enums.StopTrigger.
    ˓→PLDERR, stop_criteria_filter=0)
612 await port.capturer.trigger.set(start_criteria=enums.StartTrigger.
    ˓→FILTER, start_criteria_filter=0, stop_criteria=enums.StopTrigger.
    ˓→FILTER, stop_criteria_filter=0)
613
614 resp = await port.capturer.trigger.get()
615 resp.start_criteria
616 resp.start_criteria_filter
617 resp.stop_criteria
618 resp.stop_criteria_filter
619
620 # Capture - Frame to Keep, https://github.com/xenanetworks/open-
    ˓→automation-script-library/blob/main/packet_capture/packet_capture.py
\omega await port.capturer.keep.set(kind=enums.PacketType.ALL, index=0,
    ˓→byte_count=0)
622 await port.capturer.keep.set_all()
\frac{623}{100} await port.capturer.keep.set(kind=enums.PacketType.FCSERR, index=0,
    \rightarrow byte_count=0)
624 await port.capturer.keep.set_fcserr()
\frac{625}{1025} await port.capturer.keep.set(kind=enums.PacketType.FILTER, index=0,
    \rightarrow byte count=0)
626 await port.capturer.keep.set_filter()
\frac{627}{1027} await port.capturer.keep.set(kind=enums.PacketType.NOTPLD, index=0,
      byte_count=0)
```

```
(continued from previous page)
628 await port.capturer.keep.set_notpld()
\frac{629}{100} await port.capturer.keep.set(kind=enums.PacketType.PLDERR, index=0,
    \rightarrow byte_count=0)
630 await port.capturer.keep.set_plderr()
631 await port.capturer.keep.set(kind=enums.PacketType.TPLD, index=0,\Box\rightarrowbyte count=0)
632 await port.capturer.keep.set_tpld()
633
_{634} resp = await port.capturer.keep.get()
635 resp.kind
636 resp.index
637 resp.byte_count
638
639 # Capture - State
640 await port.capturer.state.set(on_off=enums.StartOrStop.START)
641 await port.capturer.state.set_start()
642 await port.capturer.state.set(on_off=enums.StartOrStop.STOP)
643 await port.capturer.state.set_stop()
644
645 resp = await port.capturer.state.get()
646 resp.on_off
647
648 # Capture - Statistics
649 resp = await port.capturer.stats.get()
650 resp.start_time
651 resp.status
652
653 # Read Captured Packets
654 | pkts = await port.capturer.obtain_captured()
655 for i in range(len(pkts)):
656 resp = await pkts[i].packet.get()
\begin{bmatrix} 657 \end{bmatrix} print(f"Packet content # {i}: {resp.hex_data}")
658
659 # Inter-frame Gap
660 await port.interframe_gap.set(min_byte_count=20)
661
\frac{662}{1000} resp = await port.interframe_gap.get()
663 resp.min_byte_count
664
665 # PAUSE Frames
666 await port.pause.set(on_off=enums.0nOff.ON)
667 await port.pause.set_on()
668 await port.pause.set(on_off=enums.0nOff.OFF)
669 await port.pause.set_off()
670
671 resp = await port.pause.get()
                                                            (continues on next page)
```
resp.on\_off

```
673
674 # Auto-Train
\frac{675}{675} await port.autotrain.set(interval=1)
676
\sigma<sup>677</sup> resp = await port.autotrain.get()
678 resp.interval
679
680 # Gap Monitor
\frac{681}{681} await port.gap_monitor.set(start=100, stop=10)
682
683 resp = await port.gap_monitor.get()
684 resp.start
685 resp.stop
686
687 # Priority Flow Control
688 await port.pfc_enable.set(
\begin{array}{c} \text{\tiny 689} \\ \text{\tiny 689} \end{array} cos_0=enums.0n0ff.0N,
690 \sim \cos_1=enums.0n0ff.0FF,
691 cos_2=enums.0n0ff.0N,
692 cos_3=enums.0n0ff.0FF,
693 cos_4=enums.0n0ff.0N,
694 cos_5=enums.0n0ff.0FF,
695 cos_6=enums.0n0ff.0N,
696 \sim \cos 7 = enums . OnOff . OFF,
697 )
698
699 resp = await port.pfc_enable.get()
700 resp.cos_0
701 resp.cos_1
702 resp.cos_2
703 resp.cos_3
704 resp.cos_4705 resp.cos_5
706 resp.cos_6
707 resp.cos_7
708
709 # Loopback
710 await port.loop_back.set(mode=enums.LoopbackMode.L1RX2TX)
711 await port.loop_back.set_l1rx2tx()
712 await port.loop_back.set(mode=enums.LoopbackMode.L2RX2TX)
713 await port.loop_back.set_l2rx2tx()
714 await port.loop_back.set(mode=enums.LoopbackMode.L3RX2TX)
715 await port.loop_back.set_l3rx2tx()
716 await port.loop_back.set(mode=enums.LoopbackMode.NONE)
717 await port.loop_back.set_none()
                                                            (continues on next page)
```

```
(continued from previous page)
718 await port.loop_back.set(mode=enums.LoopbackMode.PORT2PORT)
719 await port.loop_back.set_port2port()
720 await port.loop_back.set(mode=enums.LoopbackMode.TXOFF2RX)
721 await port.loop_back.set_txoff2rx()
722 await port.loop_back.set(mode=enums.LoopbackMode.TXON2RX)
723 await port.loop_back.set_txon2rx()
724
725 resp = await port.loop_back.get()
726 resp.mode
727
728 # BRR Mode
729 await port.brr_mode.set(mode=enums.BRRMode.MASTER)
730 await port.brr_mode.set_master()
731 await port.brr_mode.set(mode=enums.BRRMode.SLAVE)
732 await port.brr_mode.set_slave()
733
734 resp = await port.brr_mode.get()
735 resp.mode
736
737 \parallel # MDI/MDIX Mode
738 await port.mdix_mode.set(mode=enums.MDIXMode.AUTO)
739 await port.mdix_mode.set_auto()
740 await port.mdix_mode.set(mode=enums.MDIXMode.MDI)
741 await port.mdix_mode.set_mdi()
742 await port.mdix_mode.set(mode=enums.MDIXMode.MDIX)
743 await port.mdix_mode.set_mdix()
744
745 resp = await port.mdix_mode.get()
746 resp.mode
747
748 # EEE- Capabilities
749 resp = await port.eee.capabilities.get()
750 resp.eee_capabilities
751
752 \# EEE - Partner Capabilities
753 resp = await port.eee.partner_capabilities.get()
754 resp.cap_1000base_t
755 resp.cap_100base_kx
756 resp.cap_10gbase_kr
757 resp.cap_10gbase_kx4
758 resp.cap_10gbase_t
759
760 # EEE - Control
761 await port.eee.enable.set(on_off=enums.OnOff.OFF)
762 await port.eee.enable.set_off()
763 await port.eee.enable.set(on_off=enums.OnOff.ON)
                                                          (continues on next page)
```

```
764 await port.eee.enable.set_on()
765
766 resp = await port.eee.enable.get()
767 resp.on_off
768
769 # FFF - Low Power TX Mode
770 await port.eee.mode.set(on_off=enums.OnOff.ON)
771 await port.eee.mode.set_off()
772 await port.eee.mode.set(on_off=enums.OnOff.OFF)
773 await port.eee.mode.set_on()
774
775 resp = await port.eee.mode.get()
776 resp.on_off
777
778 # EEE - RX Power
779 resp = await port.eee.rx_power.get()
780 resp.channel_a
781 resp.channel_b
782 resp.channel_c
783 resp.channel_d
784
785 # EEE - SNR Margin
786 resp = await port.eee.snr_margin.get()
787 resp.channel_a
788 resp.channel_b
789 resp.channel_c
790 resp.channel_d
791
792 # EEE - Status
793 resp = await port.eee.status.get()
794 resp.link_up
795 resp.rxc
796 resp.rxh
797 resp.txc
798 resp.txh
799
800 # Fault - Signaling
\frac{801}{1000} await port.fault.signaling.set(fault_signaling=enums.
    ˓→FaultSignaling.DISABLED)
\begin{array}{c|c} \text{swa} & \text{a} & \text{a} \\ \text{swa} & \text{b} & \text{b} \end{array}803 await port.fault.signaling.set(fault_signaling=enums.
    ˓→FaultSignaling.FORCE_LOCAL)
804 await port.fault.signaling.set_force_local()
805 await port.fault.signaling.set(fault_signaling=enums.
    ˓→FaultSignaling.FORCE_REMOTE)
806 await port.fault.signaling.set_force_remote()
```

```
(continues on next page)
```

```
(continued from previous page)
807 await port.fault.signaling.set(fault_signaling=enums.
    ˓→FaultSignaling.NORMAL)
\frac{808}{1000} await port.fault.signaling.set_normal()
809
810 resp = await port.fault.signaling.get()
\begin{array}{c|c} \n\text{min} & \n\end{array} resp.fault_signaling
812
813 # Fault - Status
\begin{bmatrix} 814 \end{bmatrix} resp = await port.fault.status.get()
815 resp.local_fault_status
816 resp.remote_fault_status
817
818 # Interface
819 resp = await port.interface.get()
820 resp.interface
821
822 # Description
823 await port.comment.set(comment="description")
824
825 resp = await port.comment.get()
826 resp.comment
827
828 # Status
829 resp = await port.status.get()
830 resp.optical_power
831
832 # Latency Mode
\frac{1}{833} if not isinstance(port, ports. PortChimera):
834 await port.latency_config.mode.set(mode=enums.LatencyMode.
    \rightarrowFIRST2FIRST)
835 await port.latency_config.mode.set_first2first()
836 await port.latency_config.mode.set(mode=enums.LatencyMode.
    \rightarrowFIRST2LAST)
837 await port.latency_config.mode.set_first2last()
838 await port.latency_config.mode.set(mode=enums.LatencyMode.
    \rightarrowLAST2FIRST)
\begin{array}{c} \text{339} \\ \text{339} \end{array} await port.latency_config.mode.set_last2first()
840 await port.latency_config.mode.set(mode=enums.LatencyMode.
    \rightarrowLAST2LAST)
841 await port.latency_config.mode.set_last2last()
842
843 resp = await port.latency_config.mode.get()
\begin{array}{c|c}\n & \text{resp. mode}\n\end{array}845
846 # Latency Offset
\frac{1}{847} if not isinstance(port, ports.PortChimera):
```

```
(continued from previous page)
848 await port.latency_config.offset.set(offset=5)
849
850 resp = await port.latency_config.offset.get()
\begin{array}{c|c}\n\text{ss}_1 & \text{resp.offset}\n\end{array}852
_{853} | \# Link Flap - Control
854 await port.pcs_pma.link_flap.enable.set(on_off=enums.OnOff.ON)
_{855} | await port.pcs_pma.link_flap.enable.set_on()
856 await port.pcs_pma.link_flap.enable.set(on_off=enums.0nOff.OFF)
\frac{857}{100} await port.pcs_pma.link_flap.enable.set_off()
858
859 resp = await port.pcs_pma.link_flap.enable.get()
_{860} resp.on_off
861
862 # Link Flap - Configuration
\frac{863}{1000} await port.pcs_pma.link_flap.params.set(duration=10, period=20,
     \rightarrowrepetition=0)
864
\begin{bmatrix} 865 \end{bmatrix} resp = await port.pcs_pma.link_flap.params.get()
866 resp.duration
867 resp.period
868 resp.repetition
869
870 # Multicast Mode
\mathbf{S}_{371} await port.multicast.mode.set(
872 ipv4_multicast_addresses=[],
_{873} operation=enums.MulticastOperation.JOIN,
\begin{array}{c|c}\n\text{874} & \text{second count}=10\n\end{array}875 await port.multicast.mode.set(
\begin{array}{c} \text{876} \\ \text{876} \end{array} ipv4_multicast_addresses=[],
\begin{array}{c|c} \text{377} & \text{300} \\ \text{500} & \text{300} \\ \text{600} & \text{300} \\ \text{600} & \text{60} \\ \text{600} & \text{60} \\ \text{600} & \text{60} \\ \text{700} & \text{70} \\ \text{800} & \text{70} \\ \text{800} & \text{70} \\ \text{800} & \text{80} \\ \text{800} & \text{80} \\ \text{800} & \text{80} \\ \text{800} & \text{80} \\ \text{800} & \text{80\begin{array}{c|c}\n\text{878}\n\end{array} second count=10)
879 await port.multicast.mode.set(
880 ipv4_multicast_addresses=[],
_{881} operation=enums.MulticastOperation.LEAVE,
_{882} second_count=10)
883 await port.multicast.mode.set(
884 ipv4_multicast_addresses=[],
_{\rm 885} \vert operation=enums.MulticastOperation.OFF,
886 second_count=10)
\begin{array}{c} 887 \end{array} await port.multicast.mode.set(
888 ipv4_multicast_addresses=[],
_{889} | operation=enums.MulticastOperation.ON,
890 Second_count=10)
891
892 resp = await port.multicast.mode.get()
                                                                               (continues on next page)
```

```
893 resp.ipv4_multicast_addresses
894 resp.operation
895 resp.second_count
896
897 # Multicast Extended Mode
_{898} await port.multicast.mode extended.set(
899 ipv4_multicast_addresses=[],
900 operation=enums.MulticastExtOperation.EXCLUDE,
901 second_count=10,
902 igmp_version=enums.IGMPVersion.IGMPV3
903 )
904 await port.multicast.mode_extended.set(
_{905} | ipv4\_multicast\_addresses=[],
906 operation=enums.MulticastExtOperation.INCLUDE,
\begin{array}{ccc} \text{{\small 907}} & \hspace{1.5cm} & \text{{\small 100}} & \text{{\small 100}} \end{array}908 igmp_version=enums.IGMPVersion.IGMPV3
909 )
910 await port.multicast.mode_extended.set(
911 ipv4_multicast_addresses=[],
912 operation=enums.MulticastExtOperation.JOIN,
913 second_count=10,
914 igmp_version=enums.IGMPVersion.IGMPV2
915 )
916 await port.multicast.mode_extended.set(
_{917} | ipv4_multicast_addresses=[],
918 operation=enums.MulticastExtOperation.LEAVE,
919 second_count=10,
920 igmp_version=enums.IGMPVersion.IGMPV2
921 )
922 await port.multicast.mode_extended.set(
923 ipv4_multicast_addresses=[],
924 operation=enums.MulticastExtOperation.LEAVE_TO_ALL,
925 second_count=10,
          926 igmp_version=enums.IGMPVersion.IGMPV2
927 )
928 await port.multicast.mode_extended.set(
929 ipv4_multicast_addresses=[],
930 operation=enums.MulticastExtOperation.GENERAL_QUERY,
931 second_count=10,
932 igmp_version=enums.IGMPVersion.IGMPV2
933 )
934 await port.multicast.mode_extended.set(
_{935} | _{935} ipv4 multicast addresses=[].
936 operation=enums.MulticastExtOperation.GROUP_QUERY,
937 second_count=10
938 igmp_version=enums.IGMPVersion.IGMPV2
                                                        (continues on next page)
```

```
939 )
940 await port.multicast.mode_extended.set(
_{941} ipv4_multicast_addresses=[],
942 operation=enums.MulticastExtOperation.ON,
943 second_count=10,
944 igmp_version=enums.IGMPVersion.IGMPV2
945 )
946 await port.multicast.mode_extended.set(
_{947} | _{10} ipv4_multicast_addresses=[].
948 operation=enums.MulticastExtOperation.OFF,
949 second_count=10,
950 igmp_version=enums.IGMPVersion.IGMPV2
951 )
952
953 resp = await port.multicast.mode_extended.get()
954 resp.ipv4_multicast_addresses
955 resp.operation
956 resp.second_count
957 resp.igmp_version
958
959 # Multicast Source List
960 await port.multicast.source_list.set(ipv4_addresses=[])
961
962 resp = await port.multicast.source_list.get()
963 resp.ipv4_addresses
964
965
966 # Multicast Header
\mathcal{H}_{967} await port.multicast.header.set(header_count=1, header_
   ˓→format=enums.MulticastHeaderFormat.VLAN, tag=10, pcp=0, dei=0)
968 await port.multicast.header.set(header_count=0, header_
   ˓→format=enums.MulticastHeaderFormat.NOHDR, tag=10, pcp=0, dei=0)
969
970 resp = await port.multicast.header.get()
_{971} resp.header_count
972 resp.header_format
973 resp.tag
974 resp.pcp
975 resp.dei
976
977 # Random Seed
978 await port.random_seed.set(seed=1)
979
980 resp = await port.random_seed.get()
981 resp.seed
982
```

```
983 # Checksum Offset
984 await port.checksum.set(offset=14)
986 resp = await port.checksum.get()
987 resp.offset
989 # Maximum Header Length
990 await port.max_header_length.set(max_header_length=56)
992 resp = await port.max_header_length.get()
993 resp.max_header_length
995 # MIX Weights
996 await port.mix.weights.set(
997 weight_56_bytes:=0,
998 weight_60_bytes:=0,
999 weight_64_bytes:=70,
1000 weight_70_bytes:=15,
1001 weight_78_bytes:=15,
1002 weight_92_bytes:=0,
1003 weight_256_bytes:=0,
1004 weight_496_bytes:=0,
1005 weight_512_bytes:=0,
1006 weight_570_bytes:=0,
1007 weight_576_bytes:=0,
1008 weight_594_bytes:=0,
1009 weight_1438_bytes:=0,
1010 weight_1518_bytes:=0,
1011 weight_9216_bytes:=0,
1012 weight_16360_bytes:=0)
1014 resp = await port.mix.weights.get()
1015 resp.weight_56_bytes
1016 resp.weight_60_bytes
1017 resp.weight_64_bytes
1018 resp.weight_70_bytes
1019 resp.weight_78_bytes
1020 resp.weight_92_bytes
1021 resp.weight_256_bytes
1022 resp.weight_496_bytes
1023 resp.weight_512_bytes
1024 resp.weight_570_bytes
1025 resp.weight_576_bytes
1026 resp.weight_594_bytes
1027 resp.weight_1438_bytes
1028 resp.weight_1518_bytes
```
(continues on next page)

```
1029 resp.weight_9216_bytes
1030 resp.weight_16360_bytes
1031
_{1032} # MIX Lengths
_{1033} await port.mix.lengths[0].set(frame_size=56)
_{1034} await port.mix.lengths[1].set(frame_size=60)
1035 await port.mix.lengths[14].set(frame_size=9216)
_{1036} await port.mix.lengths[15].set(frame_size=16360)
1037
_{1038} resp = await port.mix.lengths[0].get()
1039 resp.frame_size
1040 resp = await port.mix.lengths[1].get()
1041 resp.frame_size
1042 resp = await port.mix.lengths[14].get()
1043 resp.frame_size
1044 resp = await port.mix.lengths[15].get()
_{1045} resp.frame size
1046
1047 # Payload Mode
1048 await port.payload_mode.set(mode=enums.PayloadMode.NORMAL)
_{1049} await port.payload_mode.set_normal()
1050 await port.payload_mode.set(mode=enums.PayloadMode.EXTPL)
_{1051} await port.payload_mode.set_extpl()
1052 await port.payload_mode.set(mode=enums.PayloadMode.CDF)
_{1053} await port.payload_mode.set_cdf()
1054
1055 resp = await port.payload_mode.get()
1056 resp.mode
1057
_{1058} # RX Preamble Insert
1059 await port.preamble.rx_insert.set(on_off=enums.OnOff.ON)
1060 await port.preamble.rx_insert.set(on_off=enums.OnOff.OFF)
1061
1062 resp = await port.preamble.rx_insert.get()
1063 resp.on_off
1064
_{1065} | # TX Preamble Removal
1066 await port.preamble.tx_remove.set(on_off=enums.OnOff.ON)
1067 await port.preamble.tx_remove.set(on_off=enums.OnOff.OFF)
1068
_{1069} resp = await port.preamble.tx_remove.get()
1070 resp.on_off
1071
1072 # Reservation
1073 await port.reservation.set(operation=enums.ReservedAction.RELEASE)
_{1074} await port.reservation.set_release()
```

```
(continued from previous page)
1075 await port.reservation.set(operation=enums.ReservedAction.
    ˓→RELINQUISH)
1076 await port.reservation.set_relinquish()
1077 await port.reservation.set(operation=enums.ReservedAction.RESERVE)
1078 await port.reservation.set_reserve()
1079
1080 resp = await port.reservation.get()
1081 resp.status
1082
1083 # Reserved By
1084 resp = await port.reserved_by.get()
1085 resp.username
1086
_{1087} | # Runt - RX Length
_{1088} await port.runt.rx_length.set(runt_length=40)
1089
_{1090} resp = await port.runt.rx_length.get()
1091 resp.runt_length
1092
1093 # Runt - TX Length
_{1094} await port.runt.tx_length.set(runt_length=40)
1095
1096 resp = await port.runt.tx_length.get()
1097 resp.runt_length
1098
1099 # Runt - Length Error
_{1100} resp = await port.runt.has_length_errors.get()
1101 resp.status
1102
_{1103} \parallel # Speed Mode Selection
1104 await port.speed.mode.selection.set(mode=enums.PortSpeedMode.AUTO)
1105 await port.speed.mode.selection.set_auto()
1106 await port.speed.mode.selection.set(mode=enums.PortSpeedMode.F10M)
1107 await port.speed.mode.selection.set_f10m()
1108 await port.speed.mode.selection.set(mode=enums.PortSpeedMode.
    \rightarrowF10M100M)
1109 await port.speed.mode.selection.set_f10m100m()
1110 await port.speed.mode.selection.set(mode=enums.PortSpeedMode.
    \rightarrowF10MHDX)
_{1111} await port.speed.mode.selection.set_f10mhdx()
1112 await port.speed.mode.selection.set(mode=enums.PortSpeedMode.F100M)
1113 await port.speed.mode.selection.set_f100m()
11114 await port.speed.mode.selection.set(mode=enums.PortSpeedMode.
    \rightarrowF100M1G)
_{1115} await port.speed.mode.selection.set_f100m1g()
1116 await port.speed.mode.selection.set(mode=enums.PortSpeedMode.
```

```
(continues on next page)
```
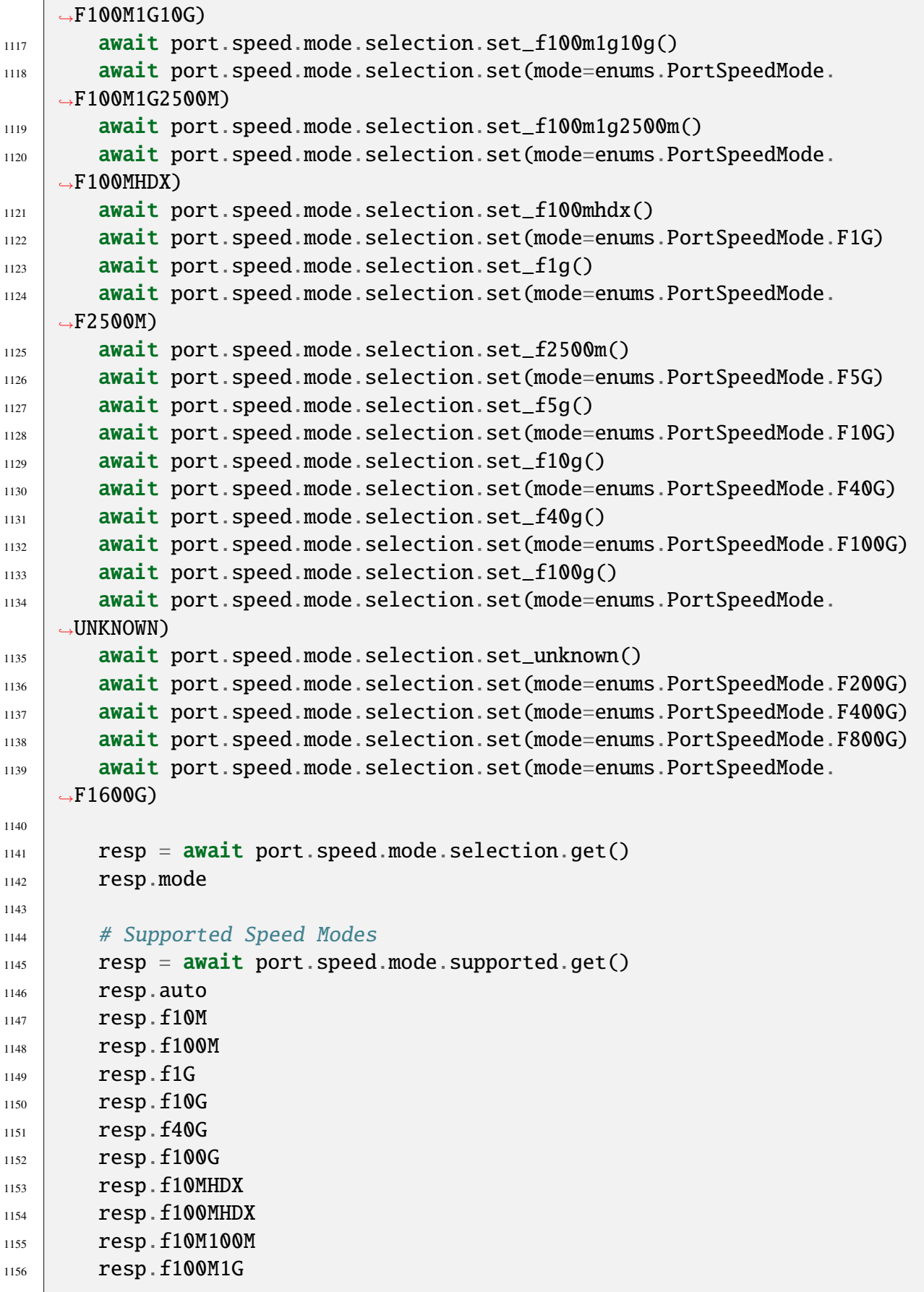

```
1157 resp.f100M1G10G
_{1158} resp.f2500M
1159 resp.f5G
1160 resp.f100M1G2500M
1161 resp.f25G
r_{1162} resp.f50G
1163 resp.f200G
1164 resp.f400G
1165 resp.f800G
1166 resp.f1600G
1167
1168 # Current Speed
1169 resp = await port.speed.current.get()
1170 resp.port_speed
1171
_{1172} \parallel # Speed Reduction
_{1173} await port.speed.reduction.set(ppm=100)
1174
1175 resp = await port.speed.reduction.get()
1176 resp.ppm
1177
1178 # Sync Status
_{1179} resp = await port.sync_status.get()
1180 resp.sync_status == enums. SyncStatus. IN_SYNC
1181 resp.sync_status == enums.SyncStatus.NO_SYNC
1182
1183 # Transceiver Status
1184 resp = await port.tcvr_status.get()
1185 resp.rx_loss_lane_0
1186 resp.rx_loss_lane_1
1187 resp.rx_loss_lane_2
1188 resp.rx_loss_lane_3
1189
1190 # Transceiver Read & Write
_{1191} my_int = 1234
1192 await port.transceiver.access_rw(page_address=0, register_
    ˓→address=0).set(value=hex(my_int)[2:])
1193
1194 resp = await port.transceiver.access_rw(page_address=0, register_
    \rightarrowaddress=0).get()
1195 resp.value
_{1196} my_int_resp = int(resp.value, 16)
_{1197} print(f"Returned value: {my_int_resp}")
1198
1199 # Transceiver Sequential Read & Write
1200 await port.transceiver.access_rw_seq(page_address=0, register_
                                                            (continues on next page)
```

```
(continued from previous page)
    ˓→address=0, byte_count=4).set(value=Hex("00FF00FF"))
1201
1202 resp = await port.transceiver.access_rw_seq(page_address=0,\Box˓→register_address=0, byte_count=4).get()
1203 resp.value
1204
_{1205} \parallel # Transceiver MII
1206 await port.transceiver.access_mii(register_address=0).
    \rightarrowset(value=Hex("00"))
1207
1208 resp = await port.transceiver.access_mii(register_address=\emptyset).get()
1209 resp.value
1210
1211 \# Transceiver Temperature
1212 resp = await port.transceiver.access_temperature().get()
1213 resp.integral_part
1214 resp.fractional_part
1215
1216 # Transceiver RX Laser Power
1217 resp = await port.pcs_pma.transceiver.rx_laser_power.get()
1218 resp.nanowatts
1219
1220 # Transceiver TX Laser Power
1221 resp = await port.pcs_pma.transceiver.tx_laser_power.get()
1222 resp.nanowatts
1223
1224 # Traffic Control - Rate Percent
1225 await port.rate.fraction.set(port_rate_ppm=1_000_000)
1226
1227 resp = await port.rate.fraction.get()
1228 resp.port_rate_ppm
1229
1230 | # Traffic Control - Rate L2 Bits Per Second
1231 await port.rate.l2_bps.set(port_rate_bps=1_000_000)
1232
r_{1233} resp = await port.rate.12_bps.get()
1234 resp.port_rate_bps
1235
1236 # Traffic Control - Rate Frames Per Second
1237 await port.rate.pps.set(port_rate_pps=10_000)
1238
1239 resp = await port.rate.pps.get()
1240 resp.port_rate_pps
1241
_{1242} # Traffic Control - Start and Stop
1243 await port.traffic.state.set(on_off=enums.StartOrStop.START)
```

```
(continues on next page)
```

```
(continued from previous page)
_{1244} await port.traffic.state.set_start()
1245 await port.traffic.state.set(on_off=enums.StartOrStop.STOP)
1246 await port.traffic.state.set_stop()
1247
1248 resp = await port.traffic.state.get()
r_{1249} resp.on_off
1250
_{1251} \parallel # Traffic Control - Traffic Error
1252 resp = await port.traffic.error.get()
1253 resp.error
1254
\begin{array}{c|c} \n 1255 & \# \n  Traffic \n  Control - Single Frame TX\n \end{array}1256 await port.tx_single_pkt.send.set(hex_data=Hex(
     ˓→"00000000000102030405060800FFFFFFFFFFFFFFFFFFFFFFFFFFFFFFFF"))
1257
_{1258} | \# Traffic Control - Single Frame Time
1259 resp = await port.tx_single_pkt.time.get()
1260 resp.nanoseconds
1261
1262 # TPLD Mode
1263 await port.tpld_mode.set(mode=enums.TPLDMode.NORMAL)
_{1264} await port.tpld_mode.set_normal()
1265 await port.tpld_mode.set(mode=enums.TPLDMode.MICRO)
1266 await port.tpld_mode.set_micro()
1267
1268 resp = await port.tpld_mode.get()
1269 resp.mode
1270
1271 # TX Mode
1272 await port.tx_config.mode.set(mode=enums.TXMode.NORMAL)
1273 await port.tx_config.mode.set_normal()
1274 await port.tx_config.mode.set(mode=enums.TXMode.BURST)
1275 await port.tx_config.mode.set_burst()
1276 await port.tx_config.mode.set(mode=enums.TXMode.SEQUENTIAL)
1277 await port.tx_config.mode.set_sequential()
1278 await port.tx_config.mode.set(mode=enums.TXMode.STRICTUNIFORM)
1279 await port.tx_config.mode.set_strictuniform()
1280
1281 resp = await port.tx_config.mode.get()
1282 resp.mode
1283
1284 # Burst Period
1285 await port.tx_config.burst_period.set(burst_period=100)
1286
1287 resp = await port.tx_config.burst_period.get()
1288 resp.burst_period
                                                              (continues on next page)
```

```
1289
1290 # TX Delay
1291 await port.tx_config.delay.set(delay_val=100)
1292
1293 resp = await port.tx_config.delay.get()
1294 resp.delay_val
1295
1296 # TX Enable
1297 await port.tx_config.enable.set(on_off=enums.OnOff.ON)
1298 await port.tx_config.enable.set(on_off=enums.0nOff.OFF)
1299
_{1300} resp = await port.tx_config.enable.get()
1301 resp.on_off
1302
1303 # Packet Limit
1304 await port.tx_config.packet_limit.set(packet_count_limit=1_000_000)
1305
1306 resp = await port.tx_config.packet_limit.get()
1307 resp.packet_count_limit
1308
1309 # Time Limit
1310 await port.tx_config.time_limit.set(microseconds=1_000_000)
1311
1312 resp = await port.tx_config.time_limit.get()
1313 resp.microseconds
1314
1315 # TX Time Elapsed
1316 resp = await port.tx_config.time.get()
1317 resp.microseconds
1318
1319 # Prepare TX
_{1320} await port.tx_config.prepare.set()
1321
_{1322} # Dynamic Traffic Rate
_{1323} await port.dynamic.set(on_off=enums.OnOff.OFF)
_{1324} await port.dynamic.set_off()
1325 await port.dynamic.set(on_off=enums.0nOff.ON)
_{1326} await port.dynamic.set_on()
1327
1328 resp = await port.dynamic.get()
1329 resp.on_off
1330
1331 await port.uat.mode.set(mode=enums.OnOff.ON, delay=500)
1332 await port.uat.mode.set(mode=enums.OnOff.OFF, delay=500)
_{1333} await port.uat.frame_loss_ratio.get()
1334
```

```
(continued from previous page)
1335 #################################################
\begin{array}{c|c}\n & \# \end{array} Port Filter \begin{array}{c|c}\n & \# \end{array}1337 #################################################
1338
1339 # Create and Obtain
\frac{1340}{1340} # Create a filter on the port, and obtain the filter object. The
    \rightarrowfilter index is automatically assigned by the port.
_{1341} filter = await port.filters.create()
1342
_{1343} \parallel # Obtain One or Multiple
_{1344} | filter = port.filters.obtain(position_idx=0)
_{1345} filter_list = port.filters.obtain_multiple(*(0,1,2])
1346
1347 # Remove
\frac{1}{1348} # Remove a filter on the port with an explicit filter index by the
    \rightarrowindex manager of the port.
_{1349} await port.filters.remove(position_idx=0)
1350
\parallel # Filter - Enable
1352 await filter.enable.set(on_off=enums.0n0ff.0N)
_{1353} await filter.enable.set_on()
_{1354} await filter.enable.set(on_off=enums.0n0ff.OFF)
_{1355} await filter.enable.set_off()
1356
_{1357} resp = await filter.enable.get()
1358 resp.on_off
1359
1360 # Filter - Description
1361 await filter.comment.set(comment="this is a comment")
1362
1363 resp = await filter.comment.get()
1364 resp.comment
1365
1366 # Filter - Condition
1367 await filter.condition.set(and_expression_0=0, and_not_expression_
    ˓→0=0, and_expression_1=1, and_not_expression_1=0, and_expression_2=0,␣
    ˓→and_expression_3=0)
1368
1369 resp = await filter.condition.get()
_{1370} resp.and_expression_0
_{1371} resp.and_not_expression_0
1372 resp.and_expression_1
_{1373} resp.and_not_expression_1
1374 resp.and_expression_2
1375 resp.and_expression_3
1376
```

```
\parallel \# Filter - String Representation
1378 await filter.string.set(string_name="this is name")
1379
_{1380} resp = await filter.string.get()
1381 resp.string_name
1382
1383 #################################################
\begin{array}{c|c|c|c|c|c} \hline \text{1384} & \text{\#} & \text{Port Length Term} & \text{\#} \end{array}1385 #################################################
1386
_{1387} | # Create and Obtain
1388 # Create a length term on the port, and obtain the length term
    \rightarrowobject. The length term index is automatically assigned by the port.
_{1389} length_term = await port.length_terms.create()
1390
_{1391} | # Obtain One or Multiple
_{1392} length_term = port.length_terms.obtain(key=0)
1393 length_term_list = port.length_terms.obtain_multiple(*(0,1,2])
1394
\frac{1395}{4} Remove
\frac{1396}{1396} # Remove a length term on the port with an explicit length term
    \rightarrowindex by the index manager of the port.
_{1397} await port.length_terms.remove(position_idx=0)
1398
1399 #################################################
1400 # Port Match Term #
1401 #################################################
1402
_{1403} | # Create and Obtain
1404 # Create a match term on the port, and obtain the match term␣
    \rightarrowobject. The match term index is automatically assigned by the port.
_{1405} match_term = await port.match_terms.create()
1406
_{1407} | # Obtain One or Multiple
_{1408} length_term = port.match_terms.obtain(key=0)
_{1409} length_term_list = port.match_terms.obtain_multiple(*(0,1,2])
1410
\frac{1411}{4} # Remove
1412 # Remove a match term on the port with an explicit match term
    \rightarrowindex by the index manager of the port.
1413 await port.match_terms.remove(position_idx=0)
1414
1415 #################################################
1416 # Port Histogram # #
1417 #################################################
1418
```

```
(continued from previous page)
_{1419} \parallel # Create and Obtain
1420 # Create a histogram on the port, and obtain the histogram object.␣
    \rightarrowThe histogram index is automatically assigned by the port.
_{1421} dataset = await port.datasets.create()
1422
_{1423} | \# Obtain One or Multiple
_{1424} length_term = port.datasets.obtain(key=0)
1425 length_term_list = port.datasets.obtain_multiple(*(0,1,2])
1426
\frac{1427}{4} Remove
1428 # Remove a histogram on the port with an explicit histogram index.
    \rightarrowby the index manager of the port.
1429 await port.datasets.remove(position_idx=0)
1430
1431 #################################################
1432 # Port PCS/PMA #
1433 #################################################
1434
\frac{1}{4} 1435 # Auto-Negotiation Settings
1436 resp = await port.pcs_pma.auto_neg.settings.get()
1437 resp.tec_ability
1438 resp. fec_capable
1439 resp.fec_requested
1440 resp.pause_mode
1441
_{1442} # Auto-Negotiation Status
r_{1443} resp = await port.pcs_pma.auto_neg.status.get()
1444 resp. mode
1445 resp.auto_state
1446 resp.tec_ability
1447 resp.fec_capable
1448 resp.fec_requested
1449 resp. fec
1450 resp.pause_mode
1451
_{1452} \parallel # Auto-Negotiation Selection
_{1453} | # Only applicable to RJ45 ports
1454 await port.autoneg_selection.set(on_off=enums.OnOff.ON)
_{1455} await port.autoneg_selection.set_on()
1456 await port.autoneg_selection.set(on_off=enums.OnOff.OFF)
_{1457} await port.autoneg_selection.set_off()
1458
_{1459} resp = await port.autoneg_selection.get()
1460 resp.on_off
1461
1462 # FEC Mode
```

```
1463 await port.pcs_pma.phy.auto_neg.set(fec_mode=enums.OnOff.ON,
    ˓→reserved_1=0, reserved_2=0, reserved_3=0, reserved_4=0)
1464
1465 await port.fec_mode.set(mode=enums.FECMode.RS_FEC)
1466 await port.fec_mode.set(mode=enums.FECMode.RS_FEC_KP)
1467 await port.fec_mode.set(mode=enums.FECMode.RS_FEC_KR)
1468 await port.fec_mode.set(mode=enums.FECMode.FC_FEC)
1469 await port.fec_mode.set(mode=enums.FECMode.OFF)
1470 await port.fec_mode.set(mode=enums.FECMode.ON)
1471
1472 resp = await port.fec_mode.get()
1473 resp. mode
1474
_{1475} \parallel # Link Training Settings
1476 await port.pcs_pma.link_training.settings.set(
1477 | mode=enums.LinkTrainingMode.DISABLED,
1478 pam4_frame_size=enums.PAM4FrameSize.P4K_FRAME,
1479 nrz_pam4_init_cond=enums.LinkTrainingInitCondition.NO_INIT,
1480 | nrz_preset=enums.NRZPreset.NRZ_WITH_PRESET,
1481 timeout_mode=enums.TimeoutMode.DEFAULT)
1482 await port.pcs_pma.link_training.settings.set(
1483 mode=enums.LinkTrainingMode.STANDALONE,
1484 pam4_frame_size=enums.PAM4FrameSize.P4K_FRAME,
1485 nrz_pam4_init_cond=enums.LinkTrainingInitCondition.NO_INIT,
1486 | nrz_preset=enums.NRZPreset.NRZ_WITH_PRESET,
1487 | timeout_mode=enums.TimeoutMode.DEFAULT)
       await port.pcs_pma.link_training.settings.set(
1489 mode=enums.LinkTrainingMode.INTERACTIVE,
1490 pam4_frame_size=enums.PAM4FrameSize.P4K_FRAME,
1491 nrz_pam4_init_cond=enums.LinkTrainingInitCondition.NO_INIT,
1492 | nrz_preset=enums.NRZPreset.NRZ_WITH_PRESET,
1493 timeout_mode=enums.TimeoutMode.DISABLED)
1494 await port.pcs_pma.link_training.settings.set(
           1495 mode=enums.LinkTrainingMode.START_AFTER_AUTONEG,
1496 pam4_frame_size=enums.PAM4FrameSize.P4K_FRAME,
1497 nrz_pam4_init_cond=enums.LinkTrainingInitCondition.NO_INIT,
1498 | nrz_preset=enums.NRZPreset.NRZ_WITH_PRESET,
1499 timeout_mode=enums.TimeoutMode.DEFAULT)
1500
1501 resp = await port.pcs_pma.link_training.settings.get()
1502 resp.mode
1503 resp.pam4_frame_size
_{1504} resp.nrz pam4 init cond
1505 resp.nrz_preset
1506 resp.timeout_mode
1507
```

```
(continued from previous page)
1508 # Link Training Serdes Status
1509 resp = await port.pcs_pma.link_training.per_lane_status[0].get()
1510 resp.mode
1511 resp.failure
1512 resp.status
1513
1514 # PMA Pulse Error Inject Control
1515 await port.pcs_pma.pma_pulse_err_inj.enable.set(on_off=enums.OnOff.
    \rightarrowON)
1516 await port.pcs_pma.pma_pulse_err_inj.enable.set_on()
1517 await port.pcs_pma.pma_pulse_err_inj.enable.set(on_off=enums.OnOff.
    \rightarrowOFF)
1518 await port.pcs_pma.pma_pulse_err_inj.enable.set_off()
1519
1520 resp = await port.pcs_pma.pma_pulse_err_inj.enable.get()
1521 resp.on_off
1522
_{1523} # PMA Pulse Error Inject Configuration
1524 await port.pcs_pma.pma_pulse_err_inj.params.set(duration=1000,
    ˓→period=1000, repetition=10, coeff=5, exp=-5)
1525
1526 resp = await port.pcs_pma.pma_pulse_err_inj.params.get()
1527 resp.duration
1528 resp.period
1529 resp.coeff
1530 resp.exp
1531
_{1532} | # RX Status - Lane Error Counters
1533 resp = await port.pcs_pma.lanes[0].rx_status.errors.get()
1534 resp.alignment_error_count
1535 resp.corrected_fec_error_count
1536 resp.header_error_count
1537
_{1538} # RX Status - Lock Status
1539 resp = await port.pcs_pma.lanes[0].rx_status.lock.get()
1540 resp.align_lock
1541 resp.header_lock
1542
_{1543} | # RX Status - Lane Status
1544 resp = await port.pcs_pma.lanes[0].rx_status.status.get()
1545 resp.skew
1546 resp.virtual_lane
1547
_{1548} | # RX Status - Clear Counters
_{1549} await port.pcs_pma.rx.clear.set()
1550
```

```
\begin{array}{c|c|c|c|c|c|c} \hline & \# & RX & \text{Status} & - & RX & \text{FEC} & \text{Stats} \end{array}r_{1552} resp = await port.pcs_pma.rx.fec_status.get()
1553 resp.stats_type
1554 resp.data_count
1555 resp.stats
1556
1557 # RX Status - RX Total Stats
r_{1558} resp = await port.pcs_pma.rx.total_status.get()
1559 resp.total_corrected_codeword_count
1560 resp.total_corrected_symbol_count
1561 resp.total_post_fec_ber
1562 resp.total_pre_fec_ber
1563 resp.total_rx_bit_count
1564 resp.total_rx_codeword_count
1565 resp.total_uncorrectable_codeword_count
1566
1567 # TX Configuration - Error Counters
1568 resp = await port.pcs_pma.alarms.errors.get()
1569 resp.total_alarms
1570 resp.los_error_count
_{1571} resp.total_align_error_count
1572 resp.total_bip_error_count
1573 resp.total_fec_error_count
1574 resp.total_header_error_count
1575 resp.total_higher_error_count
1576 resp.total_pcs_error_count
1577 resp.valid_mask
1578
1579 | # TX Configuration - Error Generation Rate
1580 resp = await port.pcs_pma.error_gen.error_rate.get()
1581 resp.rate
1582
1583 # TX Configuration - Error Generation Inject
1584 await port.pcs_pma.error_gen.inject_one.set()
1585
1586 # TX Configuration - Error Injection
1587 await port.pcs_pma.lanes[0].tx_error_inject.set_alignerror()
1588 await port.pcs_pma.lanes[0].tx_error_inject.set_bip8error()
1589 await port.pcs_pma.lanes[0].tx_error_inject.set_headererror()
1590
\parallel # TX Configuration - Lane Configuration
1592 await port.pcs_pma.lanes[0].tx_config.set(virt_lane_index=1,␣
    \rightarrowskew=10)
1593
r_{1594} resp = await port.pcs_pma.lanes[0].tx_config.get()
1595 resp.virt_lane_index
```

```
1596 resp.skew
1597
1598 #################################################
\begin{array}{c|c}\n \text{1599} & \text{\#} \\
 \text{1599} & \text{\#} \\
 \end{array}1600 #################################################
1601
1602 # Eye Diagram Information
r_{1603} resp = await port.serdes[0].eye_diagram.info.get()
1604 resp.width_mui
1605 resp.height_mv
1606 resp.h_slope_left
_{1607} resp.h_slope_right
1608 resp.y_intercept_left
1609 resp.y_intercept_right
1610 resp.r_squared_fit_left
_{1611} resp.r_squared_fit_right
_{1612} resp.est_rj_rms_left
1613 resp.est_rj_rms_right
_{1614} resp.est_dj_pp
1615 resp.v_slope_bottom
1616 resp.v_slope_top
1617 resp.x_intercept_bottom
1618 resp.x_intercept_top
1619 resp.r_squared_fit_bottom
1620 resp.r_squared_fit_top
1621 resp.est_rj_rms_bottom
1622 resp.est_rj_rms_top
1623
_{1624} | # Eye Diagram Bit Error Rate
r_{1625} resp = await port.serdes[0].eye_diagram.ber.get()
1626 resp.eye_ber_estimation
1627
1628 # Eye Diagram Dwell Bits
1629 resp = await port.serdes[0].eye_diagram.dwell_bits.get()
1630 resp.max_dwell_bit_count
1631 resp.min_dwell_bit_count
1632
1633 # Eye Diagram Measure
r_{1634} resp = await port.serdes[0].eye_diagram.measure.get()
1635 resp.status
1636
_{1637} \parallel # Eye Diagram Resolution
1638 resp = await port.serdes[0].eye_diagram.resolution.get()
1639 resp.x_resolution
1640 resp.y_resolution
1641
```

```
_{1642} | # Eye Diagram Data Columns
r_{1643} resp = await port.serdes[0].eye_diagram.read_column[0].get()
1644 resp.valid_column_count
1645 resp.values
1646 resp.x_resolution
1647 resp.y_resolution
1648
_{1649} # PHY - Signal Status
_{1650} resp = await port.pcs_pma.phy.signal_status.get()
_{1651} resp.phy_signal_status
1652
1653 # PHY - Settings
1654 await port.pcs_pma.phy.settings.set(
1655 link_training_on_off=enums.OnOff.ON,
1656 precode_on_off=enums.OnOffDefault.DEFAULT,
1657 | graycode_on_off=enums.OnOff.OFF, pam4_msb_lsb_swap=enums.OnOff.
    \rightarrowOFF)
1658
_{1659} resp = await port.pcs_pma.phy.settings.get()
1660 resp.link_training_on_off
1661 resp.precode_on_off
1662 resp.graycode_on_off
_{1663} resp.pam4_msb_lsb_swap
1664
1665 # TX Tap Autotune
1666 await port.serdes[0].phy.autotune.set(on_off=enums.OnOff.ON)
_{1667} await port.serdes[0].phy.autotune.set_on()
1668 await port.serdes[0].phy.autotune.set(on_off=enums.0nOff.OFF)
_{1669} await port.serdes[0].phy.autotune.set_off()
1670
r_{1671} resp = await port.serdes[0].phy.autotune.get()
r_{1672} resp.on_off
1673
1674 # TX Tap Retune
_{1675} await port.serdes[0].phy.retune.set(dummy=1)
1676
_{1677} \parallel # TX Tap Configuration
1678 await port.serdes[0].phy.tx_equalizer.set(pre2=0, pre1=0, main=86,\Box˓→post1=0, post2=0, post3=0)
1679 resp = await port.serdes[0].phy.tx_equalizer.get()
1680 resp.pre2
1681 resp.pre
r_{1682} resp.main
1683 resp.post
1684 resp.pre3_post2
1685 resp.post3
```

```
1686
_{1687} # RX Tap Configuration
1688 await port.serdes[0].phy.rx_equalizer.set(auto=0, ctle=0, \Box˓→reserved=0)
1689
_{1690} resp = await port.serdes[0].phy.rx_equalizer.get()
1691 resp.auto
1692 resp.ctle
1693
1694 #################################################
1695 # Port PRBS1696 #################################################
1697
1698 # PRBS Configuration
_{1699} await port.serdes[0].prbs.config.type.set(
1700 prbs_inserted_type=enums.PRBSInsertedType.PHY_LINE,
1701 polynomial=enums.PRBSPolynomial.PRBS7,
1702 invert=enums.PRBSInvertState.NON_INVERTED.
1703 statistics_mode=enums.PRBSStatisticsMode.ACCUMULATIVE)
1704 await port.serdes[0].prbs.config.type.set(
1705 prbs_inserted_type=enums.PRBSInsertedType.CAUI_VIRTUAL,
1706 polynomial=enums.PRBSPolynomial.PRBS9,
1707 invert=enums.PRBSInvertState.NON_INVERTED,
1708 statistics_mode=enums.PRBSStatisticsMode.PERSECOND)
1709 await port.serdes[0].prbs.config.type.set(
1710 | prbs_inserted_type=enums.PRBSInsertedType.PHY_LINE,
1711 polynomial=enums.PRBSPolynomial.PRBS10,
1712 invert=enums.PRBSInvertState.NON_INVERTED.
1713 statistics_mode=enums.PRBSStatisticsMode.ACCUMULATIVE)
1714 await port.serdes[0].prbs.config.type.set(
1715 prbs_inserted_type=enums.PRBSInsertedType.PHY_LINE,
1716 polynomial=enums.PRBSPolynomial.PRBS11,
1717 | invert=enums.PRBSInvertState.NON_INVERTED,
           statistics_mode=enums.PRBSStatisticsMode.ACCUMULATIVE)
1719 await port.serdes[0].prbs.config.type.set(
1720 prbs_inserted_type=enums.PRBSInsertedType.PHY_LINE,
1721 | polynomial=enums.PRBSPolynomial.PRBS13,
1722 invert=enums.PRBSInvertState.NON_INVERTED,
1723 Statistics_mode=enums.PRBSStatisticsMode.ACCUMULATIVE)
1724 await port.serdes[0].prbs.config.type.set(
1725 prbs_inserted_type=enums.PRBSInsertedType.PHY_LINE,
1726 | polynomial=enums.PRBSPolynomial.PRBS15,
1727 invert=enums.PRBSInvertState.NON_INVERTED.
1728 statistics_mode=enums.PRBSStatisticsMode.ACCUMULATIVE)
1729 await port.serdes[0].prbs.config.type.set(
1730 prbs_inserted_type=enums.PRBSInsertedType.PHY_LINE,
                                                        (continues on next page)
```
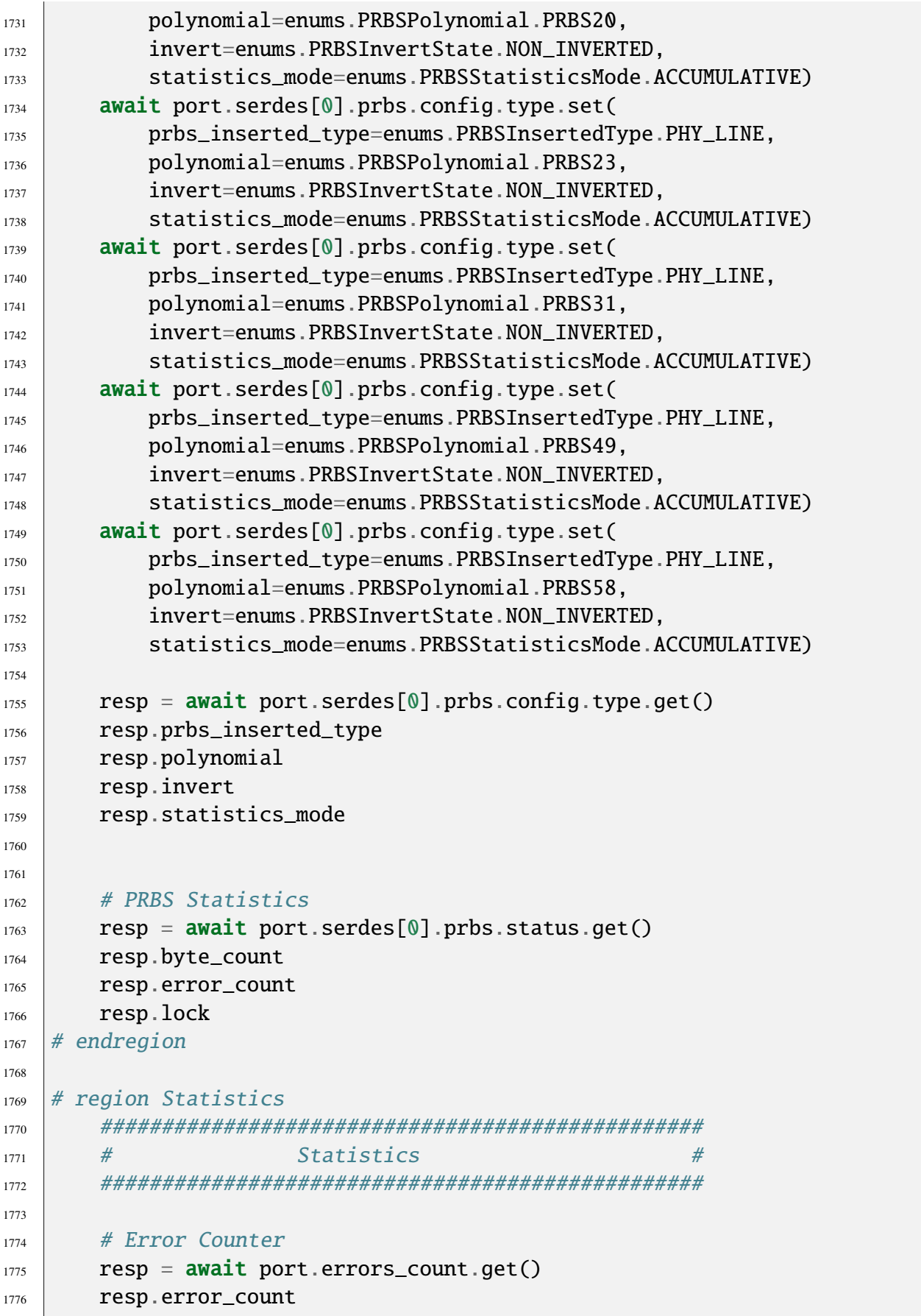

```
1778 # RX Statistics - Clear Counter
1779 await port.statistics.rx.clear.set()
1780
1781 # RX Statistics - Calibrate
1782 await port.statistics.rx.calibrate.set()
1783
1784 # RX Statistics - Total Counter
1785 resp = await port.statistics.rx.total.get()
1786 resp.byte_count_since_cleared
1787 resp.packet_count_since_cleared
1788 resp.bit_count_last_sec
1789 resp.packet_count_last_sec
1790
1791 # RX Statistics - Non-TPLD Counter
1792 resp = await port.statistics.rx.no_tpld.get()
1793 resp.byte_count_since_cleared
1794 resp.packet_count_since_cleared
1795 resp.bit_count_last_sec
1796 resp.packet_count_last_sec
1797
1798 # RX Statistics - PFC Counter
1799 resp = await port.statistics.rx.pfc_stats.get()
1800 resp.packet_count
_{1801} resp.quanta_pri_0
1802 resp.quanta_pri_1
1803 resp.quanta_pri_2
1804 resp.quanta_pri_3
1805 resp.quanta_pri_4
1806 resp.quanta_pri_5
1807 resp.quanta_pri_6
1808 resp.quanta_pri_7
1809
1810 # RX Statistics - Extra Counter
1811 resp = await port.statistics.rx.extra.get()
1812 resp.fcs_error_count
1813 resp.pause_frame_count
1814 resp.gap_count
1815 resp.gap_duration
1816 resp.pause_frame_count
1817 resp.rx_arp_reply_count
1818 resp.rx_arp_request_count
1819 resp.rx_ping_reply_count
1820 resp.rx_ping_request_count
1821
1822 # RX Statistics - Received TPLDs
```
(continues on next page)

```
(continued from previous page)
1823 await port.statistics.rx.obtain_available_tplds()
1824
1825 # RX Statistics - TPLD - Error Counter
1826 resp = await port.statistics.rx.access_tpld(tpld_id=0).errors.get()
1827 resp.non_incre_payload_packet_count
1828 resp.non_incre_seq_event_count
1829 resp.swapped_seq_misorder_event_count
1830
\begin{array}{c|c|c|c|c} \hline \text{1831} & \text{# RX Statistics - TPLD - Latency Counter} \end{array}1832 resp = await port.statistics.rx.access_tpld(tpld_id=0).latency.
    \rightarrowget()
1833 resp.avg_last_sec
1834 resp.max_last_sec
1835 resp.min_last_sec
1836 resp.avg_val
1837 resp.max_val
1838 resp.min_val
1839
1840 | # RX Statistics - TPLD - Jitter Counter
1841 resp = await port.statistics.rx.access_tpld(tpld_id=0).jitter.get()
1842 resp.avg_last_sec
1843 resp.max_last_sec
1844 resp.min_last_sec
1845 resp.avg_val
1846 resp.max_val
1847 resp.min_val
1848
1849 # RX Statistics - TPLD - Traffic Counter
1850 resp = await port.statistics.rx.access_tpld(tpld_id=0).traffic.
    \rightarrowget()
1851 resp.byte_count_since_cleared
1852 resp.packet_count_since_cleared
1853 resp.bit_count_last_sec
1854 resp.packet_count_last_sec
1855
1856 # RX Statistics - Filter Statistics
1857 resp = await port.statistics.rx.obtain_filter_statistics(filter=0).
    \rightarrowget()
1858 resp.byte_count_since_cleared
1859 resp.packet_count_since_cleared
1860 resp.bit_count_last_sec
1861 resp.packet_count_last_sec
1862
1863 # TX Statistics - Clear Counter
1864 await port. statistics.tx.clear.set()
1865
```

```
(continued from previous page)
1866 # TX Statistics - Total Counter
1867 resp = await port.statistics.tx.total.get()
1868 resp.byte_count_since_cleared
1869 resp.packet_count_since_cleared
1870 resp.bit_count_last_sec
1871 resp.packet_count_last_sec
1872
_{1873} | # TX Statistics - Non-TPLD Counter
1874 resp = await port.statistics.tx.no_tpld.get()
1875 resp.byte_count_since_cleared
1876 resp.packet_count_since_cleared
1877 resp.bit_count_last_sec
1878 resp.packet_count_last_sec
1879
1880 # TX Statistics - Extra Counter
1881 resp = await port.statistics.tx.extra.get()
1882 resp.tx_arp_req_count
1883
1884 # TX Statistics - Stream Counter
1885 resp = await port.statistics.tx.obtain_from_stream(stream=0).get()
1886 resp.byte_count_since_cleared
1887 resp.packet_count_since_cleared
1888 resp.bit_count_last_sec
1889 resp.packet_count_last_sec
1890 # endregion
1891
1892 # region Stream
1893 #################################################
1894 \# 5t ream \#1895 #################################################
1896
1897 # Create and Obtain
1898 # Create a stream on the port, and obtain the stream object. The
    ˓→stream index is automatically assigned by the port.
_{1899} stream = await port.streams.create()
1900
_{1901} \parallel # Obtain One or Multiple
_{1902} stream = port.streams.obtain(0)
_{1903} stream_list = port.streams.obtain_multiple(*(0,1,2])
1904
1905 # Remove
1906 # Remove a stream on the port with an explicit stream index.
_{1907} await port.streams.remove(position_idx=0)
1908
1909 # Description
1910 await stream.comment.set(comment="description")
```

```
1911
1912 resp = await stream.comment.get()
1913 resp.comment
1914
_{1915} # Test Payload ID
1916 await stream.tpld_id.set(test_payload_identifier=0)
1917
1918 resp = await stream.tpld_id.get()
1919 resp.test_payload_identifier
1920
1921 # State
1922 await stream.enable.set(state=enums.OnOffWithSuppress.OFF)
_{1923} await stream.enable.set off()
1924 await stream.enable.set(state=enums.OnOffWithSuppress.ON)
_{1925} await stream.enable.set_on()
1926 await stream.enable.set(state=enums.OnOffWithSuppress.SUPPRESS)
1927 await stream.enable.set_suppress()
1928
1929 resp = await stream.enable.get()
1930 resp.state
1931
_{1932} \parallel # Header Protocol Segment
1933 await stream.packet.header.protocol.set(segments=[
1934 enums.ProtocolOption.ETHERNET,
1935 enums.ProtocolOption.VLAN,
1936 enums.ProtocolOption.IP,
1937 enums.ProtocolOption.UDP,
1938 ])
1939
_{1940} # ETHERNET = 1
\parallel # """Ethernet II"""
1942 # VLAN = 2
1943 # """VLAN"""
_{1944} # ARP = 3
1945 # """Address Resolution Protocol"""
1946 # IP = 41947 # """TPv4"""
1948 # IPV6 = 5
1949 # """TPv6"""
1950 # UDP = 61951 # """User Datagram Protocol (w/o checksum)"""
1952 # TCP = 71953 # """Transmission Control Protocol (w/o checksum)"""
1954 # LLC = 8
1955 # """Logic Link Control"""
1956 # SNAP = 9
```
```
1957 | # """Subnetwork Access Protocol"""
_{1958} # GTP = 10
1959 # """GPRS Tunnelling Protocol"""
_{1960} # ICMP = 11
1961 # """Internet Control Message Protocol"""
1962 \quad # \quad RTP = 121963 # """Real-time Transport Protocol"""
1964 # RTCP = 13
1965 # """RTP Control Protocol"""
1966 # STP = 141967 | # """Spanning Tree Protocol"""
1968 # SCTP = 15
1969 # """Stream Control Transmission Protocol"""
1970 # MACCTRL = 16
\parallel # """MAC Control"""
_{1972} # MPLS = 17
1973 | # """Multiprotocol Label Switching"""
_{1974} # PBBTAG = 18
1975 # """Provider Backbone Bridge tag"""
1976 # FCOE = 19
1977 # """Fibre Channel over Ethernet"""
_{1978} # FC = 20_{1979} \parallel \parallel \parallel \parallel """Fibre Channel"""
_{1980} # FCOETAIL = 21
1981 # """Fibre Channel over Ethernet (tail)"""
_{1982} # IGMPV3L0 = 22
1983 | # """IGMPv3 Membership Query L=0"""
_{1984} # IGMPV3L1 = 23
1985 # """IGMPv3 Membership Query L=1"""
_{1986} # UDPCHECK = 24
1987 | # """User Datagram Protocol (w/ checksum)"""
_{1988} # IGMPV2 = 25
1989 | # """Internet Group Management Protocol v2"""
1990 # MPLS_TP_OAM = 26
_{1991} # """MPLS-TP, OAM Header"""
_{1992} # GRE_NOCHECK = 27
1993 # """Generic Routing Encapsulation (w/o checksum)"""
_{1994} # GRE_CHECK = 28
1995 # """Generic Routing Encapsulation (w/ checksum)"""
1996 # TCPCHECK = 29
1997 # """Transmission Control Protocol (w/ checksum)"""
_{1998} # GTPV1L0 = 30
1999 # """GTPv1 (no options), GPRS Tunneling Protocol v1"""
_{2000} # GTPV1L1 = 31
2001 # """GTPv1 (w/ options), GPRS Tunneling Protocol v1"""
_{2002} # GTPV2L0 = 32
```

```
(continued from previous page)
2003 # """GTPv2 (no options), GPRS Tunneling Protocol v2"""
_{2004} # GTPV2L1 = 33
2005 # """GTPv2 (w/ options), GPRS Tunneling Protocol v2"""
_{2006} # IGMPV1 = 34
2007 # """Internet Group Management Protocol v1"""
_{2008} # PWETHCTRI. = 35
2009 # """PW Ethernet Control Word"""
_{2010} # VXLAN = 36
2011 # """Virtual eXtensible LAN"""
_{2012} # ETHERNET_8023 = 37
2013 # """Ethernet 802.3"""
_{2014} # NVGRE = 38
2015 # """Generic Routing Encapsulation (Network Virtualization)"""
2016 # DHCPV4 = 39
2017 # """Dynamic Host Configuration Protocol (IPv4)"""
_{2018} # GENEVE = 40
2019 # """Generic Network Virtualization Encapsulation"""
2020
2021 resp = await stream.packet.header.protocol.get()
2022 resp.segments
2023
2024 # Header Value
2025 await stream.packet.header.data.set(
2026 hex_data=Hex(
    ˓→"00000000000004F4BC7FFE908100000008004500002A000000007F113BC400000000000000000000000000160000
    ˓→"))
2027
2028 resp = await stream.packet.header.data.get()
2029 resp.hex_data
2030
_{2031} # Packet Size
2032 await stream.packet.length.set(length_type=enums.LengthType.FIXED,
    ˓→min_val=64, max_val=64)
2033 await stream.packet.length.set(length_type=enums.LengthType.
    ˓→INCREMENTING, min_val=64, max_val=1500)
2034 await stream.packet.length.set(length_type=enums.LengthType.
    ˓→BUTTERFLY, min_val=64, max_val=1500)
2035 await stream.packet.length.set(length_type=enums.LengthType.RANDOM,
    \rightarrow min_val=64, max_val=1500)
2036 await stream.packet.length.set(length_type=enums.LengthType.MIX,
    ˓→min_val=64, max_val=64)
2037
_{2038} resp = await stream.packet.length.get()
2039 resp.length_type
2040 resp.min_val
_{2041} resp.max_val
                                                            (continues on next page)
```

```
2042
2043 # Packet Auto Size
_{2044} await stream.packet.auto_adjust.set()
2045
2046 # Payload Type
2047 # Pattern string in hex, min = 1 byte, max = 18 bytes
2048 await stream.payload.content.set(payload_type=enums.PayloadType.
    ˓→PATTERN, hex_data=Hex("000102030405060708090A0B0C0D0E0FDEAD"))
_{2049} await stream.payload.content.set(payload_type=enums.PayloadType.
    ˓→PATTERN, hex_data=Hex("F5"))
2050
2051 # Patter string ignored for non-pattern types
2052 await stream.payload.content.set(payload_type=enums.PayloadType.
    ˓→INC16, hex_data=Hex("F5"))
2053 await stream.payload.content.set_inc_word("00")
2054 await stream.payload.content.set(payload_type=enums.PayloadType.
    \rightarrowINC8, hex_data=Hex("F5"))
2055 await stream.payload.content.set_inc_byte("00")
2056 await stream.payload.content.set(payload_type=enums.PayloadType.
    ˓→DEC8, hex_data=Hex("F5"))
_{2057} await stream.payload.content.set_dec_byte("00")
2058 await stream.payload.content.set(payload_type=enums.PayloadType.
    ˓→DEC16, hex_data=Hex("F5"))
2059 await stream.payload.content.set_dec_word("00")
2060 await stream.payload.content.set(payload_type=enums.PayloadType.
    ˓→PRBS, hex_data=Hex("F5"))
2061 await stream.payload.content.set_prbs("00")
2062 await stream.payload.content.set(payload_type=enums.PayloadType.
    ˓→RANDOM, hex_data=Hex("F5"))
2063 await stream.payload.content.set_random("00")
2064
2065 resp = await stream.payload.content.get()
2066 resp.hex_data
2067 resp.payload_type
2068
2069 # Extended Payload
2070 # Use await port.payload_mode.set_extpl() to set the port's payload␣
    ˓→mode to Extended Payload.
2071 await stream.payload.extended.set(hex_data=Hex("00110022FF"))
2072
2073 resp = await stream.payload.extended.get()
2074 resp.hex_data
2075
2076 # Rate Fraction
2077 await stream.rate.fraction.set(stream_rate_ppm=1_000_000)
2078
```

```
2079 resp = await stream.rate.fraction.get()
2080 resp.stream_rate_ppm
2082 # Packet Rate
2083 await stream.rate.pps.set(stream_rate_pps=1_000)
2085 resp = await stream.rate.pps.get()
2086 resp.stream_rate_pps
_{2088} # Bit Rate L2
2089 await stream.rate.12bps.set(12_bps=1_000_000)
_{2091} resp = await stream.rate.12bps.get()
2092 resp. 12_bps
2094 # Packet Limit
2095 await stream.packet.limit.set(packet_count=1_000)
2097 resp = await stream.packet.limit.get()
2098 resp.packet_count
2100 # Burst Size and Density
2101 await stream.burst.burstiness.set(size=20, density=80)
_{2103} resp = await stream.burst.burstiness.get()
2104 resp.size
2105 resp.density
_{2107} | # Inter Burst/Packet Gap
2108 await stream.burst.gap.set(inter_packet_gap=30, inter_burst_gap=30)
_{2110} resp = await stream.burst.gap.get()
2111 resp.inter_packet_gap
2112 resp.inter_burst_gap
_{2114} # Priority Flow
2115 await stream.priority_flow.set(cos=enums.PFCMode.ZERO)
2116 await stream.priority_flow.set(cos=enums.PFCMode.ONE)
2117 await stream.priority_flow.set(cos=enums.PFCMode.TWO)
2118 await stream.priority_flow.set(cos=enums.PFCMode.THREE)
2119 await stream.priority_flow.set(cos=enums.PFCMode.FOUR)
2120 await stream.priority_flow.set(cos=enums.PFCMode.FIVE)
_{2121} await stream.priority flow.set(cos=enums.PFCMode.SIX)
2122 await stream.priority_flow.set(cos=enums.PFCMode.SEVEN)
2123 await stream.priority_flow.set(cos=enums.PFCMode.VLAN_PCP)
```
(continues on next page)

```
(continued from previous page)
2125 resp = await stream.priority_flow.get()
2126 resp.cos
2127
2128 # IPv4 Gateway Address
2129 await stream.gateway.ipv4.set(gateway=ipaddress.IPv4Address("10.10.
    \rightarrow10.1"))
2130
_{2131} resp = await stream.gateway.ipv4.get()
2132 resp.gateway
2133
2134 # IPv6 Gateway Address
2135 await stream.gateway.ipv6.set(gateway=ipaddress.IPv6Address("::0001
    ˓→"))
2136
_{2137} resp = await stream.gateway.ipv6.get()
2138 resp.gateway
2139
_{2140} | # ARP Resolve Peer Address
2141 # You need to make sure either the port has a correct gateway or
    ˓→the stream has a correct destination IP address to ARP resolve the␣
    ˓→MAC address.
_{2142} resp = await stream.request.arp.get()
2143 resp.mac_address
2144
_{2145} \parallel # PTNG Check TP Peer
2146 # You need to make sure either the port has a correct gateway or
    ˓→the stream has a correct destination IP address to ping.
_{2147} resp = await stream.request.ping.get()
2148 resp.delay
2149 resp.time_to_live
2150
2151 # Custom Data Field
2152 # Use await port.payload_mode.set_cdf() to set the port's payload
    ˓→mode to Custom Data Field.
2153
2154 # Field Offset
_{2155} await stream.cdf.offset.set(offset=1)
2156
_{2157} resp = await stream.cdf.offset.get()
2158 resp.offset
2159
2160 # Byte Count
_{2161} await stream.cdf.count.set(cdf count=1)
2162
_{2163} resp = await stream.cdf.count.get()
2164 resp.cdf_count
                                                              (continues on next page)
```

```
2165
2166 ################################################
2167 # Stream Modifier #
2168 ################################################
2169
2170 # Create
2171 await stream.packet.header.modifiers.configure(number=1)
2172
2173 # Clear
_{2174} await stream.packet.header.modifiers.clear()
2175
2176 # Obtain
_{2177} | # Must create modifiers before obtain.
2178 modifier = stream.packet.header.modifiers.obtain(idx=0)
2179
2180 # Range
_{2181} await modifier.range.set(min_val=0, step=10, max_val=9)
2182
_{2183} resp = await modifier.range.get()
2184 resp.min_val
2185 resp.max_val
2186 resp.step
2187
2188 # Position, Action, Mask
2189 await modifier.specification.set(position=0, mask=Hex("FFFF0000"),
    ˓→action=enums.ModifierAction.INC, repetition=1)
2190 await modifier.specification.set(position=0, mask=Hex("FFFF0000"),
    ˓→action=enums.ModifierAction.DEC, repetition=1)
2191 await modifier.specification.set(position=0, mask=Hex("FFFF0000"),
    ˓→action=enums.ModifierAction.RANDOM, repetition=1)
2192
_{2193} resp = await modifier.specification.get()
2194 resp.action
2195 resp.mask
2196 resp.position
2197 resp.repetition
2198
2199 # #################################################
2200 # # Stream 32-bit Modifier #
2201 # #################################################
2202
2203 # Create
2204 await stream.packet.header.modifiers_extended.configure(number=1)
2205
2206 # Clear
2207 await stream.packet.header.modifiers_extended.clear()
```

```
2208
2209 # Obtain
_{2210} | \# Must create modifiers before obtain.
2211 modifier_ext = stream.packet.header.modifiers_extended.
    ˓→obtain(idx=0)
22122213 # Range
2214 await modifier_ext.range.set(min_val=0, step=1, max_val=100)
2215
_{2216} resp = await modifier_ext.range.get()
2217 resp.max_val
2218 resp.min_val
2219 resp.step
2220
2221 # Position, Action, Mask
2222 await modifier_ext.specification.set(position=0, mask=Hex("FFFFFFFF
    ˓→"), action=enums.ModifierAction.INC, repetition=1)
2223 await modifier_ext.specification.set(position=0, mask=Hex("FFFFFFFF
    ˓→"), action=enums.ModifierAction.DEC, repetition=1)
2224 await modifier_ext.specification.set(position=0, mask=Hex("FFFFFFFF
    ˓→"), action=enums.ModifierAction.RANDOM, repetition=1)
2225
2226 resp = await modifier_ext.specification.get()
2227 resp.action
2228 resp.mask
2229 resp.position
2230 resp.repetition
2231
2232 # #################################################
2233 # # Stream Error Control # #
2234 # #################################################
2235
2236 # Misorder Error Injection
2237 await stream.inject_err.misorder.set()
2238
2239 # Payload Integrity Error Injection
2240 await stream.inject_err.payload_integrity.set()
22412242 # Sequence Error Injection
2243 await stream.inject_err.sequence.set()
2244
2245 # Test Payload Error Injection
_{2246} await stream.inject err.test payload.set()
2247
2248 # Checksum Error Injection
2249 await stream.inject_err.frame_checksum.set()
```

```
2250
_{2251} # Insert Frame Checksum
2252 | await stream.insert_packets_checksum.set(on_off=enums.OnOff.ON)
2253 await stream.insert_packets_checksum.set_on()
2254 await stream.insert_packets_checksum.set(on_off=enums.OnOff.OFF)
2255 await stream.insert_packets_checksum.set_off()
2256
2257 resp = await stream.insert_packets_checksum.get()
2258 resp.on_off
2259 # endregion
2260
2261 # region Network Emulation
2262 #################################################
2263 # Network Emulation #
2264 #################################################
2265
2266 # Configure Chimera port
2267 if isinstance(module, modules.ModuleChimera):
2268 port = module.ports.obtain(0)
2269
2270 await port.pcs_pma.link_flap.params.set(duration=100,
    ˓→period=1000, repetition=0)
2271 await port.pcs_pma.link_flap.enable.set_on()
2272 await port.pcs_pma.link_flap.enable.set_off()
2273
2274 await port.pcs_pma.pma_pulse_err_inj.params.set(duration=100,
    ˓→period=1000, repetition=0, coeff=100, exp=-4)
2275 await port.pcs_pma.pma_pulse_err_inj.enable.set_on()
2276 | await port.pcs_pma.pma_pulse_err_inj.enable.set_off()
2277
2278 # Enable impairment on the port.
2279 await port.emulate.set_off()
2280 await port.emulate.set_on()
2281
2282 resp = await port.emulate.get()
2283 resp.action
2284
2285 # Set TPLD mode
2286 await port.emulation.tpld_mode.set(mode=enums.TPLDMode.NORMAL)
2287 await port.emulation.tpld_mode.set(mode=enums.TPLDMode.MICRO)
2288
2289 resp = await port.emulation.tpld_mode.get()
2290 resp.mode
2291
2292 # Configure flow's basic filter on a port
2293 # Configure flow properties
```

```
_{2294} \vert flow = port.emulation.flows[1]
2295
2296 await flow.comment.set(comment="Flow description")
2297
2298 resp = await flow.comment.get()
2299 resp.comment
2300
_{2301} | # Initializing the shadow copy of the filter.
_{2302} await flow.shadow_filter.initiating.set()
2303
2304 # Configure shadow filter to BASIC mode
2305 await flow.shadow_filter.use_basic_mode()
2306
2307 | # Query the mode of the filter (either basic or extended)
_{2308} filter = await flow.shadow_filter.get_mode()
2309
2310 if isinstance(filter, misc.BasicImpairmentFlowFilter):
\frac{2311}{4} \frac{1}{4} \frac{1}{4} \frac{1}{4} \frac{1}{4} \frac{1}{4} \frac{1}{4} \frac{1}{4} \frac{1}{4} \frac{1}{4} \frac{1}{4} \frac{1}{4} \frac{1}{4} \frac{1}{4} \frac{1}{4} \frac{1}{4} \frac{1}{4} \frac{1}{4} \frac{1}{4} \frac{1}{4} \frac{1}{4} \frac{1}{4}<sup>2312</sup> # Ethernet subfilter
\frac{2313}{\text{...}} \frac{1}{\text{...}} \frac{1}{\text{...2314 \parallel \parallel \parallel \parallel \parallel \parallel Use and configure basic-mode shadow filter's Ethernet
     ˓→subfilter
2315 await utils.apply(
2316 filter.ethernet.settings.set(use=enums.FilterUse.AND,␣
     ˓→action=enums.InfoAction.EXCLUDE),
2317 filter.ethernet.settings.set(use=enums.FilterUse.AND,
     ˓→action=enums.InfoAction.INCLUDE),
2318 filter.ethernet.src_address.set(use=enums.OnOff.ON,
     ˓→value=Hex("AAAAAAAAAAAA"), mask=Hex("FFFFFFFFFFFF")),
2319 filter.ethernet.dest_address.set(use=enums.OnOff.ON,
     ˓→value=Hex("BBBBBBBBBBBB"), mask=Hex("FFFFFFFFFFFF"))
2320 )
2321
\frac{1}{2322} #----------
2323 \# Layer 2+ subfilter
2324 #------------------
2325 # Not use basic-mode shadow filter's Layer 2+ subfilter
2326 await filter.l2plus_use.set(use=enums.L2PlusPresent.NA)
2327\frac{2328}{4} = \frac{40}{2328} = \frac{40}{24} Use and configure basic-mode shadow filter's Layer2+
     ˓→subfilter (One VLAN tag)
2329 await utils.apply(
2330 filter.l2plus use.set(use=enums.L2PlusPresent.VLAN1).
2331 filter.vlan.settings.set(use=enums.FilterUse.AND,
     ˓→action=enums.InfoAction.EXCLUDE),
2332 filter.vlan.settings.set(use=enums.FilterUse.AND,␣
                                                                           (continues on next page)
```

```
(continued from previous page)
    ˓→action=enums.InfoAction.INCLUDE),
2333 filter.vlan.inner.tag.set(use=enums.OnOff.ON,␣
    ˓→value=1234, mask=Hex("0FFF")),
2334 filter.vlan.inner.pcp.set(use=enums.OnOff.OFF, value=3,
    \rightarrow mask=Hex("07")),
2335 )
\begin{array}{ccc} \text{2336} & \text{# Use and configure basic-mode shadow filter's Layer2+}\end{array}˓→subfilter (Two VLAN tag)
2337 await utils.apply(
<sup>2338</sup> filter.l2plus_use.set(use=enums.L2PlusPresent.VLAN2),
2339 filter.vlan.settings.set(use=enums.FilterUse.AND,␣
    ˓→action=enums.InfoAction.EXCLUDE),
2340 filter.vlan.settings.set(use=enums.FilterUse.AND,
    ˓→action=enums.InfoAction.INCLUDE),
2341 filter.vlan.inner.tag.set(use=enums.OnOff.ON,␣
    \rightarrowvalue=1234, mask=Hex("0FFF")),
2342 filter.vlan.inner.pcp.set(use=enums.OnOff.OFF, value=3,
    \rightarrow mask=Hex("07")),
2343 filter.vlan.outer.tag.set(use=enums.OnOff.ON,␣
    ˓→value=2345, mask=Hex("0FFF")),
2344 filter.vlan.outer.pcp.set(use=enums.OnOff.OFF, value=0,
    \rightarrow mask=Hex("07")),
2345 )
\begin{array}{c} \hbox{2346} \\ \hbox{2346} \end{array} \begin{array}{c} \hbox{2346} \\ \hbox{2346} \end{array} \begin{array}{c} \hbox{2346} \\ \hbox{2346} \end{array}˓→subfilter (MPLS)
2347 await utils.apply(
2348 filter.l2plus_use.set(use=enums.L2PlusPresent.MPLS),
2349 filter.mpls.settings.set(use=enums.FilterUse.AND,␣
    ˓→action=enums.InfoAction.EXCLUDE),
2350 filter.mpls.settings.set(use=enums.FilterUse.AND,
    ˓→action=enums.InfoAction.INCLUDE),
2351 filter.mpls.label.set(use=enums.OnOff.ON, value=1000,␣
    ˓→mask=Hex("FFFFF")),
2352 filter.mpls.toc.set(use=enums.OnOff.ON, value=0,␣
    \rightarrowmask=Hex("07")),
2353 )
2354
2355 \frac{4}{2}-\frac{2}{255}2356 \# Layer 3 subfilter
2357 #----------
\frac{2358}{4} Not use basic-mode shadow filter's Layer 3 subfilter
2359 await filter.l3_use.set(use=enums.L3Present.NA)
\frac{2360}{4} = \frac{40}{100} = \frac{40}{100} = \frac{2360}{100} = \frac{200}{100} = \frac{200}{100} = \frac{200}{100} = \frac{200}{100} = \frac{200}{100} = \frac{200}{100} = \frac{200}{100} = \frac{200}{100} = \frac{200}{100} = \frac{200}{100} =
    \rightarrowsubfilter (IPv4)
2361 await utils.apply(
2362 filter.l3_use.set(use=enums.L3Present.IP4),
```

```
(continues on next page)
```

```
(continued from previous page)
2363 filter.ip.v4.settings.set(use=enums.FilterUse.AND,␣
    ˓→action=enums.InfoAction.EXCLUDE),
2364 filter.ip.v4.settings.set(use=enums.FilterUse.AND,␣
    ˓→action=enums.InfoAction.INCLUDE),
2365 filter.ip.v4.src_address.set(use=enums.OnOff.ON,␣
    ˓→value=ipaddress.IPv4Address("10.0.0.2"), mask=Hex("FFFFFFFF")),
2366 filter.ip.v4.dest_address.set(use=enums.OnOff.ON,
    ˓→value=ipaddress.IPv4Address("10.0.0.2"), mask=Hex("FFFFFFFF")),
2367 filter.ip.v4.dscp.set(use=enums.OnOff.ON, value=0,␣
    ˓→mask=Hex("FC")),
2368 )
\frac{2369}{4} = \frac{4000}{2000} \frac{4000}{2000} \frac{2369}{2000} \frac{2000}{2000} \frac{2000}{2000} \frac{2000}{2000} \frac{2000}{2000} \frac{2000}{2000} \frac{2000}{2000} \frac{2000}{2000} \frac{2000}{2000} \frac{2000}{2000} \frac{2000}{2000}˓→subfilter (IPv6)
2370 await utils.apply(
2371 filter.l3_use.set(use=enums.L3Present.IP6),
2372 filter.ip.v6.settings.set(use=enums.FilterUse.AND,
    ˓→action=enums.InfoAction.EXCLUDE),
2373 filter.ip.v6.settings.set(use=enums.FilterUse.AND,
    ˓→action=enums.InfoAction.INCLUDE),
2374 filter.ip.v6.src_address.set(use=enums.OnOff.ON,
    ˓→value=ipaddress.IPv6Address("2001::2"), mask=Hex(
    ˓→"FFFFFFFFFFFFFFFFFFFFFFFFFFFFFFFF")),
2375 filter.ip.v6.dest_address.set(use=enums.OnOff.ON,
    ˓→value=ipaddress.IPv6Address("2002::2"), mask=Hex(
    ˓→"FFFFFFFFFFFFFFFFFFFFFFFFFFFFFFFF")),
2376 filter.ip.v6.traffic_class.set(use=enums.OnOff.ON,
    ˓→value=0, mask=Hex("FC")),
2377 )
2378
2379 #---------
2380 # Layer 4 subfilter
2381 \#------
2382 \parallel # Use and configure basic-mode shadow filter's Layer 4\Box˓→subfilter (TCP)
2383 await utils.apply(
2384 filter.tcp.settings.set(use=enums.FilterUse.AND,␣
    ˓→action=enums.InfoAction.EXCLUDE),
2385 filter.tcp.settings.set(use=enums.FilterUse.AND,␣
    ˓→action=enums.InfoAction.INCLUDE),
2386 filter.tcp.src_port.set(use=enums.OnOff.ON, value=1234,
    \rightarrow mask=Hex("FFFF")),
2387 filter.tcp.dest_port.set(use=enums.OnOff.ON, value=80,␣
    ˓→mask=Hex("FFFF")),
2388 )
2389 # Use and configure basic-mode shadow filter's Layer 4␣
    ˓→subfilter (UDP)
```

```
(continued from previous page)
2390 await utils.apply(
2391 filter.udp.settings.set(use=enums.FilterUse.AND,␣
    ˓→action=enums.InfoAction.EXCLUDE),
2392 filter.udp.settings.set(use=enums.FilterUse.AND,␣
    ˓→action=enums.InfoAction.INCLUDE),
2^{2393} filter.udp.src_port.set(use=enums.OnOff.ON, value=1234,
    \rightarrow mask=Hex("FFFF")),
2394 filter.udp.dest_port.set(use=enums.OnOff.ON, value=80,␣
    \rightarrowmask=Hex("FFFF")),
2395 )
2396
2397 #----------------
<sup>2398</sup> <sup>#</sup> Laver Xena subfilter
2399 #------------------
2400 await utils.apply(
2401 filter.tpld.settings.set(action=enums.InfoAction.
    \rightarrowEXCLUDE),
2402 filter.tpld.settings.set(action=enums.InfoAction.
    \rightarrowINCLUDE),
2403 filter.tpld.test_payload_filters_config[0].
    ˓→set(use=enums.OnOff.ON, id = 2),
<sup>2404</sup> filter.tpld.test_payload_filters_config[0].
    \rightarrowset(use=enums.OnOff.OFF, id = 2),
2405 filter.tpld.test_payload_filters_config[1].
    \rightarrowset(use=enums.OnOff.ON, id = 4),
<sup>2406</sup> filter.tpld.test_payload_filters_config[1].
    \rightarrowset(use=enums.OnOff.OFF, id = 4),
2407 filter.tpld.test_payload_filters_config[2].
    \rightarrowset(use=enums.OnOff.ON, id = 6),
<sup>2408</sup> filter.tpld.test_payload_filters_config[2].
    \rightarrowset(use=enums.OnOff.OFF, id = 6),
2409 | filter.tpld.test_payload_filters_config[3].
    \rightarrowset(use=enums.OnOff.ON, id = 8),
<sup>2410</sup> filter.tpld.test_payload_filters_config[3].
    \rightarrowset(use=enums.OnOff.OFF, id = 8),
2411 filter.tpld.test_payload_filters_config[4].
    \rightarrowset(use=enums.OnOff.ON, id = 10),
2412 filter.tpld.test_payload_filters_config[4].
    ˓→set(use=enums.OnOff.OFF, id = 10),
_{2413} \vert 11ter.tpld.test_payload_filters_config[5].
    ˓→set(use=enums.OnOff.ON, id = 20),
<sup>2414</sup> filter.tpld.test_payload_filters_config[5].
    \rightarrowset(use=enums.OnOff.OFF, id = 20),
<sup>2415</sup> filter.tpld.test_payload_filters_config[6].
    \rightarrowset(use=enums.OnOff.ON, id = 40),
<sup>2416</sup> filter.tpld.test_payload_filters_config[6].
```

```
(continues on next page)
```

```
\rightarrowset(use=enums.OnOff.OFF, id = 40),
<sup>2417</sup> filter.tpld.test_payload_filters_config[7].
    \rightarrowset(use=enums.OnOff.ON, id = 60),
<sup>2418</sup> filter.tpld.test_payload_filters_config[7].
    ˓→set(use=enums.OnOff.OFF, id = 60),
2419 filter.tpld.test_payload_filters_config[8].
    ˓→set(use=enums.OnOff.ON, id = 80),
<sup>2420</sup> filter.tpld.test_payload_filters_config[8].
    \rightarrowset(use=enums.OnOff.OFF, id = 80),
2421 filter.tpld.test_payload_filters_config[9].
    \rightarrowset(use=enums.OnOff.ON, id = 100),
2422 | filter.tpld.test_payload_filters_config[9].
    ˓→set(use=enums.OnOff.OFF, id = 100),
<sup>2423</sup> filter.tpld.test_payload_filters_config[10].
    \rightarrowset(use=enums.OnOff.ON, id = 102),
<sup>2424</sup> filter.tpld.test_payload_filters_config[10].
    ˓→set(use=enums.OnOff.OFF, id = 102),
<sup>2425</sup> filter.tpld.test_payload_filters_config[11].
    \rightarrowset(use=enums.OnOff.ON, id = 104),
<sup>2426</sup> filter.tpld.test_payload_filters_config[11].
    ˓→set(use=enums.OnOff.OFF, id = 104),
<sup>2427</sup> and filter.tpld.test_payload_filters_config[12].
    \rightarrowset(use=enums.OnOff.ON, id = 106),
<sup>2428</sup> filter.tpld.test_payload_filters_config[12].
    \rightarrowset(use=enums.OnOff.OFF, id = 106),
<sup>2429</sup> filter.tpld.test_payload_filters_config[13].
    \rightarrowset(use=enums.OnOff.ON, id = 108),
<sup>2430</sup> filter.tpld.test_payload_filters_config[13].
    ˓→set(use=enums.OnOff.OFF, id = 108),
\text{filter.tphd.test\_payload\_filters\_config[14]}.
    \rightarrowset(use=enums.OnOff.ON, id = 110),
<sup>2432</sup> filter.tpld.test_payload_filters_config[14].
    ˓→set(use=enums.OnOff.OFF, id = 110),
<sup>2433</sup> filter.tpld.test_payload_filters_config[15].
    \rightarrowset(use=enums.OnOff.ON, id = 200),
<sup>2434</sup> filter.tpld.test_payload_filters_config[15].
    \rightarrowset(use=enums.OnOff.OFF, id = 200),
2435 )
2436
2437 #------------
<sup>2438</sup> # Layer Any subfilter
2439 \# - - - - - -
_{2440} await utils.apply(
2441 filter.any.settings.set(use=enums.FilterUse.AND,␣
    ˓→action=enums.InfoAction.EXCLUDE),
2442 filter.any.settings.set(use=enums.FilterUse.AND,␣
                                                            (continues on next page)
```
#### **Xena OpenAutomation Python API Documentation, Release 2.5.4**

```
(continued from previous page)
    ˓→action=enums.InfoAction.INCLUDE),
2443 filter.any.config.set(position=0, value=Hex(
    ˓→"112233445566"), mask=Hex("112233445566"))
2444 )
2445
\mu<sub>2446</sub> \mu # Apply the filter so the configuration data in the shadow
    \rightarrowcopy is committed to the working copy automatically.
_{2447} await flow.shadow_filter.enable.set_off()
_{2448} await flow.shadow_filter.enable.set_on()
2449 await flow.shadow_filter.apply.set()
2450
_{2451} | \# Configure flow's extended filter on a port
2452 # Configure flow properties
_{2453} \qquad \qquad flow = port.emulation.flows[1]
2454 await flow.comment.set("Flow description")
2455
2456 # Initializing the shadow copy of the filter.
2457 await flow.shadow_filter.initiating.set()
2458
_{2459} | \# Configure shadow filter to EXTENDED mode
2460 await flow.shadow_filter.use_extended_mode()
2461
2462 # Query the mode of the filter (either basic or extended)
_{2463} \vert filter = await flow.shadow_filter.get_mode()
2464
2465 if isinstance(filter, misc.ExtendedImpairmentFlowFilter):
2466
2467 await filter.use segments(
<sup>2468</sup> enums.ProtocolOption.VLAN
2469 )
2470 protocol_segments = await filter.get_protocol_segments()
2471 await protocol_segments[0].value.set(value=Hex(
     →"AAAAAAAAAAAABBBBBBBBBBB8100"))
2472 await protocol_segments[0].mask.set(masks=Hex(
    ˓→"0000000000000000000000000000"))
2473 await protocol_segments[1].value.set(value=Hex("0064FFFF"))
2474 | await protocol_segments[1].mask.set(masks=Hex("00000000"))
2475
2476 await protocol_segments[1].get()
2477
2478 \# Configure impairment - Drop
2479 # Fixed Burst distribution for impairment Drop
_{2480} await utils.apply(
2481 flow.impairment_distribution.drop_type_config.fixed_burst.
    ˓→set(burst_size=5),
<sup>2482</sup> flow.impairment_distribution.drop_type_config.schedule.
                                                         (continues on next page)
```

```
(continued from previous page)
    \rightarrowset(duration=1, period=5), #repeat (duration = 1, period = x)
2483 flow.impairment_distribution.drop_type_config.schedule.
    ˓→set(duration=1, period=0), #one shot
2484 )
2485
2486 # Random Burst distribution for impairment Drop
2487 await utils.apply(
2488 flow.impairment_distribution.drop_type_config.random_burst.
    ˓→set(minimum=1, maximum=10, probability=10_000),
<sup>2489</sup> flow.impairment_distribution.drop_type_config.schedule.
    ˓→set(duration=1, period=1), # repeat pattern
2490 flow.impairment_distribution.drop_type_config.schedule.
    ˓→set(duration=0, period=0), #continuous
2491 )
2492
2493 # Fixed Rate distribution for impairment Drop
2494 await utils apply(
<sup>2495</sup> flow.impairment_distribution.drop_type_config.fixed_rate.
    ˓→set(probability=10_000),
2496 flow.impairment_distribution.drop_type_config.schedule.
    ˓→set(duration=1, period=1),# repeat pattern
2497 flow.impairment_distribution.drop_type_config.schedule.
    ˓→set(duration=0, period=0), #continuous
2498 )
2499
2500 # Bit Error Rate distribution for impairment Drop
2501 await utils.apply(
2502 flow.impairment_distribution.drop_type_config.bit_error_
    ˓→rate.set(coef=1, exp=1),
2503 flow.impairment_distribution.drop_type_config.schedule.
    ˓→set(duration=1, period=1),# repeat pattern
<sup>2504</sup> flow.impairment_distribution.drop_type_config.schedule.
    ˓→set(duration=0, period=0), #continuous
2505 )
2506
2507 # Random Rate distribution for impairment Drop
_{2508} await utils.apply(
2509 flow.impairment_distribution.drop_type_config.random_rate.
    →set(probability=10_000),
2510 flow.impairment_distribution.drop_type_config.schedule.
    ˓→set(duration=1, period=1),# repeat pattern
2511 flow.impairment_distribution.drop_type_config.schedule.
    ˓→set(duration=0, period=0), #continuous
2512 )
2513
2514 # Gilbert Elliot distribution for impairment Drop
                                                        (continues on next page)
```

```
2515 await utils.apply(
2516 flow.impairment_distribution.drop_type_config.ge.set(good_
    ˓→state_prob=0, good_state_trans_prob=0, bad_state_prob=0, bad_state_
    ˓→trans_prob=0),
2517 flow.impairment_distribution.drop_type_config.schedule.
    ˓→set(duration=1, period=1),# repeat pattern
<sup>2518</sup> flow.impairment_distribution.drop_type_config.schedule.
    ˓→set(duration=0, period=0), #continuous
2519 )
2520
2521 # Uniform distribution for impairment Drop
2522 await utils.apply(
2523 flow.impairment_distribution.drop_type_config.uniform.
    ˓→set(minimum=1, maximum=1),
2524 flow.impairment_distribution.drop_type_config.schedule.
    ˓→set(duration=1, period=1),# repeat pattern
2525 flow.impairment_distribution.drop_type_config.schedule.
    ˓→set(duration=0, period=0), #continuous
2526 )
2527
2528 # Gaussian distribution for impairment Drop
2529 await utils.apply(
2530 flow.impairment_distribution.drop_type_config.gaussian.
    ˓→set(mean=1, std_deviation=1),
2531 flow.impairment_distribution.drop_type_config.schedule.
    ˓→set(duration=1, period=1),# repeat pattern
2532 flow.impairment_distribution.drop_type_config.schedule.
    ˓→set(duration=0, period=0), #continuous
2533 )
2534
2535 # Poisson distribution for impairment Drop
2536 await utils.apply(
2537 flow.impairment_distribution.drop_type_config.poisson.
    \rightarrowset(mean=9),
2538 flow.impairment_distribution.drop_type_config.schedule.
    ˓→set(duration=1, period=1), # repeat pattern
<sup>2539</sup> flow.impairment_distribution.drop_type_config.schedule.
    ˓→set(duration=0, period=0), #continuous
2540 )
2541
2542 # Gamma distribution for impairment Drop
2543 await utils.apply(
2544 flow.impairment distribution.drop type config.gamma.
    ˓→set(shape=1, scale=1),
2545 flow.impairment_distribution.drop_type_config.schedule.
    →set(duration=1, period=1), # repeat pattern
```

```
(continued from previous page)
2546 flow.impairment_distribution.drop_type_config.schedule.
    ˓→set(duration=0, period=0), #continuous
2547 )
2548
2549 # Custom distribution for impairment Drop
2550 data x=[0, 1] * 256
2551 await port.custom_distributions.assign(0)
2552 await port.custom_distributions[0].comment.set(comment=
    ˓→"Example Custom Distribution")
2553 await port.custom_distributions[0].definition.set(linear=enums.
    ˓→OnOff.OFF, symmetric=enums.OnOff.OFF, entry_count=len(data_x), data_
    \rightarrowx=data_x)
2554 await utils.apply(
2555 flow.impairment_distribution.drop_type_config.custom.
    \rightarrowset(cust_id=0),
2556 flow.impairment_distribution.drop_type_config.schedule.
    \rightarrowset(duration=1, period=1),
2557 flow.impairment_distribution.drop_type_config.schedule.
    ˓→set(duration=0, period=0), #continuous
2558 )
2559
2560 # Set distribution and start impairment Drop
2561 await flow.impairment_distribution.drop_type_config.enable.set_
    \rightarrowon()
2562 await flow.impairment_distribution.drop_type_config.enable.set_
    \rightarrowoff()
2563
2564 # Configure impairment - Misordering
2565
2566 # Fixed Burst distribution for impairment Misordering
2567 \parallel \# dist = distributions.misordering.FixedBurst(burst_size=1)
2568 # dist.repeat(period=5)
2569 # dist.one_shot()
2570
2571 # Fixed Burst distribution for impairment Drop
2572 await utils.apply(
<sup>2573</sup> flow.impairment_distribution.misorder_type_config.fixed_
    ˓→burst.set(burst_size=5),
2574 flow.impairment_distribution.misorder_type_config.schedule.
    ˓→set(duration=1, period=5), #repeat
2575 flow.impairment_distribution.misorder_type_config.schedule.
    ˓→set(duration=1, period=0), #one shot
2576 )
2577
2578 # Fixed Rate distribution for impairment Drop
2579 await utils.apply(
                                                         (continues on next page)
```
(continued from previous page) <sup>2580</sup> flow.impairment\_distribution.misorder\_type\_config.fixed\_ ˓<sup>→</sup>rate.set(probability=10\_000),  $2581$  flow.impairment\_distribution.misorder\_type\_config.schedule. ˓<sup>→</sup>set(duration=1, period=1), # repeat pattern 2582 **flow.impairment\_distribution.misorder\_type\_config.schedule.** ˓<sup>→</sup>set(duration=0, period=0), #continuous <sup>2583</sup> ) 2584 <sup>2585</sup> # Set distribution and start impairment Misordering  $2586$  await flow.misordering.set(depth=1)  $2587$  await flow.impairment\_distribution.misorder\_type\_config.enable.  $\rightarrow$ set\_on()  $2588$  await flow.impairment\_distribution.misorder\_type\_config.enable.  $\rightarrow$ set\_off() 2589 <sup>2590</sup> # Configure impairment - Latency & Jitter  $2591$  # Fixed Burst distribution for impairment Latency & Jitter  $2592$  await flow.impairment\_distribution.latency\_jitter\_type\_config. ˓<sup>→</sup>constant\_delay.set(delay=100) 2593  $2594$   $\parallel$  # Random Burst distribution for impairment Latency & Jitter  $2595$  await utils.apply( <sup>2596</sup> flow.impairment\_distribution.latency\_jitter\_type\_config. ˓<sup>→</sup>accumulate\_and\_burst.set(delay=1300), <sup>2597</sup> flow.impairment\_distribution.latency\_jitter\_type\_config. ˓<sup>→</sup>schedule.set(duration=1, period=1), #repeat (duration = 1, period =␣  $\rightarrow$ x) <sup>2598</sup> flow.impairment\_distribution.latency\_jitter\_type\_config. ˓<sup>→</sup>schedule.set(duration=1, period=0), #one shot <sup>2599</sup> ) 2600 <sup>2601</sup> # Step distribution for impairment Latency & Jitter  $2602$  **await** utils.apply( 2603 **flow.impairment\_distribution.latency\_jitter\_type\_config.** ˓<sup>→</sup>step.set(low=1300, high=77000), <sup>2604</sup> flow.impairment\_distribution.latency\_jitter\_type\_config. ˓<sup>→</sup>schedule.set(duration=0, period=0), #continuous <sup>2605</sup> )  $2606$  await flow.impairment\_distribution.corruption\_type\_config.off.  $\rightarrow$ set() 2607 <sup>2608</sup> # Uniform distribution for impairment Latency & Jitter  $_{2609}$  await utils.apply( <sup>2610</sup> flow.impairment\_distribution.latency\_jitter\_type\_config. ˓<sup>→</sup>uniform.set(minimum=1, maximum=1),  $2611$  flow.impairment\_distribution.latency\_jitter\_type\_config. (continues on next page)

```
(continued from previous page)
    ˓→schedule.set(duration=0, period=0), #continuous
2612 )
2613
2614 # Gaussian distribution for impairment Latency & Jitter
2615 await utils.apply(
<sup>2616</sup> flow.impairment_distribution.latency_jitter_type_config.
    ˓→gaussian.set(mean=1, std_deviation=1),
<sup>2617</sup> flow.impairment_distribution.latency_jitter_type_config.
    ˓→schedule.set(duration=0, period=0), #continuous
2618 )
2619
_{2620} resp = await flow.latency_range.get()
2621 resp.
2622
2623
2624 # Poisson distribution for impairment Latency & Jitter
2625 await utils.apply(
<sup>2626</sup> flow.impairment_distribution.latency_jitter_type_config.
    ˓→poisson.set(mean=1),
2627 flow.impairment_distribution.latency_jitter_type_config.
    ˓→schedule.set(duration=0, period=0), #continuous
2628 )
2629
2630 # Gamma distribution for impairment Latency & Jitter
2631 await utils.apply(
<sup>2632</sup> flow.impairment_distribution.latency_jitter_type_config.
    ˓→gamma.set(shape=1, scale=1),
2633 flow.impairment_distribution.latency_jitter_type_config.
    ˓→schedule.set(duration=0, period=0), #continuous
2634 )
2635
2636 # Custom distribution for impairment Latency & Jitter
_{2637} data_x=[0, 1] * 256
_{2638} await port.custom_distributions.assign(0)
2639 await port.custom_distributions[0].comment.set(comment=
    ˓→"Example Custom Distribution")
2640 await port.custom_distributions[0].definition.set(linear=enums.
    ˓→OnOff.OFF, symmetric=enums.OnOff.OFF, entry_count=len(data_x), data_
    \rightarrowx=data_x)
_{2641} await utils.apply(
<sup>2642</sup> flow.impairment_distribution.latency_jitter_type_config.
    ˓→custom.set(cust_id=0),
_{2643} flow.impairment distribution.latency jitter type config.
    ˓→schedule.set(duration=0, period=0), #continuous
2644 )
2645
```
(continued from previous page) <sup>2646</sup> # Set distribution and start impairment Latency & Jitter  $2647$  await flow.impairment\_distribution.latency\_jitter\_type\_config.  $\rightarrow$ enable.set on()  $2648$  await flow.impairment\_distribution.latency\_jitter\_type\_config. ˓<sup>→</sup>enable.set\_off() 2649 <sup>2650</sup> # Configure impairment - Duplication 2651 <sup>2652</sup> # Fixed Burst distribution for impairment Duplication  $2653$   $\# \text{dist.one\_shot()}$  $2654$  await utils.apply( <sup>2655</sup> flow.impairment\_distribution.duplication\_type\_config.fixed\_ ˓<sup>→</sup>burst.set(burst\_size=1300), <sup>2656</sup> flow.impairment\_distribution.duplication\_type\_config. ˓<sup>→</sup>schedule.set(duration=1, period=1), #repeat (duration = 1, period =␣  $\leftrightarrow$ x) 2657 **flow.impairment\_distribution.duplication\_type\_config.** ˓<sup>→</sup>schedule.set(duration=1, period=0), #one shot <sup>2658</sup> ) 2659 <sup>2660</sup> # Random Burst distribution for impairment Duplication  $_{2661}$  await utils.apply( 2662 **flow.impairment\_distribution.duplication\_type\_config.** ˓<sup>→</sup>random\_burst.set(minimum=1, maximum=1, probability=10\_0000), 2663 **flow.impairment\_distribution.duplication\_type\_config.** ˓<sup>→</sup>schedule.set(duration=1, period=1),# repeat pattern <sup>2664</sup> flow.impairment\_distribution.duplication\_type\_config. ˓<sup>→</sup>schedule.set(duration=0, period=0), #continuous <sup>2665</sup> ) 2666 <sup>2667</sup> # Fixed Rate distribution for impairment Duplication  $2668$  await utils.apply( <sup>2669</sup> flow.impairment\_distribution.duplication\_type\_config.fixed\_ ˓<sup>→</sup>rate.set(probability=10\_000), 2670 **flow.impairment\_distribution.duplication\_type\_config.** ˓<sup>→</sup>schedule.set(duration=1, period=1), # repeat pattern <sup>2671</sup> flow.impairment\_distribution.duplication\_type\_config. ˓<sup>→</sup>schedule.set(duration=0, period=0), #continuous  $2672$  ) 2673 <sup>2674</sup> # Bit Error Rate distribution for impairment Duplication  $2675$  **await utils.apply(**  $2676$  flow.impairment\_distribution.duplication\_type\_config.bit\_  $\rightarrow$ error\_rate.set(coef=1, exp=1),  $2677$  flow.impairment\_distribution.duplication\_type\_config. →schedule.set(duration=1, period=1),# repeat pattern (continues on next page)

(continued from previous page)  $2678$  flow.impairment\_distribution.duplication\_type\_config. ˓<sup>→</sup>schedule.set(duration=0, period=0), #continuous <sup>2679</sup> ) <sup>2681</sup> # Random Rate distribution for impairment Duplication  $2682$  await utils.apply( <sup>2683</sup> flow.impairment\_distribution.duplication\_type\_config. ˓<sup>→</sup>random\_rate.set(probability=10\_000), <sup>2684</sup> flow.impairment\_distribution.duplication\_type\_config. ˓<sup>→</sup>schedule.set(duration=1, period=1),# repeat pattern <sup>2685</sup> flow.impairment\_distribution.duplication\_type\_config. ˓<sup>→</sup>schedule.set(duration=0, period=0), #continuous <sup>2686</sup> ) <sup>2688</sup> # Gilbert Elliot distribution for impairment Duplication  $2689$  await utils.apply(  $2690$  flow.impairment\_distribution.duplication\_type\_config.ge. ˓<sup>→</sup>set(good\_state\_prob=0, good\_state\_trans\_prob=0, bad\_state\_prob=0,␣ ˓<sup>→</sup>bad\_state\_trans\_prob=0),  $2691$  flow.impairment\_distribution.duplication\_type\_config. ˓<sup>→</sup>schedule.set(duration=1, period=1),# repeat pattern <sup>2692</sup> flow.impairment\_distribution.duplication\_type\_config. ˓<sup>→</sup>schedule.set(duration=0, period=0), #continuous  $2693$  ) <sup>2695</sup> # Uniform distribution for impairment Duplication  $2696$  await utils.apply(  $2697$  flow.impairment\_distribution.duplication\_type\_config. ˓<sup>→</sup>uniform.set(minimum=1, maximum=1), <sup>2698</sup> flow.impairment\_distribution.duplication\_type\_config. ˓<sup>→</sup>schedule.set(duration=1, period=1),# repeat pattern 2699 flow.impairment\_distribution.duplication\_type\_config. ˓<sup>→</sup>schedule.set(duration=0, period=0), #continuous <sup>2700</sup> ) <sup>2702</sup> # Gaussian distribution for impairment Duplication  $2703$  **await utils.apply(** <sup>2704</sup> flow.impairment\_distribution.duplication\_type\_config. ˓<sup>→</sup>gaussian.set(mean=1, std\_deviation=1), <sup>2705</sup> flow.impairment\_distribution.duplication\_type\_config. ˓<sup>→</sup>schedule.set(duration=1, period=1),# repeat pattern <sup>2706</sup> flow.impairment\_distribution.duplication\_type\_config. ˓<sup>→</sup>schedule.set(duration=0, period=0), #continuous <sup>2707</sup> ) <sup>2709</sup> # Poisson distribution for impairment Duplication

(continues on next page)

2680

2687

2694

2701

2708

```
2710 await utils.apply(
_{2711} flow.impairment_distribution.duplication_type_config.
    ˓→poisson.set(mean=9),
2712 flow.impairment_distribution.duplication_type_config.
    ˓→schedule.set(duration=1, period=1), # repeat pattern
2713 flow.impairment_distribution.duplication_type_config.
    ˓→schedule.set(duration=0, period=0), #continuous
2714 )
2715
2716 # Gamma distribution for impairment Duplication
2717 await utils.apply(
2718 flow.impairment_distribution.duplication_type_config.gamma.
    ˓→set(shape=1, scale=1),
2719 flow.impairment_distribution.duplication_type_config.
    ˓→schedule.set(duration=1, period=1), # repeat pattern
2720 flow.impairment_distribution.duplication_type_config.
    ˓→schedule.set(duration=0, period=0), #continuous
2721 )
2722
2723 # Custom distribution for impairment Duplication
2724 data_x=[0, 1] * 256
2725 await port.custom_distributions.assign(0)
2726 await port.custom_distributions[0].comment.set(comment=
    ˓→"Example Custom Distribution")
2727 await port.custom_distributions[0].definition.set(linear=enums.
    ˓→OnOff.OFF, symmetric=enums.OnOff.OFF, entry_count=len(data_x), data_
    \rightarrowx=data_x)
2728 await utils.apply(
2729 flow.impairment_distribution.duplication_type_config.
    ˓→custom.set(cust_id=0),
2730 flow.impairment_distribution.duplication_type_config.
    ˓→schedule.set(duration=1, period=1),
2731 flow.impairment_distribution.duplication_type_config.
    ˓→schedule.set(duration=0, period=0), #continuous
2732 )
2733
2734 # Set distribution and start impairment Duplication
2735 await flow.impairment_distribution.duplication_type_config.
    \rightarrowenable.set on()
2736 await flow.impairment_distribution.duplication_type_config.
    \rightarrowenable.set_off()
2737
2738 \parallel # Configure impairment - Corruption
2739
2740 # Fixed Burst distribution for impairment Corruption
2741 await utils.apply(
                                                        (continues on next page)
```

```
(continued from previous page)
2742 flow.impairment_distribution.corruption_type_config.fixed_
    ˓→burst.set(burst_size=1300),
2743 flow.impairment_distribution.corruption_type_config.
    ˓→schedule.set(duration=1, period=1), #repeat (duration = 1, period =␣
    \leftrightarrowx)
2744 flow.impairment_distribution.corruption_type_config.
    ˓→schedule.set(duration=1, period=0), #one shot
2745 )
2746 # Random Burst distribution for impairment Corruption
2747 await utils.apply(
2748 flow.impairment_distribution.corruption_type_config.random_
    ˓→burst.set(minimum=1, maximum=1, probability=10_0000),
2749 flow.impairment_distribution.corruption_type_config.
    ˓→schedule.set(duration=1, period=1),# repeat pattern
2750 flow.impairment_distribution.corruption_type_config.
    ˓→schedule.set(duration=0, period=0), #continuous
2751 )
2752
2753 # Fixed Rate distribution for impairment Corruption
2754 await utils.apply(
2755 flow.impairment_distribution.corruption_type_config.fixed_
    ˓→rate.set(probability=10_000),
2756 flow.impairment_distribution.corruption_type_config.
    ˓→schedule.set(duration=1, period=1), # repeat pattern
2757 flow.impairment_distribution.corruption_type_config.
    ˓→schedule.set(duration=0, period=0), #continuous
2758 )
2759
2760 # Bit Error Rate distribution for impairment Corruption
2761 await utils.apply(
2762 flow.impairment_distribution.corruption_type_config.bit_
    \rightarrowerror_rate.set(coef=1, exp=1),
2763 flow.impairment_distribution.corruption_type_config.
    ˓→schedule.set(duration=1, period=1),# repeat pattern
2764 flow.impairment_distribution.corruption_type_config.
    ˓→schedule.set(duration=0, period=0), #continuous
2765 )
2766
2767 # Random Rate distribution for impairment Corruption
2768 await utils.apply(
2769 flow.impairment_distribution.corruption_type_config.random_
    ˓→rate.set(probability=10_000),
2770 flow.impairment distribution.corruption type config.
    ˓→schedule.set(duration=1, period=1),# repeat pattern
2771 flow.impairment_distribution.corruption_type_config.
     →schedule.set(duration=0, period=0), #continuous
                                                        (continues on next page)
```

```
2772 )
2773
2774 # Gilbert Elliot distribution for impairment Corruption
2775 await utils.apply(
2776 flow.impairment_distribution.corruption_type_config.ge.
    ˓→set(good_state_prob=0, good_state_trans_prob=0, bad_state_prob=0,␣
    ˓→bad_state_trans_prob=0),
2777 flow.impairment_distribution.corruption_type_config.
    ˓→schedule.set(duration=1, period=1),# repeat pattern
2778 flow.impairment_distribution.corruption_type_config.
    ˓→schedule.set(duration=0, period=0), #continuous
2779 )
2780
2781 # Uniform distribution for impairment Corruption
2782 await utils.apply(
2783 flow.impairment_distribution.corruption_type_config.
    \rightarrowuniform.set(minimum=1, maximum=1),
2784 flow.impairment_distribution.corruption_type_config.
    ˓→schedule.set(duration=1, period=1),# repeat pattern
2785 flow.impairment_distribution.corruption_type_config.
    ˓→schedule.set(duration=0, period=0), #continuous
2786 )
2787
2788 # Gaussian distribution for impairment Corruption
2789 await utils.apply(
2790 flow.impairment_distribution.corruption_type_config.
    ˓→gaussian.set(mean=1, std_deviation=1),
2791 flow.impairment_distribution.corruption_type_config.
    ˓→schedule.set(duration=1, period=1),# repeat pattern
2792 flow.impairment_distribution.corruption_type_config.
    ˓→schedule.set(duration=0, period=0), #continuous
2793 )
2794
2795 # Poisson distribution for impairment Corruption
2796 await utils apply(
2797 flow.impairment_distribution.corruption_type_config.
    ˓→poisson.set(mean=9),
2798 flow.impairment_distribution.corruption_type_config.
    ˓→schedule.set(duration=1, period=1), # repeat pattern
2799 flow.impairment_distribution.corruption_type_config.
    ˓→schedule.set(duration=0, period=0), #continuous
2800 )
2801
2802 # Gamma distribution for impairment Corruption
2803 await utils.apply(
2804 flow.impairment_distribution.corruption_type_config.gamma.
                                                       (continues on next page)
```

```
˓→set(shape=1, scale=1),
2805 flow.impairment_distribution.corruption_type_config.
    ˓→schedule.set(duration=1, period=1), # repeat pattern
2806 flow.impairment_distribution.corruption_type_config.
    ˓→schedule.set(duration=0, period=0), #continuous
2807 )
2808
2809
2810 # Custom distribution for impairment Corruption
_{2811} data_x=[0, 1] * 256
2812 await port.custom_distributions.assign(0)
2813 await port.custom_distributions[0].comment.set(comment=
    ˓→"Example Custom Distribution")
2814 await port.custom_distributions[0].definition.set(linear=enums.
    ˓→OnOff.OFF, symmetric=enums.OnOff.OFF, entry_count=len(data_x), data_
    \rightarrowx=data_x)
2815 await utils.apply(
2816 flow.impairment_distribution.corruption_type_config.custom.
    \rightarrowset(cust_id=0),
2817 flow.impairment_distribution.corruption_type_config.
    ˓→schedule.set(duration=1, period=1),
2818 flow.impairment_distribution.corruption_type_config.
    ˓→schedule.set(duration=0, period=0), #continuous
2819 )
2820
2821 # Set distribution and start impairment Corruption
2822 await flow.corruption.set(corruption_type=enums.CorruptionType.
    \rightarrowOFF)
2823 await flow.corruption.set(corruption_type=enums.CorruptionType.
    \rightarrowETH)
2824 await flow.corruption.set(corruption_type=enums.CorruptionType.
    \rightarrowIP)
2825 await flow.corruption.set(corruption_type=enums.CorruptionType.
    \rightarrowTCP)
2826 await flow.corruption.set(corruption_type=enums.CorruptionType.
    \rightarrowUDP)
2827 \vert await flow.corruption.set(corruption_type=enums.CorruptionType.
    \rightarrowBER)
2828 await flow.impairment_distribution.corruption_type_config.
    ˓→enable.set_on()
2829 await flow.impairment_distribution.corruption_type_config.
    \rightarrowenable.set_off()
2830
2831 await flow.impairment_distribution.corruption_type_config.
    \rightarrowenable.set_on()
2832
```
(continued from previous page) resp = await flow.impairment\_distribution.corruption\_type\_ ˓<sup>→</sup>config.one\_shot\_status.get() **resp.one\_shot\_status**  2836 | # Configure bandwidth control - Policer 2838 await flow.bandwidth\_control.policer.set(on\_off=enums.OnOff.ON, ˓<sup>→</sup> mode=enums.PolicerMode.L1, cir=10\_000, cbs=1\_000) await flow.bandwidth\_control.policer.set(on\_off=enums.OnOff.ON, ˓<sup>→</sup> mode=enums.PolicerMode.L2, cir=10\_000, cbs=1\_000) # Configure bandwidth control - Shaper  $\parallel$  # Set and start bandwidth control Shaper **await flow.bandwidth\_control.shaper.set(on\_off=enums.OnOff.ON,** ˓<sup>→</sup>mode=enums.PolicerMode.L1, cir=10\_000, cbs=1\_000, buffer\_size=1\_000) **await flow.bandwidth\_control.shaper.set(on\_off=enums.OnOff.ON,** ˓<sup>→</sup>mode=enums.PolicerMode.L2, cir=10\_000, cbs=1\_000, buffer\_size=1\_000) # Flow statistics rx\_total = await flow.statistics.rx.total.get() **rx\_total.byte\_count rx\_total.packet\_count**   $rx\_total.12_bps$  $r_{\text{X\_total}}$ .pps tx\_total = await flow.statistics.tx.total.get() **tx\_total.byte\_count** 2858 tx\_total.packet\_count  $tx\_total.12_bps$ **tx\_total.pps**  flow\_drop\_total = await flow.statistics.total.drop\_packets.  $\rightarrow$ get() **flow\_drop\_total.pkt\_drop\_count\_total**  flow\_drop\_total.pkt\_drop\_count\_programmed flow\_drop\_total.pkt\_drop\_count\_bandwidth **flow\_drop\_total.pkt\_drop\_count\_other flow\_drop\_total.pkt\_drop\_ratio\_total**  flow\_drop\_total.pkt\_drop\_ratio\_programmed flow drop total.pkt drop ratio bandwidth **flow\_drop\_total.pkt\_drop\_ratio\_other**  flow\_corrupted\_total = await flow.statistics.total.corrupted\_ (continues on next page)

```
˓→packets.get()
2873 flow_corrupted_total.fcs_corrupted_pkt_count
2874 flow_corrupted_total.fcs_corrupted_pkt_ratio
2875 flow_corrupted_total.ip_corrupted_pkt_count
2876 flow_corrupted_total.ip_corrupted_pkt_ratio
2877 flow_corrupted_total.tcp_corrupted_pkt_count
2878 flow_corrupted_total.tcp_corrupted_pkt_ratio
2879 flow_corrupted_total.total_corrupted_pkt_count
2880 flow_corrupted_total.total_corrupted_pkt_ratio
2881 flow_corrupted_total.udp_corrupted_pkt_count
2882 flow_corrupted_total.udp_corrupted_pkt_ratio
2883
2884 \vert flow_delayed_total = await flow.statistics.total.latency_
    \rightarrowpackets.get()
2885 flow_delayed_total.pkt_count
2886 flow_delayed_total.ratio
2887
2888 flow_jittered_total = await flow.statistics.total.jittered_
    ˓→packets.get()
2889 flow_jittered_total.pkt_count
2890 flow_jittered_total.ratio
2891
2892 flow_duplicated_total = await flow.statistics.total.duplicated_
    ˓→packets.get()
2893 flow_duplicated_total.pkt_count
2894 flow_duplicated_total.ratio
2895
2896 flow misordered total = await flow.statistics.total.mis
    ˓→ordered_packets.get()
2897 flow_misordered_total.pkt_count
2898 flow misordered total.ratio
2899
2900 await flow statistics tx.clear.set()
2901 await flow statistics rx.clear.set()
2902 await flow.statistics.clear.set()
2903
2904 # Port statistics
2905 port_drop = await port.emulation.statistics.drop.get()
2906 port_drop.pkt_drop_count_total
2907 port_drop.pkt_drop_count_programmed
2908 port_drop.pkt_drop_count_bandwidth
2909 port_drop.pkt_drop_count_other
_{2910} port drop.pkt drop ratio total
2911 port_drop.pkt_drop_ratio_programmed
2912 port_drop.pkt_drop_ratio_bandwidth
2913 port_drop.pkt_drop_ratio_other
```

```
2914
2915 port_corrupted = await port.emulation.statistics.corrupted.
    \rightarrowget()
2916 port_corrupted.fcs_corrupted_pkt_count
2917 port_corrupted.fcs_corrupted_pkt_ratio
2918 port_corrupted.ip_corrupted_pkt_count
2919 port_corrupted.ip_corrupted_pkt_ratio
2920 port_corrupted.tcp_corrupted_pkt_count
2921 port_corrupted.tcp_corrupted_pkt_ratio
2922 port_corrupted.total_corrupted_pkt_count
2923 port_corrupted.total_corrupted_pkt_ratio
2924 port_corrupted.udp_corrupted_pkt_count
2925 port_corrupted.udp_corrupted_pkt_ratio
2926
2927 port_delayed = await port.emulation.statistics.latency.get()
2928 port_delayed.pkt_count
2929 port_delayed.ratio
2930
2931 port_jittered = await port.emulation.statistics.jittered.get()
2932 port_jittered.pkt_count
2933 port_jittered.ratio
2934
2935 port_duplicated = await port.emulation.statistics.duplicated.
    \rightarrowget()
2936 port_duplicated.pkt_count
2937 port_duplicated.ratio
2938
2939 port_misordered = await port.emulation.statistics.mis_ordered.
    \rightarrowget()
2940 port_misordered.pkt_count
2941 port_misordered.ratio
2942
2943 await port.emulation.clear.set()
2944 # endregion
```
# **8.2.2 Tester**

xoa\_driver.testers includes tester APIs for Valkyrie, Vulcan, ValkyrieVE, and VulcanVE.

# **Action**

# **Shutdown/Restart**

Shuts down the chassis, and either restarts it in a clean state or leaves it powered off.

Corresponding CLI command: C\_DOWN

```
# Shutdown/Restart
await tester.down.set(operation=enums.ChassisShutdownAction.POWER_OFF)
await tester.down.set_poweroff()
await tester.down.set(operation=enums.ChassisShutdownAction.RESTART)
await tester.down.set restart()
```
# **Flash**

Make all the test port LEDs flash on and off with a 1-second interval. This is helpful if you have multiple chassis mounted side by side and you need to identify a specific one.

Corresponding CLI command: C\_FLASH

**Note:** Require Tester to be reserved before change value.

```
# Flash
await tester.flash.set(on off=enums.OnOff.OFF)
await tester.flash.set_off()
await tester.flash.set(on_off=enums.OnOff.ON)
await tester.flash.set on()
resp = <b>await</b> <math>t</math> <b>ester</b>.<math>f</math> <b>last()</b>resp.on_off
```
# **Debug Log**

Allows to dump all the logs of a chassis.

Corresponding CLI command: C\_DEBUGLOGS

```
# Debug Log
resp = await tester.debug_log.get()
resp.data
resp.message_length
```
## **Management Address**

## **IP Address**

The network configuration parameters of the chassis management port.

Corresponding CLI command: C\_IPADDRESS

```
import ipaddress
# IP Address
await tester.management_interface.ip_address.set(
    ipv4_address=ipaddress.IPv4Address("10.10.10.10"),
    subnet_mask=ipaddress.IPv4Address("255.255.255.0"),
    gateway=ipaddress.IPv4Address("10.10.10.1"))
resp = await tester.management_interface.ip_address.get()
resp.ipv4_address
resp.subnet_mask
resp.gateway
```
### **MAC Address**

Get the MAC address for the chassis management port.

Corresponding CLI command: C\_MACADDRESS

```
# MAC Address
resp = await tester.management_interface.macaddress.get()
resp.mac_address
```
# **Hostname**

Get or set the chassis hostname used when DHCP is enabled.

Corresponding CLI command: C\_HOSTNAME

```
# Hostname
await tester.management_interface.hostname.set(hostname="name")
resp = await tester.management_interface.hostname.get()
resp.hostname
```
# **DHCP**

Controls whether the chassis will use DHCP to get the management IP address. Corresponding CLI command: C\_DHCP

```
# DHCP
await tester.management_interface.dhcp.set(on_off=enums.OnOff.ON)
await tester.management_interface.dhcp.set_on()
await tester.management_interface.dhcp.set(on_off=enums.OnOff.OFF)
await tester.management_interface.dhcp.set_off()
resp = <b>await</b> <math>tester</math>.<math>management\_interface</math>.<math>dhcp.get()</math>resp.on_off
```
# **Capabilities**

A series of integer values specifying various internal limits (aka. capabilities) of the chassis.

Corresponding CLI command: C\_CAPABILITIES

```
# Capabilities
resp = <b>await</b> <b>tester</b>.<b>capabilities.get()</b>resp.version
resp.max_name_len
resp.max_comment_len
resp.max_password_len
resp.max_ext_rate
resp.max_session_count
resp.max_chain_depth
resp.max_module_count
resp.max_protocol_count
resp.can_stream_based_arp
resp.can_sync_traffic_start
resp.can_read_log_files
resp.can_par_module_upgrade
resp.can_upgrade_timekeeper
resp.can_custom_defaults
resp.max_owner_name_length
resp.can_read_temperatures
resp.can_latency_f2f
```
# **Connection**

Creating a test object automatically create a TCP connection to the tester.

## **Valkyrie**

tester = await testers.L23Tester("0.0.0.0", "xoa")

#### **Vulcan**

tester =  $await$  testers. L47Tester(" $0.0.0.0$ ", "xoa")

### **ValkyrieVE**

tester = await testers.L23VeTester("0.0.0.0", "xoa")

### **VulcanVE**

tester =  $await$  testers. L47VeTester(" $0.0.0.0$ ", "xoa")

#### **Identification**

## **Name**

The name of the chassis, as it appears at various places in the user interface. The name is also used to distinguish the various chassis contained within a testbed and in files containing the configuration for an entire test case.

Corresponding CLI command: C\_NAME

```
# Name
await tester.name.set(chassis_name="name")
resp = <b>await</b> <math>t</math> <b>ester</b>.<math>n</math> <b>ame</b>.<math>get()</math>resp.chassis_name
```
# **Password**

The password of the chassis, which must be provided when logging on to the chassis.

Corresponding CLI command: C\_PASSWORD

```
# Password
await tester.password.set(password="xena")
resp = <b>await</b> <math>tester</math>.<i>password.get()</i>resp.password
```
# **Description**

The description of the chassis.

Corresponding CLI command: C\_COMMENT

```
# Description
await tester.comment.set(comment="description")
resp = <b>await</b> <math>tester</math>.<math>comment.get()</math>resp.comment
```
# **Model**

Gets the specific model of this Xena chassis.

Corresponding CLI command: C\_MODEL

```
# Model
resp = <b>await</b> <b>tester</b>.<br>model.get()resp.model
```
# **Serial Number**

Gets the unique serial number of this particular Xena chassis.

Corresponding CLI command: C\_SERIALNO

```
# Serial Number
resp = <b>await</b> <math>t</math> <b>ester</b>.<math>serial\_no.get()</math>resp.serial_number
```
### **Firmware Version**

Gets the major version numbers for the chassis firmware and the Xena PCI driver installed on the chassis.

Corresponding CLI command: C\_VERSIONNO

```
# Firmware Version
resp = <b>await</b> <b>tester</b>.version<sub>no.get()</sub>resp.chassis_major_version
resp.pci_driver_version
resp = <b>await</b> tester.version.no.minor.get()resp.chassis_minor_version
resp.reserved_1
resp.reserved_2
```
# **Build String**

Identify the hostname of the PC that builds the xenaserver. It uniquely identifies the build of a xenaserver.

Corresponding CLI command: C\_BUILDSTRING

```
# Build String
resp = await tester.build_string.get()
resp.build_string
```
#### **Reservation**

# **Reservation Action**

You set this command to reserve, release, or relinquish the chassis itself. The chassis must be reserved before any of the chassis-level parameters can be changed. The owner of the session must already have been specified. Reservation will fail if any modules or ports are reserved for other users.

Note: Before reserve Tester need to reserve all the ports on it, otherwise <STATUS\_NOTVALID>

Corresponding CLI command: C\_RESERVATION

```
# Reservation
await tester.reservation.set(operation=enums.ReservedAction.RELEASE)
await tester.reservation.set release()
await tester.reservation.set(operation=enums.ReservedAction.RELINQUISH)
```

```
(continues on next page)
```

```
await tester.reservation.set_relinquish()
await tester.reservation.set(operation=enums.ReservedAction.RESERVE)
await tester.reservation.set reserve()
resp = <b>await</b> <b>tester</b>.reservation.get()resp.operation
```
### **Reserved By**

Identify the user who has the chassis reserved. The empty string if the chassis is not currently reserved.

Corresponding CLI command: C\_RESERVEDBY

```
# Reserved By
resp = <b>await</b> <math>tester</math>.<math>respect</math>resp.username
```
# **Session**

#### **Information**

The following are pre-fetched in cache when connection is established, thus no need to use await.

```
tester.session.owner_name
tester.session.keepalive
tester.session.pwd
tester.session.is_online
tester.session.sessions_info
tester.session.timeout
tester.is_released()
tester.is_reserved_by_me()
```
#### **Logoff**

Terminates the current session. Courtesy only, the chassis will also handle disconnection at the TCP/IP level.

Corresponding CLI command: C\_LOGOFF

```
await tester.session.logoff()
tester.on_disconnected(_callback_func)
```
### **Time and Timekeeper**

#### **Time**

Get local chassis time in seconds.

Corresponding CLI command: C\_TIME

# Time  $resp = **await**  $t$  **ester**. $t$  **ime**. $get()$$ resp.local\_time

### **TimeKeeper Configuration**

TimeKeeper config file content.

Corresponding CLI command: C\_TKCONFIG

```
# TimeKeeper Configuration
await tester.time_keeper.config_file.set(config_file="filename")
resp = <b>await</b> <math>tester.time\_keeper.config_file.get()</math>resp.config_file
```
#### **TimeKeeper GPS State**

Get TimeKeeper GPS status.

Corresponding CLI command: C\_TKGPSSTATE

```
# TimeKeeper GPS State
resp = await tester.time\_keeper.gps\_state.get()resp.status
```
#### **TimeKeeper License File**

TimeKeeper license file content.

Corresponding CLI command: C\_TKLICFILE

```
# TimeKeeper License File
await tester.time_keeper.license_file.set(license_content="")
resp = <b>await</b> <math>tester.time\_keeperuresp.license_content
```
## **TimeKeeper License State**

State of TimeKeeper license file content.

Corresponding CLI command: C\_TKLICSTATE

```
# TimeKeeper License State
resp = <b>await</b> <math>tester.time\_keeperuresp.license_errors
resp.license_file_state
resp.license_type
```
## **TimeKeeper Status**

Version and status of TimeKeeper.

Corresponding CLI command: C\_TKSTATUS

```
# TimeKeeper Status
resp = <b>await</b> tester.time\_keeper.status.get()resp.status_string
resp = await tester.time\_keeper.status\_extended.get()resp.status_string
```
## **Traffic Control**

## **Chassis Traffic**

Starts or stops the traffic on a number of ports on the chassis simultaneously. The ports are identified by pairs of integers (module port).

Corresponding CLI command: C\_TRAFFIC

```
# Chassis Traffic
await tester.traffic.set(on_off=enums.OnOff.ON, module_ports=[0,0,0,1])
await tester.traffic.set(on_off=enums.OnOff.OFF, module_ports=[0,0,0,
\rightarrow1])
await tester.traffic.set_on(module_ports=[0,0,0,1])
await tester.traffic.set_off(module_ports=[0,0,0,1])
```
## **Synchronized Chassis Traffic**

Works just as the C\_TRAFFIC command described above with an additional option to specify a point in time where traffic should be started. This can be used to start traffic simultaneously on multiple chassis. The ports are identified by pairs of integers (module port).

**Note:** This requires that the chassis in question all use the TimeKeeper option to keep their CPU clocks synchronized.

Corresponding CLI command: C\_TRAFFICSYNC

```
# Synchronized Chassis Traffic
await tester.traffic_sync.set(on_off=enums.0nOff.ON, timestamp=1234567,
\rightarrow module_ports=[0, 0, 0, 1]await tester.traffic_sync.set(on_off=enums.OnOff.OFF,␣
˓→timestamp=1234567, module_ports=[0,0,0,1])
await tester.traffic_sync.set_on(timestamp=1234567, module_ports=[0,0,
\rightarrow0,1])
await tester.traffic_sync.set_off(timestamp=1234567, module_ports=[0,0,
\rightarrow0,1])
```
# **8.2.3 Module**

xoa\_driver.modules includes module APIs for Valkyrie, Vulcan, Chimera, ValkyrieVE, and VulcanVE.

## **Capabilities**

Gets the module capabilities.

Corresponding CLI command: M\_CAPABILITIES

```
# Capabilities
resp = <b>await</b> module.capabilities.get()resp.can_advanced_timing
resp.can_local_time_adjust
resp.can_media_config
resp.can_ppm_sweep
resp.can_tsn
resp.is_chimera
resp.max_clock_ppm
```
## **Identification**

### **Name**

Gets the name of a module.

Corresponding CLI command: M\_NAME

```
# Name
resp = <b>await</b> module.name.get()resp.name
```
## **Description**

Gets the user-defined description string of a module.

```
Corresponding CLI command: M_COMMENT
```

```
# Description
await module.comment.set(comment="description")
resp = <b>await</b> module. comment.get()resp.comment
```
## **Legacy Model**

Gets the legacy model P/N name of a Xena test module.

Corresponding CLI command: M\_MODEL

```
# Legacy Model
resp = <b>await</b> module model.get()resp.model
```
#### **Model**

Gets the model P/N name of a Xena test module.

Corresponding CLI command: M\_REVISION

```
# Model
resp = <b>await</b> module. revision.get()resp.revision
```
## **Serial Number**

Gets the unique serial number of a module.

Corresponding CLI command: M\_SERIALNO

```
# Serial Number
resp = <b>await</b> module. <math>serial_number.get()</math>resp.serial_number
```
## **Firmware Version**

Gets the version number of the hardware image installed on a module.

Corresponding CLI command: M\_VERSIONNO

```
# Firmware Version
resp = <b>await</b> module version_number.get()resp.version
```
## **Port Count**

Gets the maximum number of ports on a module.

**Note:** For a CFP-type module this number refers to the maximum number of ports possible on the module regardless of the media configuration.

So if a CFP-type module can be set in for instance either 1x100G mode or 8x10G mode then this command will always return 8.

If you want the current number of ports for a CFP-type module you need to read the M\_CFPCONFIGEXT command which returns the number of current ports.

Corresponding CLI command: M\_PORTCOUNT

```
# Port Count
resp = <b>await</b> module.port_count.get()resp.port_count
```
## **Status**

Get status readings for the test module itself.

Corresponding CLI command: M\_STATUS

```
# Status
resp = <b>await</b> module. status.get()resp.temperature
```
### **Impairment**

**Note:** For Chimera module only.

### **Bypass Mode**

Set emulator bypass mode. Emulator bypass mode will bypass the entire emulator for minimum latency.

Corresponding CLI command: M\_EMULBYPASS

```
# Chimera - Bypass Mode
if isinstance(module, modules.ModuleChimera):
    await module.emulator_bypass_mode.set(on_off=enums.OnOff.ON)
    await module.emulator_bypass_mode.set_on()
    await module.emulator_bypass_mode.set(on_off=enums.0n0ff.OFF)
    await module.emulator_bypass_mode.set_off()
    resp = await module .emulator_bypass_model.get()resp.on_off
```
#### **Latency Mode**

Configures the latency mode for Chimera module. In extended latency mode, the FPGA allows all latency parameters to be 10 times higher, at the cost of reduced latency precision.

**Note:** When change the latency mode, all latency configurations are reset on all ports in chimera module.

Corresponding CLI command: M\_LATENCYMODE

```
# Chimera - Latency Mode
if isinstance(module, modules.ModuleChimera):
    await module.latency_mode.set(mode=enums.ImpairmentLatencyMode.
\rightarrowNORMAL)
    await module.latency_mode.set_normal()
    await module.latency_mode.set(mode=enums.ImpairmentLatencyMode.
\rightarrowEXTENDED)
    await module.latency_mode.set_extended()
    resp = <b>await</b> module. latency_model.get()resp.mode
```
## **TX Clock Source**

For test modules with advanced timing features, select what clock drives the port TX rates.

Corresponding CLI command: M\_TXCLOCKSOURCE\_NEW

```
# Chimera - TX Clock Source
if isinstance(module, modules.ModuleChimera):
    await module.tx_clock.source.set(tx_clock=enums.TXClockSource.
˓→MODULELOCALCLOCK)
    await module.tx_clock.source.set_modulelocalclock()
    await module.tx_clock.source.set(tx_clock=enums.TXClockSource.
\rightarrowP0RXCLK)
    await module.tx_clock.source.set_p0rxclk()
    await module.tx clock.source.set(tx clock=enums.TXClockSource.
\rightarrowP1RXCLK)
    await module.tx_clock.source.set_p1rxclk()
    await module.tx_clock.source.set(tx_clock=enums.TXClockSource.
\rightarrowP2RXCLK)
    await module.tx_clock.source.set_p2rxclk()
    await module.tx_clock.source.set(tx_clock=enums.TXClockSource.
\rightarrowP3RXCLK)
    await module.tx_clock.source.set_p3rxclk()
    await module.tx_clock.source.set(tx_clock=enums.TXClockSource.
\rightarrowP4RXCLK)
    await module.tx_clock.source.set_p4rxclk()
    await module.tx_clock.source.set(tx_clock=enums.TXClockSource.
\rightarrowP5RXCLK)
    await module.tx_clock.source.set_p5rxclk()
    await module.tx_clock.source.set(tx_clock=enums.TXClockSource.
\rightarrowP6RXCLK)
    await module.tx_clock.source.set_p6rxclk()
    await module.tx_clock.source.set(tx_clock=enums.TXClockSource.
\rightarrowP7RXCLK)
```

```
await module.tx_clock.source.set_p7rxclk()
resp = <b>await</b> module <math>.tx\_clock</math>.source.get()resp.tx_clock
```
## **TX Clock Status**

For test modules with advanced timing features, check whether a valid clock is present.

Corresponding CLI command: M\_TXCLOCKSTATUS\_NEW

```
# Chimera - TX Clock Status
if isinstance(module, modules.ModuleChimera):
    resp = <b>await</b> module <code>.tx\_clock</code>.status.get()resp.status
```
### **Media**

## **Media Configuration**

For the test modules that support media configuration (check M\_CAPABILITIES), this command sets the desired media type (front port).

Corresponding CLI command: M\_MEDIA

```
# Media Configuration
await module.media.set(media_config=enums.MediaConfigurationType.BASE_
\rightarrowT1)
await module.media.set(media_config=enums.MediaConfigurationType.BASE_
\rightarrowT1S)
await module.media.set(media_config=enums.MediaConfigurationType.CFP)
await module.media.set(media_config=enums.MediaConfigurationType.CFP4)
await module.media.set(media_config=enums.MediaConfigurationType.CXP)
await module.media.set(media_config=enums.MediaConfigurationType.
\rightarrowOSFP800)
await module.media.set(media_config=enums.MediaConfigurationType.
˓→OSFP800_ANLT)
await module.media.set(media_config=enums.MediaConfigurationType.
\rightarrowQSFP112)
await module.media.set(media_config=enums.MediaConfigurationType.
\rightarrowOSFP112 ANLT)
await module.media.set(media_config=enums.MediaConfigurationType.
\rightarrowQSFP28_NRZ)
await module.media.set(media_config=enums.MediaConfigurationType.
\rightarrowOSFP28 PAM4)
```

```
await module.media.set(media_config=enums.MediaConfigurationType.
˓→QSFP56_PAM4)
await module.media.set(media_config=enums.MediaConfigurationType.
\rightarrowQSFPDD_NRZ)
await module.media.set(media_config=enums.MediaConfigurationType.
\rightarrowOSFPDD PAM4)
await module.media.set(media_config=enums.MediaConfigurationType.
\rightarrowQSFPDD800)
await module.media.set(media_config=enums.MediaConfigurationType.
˓→QSFPDD800_ANLT)
await module.media.set(media_config=enums.MediaConfigurationType.
\rightarrowSFP112)
await module.media.set(media_config=enums.MediaConfigurationType.SFP28)
await module.media.set(media_config=enums.MediaConfigurationType.SFP56)
await module.media.set(media_config=enums.MediaConfigurationType.SFPDD)
resp = <b>await</b> module media.get()resp.media_config
```
## **Supported Media**

Shows the available speeds on a module. The structure of the returned value is [ <cage\_type> <available\_speed\_count> [<ports\_per\_speed> <speed>] ]. [<ports\_per\_speed> <speed>] is repeated until all speeds supported by the <cage\_type> has been listed. [<cage\_type> <available\_speed\_count>] is repeated for all cage types on the module including the related <ports\_per\_speed> <speed> information.

Corresponding CLI command: M\_MEDIASUPPORT

```
resp = await module.available_speeds.get()
resp.media_info_list
```
#### **Port Configuration**

This property defines the current number of ports and the speed of each of them on a CFP test module. The following combinations are possible: 2x10G, 4x10G, 8x10G, 2x25G, 4x25G, 8x25G, 1x40G, 2x40G, 2x50G, 4x50G, 8x50G, 1x100G, 2x100G, 4x100G, 2x200G, and 1x400G.

Note: <portspeed\_list> is a list of integers, where the first element is the number of ports followed by a number of port speeds in Mbps.

The number of port speeds equals the value of the number of ports.

For example if the configuration is  $4x25G$ ,  $\epsilon$  portspeed\_list will be [4, 25000, 25000, 25000, 25000].

Corresponding CLI command: M\_CFPCONFIGEXT

```
# Port Configuration
await module.cfp.config.set(portspeed_list=[1, 800000])
await module.cfp.config.set(portspeed_list=[2, 400000, 400000])
await module.cfp.config.set(portspeed_list=[4, 200000, 200000, 200000, 200000, 200000, 200000, 200000, 200000, 200000, 200000, 200000, 200000, 200000, 200000, 200000, 200000, 200000, 200000, 200000, 200000, 200000, 200000,
˓→200000])
await module.cfp.config.set(portspeed_list=[8, 100000, 100000, 100000, 100000, 100000, 100000, 100000, 100000, 1
˓→100000, 100000, 100000, 100000, 100000])
resp = <b>await</b> module.cfp.config.get()resp.portspeed_list
```
## **Obtain**

### **Obtain One**

 $module = tester.modules.obtain(idx)$ 

## **Obtain Multiple**

module\_list = tester.modules.obtain\_multiple( $*[idx_a, idx_b, idx_c])$ 

#### **Reservation**

### **Reservation Action**

Set this command to reserve, release, or relinquish a module itself (as opposed to its ports). The module must be reserved before its hardware image can be upgraded. The owner of the session must already have been specified. Reservation will fail if the chassis or any ports are reserved for other users.

**Note:** The reservation parameters are slightly asymmetric with respect to set/get. When querying for the current reservation state, the chassis will use these values.

Corresponding CLI command: M\_RESERVATION

# Reservation await module.reservation.set(operation=enums.ReservedAction.RELEASE) await module.reservation.set\_release() await module.reservation.set(operation=enums.ReservedAction.RELINQUISH) await module.reservation.set\_relinquish() await module.reservation.set(operation=enums.ReservedAction.RESERVE) await module.reservation.set\_reserve()  $resp = **await** module. reservation.get()$ resp.operation

## **Reserved By**

Identify the user who has a module reserved. Returns an empty string if the module is not currently reserved by anyone.

Corresponding CLI command: M\_RESERVEDBY

```
# Reserved By
resp = <b>await</b> module. reserved_by.get()resp.username
```
## **Time and Clock**

## **Local Clock Adjust**

Makes small adjustments to the local clock of the test module, which drives the TX rate of the test ports.

Corresponding CLI command: M\_CLOCKPPB

```
# Local Clock Adjust
await module.timing.clock_local_adjust.set(ppb=10)
resp = <b>await</b> module. timing.close\_local\_adjust.get()resp.ppb
```
## **Clock Sync Status**

Get module's clock sync status.

Corresponding CLI command: M\_CLOCKSYNCSTATUS

```
# Clock Sync Status
resp = <b>await</b> module. timing.close_sync_sstatus.get()resp.m_clock_diff
resp.m_correction
resp.m_is_steady_state
resp.m_tune_is_increase
resp.m_tune_value
```
### **Clock Source**

Control how the test module timestamp clock is running, either freely in the chassis or locked to an external system time. Running with free chassis time allows nano-second precision measurements of latencies, but only when the transmitting and receiving ports are in the same chassis. Running with locked external time enables inter-chassis latency measurements, but can introduce small time discontinuities as the test module time is adjusted.

Corresponding CLI command: M\_TIMESYNC

```
# Clock Source
await module.timing.source.set(source=enums.TimingSource.CHASSIS)
await module.timing.source.set_chassis()
await module.timing.source.set(source=enums.TimingSource.EXTERNAL)
await module.timing.source.set_external()
await module.timing.source.set(source=enums.TimingSource.MODULE)
await module.timing.source.set_module()
resp = <b>await</b> module. timing. source.get()resp.source
```
## **Clock PPM Sweep Configuration**

**Important:** For Freya modules only

Start and stop deviation sweep the local clock of the test module, which drives the TX rate of the test ports.

The sweep is independent of the M\_CLOCKPPB parameter, i.e. the sweep uses the deviation set by M\_CLOCKPPB as its zero point.

Corresponding CLI command: M\_CLOCKPPBSWEEP

```
# Clock PPM Sweep Configuration
FREYA_MODULES = (modules.MFreya800G4S1P_a, modules.MFreya800G4S1P_b, \_˓→modules.MFreya800G4S1POSFP_a, modules.MFreya800G4S1POSFP_b)
if isinstance(module, FREYA_MODULES):
    await module.clock_sweep.config.set(mode=enums.PPMSweepMode.OFF,␣
˓→ppb_step=10, step_delay=10, max_ppb=10, loops=1)
    await module.clock_sweep.config.set(mode=enums.PPMSweepMode.
˓→TRIANGLE, ppb_step=10, step_delay=10, max_ppb=10, loops=1)
    resp = <b>await</b> module.close_sweep.config.get()resp.mode
    resp.ppb_step
    resp.step_delay
    resp.max_ppb
    resp.loops
```
## **Clock PPM Sweep Status**

Return the current status of the M\_CLOCKPPBSWEEP command.

Corresponding CLI command: M\_CLOCKSWEEPSTATUS

```
# Clock PPM Sweep Status
if isinstance(module, FREYA_MODULES):
    resp = <b>await</b> module.close_sweep.status.get()resp.curr_step
    resp.curr_sweep
    resp.max_steps
```
## **Advanced Timing**

## **TX Clock Filter Loop Bandwidth**

For test modules with advanced timing features, the loop bandwidth on the TX clock filter.

Corresponding CLI command: M\_TXCLOCKFILTER\_NEW

```
# TX Clock Filter Loop Bandwidth
await module.advanced_timing.clock_tx.filter.set(filter_
˓→bandwidth=enums.LoopBandwidth.BW103HZ)
await module.advanced_timing.clock_tx.filter.set_bw103hz()
await module.advanced_timing.clock_tx.filter.set(filter_
˓→bandwidth=enums.LoopBandwidth.BW1683HZ)
await module.advanced_timing.clock_tx.filter.set_bw1683hz()
await module.advanced_timing.clock_tx.filter.set(filter_
```

```
˓→bandwidth=enums.LoopBandwidth.BW207HZ)
await module.advanced_timing.clock_tx.filter.set_bw207hz()
await module.advanced_timing.clock_tx.filter.set(filter_
˓→bandwidth=enums.LoopBandwidth.BW416HZ)
await module.advanced_timing.clock_tx.filter.set_bw416hz()
await module.advanced_timing.clock_tx.filter.set(filter_
˓→bandwidth=enums.LoopBandwidth.BW7019HZ)
await module.advanced_timing.clock_tx.filter.set_bw7019hz()
resp = await module.advanced_timing.clock_tx.filter.get()
resp.filter_bandwidth
```
## **TX Clock Source**

For test modules with advanced timing features, select what clock drives the port TX rates.

Corresponding CLI command: M\_TXCLOCKSOURCE\_NEW

```
# TX Clock Source
await module.advanced_timing.clock_tx.source.set(tx_clock=enums.
˓→TXClockSource.MODULELOCALCLOCK)
await module.advanced_timing.clock_tx.source.set_modulelocalclock()
await module.advanced_timing.clock_tx.source.set(tx_clock=enums.
˓→TXClockSource.P0RXCLK)
await module.advanced_timing.clock_tx.source.set_p0rxclk()
await module.advanced_timing.clock_tx.source.set(tx_clock=enums.
˓→TXClockSource.P1RXCLK)
await module.advanced_timing.clock_tx.source.set_p1rxclk()
await module.advanced_timing.clock_tx.source.set(tx_clock=enums.
˓→TXClockSource.P2RXCLK)
await module.advanced_timing.clock_tx.source.set_p2rxclk()
await module.advanced_timing.clock_tx.source.set(tx_clock=enums.
˓→TXClockSource.P3RXCLK)
await module.advanced_timing.clock_tx.source.set_p3rxclk()
await module.advanced_timing.clock_tx.source.set(tx_clock=enums.
˓→TXClockSource.P4RXCLK)
await module.advanced_timing.clock_tx.source.set_p4rxclk()
await module.advanced_timing.clock_tx.source.set(tx_clock=enums.
˓→TXClockSource.P5RXCLK)
await module.advanced_timing.clock_tx.source.set_p5rxclk()
await module.advanced_timing.clock_tx.source.set(tx_clock=enums.
˓→TXClockSource.P6RXCLK)
await module.advanced_timing.clock_tx.source.set_p6rxclk()
await module.advanced_timing.clock_tx.source.set(tx_clock=enums.
˓→TXClockSource.P7RXCLK)
```

```
await module.advanced_timing.clock_tx.source.set_p7rxclk()
```

```
resp = <b>await</b> module. advanced_time.close_tx.source.get()resp.tx_clock
```
## **TX Clock Status**

For test modules with advanced timing features, check whether a valid clock is present.

Corresponding CLI command: M\_TXCLOCKSTATUS\_NEW

```
# TX Clock Status
resp = await module.advanced timing.clock tx.status.get()
resp.status
```
#### **SMA Status**

For test modules with SMA connectors, this returns the status of the SMA input.

Corresponding CLI command: M\_SMASTATUS

```
# SMA Status
resp = <b>await</b> module.addvanced_time.png sma.status.get()resp.status
```
#### **SMA Input**

For test modules with SMA (SubMiniature version A) connectors, selects the function of the SMA input.

Corresponding CLI command: M\_SMAINPUT

```
# SMA Input
await module.advanced_timing.sma.input.set(sma_in=enums.
˓→SMAInputFunction.NOT_USED)
await module.advanced_timing.sma.input.set_notused()
await module.advanced_timing.sma.input.set(sma_in=enums.
˓→SMAInputFunction.TX10MHZ)
await module.advanced_timing.sma.input.set_tx10mhz()
await module.advanced_timing.sma.input.set(sma_in=enums.
˓→SMAInputFunction.TX2MHZ)
await module.advanced timing.sma.input.set tx2mhz()
```

```
resp = <b>await</b> module.addvanced_time.png sma import.get()resp.sma_in
```
### **SMA Output**

For test modules with SMA (SubMiniature version A) connectors, selects the function of the SMA output.

Corresponding CLI command: M\_SMAOUTPUT

```
# SMA Output
await module.advanced_timing.sma.output.set(sma_out=enums.
˓→SMAOutputFunction.DISABLED)
await module.advanced_timing.sma.output.set_disabled()
await module.advanced_timing.sma.output.set(sma_out=enums.
˓→SMAOutputFunction.P0RXCLK)
await module.advanced_timing.sma.output.set_p0rxclk()
await module.advanced_timing.sma.output.set(sma_out=enums.
˓→SMAOutputFunction.P0RXCLK2MHZ)
await module.advanced_timing.sma.output.set_p0rxclk2mhz()
await module.advanced_timing.sma.output.set(sma_out=enums.
˓→SMAOutputFunction.P0SOF)
await module.advanced_timing.sma.output.set_p0sof()
await module.advanced_timing.sma.output.set(sma_out=enums.
˓→SMAOutputFunction.P1RXCLK)
await module.advanced_timing.sma.output.set_p1rxclk()
await module.advanced_timing.sma.output.set(sma_out=enums.
˓→SMAOutputFunction.P1RXCLK2MHZ)
await module.advanced_timing.sma.output.set_p1rxclk2mhz()
await module.advanced_timing.sma.output.set(sma_out=enums.
˓→SMAOutputFunction.P1SOF)
await module.advanced_timing.sma.output.set_p1sof()
await module.advanced_timing.sma.output.set(sma_out=enums.
˓→SMAOutputFunction.PASSTHROUGH)
await module.advanced_timing.sma.output.set_passthrough()
await module.advanced_timing.sma.output.set(sma_out=enums.
˓→SMAOutputFunction.REF10MHZ)
await module.advanced_timing.sma.output.set_ref10mhz()
await module.advanced_timing.sma.output.set(sma_out=enums.
˓→SMAOutputFunction.REF125MHZ)
await module.advanced_timing.sma.output.set_ref125mhz()
await module.advanced_timing.sma.output.set(sma_out=enums.
˓→SMAOutputFunction.REF156MHZ)
await module.advanced_timing.sma.output.set_ref156mhz()
await module.advanced_timing.sma.output.set(sma_out=enums.
```

```
˓→SMAOutputFunction.REF2MHZ)
await module.advanced_timing.sma.output.set_ref2mhz()
await module.advanced_timing.sma.output.set(sma_out=enums.
˓→SMAOutputFunction.TS_PPS)
await module.advanced_timing.sma.output.set_ts_pps()
resp = <b>await</b> module. advanced_time.sma.output.get()resp.sma_out
```
## **L47**

**Note:** Applicable to Vulcan module only.

## **Capture**

**Note:** For Vulcan module only.

## **List PCAP Files**

await module.capture.file\_list.get()

## **List PCAP BSON Files**

await module.capture.file\_list\_bson.get()

## **Delete PCAP Files**

await module.capture.file\_delete.set()

### **PCAP Parser Configuration**

await module.capture.parse.parser\_params.set() await module.capture.parse.parser\_params.get()

#### **Start PCAP Parser**

await module.capture.parse.start.set()

### **Stop PCAP Parser**

await module.capture.parse.stop.set()

## **PCAP Parser State**

await module.capture.parse.state.get()

### **Buffer Size**

```
await module.capture.size.set_full()
await module.capture.size.set_small()
await module.capture.size.get()
```
#### **License**

**Note:** For Vulcan module only.

### **Clock Windback**

await module.license.clock\_windback.get()

## **Demo Information**

await module.license.demo\_info.get()

### **Online Mode**

```
await module.license.online_mode.set_offline()
await module.license.online_mode.set_online()
await module.license.online_mode.get()
```
### **Update**

await module.license.update.set()

### **Update Status**

await module.license.update\_status.get()

## **Management Information**

await module.license.management\_info.get()

## **List License BSON Files**

await module.license.list\_bson.get()

## **Packet Engine**

**Note:** For Vulcan module only.

## **License Information**

await module.packet\_engine.license\_info.get()

#### **Mode**

```
await module.packet_engine.mode.set_advanced()
await module.packet_engine.mode.set_simple()
await module.packet_engine.mode.get()
```
### **Reservation**

```
await module.packet_engine.reserve.set()
await module.packet_engine.reserve.get()
```
#### **Update**

```
await module.license.update.set()
```
#### **Update Status**

await module.license.update\_status.get()

#### **Management Information**

await module.license.management\_info.get()

## **List License BSON Files**

await module.license.list\_bson.get()

## **PCAP Replay**

**Note:** For Vulcan module only.

## **List Replay Files**

await module.replay.file.list.get()

## **List Replay BSON Files**

await module.replay.file.list\_bson.get()

## **Delete Replay File**

await module.replay.file.delete.set()

## **System**

**Note:** For Vulcan module only.

## **Memory Information**

await module.memory\_info.get()

#### **Identifier**

await module.module\_system.id.get()

### **Status**

await module.module\_system.status.get()

### **Time**

await module.module\_system.time.set() await module.module\_system.time.get()

## **Compatible Client Version**

await module.compatible\_client\_version.get()

## **TLS Cipher**

**Note:** For Vulcan module only.

```
await module.tls_cipher.get()
```
# **8.2.4 Port**

Package xoa\_driver.ports includes port APIs for Valkyrie, Vulcan, Chimera, ValkyrieVE, and VulcanVE.

## **Action**

#### **Reset**

Reset port-level parameters to default values, and delete all streams, filters, capture, and dataset definitions.

Corresponding CLI command: P\_RESET

```
# Reset
await port.reset.set()
```
## **Flash**

Make the test port LED for a particular port flash on and off with a 1-second interval. This is helpful when you need to identify a specific port within a chassis.

Corresponding CLI command: P\_FLASH

```
# Flash
await port.flash.set(on_off=enums.0n0ff.0N)
await port.flash.set_on()
await port.flash.set(on_off=enums.OnOff.OFF)
await port.flash.set_off()
resp = <b>await</b> port.float.get()resp.on_off
```
## **Port Address**

#### **MAC Address**

A 48-bit Ethernet MAC address specified for a port. This address is used as the default source MAC field in the header of generated traffic for the port, and is also used for support of the ARP protocol.

Corresponding CLI command: P\_MACADDRESS

```
# MAC Address
await port.net config.mac address.set(mac address=Hex("000000000000"))
resp = await port.net_config.mac_address.get()
resp.mac_address
```
## **IPv4 Address**

An IPv4 network configuration specified for a port. The address is used as the default source address field in the IP header of generated traffic, and the configuration is also used for support of the ARP and PING protocols.

Corresponding CLI command: P\_IPADDRESS

```
# IPv4 Address
await port.net_config.ipv4.address.set(
    ipv4_address=ipaddress.IPv4Address("10.10.10.10"),
    subnet_mask=ipaddress.IPv4Address("255.255.255.0"),
    gateway=ipaddress.IPv4Address("10.10.1.1"),
    wild=ipaddress.IPv4Address("0.0.0.0"))
```

```
resp = await port.net\_config.jpg.address.get()resp.ipv4_address
resp.gateway
resp.subnet_mask
resp.wild
```
## **ARP Reply**

Whether the port replies to ARP requests. The port can reply to incoming ARP requests by mapping the IP address specified for the port to the MAC address specified for the port. ARP/NDP reply generation is independent of whether traffic and capture is on for the port.

Corresponding CLI command: P\_ARPREPLY

```
# ARP Reply
await port.net_config.ipv4.arp_reply.set(on_off=enums.OnOff.ON)
await port.net_config.ipv4.arp_reply.set(on_off=enums.OnOff.OFF)
resp = await port.net_config.ipv4.arp_reply.get()
resp.on_off
```
#### **Ping Reply**

Whether the port replies to IPv4/IPv6 PING. The port can reply to incoming IPv4/IPv6 PING requests to the IP address specified for the port. IPv4/IPv6 PING reply generation is independent of whether traffic and capture is on for the port.

Corresponding CLI command: P\_PINGREPLY

```
# Ping Reply
await port.net_config.ipv4.ping_reply.set(on_off=enums.OnOff.ON)
await port.net_config.ipv4.ping_reply.set(on_off=enums.OnOff.OFF)
resp = await port.net\_config.jpg.png.ping_reply.get()
resp.on_off
```
## **IPv6 Address**

An IPv6 network configuration specified for a port. The address is used as the default source address field in the IP header of generated traffic, and the configuration is also used for support of the NDP and PINGv6 protocols.

Corresponding CLI command: P\_IPV6ADDRESS

```
# IPv6 Address
await port.net_config.ipv6.address.set(
    ipv6_address=ipaddress.IPv6Address("fc00::0002"),
    gateway=ipaddress.IPv6Address("fc00::0001"),
    subnet_prefix=7,
    wildcard_prefix=0
)
resp = <b>await</b> port.net_cond.py.ipvo.address.get()resp.ipv6_address
resp.gateway
resp.subnet_prefix
resp.wildcard_prefix
```
## **NDP Reply**

Whether the port generates replies using the IPv6 Network Discovery Protocol. The port can reply to incoming NDP Neighbor Solicitations by mapping the IPv6 address specified for the port to the MAC address specified for the port. NDP reply generation is independent of whether traffic and capture is on for the port.

Corresponding CLI command: P\_ARPV6REPLY

```
# NDP Reply
await port.net_config.ipv6.arp_reply.set(on_off=enums.OnOff.ON)
await port.net_config.ipv6.arp_reply.set(on_off=enums.OnOff.OFF)
resp = await port.net_config.ipv6.arp_reply.get()
resp.on_off
```
## **IPv6 Ping Reply**

Whether the port generates PINGv6 replies using the ICMP protocol received over IPv6. The port can reply to incoming PINGv6 requests to the IPv6 address specified for the port. PINGv6 reply generation is independent of whether traffic and capture is on for the port.

Corresponding CLI command: P\_PINGV6REPLY

```
# IPv6 Ping Reply
await port.net_config.ipv6.ping_reply.set(on_off=enums.OnOff.ON)
await port.net_config.ipv6.ping_reply.set(on_off=enums.OnOff.OFF)
resp = await port.net\_config.jpg.png (resp.on_off
```
## **ARP Table**

Port ARP table used to reply to incoming ARP requests.

Corresponding CLI command: P\_ARPRXTABLE

#### **See also:**

Detailed script example can be found at ip streams arp table

```
# ARP Table
await port.arp_rx_table.set(chunks=[])
```

```
resp = <b>await</b> port.argv_r x_table.get()resp.chunks
```
## **NDP Table**

Port NDP table used to reply to incoming NDP Neighbor Solicitation.

Corresponding CLI command: P\_NDPRXTABLE

#### **See also:**

Detailed script example can be found at [ip\\_streams\\_arp\\_table](https://github.com/xenanetworks/open-automation-script-library/tree/main/ip_streams_arp_table)

```
# NDP Table
await port.ndp_rx_table.set(chunks=[])
resp = <b>await</b> port.ndp_rxx_table.get()resp.chunks
```
### **Capabilities**

A series of integer values specifying various internal limits of a port.

Corresponding CLI command: P\_CAPABILITIES

```
await port.capabilities.get()
```
#### **Capture**

#### **Trigger Criteria**

The criteria for when to start and stop the capture process for a port. Even when capture is enabled with P\_CAPTURE, the actual capturing of packets can be delayed until a particular start criteria is met by a received packet. Likewise, a stop criteria can be specified, based on a received packet. If no explicit stop criteria is specified, capture stops when the internal buffer runs full. In buffer overflow situations, if there is an explicit stop criteria, then the latest packets will be retained (and the early ones discarded), and otherwise, the earliest packets are retained (and the later ones discarded).

Corresponding CLI command: PC\_TRIGGER

#### **See also:**

Detailed script example can be found in [here](https://github.com/xenanetworks/open-automation-script-library/blob/main/packet_capture/packet_capture.py)

```
# Capture Trigger Criteria,
await port.capturer.trigger.set(start_criteria=enums.StartTrigger.ON,␣
˓→start_criteria_filter=0, stop_criteria=enums.StopTrigger.FULL, stop_
˓→criteria_filter=0)
await port.capturer.trigger.set(start_criteria=enums.StartTrigger.ON,␣
˓→start_criteria_filter=0, stop_criteria=enums.StopTrigger.USERSTOP,␣
˓→stop_criteria_filter=0)
await port.capturer.trigger.set(start_criteria=enums.StartTrigger.
˓→FCSERR, start_criteria_filter=0, stop_criteria=enums.StopTrigger.
˓→FCSERR, stop_criteria_filter=0)
await port.capturer.trigger.set(start_criteria=enums.StartTrigger.
˓→PLDERR, start_criteria_filter=0, stop_criteria=enums.StopTrigger.
˓→PLDERR, stop_criteria_filter=0)
await port.capturer.trigger.set(start_criteria=enums.StartTrigger.
˓→FILTER, start_criteria_filter=0, stop_criteria=enums.StopTrigger.
˓→FILTER, stop_criteria_filter=0)
resp = <b>await</b> port.capturer.trigger.get()resp.start_criteria
resp.start_criteria_filter
resp.stop_criteria
resp.stop_criteria_filter
```
## **Frame to Keep**

Which packets to keep once the start criteria has been triggered for a port. Also how big a portion of each packet to retain, saving space for more packets in the capture buffer.

#### **See also:**

Detailed script example can be found in [here](https://github.com/xenanetworks/open-automation-script-library/blob/main/packet_capture/packet_capture.py)

Corresponding CLI command: PC\_KEEP

```
# Capture - Frame to Keep,
await port.capturer.keep.set(kind=enums.PacketType.ALL, index=0, byte_
\rightarrowcount=0)
await port.capturer.keep.set_all()
await port.capturer.keep.set(kind=enums.PacketType.FCSERR, index=0,
˓→byte_count=0)
await port.capturer.keep.set_fcserr()
await port.capturer.keep.set(kind=enums.PacketType.FILTER, index=0,
\rightarrowbyte count=0)
await port.capturer.keep.set_filter()
await port.capturer.keep.set(kind=enums.PacketType.NOTPLD, index=0,
˓→byte_count=0)
await port.capturer.keep.set_notpld()
await port.capturer.keep.set(kind=enums.PacketType.PLDERR, index=0,
˓→byte_count=0)
await port.capturer.keep.set_plderr()
await port.capturer.keep.set(kind=enums.PacketType.TPLD, index=0, byte_
\rightarrowcount=0)
await port.capturer.keep.set_tpld()
resp = <b>await</b> port.capture. keep.get()resp.kind
resp.index
resp.byte_count
```
## **State**

Whether a port is capturing packets. When on, the port retains the received packets and makes them available for inspection. The capture criteria are configured using the PC\_xxx parameters. While capture is on the capture parameters cannot be changed.

Corresponding CLI command: P\_CAPTURE

```
# Capture - State
await port.capturer.state.set(on_off=enums.StartOrStop.START)
await port.capturer.state.set_start()
await port.capturer.state.set(on_off=enums.StartOrStop.STOP)
```

```
await port.capturer.state.set_stop()
resp = <b>await</b> port.capture. state.get()resp.on_off
```
## **Statistics**

Obtains the number of packets currently in the capture buffer for a port. The count is reset to zero when capture is turned on.

Corresponding CLI command: PC\_STATS

```
# Capture - Statistics
resp = <b>await</b> port.capturer.stats.get()resp.start_time
resp.status
```
### **Read Captured Packets**

Obtains the raw bytes of a captured packet for a port. The packet data may be truncated if the PC\_KEEP command specified a limit on the number of bytes kept.

Corresponding CLI command: PC\_PACKET

```
# Read Captured Packets
pkts = await port.capturer.obtain_captured()
for i in range(len(pkts)):
    resp = <b>await</b> <math>pkts[i]</math>.<math>packet.get()</math>print(f"Packet content # {i}: {resp.hex_data}")
```
## **Control**

## **Inter-frame Gap**

The minimum gap between packets in the traffic generated for a port. The gap includes the Ethernet preamble.

Corresponding CLI command: P\_INTERFRAMEGAP

```
# Inter-frame Gap
await port.interframe_gap.set(min_byte_count=20)
resp = <b>await</b> port.interframe-gap.get()resp.min_byte_count
```
### **PAUSE Frames**

Whether a port responds to incoming Ethernet PAUSE frames by holding back outgoing traffic.

```
Corresponding CLI command: P_PAUSE
```

```
# PAUSE Frames
await port.pause.set(on_off=enums.OnOff.ON)
await port.pause.set_on()
await port.pause.set(on_off=enums.OnOff.OFF)
await port.pause.set_off()
resp = <b>await</b> port.parse.get()resp.on_off
```
## **Auto-Train**

The interval between sending out training packets, allowing a switch to learn the port's MAC address. Layer-2 switches configure themselves automatically by detecting the source MAC addresses of packets received on each port. If a port only receives, and does not itself transmit test traffic, then the switch will never learn its MAC address. Also, if transmission is very rare the switch will age-out the learned MAC address. By setting the auto-train interval you instruct the port to send switch training packets, independent of whether the port is transmitting test traffic.

Corresponding CLI command: P\_AUTOTRAIN

```
# Auto-Train
await port.autotrain.set(interval=1)
resp = <b>await</b> port. <math>autotrain.get()</math>resp.interval
```
## **Gap Monitor**

The gap-start and gap-stop criteria for the port's gap monitor. The gap monitor expects a steady stream of incoming packets, and detects larger-than-allowed gaps between them. Once a gap event is encountered it requires a certain number of consecutive packets below the threshold to end the event.

Corresponding CLI command: P\_GAPMONITOR

```
# Gap Monitor
await port.gap_monitor.set(start=100, stop=10)
resp = <b>await</b> port <b>.gap_m</b>onitor <b>.get()</b>
```
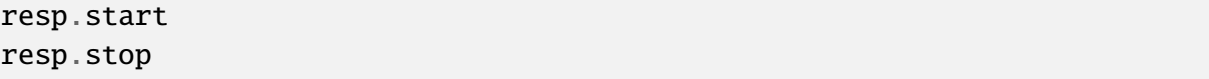

### **Priority Flow Control**

This setting control whether a port responds to incoming Ethernet Priority Flow Control (PFC) frames, by holding back outgoing traffic for that priority.

Corresponding CLI command: P\_PFCENABLE

```
# Priority Flow Control
await port.pfc_enable.set(
    cos_0=enums.OnOff.ON,
    cos_1=enums.OnOff.OFF,
    cos_2=enums.OnOff.ON,
    cos_3=enums.OnOff.OFF,
    cos_4=enums.OnOff.ON,
    cos_5=enums.OnOff.OFF,
    cos_6=enums.OnOff.ON,
    cos_7=enums.OnOff.OFF,
    )
resp = <b>await</b> port.pfc\_enable.get()resp.cos_0
resp.cos_1
resp.cos_2
resp.cos_3
resp.cos_4
resp.cos_5
resp.cos_6
resp.cos_7
```
## **Loopback**

The loopback mode for a port. Ports can be configured to perform two different kinds of loopback: (1) External RX-to-TX loopback, where the received packets are re-transmitted immediately. The packets are still processed by the receive logic, and can be captured and analyzed. (2) Internal TX-to-RX loopback, where the transmitted packets are received directly by the port itself. This is mainly useful for testing the generated traffic patterns before actual use.

Corresponding CLI command: P\_LOOPBACK

```
# Loopback
await port.loop_back.set(mode=enums.LoopbackMode.L1RX2TX)
await port.loop_back.set_l1rx2tx()
```

```
await port.loop_back.set(mode=enums.LoopbackMode.L2RX2TX)
await port.loop_back.set_l2rx2tx()
await port.loop_back.set(mode=enums.LoopbackMode.L3RX2TX)
await port.loop_back.set_l3rx2tx()
await port.loop_back.set(mode=enums.LoopbackMode.NONE)
await port.loop_back.set_none()
await port.loop_back.set(mode=enums.LoopbackMode.PORT2PORT)
await port.loop_back.set_port2port()
await port.loop_back.set(mode=enums.LoopbackMode.TXOFF2RX)
await port.loop_back.set_txoff2rx()
await port.loop_back.set(mode=enums.LoopbackMode.TXON2RX)
await port.loop_back.set_txon2rx()
resp = <b>await</b> port. loop-back.get()resp.mode
```
### **BRR Mode**

Selects the Master/Slave setting of 100 Mbit/s, 1000 Mbit/s BroadR-Reach copper interfaces.

Corresponding CLI command: P\_BRRMODE

```
# BRR Mode
await port.brr_mode.set(mode=enums.BRRMode.MASTER)
await port.brr_mode.set_master()
await port.brr_mode.set(mode=enums.BRRMode.SLAVE)
await port.brr_mode.set_slave()
resp = <b>await</b> port.brr_model.get()resp.mode
```
#### **MDI/MDIX Mode**

Selects the MDI/MDIX behavior of copper interfaces.

Corresponding CLI command: P\_MDIXMODE

```
# MDI/MDIX Mode
await port.mdix_mode.set(mode=enums.MDIXMode.AUTO)
await port.mdix_mode.set_auto()
await port.mdix_mode.set(mode=enums.MDIXMode.MDI)
await port.mdix_mode.set_mdi()
await port.mdix_mode.set(mode=enums.MDIXMode.MDIX)
await port.mdix_mode.set_mdix()
```

```
resp = <b>await</b> port.mdiv_model.get()resp.mode
```
## **Energy Efficiency Ethernet**

#### **Capabilities**

Read EEE capabilities of the port (variable size, one for each supported speed, returns 0s if no EEE).

Corresponding CLI command: P\_LPSUPPORT

```
# EEE- Capabilities
resp = <b>await</b> port.ee. capabilities.get()resp.eee_capabilities
```
## **Partner Capabilities**

Displays the EEE capabilities advertised during auto-negotiation by the far side (link partner).

Corresponding CLI command: P\_LPPARTNERAUTONEG

```
# EEE - Partner Capabilities
resp = await port.eee.partner_capabilities.get()resp.cap_1000base_t
resp.cap_100base_kx
resp.cap_10gbase_kr
resp.cap_10gbase_kx4
resp.cap_10gbase_t
```
## **Control**

Enables/disables Energy Efficient Ethernet (EEE) on the port.

Corresponding CLI command: P\_LPENABLE

```
# EEE - Control
await port.eee.enable.set(on_off=enums.OnOff.OFF)
await port.eee.enable.set_off()
await port.eee.enable.set(on off=enums.OnOff.ON)
await port.eee.enable.set_on()
resp = <b>await</b> port.ee. enable.get()resp.on_off
```
## **Low Power TX Mode**

Enables/disables the transmission of Low Power Idles (LPIs) on the port. When enabled, the transmit side of the port will automatically enter low-power mode (and leave) low-power mode in periods of low or no traffic. LPIs will only be transmitted if the Link Partner (receiving port) has advertised EEE capability for the selected port speed during EEE auto-negotiation.

Corresponding CLI command: P\_LPTXMODE

```
# EEE - Low Power TX Mode
await port.eee.mode.set(on_off=enums.OnOff.ON)
await port.eee.mode.set_off()
await port.eee.mode.set(on_off=enums.OnOff.OFF)
await port.eee.mode.set_on()
resp = <b>await</b> port.ee. mode.get()resp.on_off
```
## **RX Power**

Obtain the RX power recorded during training for the four channels.

Corresponding CLI command: P\_LPRXPOWER

```
# EEE - RX Power
resp = <b>await</b> port.ee.rx-power.get()resp.channel_a
resp.channel_b
resp.channel_c
resp.channel_d
```
## **SNR Margin**

Displays the SNR margin on the four link channels (Channel A-D) as reported by the PHY. It is displayed in units of 0.1dB.

Corresponding CLI command: P\_LPSNRMARGIN

```
# EEE - SNR Margin
resp = <b>await</b> port.ee. snr_margin.get()resp.channel_a
resp.channel_b
resp.channel_c
resp.channel_d
```
## **Status**

Displays the Energy Efficient Ethernet (EEE) status as reported by the PHY.

Corresponding CLI command: P\_LPSTATUS

```
# EEE - Status
resp = <b>await</b> port.ee. status.get()resp.link_up
resp.rxc
resp.rxh
resp.txc
resp.txh
```
## **Fault**

# **Signaling**

Sets the remote/local fault signaling behavior of the port (performed by the Reconciliation Sublayer). By default, the port acts according to the standard, i.e. when receiving a bad signal, it transmits "Remote Fault indications"on the output and when receiving a "Remote Fault indication"from the far-side it will transmit IDLE sequences.

Corresponding CLI command: P\_FAULTSIGNALING

```
# Fault - Signaling
await port.fault.signaling.set(fault_signaling=enums.FaultSignaling.
\rightarrowDISABLED)
await port.fault.signaling.set_disabled()
await port.fault.signaling.set(fault_signaling=enums.FaultSignaling.
˓→FORCE_LOCAL)
await port.fault.signaling.set_force_local()
await port.fault.signaling.set(fault_signaling=enums.FaultSignaling.
˓→FORCE_REMOTE)
await port.fault.signaling.set force remote()
await port.fault.signaling.set(fault_signaling=enums.FaultSignaling.
\rightarrowNORMAL)
await port.fault.signaling.set_normal()
resp = <b>await</b> port.fault.signaling.get()resp.fault_signaling
```
### **Status**

Shows if a local or remote fault is currently being detected by the Reconciliation Sub-layer of the port.

Corresponding CLI command: P\_FAULTSTATUS

```
# Fault - Status
resp = await port.fault.status.get()
resp.local_fault_status
resp.remote_fault_status
```
### **Identification**

#### **Interface**

Obtains the name of the physical interface type of a port.

Corresponding CLI command: P\_INTERFACE

```
# Interface
resp = <b>await</b> port.interface.get()resp.interface
```
#### **Description**

The description of a port.

Corresponding CLI command: P\_COMMENT

```
# Description
await port.comment.set(comment="description")
resp = <b>await</b> port. comment.get()resp.comment
```
## **Optical Signal Level**

Get the received signal level for optical ports.

Corresponding CLI command: P\_STATUS

```
# Status
resp = <b>await</b> port. status.get()resp.optical_power
```
## **Latency**

## **Mode**

Latency is measured by inserting a time-stamp in each packet when it is transmitted, and relating it to the time when the packet is received. There are four separate modes for calculating the latency:

- 1. Last-bit-out to last-bit-in, which measures basic bit-transit time, independent of packet length.
- 2. First-bit-out to last-bit-in, which adds the time taken to transmit the packet itself.
- 3. Last-bit-out to first-bit-in, which subtracts the time taken to transmit the packet itself. The same latency mode must be configured for the transmitting port and the receiving port; otherwise invalid measurements will occur.
- 4. First-bit-out to first-bit-in, which adds the time taken to transmit the packet itself, and subtracts the time taken to transmit the packet itself. The same latency mode must be configured for the transmitting port and the receiving port; otherwise invalid measurements will occur.

Corresponding CLI command: P\_LATENCYMODE

```
# Latency Mode
await port.latency_config.mode.set(mode=enums.LatencyMode.FIRST2FIRST)
await port.latency_config.mode.set_first2first()
await port.latency_config.mode.set(mode=enums.LatencyMode.FIRST2LAST)
await port.latency_config.mode.set_first2last()
await port.latency_config.mode.set(mode=enums.LatencyMode.LAST2FIRST)
await port.latency_config.mode.set_last2first()
await port.latency_config.mode.set(mode=enums.LatencyMode.LAST2LAST)
await port.latency_config.mode.set_last2last()
resp = await port.latency_config.mode.get()
resp.mode
```
## **Offset**

An offset applied to the latency measurements performed for received traffic containing test payloads. This value affects the minimum, average, and maximum latency values obtained through the PR\_TPLDLATENCY command.

Corresponding CLI command: P\_LATENCYOFFSET

```
# Latency Offset
await port.latency_config.offset.set(offset=5)
```
```
resp = <b>await</b> port.latency.config.offset.get()resp.offset
```
#### **Link Flap**

### **Control**

Enable / disable port 'link flap'.

Corresponding CLI command: PP\_LINKFLAP\_ENABLE

```
# Link Flap - Control
await port.pcs_pma.link_flap.enable.set(on_off=enums.OnOff.ON)
await port.pcs_pma.link_flap.enable.set_on()
await port.pcs_pma.link_flap.enable.set(on_off=enums.OnOff.OFF)
await port.pcs_pma.link_flap.enable.set_off()
resp = await port.pcs\_pma.link_flap.enable.get()resp.on_off
```
# **Configuration**

Set port 'link flap' parameters. Notice: Period must be larger than duration.

Corresponding CLI command: PP\_LINKFLAP\_PARAMS

```
# Link Flap - Configuration
await port.pcs_pma.link_flap.params.set(duration=10, period=20,␣
˓→repetition=0)
resp = await port.pcs_pma.link_flap.params.get()
resp.duration
resp.period
resp.repetition
```
#### **Multicast**

### **Mode**

A multicast mode for a port. Ports can use the IGMPv2 protocol to join or leave multicast groups, either on an on-off basis or repeatedly.

Corresponding CLI command: P\_MULTICAST

```
# Multicast Mode
await port.multicast.mode.set(
    ipv4_multicast_addresses=[],
    operation=enums.MulticastOperation.JOIN,
    second_count=10)
await port.multicast.mode.set(
    ipv4_multicast_addresses=[],
    operation=enums.MulticastOperation.JOIN,
    second count=10)
await port.multicast.mode.set(
    ipv4_multicast_addresses=[],
    operation=enums.MulticastOperation.LEAVE,
    second_count=10)
await port.multicast.mode.set(
    ipv4_multicast_addresses=[],
    operation=enums.MulticastOperation.OFF,
    second_count=10)
await port.multicast.mode.set(
    ipv4_multicast_addresses=[],
    operation=enums.MulticastOperation.ON,
    second_count=10)
resp = <b>await</b> port.multicast mode.get()resp.ipv4_multicast_addresses
resp.operation
resp.second_count
```
# **Extended Mode**

A multicast mode for a port. Ports can use the IGMPv2/IGMPv3 protocol to join or leave multicast groups, either on an on-off basis or repeatedly.

Corresponding CLI command: P\_MULTICASTEXT

```
# Multicast Extended Mode
await port.multicast.mode_extended.set(
    ipv4_multicast_addresses=[],
    operation=enums.MulticastExtOperation.EXCLUDE,
    second_count=10,
    igmp_version=enums.IGMPVersion.IGMPV3
)
await port.multicast.mode_extended.set(
    ipv4_multicast_addresses=[],
    operation=enums.MulticastExtOperation.INCLUDE,
    second_count=10,
    igmp_version=enums.IGMPVersion.IGMPV3
```

```
)
await port.multicast.mode_extended.set(
    ipv4_multicast_addresses=[],
    operation=enums.MulticastExtOperation.JOIN,
    second_count=10,
    igmp_version=enums.IGMPVersion.IGMPV2
)
await port.multicast.mode_extended.set(
    ipv4_multicast_addresses=[],
    operation=enums.MulticastExtOperation.LEAVE,
    second_count=10,
    igmp_version=enums.IGMPVersion.IGMPV2
)
await port.multicast.mode_extended.set(
    ipv4_multicast_addresses=[],
    operation=enums.MulticastExtOperation.LEAVE_TO_ALL,
    second_count=10,
    igmp_version=enums.IGMPVersion.IGMPV2
)
await port.multicast.mode_extended.set(
    ipv4_multicast_addresses=[],
    operation=enums.MulticastExtOperation.GENERAL_QUERY,
    second_count=10,
    igmp_version=enums.IGMPVersion.IGMPV2
)
await port.multicast.mode_extended.set(
    ipv4_multicast_addresses=[],
    operation=enums.MulticastExtOperation.GROUP_QUERY,
    second_count=10,
    igmp_version=enums.IGMPVersion.IGMPV2
)
await port.multicast.mode_extended.set(
    ipv4_multicast_addresses=[],
    operation=enums.MulticastExtOperation.ON,
    second_count=10,
    igmp_version=enums.IGMPVersion.IGMPV2
)
await port.multicast.mode_extended.set(
    ipv4_multicast_addresses=[],
    operation=enums.MulticastExtOperation.OFF,
    second_count=10,
    igmp_version=enums.IGMPVersion.IGMPV2
)
resp = await port.multicast mode\_extended.get()resp.ipv4_multicast_addresses
```
resp.operation resp.second\_count resp.igmp\_version

# **Source List**

Multicast source list of the port. Only valid if the IGMP protocol version is IGMPv3 set by P\_MULTICASTEXT.

Corresponding CLI command: P\_MCSRCLIST

```
# Multicast Source List
await port.multicast.source_list.set(ipv4_addresses=[])
resp = <b>await</b> port.multicast-source_list.get()resp.ipv4_addresses
```
### **Header**

Allows addition of a VLAN tag to IGMPv2 and IGPMv3 packets.

Corresponding CLI command: P\_MULTICASTHDR

```
# Multicast Header
await port.multicast.header.set(header_count=1, header_format=enums.
˓→MulticastHeaderFormat.VLAN, tag=10, pcp=0, dei=0)
await port.multicast.header.set(header_count=0, header_format=enums.
˓→MulticastHeaderFormat.NOHDR, tag=10, pcp=0, dei=0)
resp = <b>await</b> port.multicast header.get()resp.header_count
resp.header_format
resp.tag
resp.pcp
resp.dei
```
# **Obtain**

# **Obtain One**

port =  $module.ports.obtain(idx)$ 

# **Obtain Multiple**

port\_list = module.ports.obtain\_multiple( $*[idx_a, idx_b, idx_c ...])$ 

### **Payload**

# **Random Seed**

A fixed seed value specified for a port. This value is used for a pseudo-random number generator used when generating traffic that requires random variation in packet length, payload, or modified fields. As long as no part of the port configuration is changed, the generated traffic patterns are reproducible when restarting traffic for the port. A specified seed value of -1 instead creates variation by using a new time-based seed value each time traffic generation is restarted.

Corresponding CLI command: P\_RANDOMSEED

```
# Random Seed
await port.random_seed.set(seed=1)
resp = <b>await</b> port.random\_seed.get()resp.seed
```
# **Checksum Offset**

Controls an extra payload integrity checksum, which also covers the header protocols following the Ethernet header. It will therefore catch any modifications to the protocol fields (which should therefore not have modifiers on them).

Corresponding CLI command: P\_CHECKSUM

```
# Checksum Offset
await port.checksum.set(offset=14)
resp = <b>await</b> port. checksum.get()resp.offset
```
### **Maximum Header Length**

The maximum number of header content bytes that can be freely specified for each generated stream. The remaining payload bytes of the packet are auto-generated.The default is 128 bytes. When a larger number is select there is a corresponding proportional reduction in the number of stream definitions that are available for the port. Possible values: 128 (default), 256, 512, 1024, 2048.

Corresponding CLI command: P\_MAXHEADERLENGTH

```
# Maximum Header Length
await port.max_header_length.set(max_header_length=56)
resp = <b>await</b> port.max\_header\_length.get()resp.max_header_length
```
### **MIX Weights**

Allow changing the distribution of the MIX packet length by specifying the percentage of each of the 16 possible frame sizes used in the MIX. The sum of the percentage values specified must be 100. The command will affect the mix-distribution for all streams on the port. The possible 16 frame sizes are: 56 (not valid for 40G/100G), 60, 64, 70, 78, 92, 256, 496, 512, 570, 576, 594, 1438, 1518, 9216, and 16360.

Corresponding CLI command: P\_MIXWEIGHTS

```
# MIX Weights
await port.mix.weights.set(
    weight_56_bytes:=0,
    weight_60_bytes:=0,
    weight_64_bytes:=70,
    weight_70_bytes:=15,
    weight_78_bytes:=15,
    weight_92_bytes:=0,
    weight_256_bytes:=0,
    weight_496_bytes:=0,
    weight_512_bytes:=0,
    weight_570_bytes:=0,
    weight_576_bytes:=0,
    weight_594_bytes:=0,
    weight_1438_bytes:=0,
    weight_1518_bytes:=0,
    weight_9216_bytes:=0,
    weight_16360_bytes:=0)
resp = <b>await</b> port.mix.weights.get()resp.weight_56_bytes
```
resp.weight\_60\_bytes resp.weight\_64\_bytes resp.weight\_70\_bytes resp.weight\_78\_bytes resp.weight\_92\_bytes resp.weight\_256\_bytes resp.weight\_496\_bytes resp.weight\_512\_bytes resp.weight\_570\_bytes resp.weight\_576\_bytes resp.weight\_594\_bytes resp.weight\_1438\_bytes resp.weight\_1518\_bytes resp.weight\_9216\_bytes resp.weight\_16360\_bytes

### **MIX Lengths**

Allows inspecting the frame sizes defined for each position of the P\_MIXWEIGHTS command. By default, the 16 frame sizes are: 56 (not valid for 40G/100G), 60, 64, 70, 78, 92, 256, 496, 512, 570, 576, 594, 1438, 1518, 9216, and 16360. In addition to inspecting these sizes one by one, it also allows changing frame size for positions 0, 1, 14 and 15 (default values 56, 60, 9216 and 16360).

Corresponding CLI command: P\_MIXLENGTH

```
# MIX Lengths
await port.mix.lengths[0].set(frame_size=56)
await port.mix.lengths[1].set(frame_size=60)
await port.mix.lengths[14].set(frame_size=9216)
await port.mix.lengths[15].set(frame_size=16360)
resp = <b>await</b> port.mix.lengths[0].get()resp.frame_size
resp = <b>await</b> port.mix.lengths[1].get()resp.frame_size
resp = <b>await</b> port.mix.lengths[14].get()resp.frame_size
resp = await port.mix.lengths[15].get()resp.frame_size
```
# **Payload Mode**

Set this command to configure the port to use different payload modes, i.e. normal, extend payload, and custom payload field, for ALL streams on this port. The extended payload feature allows the definition of a much larger (up to MTU) payload buffer for each stream. The custom payload field feature allows you to define a sequence of custom data fields for each stream. The data fields will then be used in a round robin fashion when packets are sent based on the stream definition.

Corresponding CLI command: P\_PAYLOADMODE

```
# Payload Mode
await port.payload_mode.set(mode=enums.PayloadMode.NORMAL)
await port.payload_mode.set_normal()
await port.payload_mode.set(mode=enums.PayloadMode.EXTPL)
await port.payload_mode.set_extpl()
await port.payload_mode.set(mode=enums.PayloadMode.CDF)
await port.payload_mode.set_cdf()
resp = <b>await</b> port .payload_model.get()resp.mode
```
# **Preamble**

# **RX Preamble Insert**

Insert preambles to the incoming frames.

Corresponding CLI command: P\_RXPREAMBLE\_INSERT

```
# RX Preamble Insert
await port.preamble.rx_insert.set(on_off=enums.OnOff.ON)
await port.preamble.rx_insert.set(on_off=enums.OnOff.OFF)
resp = await port.preamble.rx_insert.get()
resp.on_off
```
# **TX Preamble Removal**

Remove preamble from outgoing frames.

Corresponding CLI command: P\_TXPREAMBLE\_REMOVE

```
# TX Preamble Removal
await port.preamble.tx_remove.set(on_off=enums.OnOff.ON)
await port.preamble.tx_remove.set(on_off=enums.OnOff.OFF)
```

```
resp = <b>await</b> port.preamble.txt_rremove.get()
resp.on_off
```
### **Reservation**

# **Action**

You set this command to reserve, release, or relinquish a port. The port must be reserved before any of its configuration can be changed, including streams, filters, capture, and datasets.The owner of the session must already have been specified. Reservation will fail if the chassis or module is reserved to other users.

Corresponding CLI command: P\_RESERVATION

```
# Reservation
await port.reservation.set(operation=enums.ReservedAction.RELEASE)
await port.reservation.set_release()
await port.reservation.set(operation=enums.ReservedAction.RELINQUISH)
await port.reservation.set_relinquish()
await port.reservation.set(operation=enums.ReservedAction.RESERVE)
await port.reservation.set_reserve()
resp = <b>await</b> port.reservation.get()resp.status
```
#### **Reserved By**

Identify the user who has a port reserved. The empty string if the port is not currently reserved. Note that multiple connections can specify the same name with C\_OWNER, but a resource can only be reserved to one connection. Therefore you cannot count on having the port just because it is reserved in your name. The port is reserved to this connection only if P\_RESERVATION returns RESERVED\_BY\_YOU.

Corresponding CLI command: P\_RESERVEDBY

```
# Reserved By
resp = <b>await</b> port. reserved_by.get()resp.username
```
# **Runt**

# **RX Length**

Enable RX runt length detection to flag if packets are seen with length not being I bytes.

Corresponding CLI command: P\_RXRUNTLENGTH

```
# Runt - RX Length
await port.runt.rx_length.set(runt_length=40)
resp = <b>await</b> port.runt.rx_length.get()resp.runt_length
```
# **TX Length**

Enable TX runt feature to cut all packets to a number of bytes.

Corresponding CLI command: P\_TXRUNTLENGTH

```
# Runt - TX Length
await port.runt.tx_length.set(runt_length=40)
resp = <b>await</b> port.runt.tx_length.get()
```
# resp.runt\_length

# **Length Error**

Sticky clear on read: Have packets with wrong runt length been detected since last read?

Corresponding CLI command: P\_RXRUNTLEN\_ERRS

```
# Runt - Length Error
resp = await port.run. has_length_error.get()resp.status
```
# **Speed**

# **Mode Selection**

The speed mode of an autoneg port with an interface type supporting multiple speeds.

**Note:** This is only a settable command when speed is selected at the port level. Use the M\_CFPCONFIGEXT` command when speed is selected at the module level.

Corresponding CLI command: P\_SPEEDSELECTION

```
# Speed Mode Selection
await port.speed.mode.selection.set(mode=enums.PortSpeedMode.AUTO)
await port.speed.mode.selection.set_auto()
await port.speed.mode.selection.set(mode=enums.PortSpeedMode.F10M)
await port.speed.mode.selection.set_f10m()
await port.speed.mode.selection.set(mode=enums.PortSpeedMode.F10M100M)
await port.speed.mode.selection.set_f10m100m()
await port.speed.mode.selection.set(mode=enums.PortSpeedMode.F10MHDX)
await port.speed.mode.selection.set_f10mhdx()
await port.speed.mode.selection.set(mode=enums.PortSpeedMode.F100M)
await port.speed.mode.selection.set_f100m()
await port.speed.mode.selection.set(mode=enums.PortSpeedMode.F100M1G)
await port.speed.mode.selection.set_f100m1g()
await port.speed.mode.selection.set(mode=enums.PortSpeedMode.
\rightarrowF100M1G10G)
await port.speed.mode.selection.set_f100m1g10g()
await port.speed.mode.selection.set(mode=enums.PortSpeedMode.
\rightarrowF100M1G2500M)
await port.speed.mode.selection.set_f100m1g2500m()
await port.speed.mode.selection.set(mode=enums.PortSpeedMode.F100MHDX)
await port.speed.mode.selection.set_f100mhdx()
await port.speed.mode.selection.set(mode=enums.PortSpeedMode.F1G)
await port.speed.mode.selection.set_f1g()
await port.speed.mode.selection.set(mode=enums.PortSpeedMode.F2500M)
await port.speed.mode.selection.set_f2500m()
await port.speed.mode.selection.set(mode=enums.PortSpeedMode.F5G)
await port.speed.mode.selection.set_f5g()
await port.speed.mode.selection.set(mode=enums.PortSpeedMode.F10G)
await port.speed.mode.selection.set_f10g()
await port.speed.mode.selection.set(mode=enums.PortSpeedMode.F40G)
await port.speed.mode.selection.set_f40g()
await port.speed.mode.selection.set(mode=enums.PortSpeedMode.F100G)
await port.speed.mode.selection.set_f100g()
await port.speed.mode.selection.set(mode=enums.PortSpeedMode.UNKNOWN)
await port.speed.mode.selection.set_unknown()
await port.speed.mode.selection.set(mode=enums.PortSpeedMode.F200G)
await port.speed.mode.selection.set(mode=enums.PortSpeedMode.F400G)
await port.speed.mode.selection.set(mode=enums.PortSpeedMode.F800G)
await port.speed.mode.selection.set(mode=enums.PortSpeedMode.F1600G)
resp = await port.sleep.mode.selectron.get()resp.mode
```
### **Supported Modes**

Read the speeds supported by the port. The speeds supported by a port depends on the transceiver inserted into the port. A series of 0/1 values, identifying which speeds are supported by the port.

**Note:** Ports can support zero (in case of e.g. empty cage), one, or multiple speeds.

Corresponding CLI command: P\_SPEEDS\_SUPPORTED

```
# Supported Speed Modes
resp = await port.\,speed.mode.\,support.\,get()resp.auto
resp.f10M
resp.f100M
resp.f1G
resp.f10G
resp.f40G
resp.f100G
resp.f10MHDX
resp.f100MHDX
resp.f10M100M
resp.f100M1G
resp.f100M1G10G
resp.f2500M
resp.f5G
resp.f100M1G2500M
resp.f25G
resp.f50G
resp.f200G
resp.f400G
resp.f800G
resp.f1600G
```
#### **Current Speed**

Obtains the current physical speed of a port's interface.

Corresponding CLI command: P\_SPEED

```
# Current Speed
resp = <b>await</b> port speed. current.get()resp.port_speed
```
# **Speed Reduction**

A speed reduction applied to the transmitting side of a port, resulting in an effective traffic rate that is slightly lower than the rate of the physical interface. Speed reduction is effectuated by inserting short idle periods in the generated traffic pattern to consume part of the port's physical bandwidth. The port's clock speed is not altered.

Corresponding CLI command: P\_SPEEDREDUCTION

```
# Speed Reduction
await port.speed.reduction.set(ppm=100)
resp = <b>await</b> port speed. <math>reduction.get()</math>resp.ppm
```
# **Status**

# **Sync Status**

Obtains the current in-sync status of a port's receive interface.

Corresponding CLI command: P\_RECEIVESYNC

```
# Sync Status
resp = <b>await</b> port <b>.sync</b> status <b>.get()</b>resp.sync_status == enums.SyncStatus.IN_SYNC
resp.sync_status == enums.SyncStatus.NO_SYNC
```
# **Transceiver**

#### **Status**

Get various tcvr status information. RX loss status of the individual RX optical lanes (only 4 lanes are supported currently).

Corresponding CLI command: P\_TCVRSTATUS

```
# Transceiver Status
resp = <b>await</b> port.tcur_s<sub>status.get()</sub>resp.rx_loss_lane_0
resp.rx_loss_lane_1
resp.rx_loss_lane_2
resp.rx_loss_lane_3
```
# **Read & Write**

Provides read and write access to the register interface supported by the port transceiver. It is possible to both read and write register values.

Corresponding CLI command: PX\_RW

```
# Transceiver Read & Write
await port.transceiver.access_rw(page_address=0, register_address=0).
˓→set(value=Hex("FF"))
resp = await port.transceiver.access_rw(page_address=0, register_
\rightarrowaddress=0).get()
resp.value
```
# **Sequential Read & Write**

I2C sequential access to a transceiver's register. When invoked, the <br/>byte\_count> number of bytes will be read or written in one I2C transaction, in which the <value> is read or written with only a single register address setup. A subsequent invocation will perform a second I2C transaction in the same manner.

 $\leq$  page\_xindex>: the transceiver page address, integer, 0-255.  $\leq$  register\_xaddress>: the address within the page, integer, 0-255.

Corresponding CLI command: PX\_RW\_SEQ

```
# Transceiver Sequential Read & Write
await port.transceiver.access_rw_seq(page_address=0, register_
˓→address=0, byte_count=4).set(value=Hex("00FF00FF"))
resp = await port.transceiver.access_rw_seq(page_address=0, register_
˓→address=0, byte_count=4).get()
resp.value
```
#### **MII**

Provides access to the register interface supported by the media-independent interface (MII) transceiver. It is possible to both read and write register values.

Corresponding CLI command: PX\_MII

```
# Transceiver MII
await port.transceiver.access_mii(register_address=0).set(value=Hex("00
\leftrightarrow"))
```

```
resp = await port.transceiver.access_mii(register_address=0).get()
resp.value
```
#### **Temperature**

Transceiver temperature in degrees Celsius.

Corresponding CLI command: PX\_TEMPERATURE

```
# Transceiver Temperature
resp = await port.transceiver.access_temperature().get()
resp.integral_part
resp.fractional_part
```
#### **RX Laser Power**

Reading of the optical power level of the received signal. There is one value for each laser/wavelength, and the number of these depends on the kind of CFP transceiver used. The list is empty if the CFP transceiver does not support optical power read-out.

Corresponding CLI command: PP\_RXLASERPOWER

```
# Transceiver RX Laser Power
resp = await port.pcs_pma.transposeiver.rx_laser_power.get()resp.nanowatts
```
#### **TX Laser Power**

Reading of the optical power level of the transmission signal. There is one value for each laser/wavelength, and the number of these depends on the kind of CFP transceiver used. The list is empty if the CFP transceiver does not support optical power read-out.

Corresponding CLI command: PP\_TXLASERPOWER

```
# Transceiver TX Laser Power
resp = await port.pcs_pma.transceiver.tx_laser_power.get()
resp.nanowatts
```
# **Traffic Control**

#### **Rate Percent**

The port-level rate of the traffic transmitted for a port in sequential tx mode, expressed in millionths of the effective rate for the port. The bandwidth consumption includes the inter-frame gaps, and does not depend on the length of the packets for the streams.

Corresponding CLI command: P\_RATEFRACTION

```
# Traffic Control - Rate Percent
await port.rate.fraction.set(port_rate_ppm=1_000_000)
resp = <b>await</b> port rate. fraction.get()resp.port_rate_ppm
```
# **Rate L2 Bits Per Second**

The port-level rate of the traffic transmitted for a port in sequential tx mode, expressed in units of bits per-second at layer-2, thus including the Ethernet header but excluding the inter-frame gap. The bandwidth consumption is somewhat dependent on the length of the packets generated for the stream, and also on the inter-frame gap for the port.

Corresponding CLI command: P\_RATEL2BPS

```
# Traffic Control - Rate L2 Bits Per Second
await port.rate.l2_bps.set(port_rate_bps=1_000_000)
resp = <b>await</b> port rate.12_bps.get()resp.port_rate_bps
```
#### **Rate Frames Per Second**

The port-level rate of the traffic transmitted for a port in sequential tx mode, expressed in packets per second. The bandwidth consumption is heavily dependent on the length of the packets generated for the streams, and also on the inter-frame gap for the port.

Corresponding CLI command: P\_RATEPPS

```
# Traffic Control - Rate Frames Per Second
await port.rate.pps.set(port_rate_pps=10_000)
resp = <b>await</b> port rate.pps.get()resp.port_rate_pps
```
# **Start and Stop**

Whether a port is transmitting packets. When on, the port generates a sequence of packets with contributions from each stream that is enabled. The streams are configured using the PS\_xxx parameters.

**Note:** If any of the specified packet sizes cannot fit into the packet generator, this command will return FAILED and not start the traffic. While traffic is on the streams for this port cannot be enabled or disabled, and the configuration of those streams that are enabled cannot be changed.

Corresponding CLI command: P\_TRAFFIC

```
# Traffic Control - Start and Stop
await port.traffic.state.set(on_off=enums.StartOrStop.START)
await port.traffic.state.set_start()
await port.traffic.state.set(on_off=enums.StartOrStop.STOP)
await port.traffic.state.set_stop()
resp = <b>await</b> port.trainific.state.get()resp.on_off
```
### **Traffic Error**

Obtain the traffic error which has occurred in the last \*\_TRAFFIC or C\_TRAFFICSYNC command.

Corresponding CLI command: P\_TRAFFICERR

```
# Traffic Control - Traffic Error
resp = <b>await</b> port.trainific_error.get()resp.error
```
# **Single Frame TX**

Transmits a single packet from a port, independent of the stream definitions, and independent of whether traffic is on. A valid Frame Check Sum is written into the final four bytes.

Corresponding CLI command: P\_XMITONE

```
# Traffic Control - Single Frame TX
await port.tx_single_pkt.send.set(hex_data=Hex(
˓→"00000000000102030405060800FFFFFFFFFFFFFFFFFFFFFFFFFFFFFFFF"))
```
# **Single Frame Time**

The time at which the latest packet was transmitted using the P\_XMITONE command. The time reference is the same used by the time stamps of captured packets.

Corresponding CLI command: P\_XMITONETIME

```
# Traffic Control - Single Frame Time
resp = <b>await</b> port.txt\_single_pkt.time.get()resp.nanoseconds
```
### **TX Profile**

### **TPLD Mode**

Sets the size of the Xena Test Payload (TPLD) used to track streams, perform latency measurements etc. Default is "Normal", which is a 20 byte TPLD. "Micro" is a condensed version, which is useful when generating very small packets with relatively long headers (like IPv6). It has the following characteristics compared to the "normal" TPLD. When the TPLDMODE is changed, it will affect ALL streams on the port. 1) Only 6 byte long. 2) Less accurate mechanism to separate Xena-generated packets from other packets is the network - it is recommended not to have too much other traffic going into the receive Xena port, when micro TPLD is used. 3) No sequence checking (packet loss or packet misordering). The number of received packets for each stream can still be compared to the number of transmitted packets to detect packet loss once traffic has been stopped. Note: Currently not available on M6SFP, M2SFPT, M6RJ45+/M2RJ45+, M2CFP40, M1CFP100, M2SFP+4SFP

Corresponding CLI command: P\_TPLDMODE

```
# TPLD Mode
await port.tpld_mode.set(mode=enums.TPLDMode.NORMAL)
await port.tpld_mode.set_normal()
await port.tpld_mode.set(mode=enums.TPLDMode.MICRO)
await port.tpld_mode.set_micro()
resp = <b>await</b> port.tpld_model.get()resp.mode
```
# **TX Mode**

The scheduling mode for outgoing traffic from the port, specifying how multiple logical streams are merged onto one physical port. There are four primary modes:

• Normal Interleaved: The streams are treated independently, and are merged into a combined traffic pattern for the port, which honors each stream's ideal packet placements as well as possible. This is the default mode.

- Strict Uniform: This is a slight variation of normal interleaved scheduling, which emphasizes strict uniformity of the inter-packet-gaps as more important than hitting the stream rates absolutely precisely.
- Sequential: Each stream in turn contribute one or more packets, before continuing to the next stream, in a cyclical pattern. The count of packets for each stream is obtained from the PS\_PACKETLIMIT command value for the stream. The individual rates for each stream are ignored, and instead the overall rate is determined at the port-level. This in turn determines the rates for each stream, taking into account their packet lengths and counts. The maximum number of packets in a cycle (i.e. the sum of PS\_PACKETLIMIT for all enabled streams) is 500. If the packet number is larger than 500, will be returned when attempting to start the traffic (P\_TRAFFIC ON).
- **Burst: When this mode is selected, frames from the streams on a port are sent as bursts as depicted below:**
	- **–** The Burst Period is defined in the P\_TXBURSTPERIOD command.
	- **–** For the individual streams the number of packets in a burst is defined by the PS\_BURST command, while the Inter Packet Gap and the Inter Burst Gap are defined by the PS\_BURSTGAP command.

Corresponding CLI command: P\_TXMODE

```
# TX Mode
await port.tx_config.mode.set(mode=enums.TXMode.NORMAL)
await port.tx_config.mode.set_normal()
await port.tx_config.mode.set(mode=enums.TXMode.BURST)
await port.tx_config.mode.set_burst()
await port.tx_config.mode.set(mode=enums.TXMode.SEQUENTIAL)
await port.tx_config.mode.set_sequential()
await port.tx config.mode.set(mode=enums.TXMode.STRICTUNIFORM)
await port.tx_config.mode.set_strictuniform()
resp = <b>await</b> port.txt_cond.mode.get()resp.mode
```
# **Burst Period**

In Burst TX mode this command defines the time from the start of one sequence of bursts (from a number of streams) to the start of next sequence of bursts.

**Note:** Only used when Port TX Mode is "BURST".

Corresponding CLI command: P\_TXBURSTPERIOD

```
# Burst Period
await port.tx_config.burst_period.set(burst_period=100)
```

```
resp = await port.txt_cond.burst\_period.get()resp.burst_period
```
# **TX Delay**

Sets a variable delay from a traffic start command received by the port until it starts transmitting. The delay is specified in multiples of 64 microseconds. Valid values are 0-31250 (0 to 2,000,000 microseconds).

**Note:** You must use C\_TRAFFIC instead of P\_TRAFFIC to start traffic for P\_TXDELAY to take effect.

Corresponding CLI command: P\_TXDELAY

```
# TX Delay
await port.tx_config.delay.set(delay_val=100)
```

```
resp = <b>await</b> port.tx\_config.delay.get()resp.delay_val
```
#### **TX Enable**

Whether a port should enable its transmitter, or keep the outgoing link down.

Corresponding CLI command: P\_TXENABLE

```
# TX Enable
await port.tx_config.enable.set(on_off=enums.OnOff.ON)
await port.tx_config.enable.set(on_off=enums.OnOff.OFF)
resp = <b>await</b> port <i>.</i> tx <i>config</i> .enable <i>.get()</i>resp.on_off
```
### **Packet Limit**

The number of packets that will be transmitted from a port when traffic is started on the port. A value of 0 or -1 makes the port transmit continuously. Traffic from the streams on the port can however also be set to stop after transmitting a number of packets.

Corresponding CLI command: P\_TXPACKETLIMIT

```
# Packet Limit
await port.tx_config.packet_limit.set(packet_count_limit=1_000_000)
resp = await port.txt_condig.packet_limit.get()resp.packet_count_limit
```
# **Time Limit**

A port-level time-limit on how long it keeps transmitting when started. After the elapsed time traffic must be stopped and restarted. This complements the stream-level PS\_PACKETLIMIT function.

Corresponding CLI command: P\_TXTIMELIMIT

```
# Time Limit
await port.tx_config.time_limit.set(microseconds=1_000_000)
resp = await port.tx\_config.time\_limit.get()resp.microseconds
```
# **TX Time Elapsed**

How long the port has been transmitting, the elapsed time since traffic was started.

Corresponding CLI command: P\_TXTIME

```
# TX Time Elapsed
resp = <b>await</b> port.tx\_config.time.get()resp.microseconds
```
# **Prepare TX**

Prepare port for transmission.

Corresponding CLI command: P\_TXPREPARE

```
# Prepare TX
await port.tx_config.prepare.set()
```
# **Dynamic TX Rate**

Controls if a port with speed higher than 10G supports dynamic changes when the traffic is running.

**Note:** This command is only supported by ports with speed higher than 10G.

Corresponding CLI command: P\_DYNAMIC

```
# Dynamic Traffic Rate
await port.dynamic.set(on_off=enums.OnOff.OFF)
await port.dynamic.set_off()
await port.dynamic.set(on_off=enums.OnOff.ON)
await port.dynamic.set_on()
resp = <b>await</b> port. dynamic.get()resp.on_off
```
### **Unavailable Time**

#### **Mode**

This command defines if a port is currently used by test suite Valkyrie1564, which means that UAT (UnAvailable Time) will be detected for the port.

Corresponding CLI command: P\_UAT\_MODE

```
await port.uat.mode.set(mode=enums.OnOff.ON, delay=500)
await port.uat.mode.set(mode=enums.OnOff.OFF, delay=500)
resp = <b>await</b> port.uat.mode.get()
resp.mode
resp.delay
```
#### **Frame Loss Ratio**

This command defines the threshold for the Frame Loss Ratio, where a second is declared as a Severely Errored Second (SES). In Valkyrie1564 UnAvailable Time (UAT) is declared after 10 consecutive SES has been detected

Corresponding CLI command: P\_UAT\_FLR

```
resp = await port.uat.frame_loss_ratio.get()
resp.frame_loss_ratio
```
# **Histogram**

Histogram APIs for Valkyrie.

# **Configuration**

# **Enable**

Whether a histogram is currently active on a port. When turned on, all the bucket counts are cleared to zero. Subsequently each packet matching the histogram source criteria is counted into one of the buckets. While a histogram is enabled its parameters cannot be changed.

Corresponding CLI command: PD\_ENABLE

```
await dataset.enable.set(on_off=enums.OnOff.ON)
await dataset.enable.set_on()
await dataset.enable.set(on_off=enums.OnOff.OFF)
await dataset.enable.set off()
resp = <b>await</b> dataset. enable.get()resp.on_off
```
# **Data Source**

The source criteria specifying what is counted, and for which packets, by a histogram of a port.

Corresponding CLI command: PD\_SOURCE

```
await dataset.source.set(
    source_type=enums.SourceType.TX_IFG,
    which_packets=enums.PacketDetailSelection.ALL,
    identity=0
)
await dataset.source.set(
    source_type=enums.SourceType.TX_LEN,
    which_packets=enums.PacketDetailSelection.ALL,
    identity=0
)
await dataset.source.set(
    source_type=enums.SourceType.RX_IFG.
    which_packets=enums.PacketDetailSelection.ALL,
    identity=0
)
await dataset.source.set(
    source_type=enums.SourceType.RX_LEN,
    which_packets=enums.PacketDetailSelection.ALL,
```

```
identity=0
)
await dataset.source.set(
    source_type=enums.SourceType.RX_LATENCY,
    which_packets=enums.PacketDetailSelection.ALL,
    identity=0
)
await dataset.source.set(
    source_type=enums.SourceType.RX_JITTER,
    which_packets=enums.PacketDetailSelection.ALL,
    identity=0
)
resp = <b>await</b> dataset.source.get()resp.source_type
resp.which_packets
resp.identity
```
# **Data Range**

The bucket ranges used for classifying the packets counted by a histogram of a port. The packets are either counted by length, measured in bytes, by inter- frame gap to the preceding packet, also measured in bytes, or by latency in transmission measured in nanoseconds. There are a fixed number of buckets, each middle bucket covering a fixed-size range of values which is a power of two. The first and last buckets count all the packets that do not fit within the ranges of the middle buckets. The buckets are placed at a certain offset by specifying the first value that should be counted by the first middle bucket.

Corresponding CLI command: PD\_RANGE

```
await dataset.range.set(
    start=1, #first value going into the second bucket
    step=1, # the span of each middle bucket: (1) 1,2,4,8,16,32,64,128,
˓→256,512 (bytes, non-latency histograms).(2) 16,32,64,128,...,1048576,
˓→2097152 (nanoseconds, latency histograms).
    bucket_count=10 # the total number of buckets
)
resp = <b>await</b> dataset.random.get()resp.start
resp.step
resp.bucket_count
```
# **Data Samples**

The current set of counts collected by a histogram for a port. There is one value for each bucket, but any trailing zeros are left out. The list is empty if all counts are zero.

Corresponding CLI command: PD\_SAMPLES

```
resp = <b>await</b> dataset.samples.get()resp.packet_counts
```
### **Remove**

Delete an existing histogram definition.

Corresponding CLI command: PD\_DELETE

```
# Remove a histogram on the port with an explicit histogram index by␣
˓→the index manager of the port.
await port.datasets.remove(position_idx=0)
```
# **Create, Obtain, Remove**

# **Create and Obtain**

Create a histogram on the port, and obtain the histogram object. The histogram index is automatically assigned by the port.

Corresponding CLI command: PD\_CREATE

```
dataset = await port.datasets.create()
```
# **Obtain One**

Obtain an existing histogram on the port with an explicit histogram index.

```
dataset = port.datases.obtain(key=0)
```
# **Obtain Multiple**

Obtain multiple existing histograms on the port with explicit histogram indices.

```
dataset_list = port.datasets.obtain_multiple(*(0,1,2])
```
### **Remove**

Remove a histogram on the port with an explicit histogram index by the index manager of the port.

Corresponding CLI command: PD\_DELETE

await port.datasets.remove(position\_idx=0)

#### **Filter**

Filter APIs for Valkyrie.

# **Configuration**

# **Enable**

Whether a filter is currently active on a port. While a filter is enabled its condition cannot be changed, nor can any match term or length terms used by it.

Corresponding CLI command: PF\_ENABLE

```
await filter.enable.set(on_off=enums.OnOff.ON)
await filter.enable.set_on()
await filter.enable.set(on_off=enums.OnOff.OFF)
await filter.enable.set_off()
resp = await filter.enable.get()resp.on_off
```
# **Description**

The description of a filter.

Corresponding CLI command: PF\_COMMENT

```
await filter.comment.set(comment="this is a comment")
resp = <b>await</b> filter. comment.get()resp.comment
```
# **Condition**

The boolean condition on the terms specifying when the filter is satisfied. The condition uses a canonical and-or-not expression on the match terms and length terms.

The condition is specified using a number of compound terms, each encoded as an integer value specifying an arbitrary set of the match terms and length terms defined for the port. Each match or length term has a specific power-of-two value, and the set is encoded as the sum of the values for the contained terms:

Value for match term [match\_term\_xindex] =  $2^{\wedge}$ match\_term\_xindex

Value for length term  $[length_lterm_xindex] = 2^(length_lterm_xindex+16)$ 

A compound term is true if all the match terms and length terms contained in it are true. This supports the and-part of the condition. If some compound term is satisfied, the condition as a whole is true.

This is the or-part of the condition. The first few compound terms at the even positions (second, fourth, ...) are inverted, and all the contained match terms and length terms must be false at the same time that the those of the preceding compound term are true. This is the not-part of the condition.

At the top level, a condition is a bunch of things or-ed together.

<filter-condition> = <or-expr>

Two of the or-operands are *general*, two are 'simple'.

```
<or-expr> = <general-and-expr> or <general-and-expr> or
<simple-and-expr> or <simple-and-expr>
```
A 'general' and-expression can include negated terms.

```
\leqgeneral-and-expr> = \leqterm> and \leqterm> and ... and not \leqterm> and ...
and not <term>
```
A 'simple' and-expression can only have non-negated terms.

 $\langle$ simple-and-expr> =  $\langle$ term> and  $\langle$ term> and ... and  $\langle$ term>

```
<term> = <match-term>
```
<term> = <length-term>

In practice, the simplest way to generate these encodings is to use the ValkyrieManager, which supports Boolean expressions using the operators  $\&$ ,  $\parallel$ , and  $\sim$ , and simply query the chassis for the resulting script-level definition.

Corresponding CLI command: PF\_CONDITION

```
await filter.condition.set(
    and_expression_0=0,
    and_not_expression_0=0,
    and_expression_1=0,
    and_not_expression_1=0,
    and_expression_2=0,
    and_expression_3=0
    )
resp = <b>await</b> filter. condition.get()resp.and_expression_0
resp.and_not_expression_0
resp.and_expression_1
resp.and_not_expression_1
resp.and_expression_2
resp.and_expression_3
```
# **String Representation**

The string representation of a filter.

Corresponding CLI command: PF\_STRING

```
await filter.string.set(string_name="this is a name")
resp = <b>await</b> filter. string.get()resp.string_name
```
# **Create, Obtain, Remove**

# **Create and Obtain**

Create a filter on the port, and obtain the filter object. The filter index is automatically assigned by the port.

Corresponding CLI command: PF\_CREATE

```
filter = await port.filters.create()
```
# **Obtain One**

Obtain an existing filter on the port with an explicit filter index.

```
filter = port.filters.obtain(position_idx=0)
```
# **Obtain Multiple**

Obtain multiple existing filters on the port with explicit filter indices.

```
filter_list = port.filters.obtain_multiple(*(0,1,2])
```
# **Remove**

Remove a filter on the port with an explicit filter index by the index manager of the port.

Corresponding CLI command: PF\_DELETE

await port.filters.remove(position\_idx=0)

### **Match Term**

Match Term APIs for Valkyrie.

# **Configuration**

### **Match**

The value that must be found at the match term position for packets received on the port. The mask can make certain bit positions don't-care.

Corresponding CLI command: PM\_MATCH

```
await match_term.match.set(mask=Hex("FF"), value=Hex("00"))
```

```
resp = <b>await</b> match_term.math.get()resp.mask
resp.value
```
# **Position**

The position within each received packet where content matching begins for the port.

Corresponding CLI command: PM\_POSITION

```
await match_term.position.set(byte_offset=0)
```

```
resp = <b>await</b> match_term. position.get()resp.byte_offset
```
#### **Protocol Segments**

The protocol segments assumed on the packets received on the port. This is mainly for information purposes, and helps you identify which portion of the packet header is being matched. The actual value definition of the match position is specified with PM\_POSITION.

Corresponding CLI command: PM\_PROTOCOL

```
await match_term.protocol.set(segments=[enums.ProtocolOption.VLAN])
resp = <b>await</b> match_term. protocol.get()resp.segments
```
#### **Create, Obtain, Remove**

### **Create and Obtain**

Create a match term on the port, and obtain the match term object. The match term index is automatically assigned by the port.

Corresponding CLI command: PM\_CREATE

```
match_term = await port.match_terms.create()
```
### **Obtain One**

Obtain an existing match term on the port with an explicit match term index.

```
match_term = port.match_terms.obtain(key=0)
```
# **Obtain Multiple**

Obtain multiple existing match terms on the port with explicit match term indices.

 $match_term\_list = port.match_term.obtain_multiple(*[0,1,2])$ 

### **Remove**

Deletes the match term definition with the specified sub-index value. A match term cannot be deleted while it is used in the condition of any filter for the port.

Corresponding CLI command: PM\_DELETE

await port.match\_terms.remove(position\_idx=0)

### **Length Term**

Length Term APIs for Valkyrie.

# **Configuration**

# **Length**

The specification for a length-based check that is applied on the packets received on the port.

Corresponding CLI command: PL\_LENGTH

```
await length_term.length.set(
    length_check_type=enums.LengthCheckType.AT_MOST,
    size=100)
await length_term.length.set(
    length_check_type=enums.LengthCheckType.AT_LEAST,
    size=100)
resp = <b>await</b> length_term.length.get()resp.length_check_type
resp.size
```
# **Create, Obtain, Remove**

# **Create and Obtain**

Create a length term on the port, and obtain the length term object. The length term index is automatically assigned by the port.

```
length_term = await port.length_terms.create()
```
# **Obtain One**

Obtain an existing length term on the port with an explicit length term index.

```
length_term = port.length_terms.obtain(key=0)
```
### **Obtain Multiple**

Obtain multiple existing length terms on the port with explicit length term indices.

```
length_term\_list = port.length_term. obtain_multiple(*[0,1,2])
```
#### **Remove**

Deletes the length term definition with the specified sub-index value. A length term cannot be deleted while it is used in the condition of any filter for the port.

Corresponding CLI command: PL\_DELETE

```
# Remove a length term on the port with an explicit length term index␣
\rightarrowby the index manager of the port.
await port.length_terms.remove(position_idx=0)
```
# **PCS/PMA**

PCS/PMA APIs for high-speed ports.

# **Auto-Negotiation**

# **Configuration**

Auto-negotiation configuration.

Corresponding CLI command: PP\_AUTONEG

```
# Auto-Negotiation Settings
resp = await port.pcs_pma.auto_neg.settings.get()
resp.tec_ability
resp.fec_capable
resp.fec_requested
resp.pause_mode
```
# **Status**

Status of auto-negotiation.

Corresponding CLI command: PP\_AUTONEGSTATUS

```
a# Auto-Negotiation Status
resp = await port.pcs_pma.auto_neg.status.get()resp.mode
resp.auto_state
resp.tec_ability
resp.fec_capable
resp.fec_requested
resp.fec
resp.pause_mode
```
# **Selection**

Whether the port responds to incoming auto-negotiation requests.

**Note:** Only applicable to RJ45 ports

Corresponding CLI command: P\_AUTONEGSELECTION

```
# Auto-Negotiation Selection
# Only applicable to RJ45 ports
await port.autoneg_selection.set(on_off=enums.OnOff.ON)
await port.autoneg_selection.set_on()
await port.autoneg_selection.set(on_off=enums.OnOff.OFF)
```

```
await port.autoneg_selection.set_off()
```

```
resp = <b>await</b> port. autoneg\_selection.get()resp.on_off
```
# **Forward Error Correction**

#### **FEC Mode**

FEC mode for port that supports FEC.

Corresponding CLI command: PP\_FECMODE

```
# FEC Mode
await port.fec_mode.set(mode=enums.FECMode.RS_FEC)
await port.fec_mode.set(mode=enums.FECMode.RS_FEC_KP)
await port.fec_mode.set(mode=enums.FECMode.RS_FEC_KR)
await port.fec_mode.set(mode=enums.FECMode.FC_FEC)
await port.fec_mode.set(mode=enums.FECMode.OFF)
await port.fec_mode.set(mode=enums.FECMode.ON)
resp = <b>await</b> port. fcc_model.get()resp.mode
```
# **Link Training**

#### **Configuration**

Link training settings

Corresponding CLI command: PP\_LINKTRAIN

```
# Link Training Settings
await port.pcs_pma.link_training.settings.set(
    mode=enums.LinkTrainingMode.DISABLED,
    pam4_frame_size=enums.PAM4FrameSize.P4K_FRAME,
    nrz_pam4_init_cond=enums.LinkTrainingInitCondition.NO_INIT,
    nrz_preset=enums.NRZPreset.NRZ_WITH_PRESET,
    timeout_mode=enums.TimeoutMode.DEFAULT)
await port.pcs_pma.link_training.settings.set(
    mode=enums.LinkTrainingMode.STANDALONE,
    pam4_frame_size=enums.PAM4FrameSize.P4K_FRAME,
    nrz_pam4_init_cond=enums.LinkTrainingInitCondition.NO_INIT,
    nrz_preset=enums.NRZPreset.NRZ_WITH_PRESET,
```

```
timeout_mode=enums.TimeoutMode.DEFAULT)
await port.pcs_pma.link_training.settings.set(
    mode=enums.LinkTrainingMode.INTERACTIVE,
    pam4_frame_size=enums.PAM4FrameSize.P4K_FRAME,
    nrz_pam4_init_cond=enums.LinkTrainingInitCondition.NO_INIT,
    nrz_preset=enums.NRZPreset.NRZ_WITH_PRESET,
    timeout_mode=enums.TimeoutMode.DISABLED)
await port.pcs_pma.link_training.settings.set(
    mode=enums.LinkTrainingMode.START_AFTER_AUTONEG,
    pam4_frame_size=enums.PAM4FrameSize.P4K_FRAME,
    nrz_pam4_init_cond=enums.LinkTrainingInitCondition.NO_INIT,
    nrz_preset=enums.NRZPreset.NRZ_WITH_PRESET,
    timeout_mode=enums.TimeoutMode.DEFAULT)
resp = await port.pcs_pma.link_training.settings.get()
resp.mode
resp.pam4_frame_size
resp.nrz_pam4_init_cond
resp.nrz_preset
resp.timeout_mode
```
### **Per Serdes Status**

Per lane Link training status

Corresponding CLI command: PP\_LINKTRAINSTATUS

```
# Link Training Serdes Status
resp = await port.pcs_pma.link_training.per_lane_status[0].get() #˓→serdes lane 0
resp.mode
resp.failure
resp.status
```
# **PMA Pulse Error Inject**

#### **Control**

Enable / disable 'PMA pulse error inject'.

Corresponding CLI command: PP\_PMAERRPUL\_ENABLE

```
# PMA Pulse Error Inject Control
await port.pcs_pma.pma_pulse_err_inj.enable.set(on_off=enums.OnOff.ON)
```

```
await port.pcs_pma.pma_pulse_err_inj.enable.set_on()
await port.pcs_pma.pma_pulse_err_inj.enable.set(on_off=enums.OnOff.OFF)
await port.pcs_pma.pma_pulse_err_inj.enable.set_off()
resp = await port.pcs_pma.pma_pulse_err_inj.enable.get()
resp.on_off
```
# **Configuration**

The 'PMA pulse error inject'.

**Note:** Period must be > duration. BER will be: coeff \* 10exp

Corresponding CLI command: PP\_PMAERRPUL\_PARAMS

```
# PMA Pulse Error Inject Configuration
await port.pcs_pma.pma_pulse_err_inj.params.set(duration=1000,␣
˓→period=1000, repetition=10, coeff=5, exp=-5)
resp = await port.pcs_pma.pma_pulse_err_inj.params.get()
resp.duration
resp.period
resp.coeff
resp.exp
```
### **RX Status**

### **Lane Error Counters**

Statistics about errors detected at the physical coding sub-layer on the data received on a specified physical lane.

Corresponding CLI command: PP\_RXLANEERRORS

```
# RX Status - Lane Error Counters
resp = await port.pcs_pma.lanes[0].rx_status.errors.get()
resp.alignment_error_count
resp.corrected_fec_error_count
resp.header_error_count
```
### **Lock Status**

Whether the receiver has achieved header lock and alignment lock on the data received on a specified physical lane.

Corresponding CLI command: PP\_RXLANELOCK

```
# RX Status - Lock Status
resp = await port.pcs_pma.lanes[0].rx_status.lock.get()
resp.align_lock
resp.header_lock
```
## **Lane Status**

The virtual lane index and actual skew for data received on a specified physical lane. This is only meaningful when the lane is in header lock and alignment lock.

Corresponding CLI command: PP\_RXLANESTATUS

```
# RX Status - Lane Status
resp = await port.pcs_pma.lanes[0].rx_sstatus.status.get()resp.skew
resp.virtual_lane
```
#### **Clear Counters**

Clear all the PCS/PMA receiver statistics for a port.

Corresponding CLI command: PP\_RXCLEAR

```
# RX Status - Clear Counters
await port.pcs_pma.rx.clear.set()
```
### **RX FEC Stats**

Provides statistics on how many FEC blocks have been seen with a given number of symbol errors.

Corresponding CLI command: PP\_RXFECSTATS

```
# RX Status - RX FEC Stats
resp = await port.pcs_pma.rx.fec_status.get()
resp.stats_type
resp.data_count # number of values in stats
resp.stats # list of long integers, array of length value_count. The
˓→stats array shows how many FEC blocks have been seen with [0, 1, 2,␣
```

```
˓→3....15, >15] symbol errors and the last one is the sum of FEC␣
˓→blocks with <=n symbol errors
```
### **RX Total Stats**

Provides FEC Total counters.

Corresponding CLI command: PP\_RXTOTALSTATS

```
# RX Status - RX Total Stats
resp = await port.pcs\_pma.rx.total\_status.get()resp.total_corrected_codeword_count
resp.total_corrected_symbol_count
resp.total_rx_bit_count
resp.total_rx_codeword_count
resp.total_uncorrectable_codeword_count
post\_fec\_ber = 1/resp.total\_post\_fec\_berpre_fec_ber = 1-resp.total_pre_fec_ber
```
#### **TX Configuration**

#### **Error Counters**

Obtain the error count of each alarm, PCS Error, FEC Error, Header Error, Align Error, BIP Error, and High BER Error.

Corresponding CLI command: PP\_ALARMS\_ERRORS

```
# TX Configuration - Error Counters
resp = <b>await</b> port.pcs_pma.alarms. errors.get()resp.total_alarms
resp.los_error_count
resp.total_align_error_count
resp.total_bip_error_count
resp.total_fec_error_count
resp.total_header_error_count
resp.total_higher_error_count
resp.total_pcs_error_count
resp.valid_mask
```
### **Error Generation Rate**

The rate of continuous bit-level error injection. Errors are injected evenly across the SerDes where injection is enabled.

Corresponding CLI command: PP\_TXERRORRATE

```
# TX Configuration - Error Generation Rate
resp = await port.pcs_pma.error_gen.error_rate.get()
resp.rate
```
#### **Error Generation Inject**

Inject a single bit-level error into the SerDes where injection has been enabled.

Corresponding CLI command: PP\_TXINJECTONE

```
# TX Configuration - Error Generation Inject
await port.pcs_pma.error_gen.inject_one.set()
```
#### **Error Injection**

Inject a particular kind of CAUI error into a specific physical lane.

Corresponding CLI command: PP\_TXLANEINJECT

```
# TX Configuration - Error Injection
await port.pcs_pma.lanes[0].tx_error_inject.set_alignerror()
await port.pcs_pma.lanes[0].tx_error_inject.set_bip8error()
await port.pcs_pma.lanes[0].tx_error_inject.set_headererror()
```
#### **Lane Configuration**

The virtual lane index and artificial skew for data transmitted on a specified physical lane.

Corresponding CLI command: PP\_TXLANECONFIG

```
# TX Configuration - Lane Configuration
await port.pcs_pma.lanes[0].tx_config.set(virt_lane_index=1, skew=10)
resp = await port.pcs\_pma.lanes[0].tx\_config.get()resp.virt_lane_index
resp.skew
```
## **PHY**

PHY settings for high-speed ports.

## **Eye Diagram**

### **Information**

Read out BER eye-measurement information such as the vertical and horizontal bathtub curve information on a 25G serdes. This must be called after "PP\_EYEMEASURE" has run to return valid results. Use "get" to see the status of the data gathering process.

Corresponding CLI command: PP\_EYEINFO

```
# Eye Diagram Information
resp = <b>await</b> port.serdes[0].eye\_diagram.info.get()resp.width_mui
resp.height_mv
resp.h_slope_left
resp.h_slope_right
resp.y_intercept_left
resp.y_intercept_right
resp.r_squared_fit_left
resp.r_squared_fit_right
resp.est_rj_rms_left
resp.est_rj_rms_right
resp.est_dj_pp
resp.v_slope_bottom
resp.v_slope_top
resp.x_intercept_bottom
resp.x_intercept_top
resp.r_squared_fit_bottom
resp.r_squared_fit_top
resp.est_rj_rms_bottom
resp.est_rj_rms_top
```
## **Bit Error Rate**

Obtain BER estimations of an eye diagram.

Corresponding CLI command: PP\_EYEBER

```
# Eye Diagram Bit Error Rate
resp = await port.serdes[0].eye_diagram.ber.get()
resp.eye_ber_estimation
```
## **Dwell Bits**

Min and max dwell bits for an eye capture.

```
Corresponding CLI command: PP_EYEDWELLBITS
```

```
# Eye Diagram Dwell Bits
resp = await port.serdes[0].eye\_diagram.dwell\_bits.get()resp.max_dwell_bit_count
resp.min_dwell_bit_count
```
## **Measure**

Start/stop a new BER eye-measure on a 25G serdes. Use "get" to see the status of the data gathering process.

Corresponding CLI command: PP\_EYEMEASURE

```
# Eye Diagram Measure
resp = <b>await</b> port.serdes[0].eye\_diagram.macasure.get()resp.status
```
## **Resolution**

Set or get the resolution used for the next BER eye-measurement.

Corresponding CLI command: PP\_EYERESOLUTION

```
# Eye Diagram Resolution
resp = await port.serdes[0].eye_diagram.resolution.get()
resp.x_resolution
resp.y_resolution
```
## **Data Columns**

Read a single column of a measured BER eye on a 25G serdes. Every readout also returns the resolution (x,y) and the number of valid columns (used to facilitate reading out the eye while it is being measured).

Note: The columns of the eye-data will be measured in the order: xres-1, xres-2, xres-3, ... 0. The values show the number of bit errors measured out of a total of 1M bits at each of the individual sampling points (x=timeaxis,  $y = 0/1$  threshold).

Corresponding CLI command: PP\_EYEREAD

# Eye Diagram Data Columns resp = await port.serdes[0].eye\_diagram.read\_column[0].get() resp.valid\_column\_count resp.values resp.x\_resolution resp.y\_resolution

## **Settings and Status**

## **Signal Status**

Obtain the PHY signal status.

Corresponding CLI command: PP\_PHYSIGNALSTATUS

```
# PHY - Signal Status
resp = await port.pcs\_pma.php.signal_sstatus.get()resp.phy_signal_status
```
# **Settings**

Get/Set low-level PHY settings.

Corresponding CLI command: PP\_PHYSETTINGS

```
# PHY - Settings
await port.pcs_pma.phy.settings.set(
    link_training_on_off=enums.OnOff.ON,
    precode_on_off=enums.OnOffDefault.DEFAULT,
    graycode_on_off=enums.OnOff.OFF, pam4_msb_lsb_swap=enums.OnOff.OFF)
resp = <b>await</b> port.pcs_pma.php.settings.get()resp.link_training_on_off
resp.precode_on_off
resp.graycode_on_off
resp.pam4_msb_lsb_swap
```
### **Tap Configuration**

### **TX Tap Autotune**

Enable or disable the automatic receiving of PHY retuning (see PP\_PHYRETUNE), which is performed on the 25G interfaces as soon as a signal is detected by the transceiver. Useful if a bad signal causes the PHY to continuously retune or if for some other reason it is preferable to use manual retuning (PP\_PHYRETUNE).

Corresponding CLI command: PP\_PHYAUTOTUNE

```
# TX Tap Autotune
await port.serdes[0].phy.autotune.set(on_off=enums.OnOff.ON)
await port.serdes[0].phy.autotune.set_on()
await port.serdes[0].phy.autotune.set(on_off=enums.OnOff.OFF)
await port.serdes[0].phy.autotune.set_off()
resp = await port.serdes[0].phy.autotune.get()resp.on_off
```
#### **TX Tap Retune**

Trigger a new retuning of the receive equalizer on the PHY for one of the 25G serdes. Useful if e.g. a direct attached copper cable or loop transceiver does not go into sync after insertion. Note that the retuning will cause disruption of the traffic on all serdes.

Corresponding CLI command: PP\_PHYRETUNE

```
# TX Tap Retune
await port.serdes[0].phy.retune.set(dummy=1)
```
## **TX Tap Configuration**

Control and monitor the equalizer settings of the on-board PHY in the transmission direction (towards the transceiver cage) on Thor and Loki modules.

Corresponding CLI command: PP\_PHYTXEQ

```
# TX Tap Configuration
await port.serdes[0].phy.tx_equalizer.set(pre2=0, pre1=0, main=86,
˓→post1=0, post2=0, post3=0)
resp = await port.serdes[0].phy.txt\_equalizer.get()resp.pre2
resp.pre
resp.main
resp.post
```

```
resp.pre3_post2 # pre3 for Freya (112G Serdes), post2 for Thor (56G␣
\rightarrowSerdes)
resp.post3
```
## **RX Tap Configuration**

RX EQ parameters.

**Note:** For non-Freya Modules.

Corresponding CLI command: PP\_PHYRXEQ

```
# RX Tap Configuration
await port.serdes[0].phy.rx_equalizer.set(auto=0, ctle=0, reserved=0)
resp = await port.serdes[0].phy.rx\_equalizer.get()resp.auto
resp.ctle
```
## **PRBS**

PRBS settings for high-speed ports.

## **Configuration**

#### **Type**

Defines the PRBS type used when the interface is in PRBS mode.

Corresponding CLI command: PP\_PRBSTYPE

```
# PRBS Configuration
await port.serdes[0].prbs.config.type.set(
    prbs_inserted_type=enums.PRBSInsertedType.PHY_LINE,
    polynomial=enums.PRBSPolynomial.PRBS7,
    invert=enums.PRBSInvertState.NON_INVERTED,
    statistics_mode=enums.PRBSStatisticsMode.ACCUMULATIVE)
await port.serdes[0].prbs.config.type.set(
    prbs_inserted_type=enums.PRBSInsertedType.CAUI_VIRTUAL,
    polynomial=enums.PRBSPolynomial.PRBS9,
    invert=enums.PRBSInvertState.NON_INVERTED,
    statistics_mode=enums.PRBSStatisticsMode.PERSECOND)
```
await port.serdes[0].prbs.config.type.set( prbs\_inserted\_type=enums.PRBSInsertedType.PHY\_LINE, polynomial=enums.PRBSPolynomial.PRBS10, invert=enums.PRBSInvertState.NON\_INVERTED, statistics\_mode=enums.PRBSStatisticsMode.ACCUMULATIVE) await port.serdes[0].prbs.config.type.set( prbs\_inserted\_type=enums.PRBSInsertedType.PHY\_LINE, polynomial=enums.PRBSPolynomial.PRBS11, invert=enums.PRBSInvertState.NON\_INVERTED, statistics\_mode=enums.PRBSStatisticsMode.ACCUMULATIVE) await port.serdes[0].prbs.config.type.set( prbs\_inserted\_type=enums.PRBSInsertedType.PHY\_LINE, polynomial=enums.PRBSPolynomial.PRBS13, invert=enums.PRBSInvertState.NON\_INVERTED, statistics\_mode=enums.PRBSStatisticsMode.ACCUMULATIVE) await port.serdes[0].prbs.config.type.set( prbs\_inserted\_type=enums.PRBSInsertedType.PHY\_LINE, polynomial=enums.PRBSPolynomial.PRBS15, invert=enums.PRBSInvertState.NON\_INVERTED, statistics\_mode=enums.PRBSStatisticsMode.ACCUMULATIVE) await port.serdes[0].prbs.config.type.set( prbs\_inserted\_type=enums.PRBSInsertedType.PHY\_LINE, polynomial=enums.PRBSPolynomial.PRBS20, invert=enums.PRBSInvertState.NON\_INVERTED, statistics\_mode=enums.PRBSStatisticsMode.ACCUMULATIVE) await port.serdes[0].prbs.config.type.set( prbs\_inserted\_type=enums.PRBSInsertedType.PHY\_LINE, polynomial=enums.PRBSPolynomial.PRBS23, invert=enums.PRBSInvertState.NON\_INVERTED, statistics\_mode=enums.PRBSStatisticsMode.ACCUMULATIVE) await port.serdes[0].prbs.config.type.set( prbs\_inserted\_type=enums.PRBSInsertedType.PHY\_LINE, polynomial=enums.PRBSPolynomial.PRBS31, invert=enums.PRBSInvertState.NON\_INVERTED, statistics\_mode=enums.PRBSStatisticsMode.ACCUMULATIVE) await port.serdes[0].prbs.config.type.set( prbs\_inserted\_type=enums.PRBSInsertedType.PHY\_LINE, polynomial=enums.PRBSPolynomial.PRBS49, invert=enums.PRBSInvertState.NON\_INVERTED, statistics\_mode=enums.PRBSStatisticsMode.ACCUMULATIVE) await port.serdes[0].prbs.config.type.set( prbs\_inserted\_type=enums.PRBSInsertedType.PHY\_LINE, polynomial=enums.PRBSPolynomial.PRBS58, invert=enums.PRBSInvertState.NON\_INVERTED, statistics\_mode=enums.PRBSStatisticsMode.ACCUMULATIVE)

```
resp = <b>await</b> port.serdes[0].prbs.config.type.get()resp.prbs_inserted_type
resp.polynomial
resp.invert
resp.statistics_mode
```
## **Statistics**

Statistics about PRBS pattern detection on the data received on a specified SerDes.

Corresponding CLI command: PP\_RXPRBSSTATUS

```
# PRBS Statistics
resp = <b>await</b> port.serdes[0].prbs.status.get()resp.byte_count
resp.error_count
resp.lock
```
## **Statistics**

Statistics for Valkyrie ports.

## **Error Counter**

Obtains the total number of errors detected across all streams on the port, including lost packets, misorder events, and payload errors.

**Note:** FCS errors are included, which will typically lead to double-counting of lost packets.

Corresponding CLI command: P\_ERRORS

```
# Error Counter
resp = <b>await</b> port. errors_count.get()resp.error_count
```
## **RX Statistics**

## **Clear Counter**

Clear all the receive statistics for a port. The byte and packet counts will restart at zero.

Corresponding CLI command: PR\_CLEAR

```
# RX Statistics - Clear Counter
await port.statistics.rx.clear.set()
```
# **Calibrate**

Calibrate the latency calculation for packets received on a port. The lowest detected latency value (across all Test Payload IDs) will be set as the new base.

Corresponding CLI command: PR\_CALIBRATE

```
# RX Statistics - Calibrate
await port.statistics.rx.calibrate.set()
```
## **Total Counter**

Obtains statistics concerning all the packets received on a port.

Corresponding CLI command: PR\_TOTAL

```
# RX Statistics - Total Counter
resp = <b>await</b> port. statistics.rx.total.get()resp.byte_count_since_cleared
resp.packet_count_since_cleared
resp.bit_count_last_sec
resp.packet_count_last_sec
```
# **Non-TPLD Counter**

Obtains statistics concerning the packets without a test payload received on a port.

Corresponding CLI command: PR\_NOTPLD

```
# RX Statistics - Non-TPLD Counter
resp = <b>await</b> port. statistics.rx.no_tpld.get()resp.byte_count_since_cleared
resp.packet_count_since_cleared
resp.bit_count_last_sec
resp.packet_count_last_sec
```
## **PFC Counter**

Obtains statistics of received Priority Flow Control (PFC) packets on a port.

Corresponding CLI command: PR\_PFCSTATS

```
# RX Statistics - PFC Counter
resp = await port.statistics.rx.pfc_stats.get()
resp.packet_count
resp.quanta_pri_0
resp.quanta_pri_1
resp.quanta_pri_2
resp.quanta_pri_3
resp.quanta_pri_4
resp.quanta_pri_5
resp.quanta_pri_6
resp.quanta_pri_7
```
## **Extra Counter**

Obtains statistics concerning special errors received on a port since received statistics were cleared.

Corresponding CLI command: PR\_EXTRA

```
# RX Statistics - Extra Counter
resp = <b>await</b> port. statistics.rx. extra.get()resp.fcs_error_count
resp.pause_frame_count
resp.gap_count
resp.gap_duration
resp.pause_frame_count
resp.rx_arp_reply_count
resp.rx_arp_request_count
resp.rx_ping_reply_count
resp.rx_ping_request_count
```
## **Received TPLDs**

Obtain the set of test payload IDs observed among the received packets since receive statistics were cleared. Traffic statistics for these test payload streams will have non-zero byte and packet count.

Corresponding CLI command: PR\_TPLDS

```
# RX Statistics - Received TPLDs
await port.statistics.rx.obtain_available_tplds()
```
## **TPLD - Error Counter**

Obtains statistics concerning errors in the packets with a particular test payload id received on a port. The error information is derived from analyzing the various fields contained in the embedded test payloads of the received packets, independent of which chassis and port may have originated the packets. Note that packet-lost statistics involve both a transmitting port and a receiving port, and in particular knowing which port originated the packets with a particular test payload identifier. This information requires knowledge of the global test environment, and is not supported at the port-level.

Corresponding CLI command: PR\_TPLDERRORS

```
# RX Statistics - TPLD - Error Counter
resp = await port. statistics.rx. access\_tpld(tpld_id=0).errors.get()resp.non_incre_payload_packet_count
resp.non_incre_seq_event_count
resp.swapped_seq_misorder_event_count
```
# **TPLD - Latency Counter**

Obtains statistics concerning the latency experienced by the packets with a particular test payload id received on a port. The values are adjusted by the port-level P\_LATENCYOFFSET value. A special value of -1 is returned if latency numbers are not applicable. Latency is only meaningful when the clocks of the transmitter and receiver are synchronized. This requires the two ports to be on the same test module, and it requires knowledge of the global test environment to ensure that packets are in fact routed between these ports.

Corresponding CLI command: PR\_TPLDLATENCY

```
# RX Statistics - TPLD - Latency Counter
resp = await port.statistics.rx.access_tpld(tpld_id=0).latency.get()
resp.avg_last_sec
resp.max_last_sec
resp.min_last_sec
resp.avg_val
resp.max_val
resp.min_val
```
# **TPLD - Jitter Counter**

Obtains statistics concerning the jitter experienced by the packets with a particular test payload id received on a port. The values are the difference in packet-to-packet latency, and the minimum will usually be zero. A special value of -1 is returned if jitter numbers are not applicable. They are only available for TID values 0..31.

Corresponding CLI command: PR\_TPLDJITTER

# RX Statistics - TPLD - Jitter Counter resp = await port.statistics.rx.access\_tpld(tpld\_id=0).jitter.get() resp.avg\_last\_sec resp.max\_last\_sec resp.min\_last\_sec resp.avg\_val resp.max\_val resp.min\_val

## **TPLD - Traffic Counter**

Obtains traffic statistics concerning the packets with a particular test payload identifier received on a port.

Corresponding CLI command: PR\_TPLDTRAFFIC

```
# RX Statistics - TPLD - Traffic Counter
resp = await port.statistics.rx.access_tpld(tpld_id=0).traffic.get()
resp.byte_count_since_cleared
resp.packet_count_since_cleared
resp.bit_count_last_sec
resp.packet_count_last_sec
```
## **Filter Statistics**

Obtains statistics concerning the packets satisfying the condition of a particular filter for a port.

Corresponding CLI command: PR\_FILTER

```
# RX Statistics - Filter Statistics
resp = await port.statistics.rx.obtain_filter_statistics(filter=0).
\rightarrowget()
resp.byte_count_since_cleared
resp.packet_count_since_cleared
resp.bit_count_last_sec
resp.packet_count_last_sec
```
### **UAT Status**

This command will show the current UAT (UnAvailable Time) state, which is used in Valkyrie1564.

Corresponding CLI command: PR\_UAT\_STATUS

```
await port.statistics.rx.uat.status.get()
```
#### **UAT Time**

This command will show the current number of unavailable seconds, which is used in Valkyrie1564.

Corresponding CLI command: PR\_UAT\_TIME

```
await port.statistics.rx.uat.time.get()
```
### **TX Statistics**

#### **Clear Counter**

Clear all the transmit statistics for a port. The byte and packet counts will restart at zero.

Corresponding CLI command: PT\_CLEAR

```
# TX Statistics - Clear Counter
await port.statistics.tx.clear.set()
```
## **Total Counter**

Obtains statistics concerning all the packets transmitted on a port.

Corresponding CLI command: PT\_TOTAL

```
# TX Statistics - Total Counter
resp = <b>await</b> port. statistics.txt. total.get()resp.byte_count_since_cleared
resp.packet_count_since_cleared
resp.bit_count_last_sec
resp.packet_count_last_sec
```
## **Non-TPLD Counter**

Obtains statistics concerning the packets without a test payload transmitted on a port.

Corresponding CLI command: PT\_NOTPLD

```
# TX Statistics - Non-TPLD Counter
resp = await port.statistics.tx.no_tpld.get()
resp.byte_count_since_cleared
resp.packet_count_since_cleared
resp.bit_count_last_sec
resp.packet_count_last_sec
```
## **Extra Counter**

Obtains additional statistics for packets transmitted on a port.

Corresponding CLI command: PT\_EXTRA

```
# TX Statistics - Extra Counter
resp = <b>await</b> port. statistics.tx. extra.get()resp.tx_arp_req_count
```
#### **Stream Counter**

Obtains statistics concerning the packets of a specific stream transmitted on a port.

Corresponding CLI command: PT\_STREAM

```
# TX Statistics - Stream Counter
resp = await port.statistics.tx.obtain_from_stream(stream=0).get()
resp.byte_count_since_cleared
resp.packet_count_since_cleared
resp.bit_count_last_sec
resp.packet_count_last_sec
```
#### **Impairment**

**Note:** Applicable to Chimera port only.

## **Impairment Configuration**

## **Impairment On/OFF**

The action determines if emulation functionality is enabled or disabled.

Corresponding CLI command: P\_EMULATE

```
await port.emulate.set(action=enums.OnOff.ON)
await port.emulate.set(action=enums.OnOff.OFF)
resp = <b>await</b> port.emulate.get()resp.action
```
## **FCS Error Action**

The action on packets with FCS errors on a port.

Corresponding CLI command: PE\_FCSDROP

```
await port.emulation.drop_fcs_errors.set(action=enums.OnOff.ON)
await port.emulation.drop_fcs_errors.set(action=enums.OnOff.OFF)
```

```
resp = await port.emulation.drop_fcs_errors.get()
resp.action
```
## **TPLD Mode**

The action indicates the TPLD mode to be used per port.

Corresponding CLI command: PE\_TPLDMODE

```
# Set TPLD mode
await port.emulation.tpld_mode.set(mode=enums.TPLDMode.NORMAL)
await port.emulation.tpld_mode.set(mode=enums.TPLDMode.MICRO)
resp = <b>await</b> port.emulation.tpld_model.get()resp.mode
```
#### **Filter**

**Note:** Applicable to Chimera port only.

#### **Properties**

#### **Description**

Flow description.

Corresponding CLI command: PE\_COMMENT

```
flow = port.emulation.flows[0]
await flow.comment.set(comment="Flow description")
resp = await port.emulation.flows[0].comment.get()resp.comment
```
## **Initiation**

Prepares for setting up a filter definition. When called, all filter definitions in the shadow-set which are not applied are discarded and replaced with the default values (DEFAULT).

**Note:** There are 2 register copies used to configure the filters:

- (1) Shadow-copy (type value =  $\theta$ ) temporary copy configured by sever. Values stored in shadow-copy have no immediate effect on the flow filters. PEF\_APPLY will pass the values from the shadow-copy to the working-copy.
- (2) Working-copy (type value = 1) reflects what is currently used for filtering in the FPGA. Working-copy cannot be written directly. Only shadow-copy allows direct write.
- (3) All set actions are performed on shadow-copy ONLY.
- (4) Only when PEF\_APPLY is called, working-copy and FPGA are updated with values from the shadow-copy.

Corresponding CLI command: PEF\_INIT

```
flow = port.emulation.flows[0]
await flow.shadow_filter.initiating.set()
```
## **Apply**

Applies filter definitions from "shadow-copy" to "working-copy". This also pushes these settings to the FPGA.

Corresponding CLI command: PEF\_APPLY

```
flow = port.emulation.flows[0]
await flow.shadow_filter.apply.set()
```
### **Enable**

Defines if filtering is enabled for the flow.

**Note:** For SET, the only allowed \_filter\_type is shadow-copy

Corresponding CLI command: PEF\_ENABLE

```
flow = port.emulation.flows[0]
await flow.shadow_filter.enable.set(state=enums.OnOff.ON)
await flow.shadow_filter.enable.set(state=enums.OnOff.OFF)
resp = await flow.shadow_filter.enable.get()
resp.state
```
#### **Cancel**

Undo updates to shadow filter settings, sets dirty false.

Corresponding CLI command: PEF\_CANCEL

```
flow = port. emulation. flows[0]await flow.shadow_filter.cancel.set()
```
### **Filter Mode**

Control the filter mode.

Corresponding CLI command: PEF\_MODE

```
flow = port. emulation. flows[0]await flow.shadow_filter.use_basic_mode()
await flow.shadow_filter.use_extended_mode()
```

```
filter = await flow.shape_filter.get-mode()if isinstance(filter, misc.BasicImpairmentFlowFilter):
    ...
if isinstance(filter, misc.ExtendedImpairmentFlowFilter):
    ...
```
## **Basic Filter Configuration**

**Note:** Applicable to Chimera port only.

### **Any**

**Note:** Applicable to Chimera port only.

## **Configuration**

Basic mode only. Defines the ANY field filter configuration. The "ANY field" filter will match 6 consecutive bytes in the incoming packets at a programmable offset. Applying a mask, allows to only filter based on selected bits within the 6 bytes.

Note: For SET, the only allowed \_filter\_type is shadow-copy.

Corresponding CLI command: PEF\_ANYCONFIG

```
from xoa_driver import misc
filter = await port.emulation.flows[1].shadow_filter.get_mode() # e.g. \Box\rightarrowflow id = 1
if isinstance(filter, misc.BasicImpairmentFlowFilter):
    await filter.any.config.set(position=0, value=Hex("112233445566"),␣
˓→mask=Hex("112233445566"))
    resp = <b>await</b> filter. any. config.get()resp.position
    resp.value
    resp.mask
```
## **Settings**

Basic mode only. Defines if filtering on ANY field in a packet is used for flow filtering.

**Note:** For SET, the only allowed \_filter\_type is shadow-copy.

Corresponding CLI command: PEF\_ANYSETTINGS

```
from xoa_driver import misc
filter = await port.emulation.flows[1].shadow_filter.get_mode() # e.g. \Box\rightarrowflow_id = 1
if isinstance(filter, misc.BasicImpairmentFlowFilter):
    await filter.any.settings.set(use=enums.FilterUse.AND,␣
˓→action=enums.InfoAction.EXCLUDE)
    await filter.any.settings.set(use=enums.FilterUse.AND,␣
˓→action=enums.InfoAction.INCLUDE)
    resp = filter . any. settings.get()resp.use
    resp.action
```
# **L2**

**Note:** Applicable to Chimera port only.

## **Ethernet DST**

Defines the Ethernet Destination Address settings for the Ethernet filter.

**Note:** For SET, the only allowed \_filter\_type is shadow-copy

Corresponding CLI command: PEF\_ETHDESTADDR

```
await filter.ethernet.dest_address.set(use=enums.OnOff.OFF, value=Hex(
˓→"BBBBBBBBBBBB"), mask=Hex("FFFFFFFFFFFF"))
await filter.ethernet.dest_address.set(use=enums.OnOff.ON, value=Hex(
˓→"BBBBBBBBBBBB"), mask=Hex("FFFFFFFFFFFF"))
resp = await filter.ether.dest\_address.get()resp.use
```
resp.value resp.mask

### **Ethernet SRC**

Defines the Ethernet Source Address settings for the Ethernet filter.

**Note:** For SET, the only allowed \_filter\_type is shadow-copy

Corresponding CLI command: PEF\_ETHSRCADDR

```
await filter.ethernet.src_address.set(use=enums.OnOff.OFF, value=Hex(
˓→"AAAAAAAAAAAA"), mask=Hex("FFFFFFFFFFFF"))
await filter.ethernet.src address.set(use=enums.OnOff.ON, value=Hex(
˓→"AAAAAAAAAAAA"), mask=Hex("FFFFFFFFFFFF"))
resp = <b>await</b> filter.ether.src\_address.get()resp.use
resp.value
resp.mask
```
## **Ethernet Settings**

Defines what filter action is performed on the Ethernet header.

Note: For SET, the only allowed filter type is shadow-copy

Corresponding CLI command: PEF\_ETHSETTINGS

```
await filter.ethernet.settings.set(use=enums.FilterUse.OFF,␣
˓→action=enums.InfoAction.EXCLUDE)
await filter.ethernet.settings.set(use=enums.FilterUse.AND,
˓→action=enums.InfoAction.EXCLUDE)
await filter.ethernet.settings.set(use=enums.FilterUse.AND,
˓→action=enums.InfoAction.EXCLUDE)
resp = <b>await</b> filter. <b>ether</b>. <b>settings.get()</b>resp.use
resp.action
```
### **L2+**

**Note:** Applicable to Chimera port only.

## **Type**

Defines what Layer 2+ protocols that are present and may be used for the filter.

**Note:** For SET, the only allowed \_filter\_type is shadow-copy

Corresponding CLI command: PEF\_L2PUSE

```
await filter.l2plus_use.set(use=enums.L2PlusPresent.VLAN1)
await filter.l2plus_use.set_vlan1()
await filter.l2plus_use.set(use=enums.L2PlusPresent.VLAN2)
await filter.l2plus_use.set_vlan2()
await filter.l2plus_use.set(use=enums.L2PlusPresent.MPLS)
await filter.l2plus_use.set_mpls()
await filter.l2plus_use.set(use=enums.L2PlusPresent.NA)
await filter.l2plus_use.set_na()
resp = await filter.l2plus_use.get()
resp.use
```
## **VLAN Inner Tag**

Basic mode only. Defines the VLAN TAG settings for the VLAN filter.

**Note:** For SET, the only allowed \_filter\_type is shadow-copy

Corresponding CLI command: PEF\_VLANTAG

```
await filter.vlan.inner.tag.set(use=enums.OnOff.ON, value=1234,␣
˓→mask=Hex("0FFF"))
await filter.vlan.inner.tag.set_on()
await filter.vlan.inner.tag.set(use=enums.OnOff.OFF, value=1234,␣
˓→mask=Hex("0FFF"))
await filter.vlan.inner.tag.set off()
resp = <b>await</b> filter. vlan. inner. tag.get()resp.use
                                                            (continues on next page)
```

```
resp.value
resp.mask
```
### **VLAN Inner PCP**

Basic mode only. Defines the VLAN PCP settings for the VLAN filter.

**Note:** For SET, the only allowed \_filter\_type is shadow-copy

Corresponding CLI command: PEF\_VLANPCP

```
await filter.vlan.inner.pcp.set(use=enums.OnOff.ON, value=3, mask=Hex(
\rightarrow"07"))
await filter.vlan.inner.pcp.set_on()
await filter.vlan.inner.pcp.set(use=enums.OnOff.OFF, value=3, mask=Hex(
\rightarrow"07"))
await filter.vlan.inner.pcp.set_off()
resp = await filter. vlan. inner. pop. get()resp.use
resp.value
resp.mask
```
#### **VLAN Outer Tag**

Basic mode only. Defines the VLAN TAG settings for the VLAN filter.

**Note:** For SET, the only allowed \_filter\_type is shadow-copy

Corresponding CLI command: PEF\_VLANTAG

```
await filter.vlan.outer.tag.set(use=enums.OnOff.ON, value=1234,␣
˓→mask=Hex("0FFF"))
await filter.vlan.outer.tag.set_on()
await filter.vlan.outer.tag.set(use=enums.OnOff.OFF, value=1234,␣
˓→mask=Hex("0FFF"))
await filter.vlan.outer.tag.set_off()
resp = <b>await</b> filter. vlan. outer. tag.get()resp.use
resp.value
resp.mask
```
### **VLAN Outer PCP**

Basic mode only. Defines the VLAN PCP settings for the VLAN filter.

**Note:** For SET, the only allowed \_filter\_type is shadow-copy

Corresponding CLI command: PEF\_VLANPCP

```
await filter.vlan.outer.pcp.set(use=enums.OnOff.ON, value=3, mask=Hex(
\rightarrow"07"))
await filter.vlan.outer.pcp.set_on()
await filter.vlan.outer.pcp.set(use=enums.OnOff.OFF, value=3, mask=Hex(
\rightarrow"07"))
await filter.vlan.outer.pcp.set_off()
resp = await filter.vlan.outer.pcp.get()resp.use
resp.value
resp.mask
```
#### **VLAN Settings**

Defines what filter action is performed on the VLAN header.

**Note:** For SET, the only allowed \_filter\_type is shadow-copy

Corresponding CLI command: PEF\_VLANSETTINGS

```
await filter.vlan.settings.set(use=enums.FilterUse.OFF, action=enums.
˓→InfoAction.EXCLUDE)
await filter.vlan.settings.set(use=enums.FilterUse.AND, action=enums.
˓→InfoAction.EXCLUDE)
await filter.vlan.settings.set(use=enums.FilterUse.AND, action=enums.
˓→InfoAction.INCLUDE)
resp = await filter.vlan.settings.get()
resp.use
resp.action
```
#### **MPLS Label**

Basic mode only. Defines the MPLS label settings for the filter.

**Note:** For SET, the only allowed \_filter\_type is shadow-copy

Corresponding CLI command: PEF\_MPLSLABEL

```
await filter.mpls.label.set(use=enums.OnOff.ON, value=1000, mask=Hex(
\rightarrow"FFFFF"))
await filter.mpls.label.set(use=enums.OnOff.OFF, value=1000, mask=Hex(
\rightarrow"FFFFF"))
resp = await filter.mplsrlabel.get()resp.use
resp.value
```
#### **MPLS TOC**

Basic mode only. Defines the MPLS TOC settings for the filter.

**Note:** For SET, the only allowed \_filter\_type is shadow-copy

Corresponding CLI command: PEF\_MPLSTOC

```
await filter.mpls.toc.set(use=enums.OnOff.ON, value=0, mask=Hex("07"))
await filter.mpls.toc.set(use=enums.OnOff.OFF, value=0, mask=Hex("07"))
resp = <b>await</b> filter.mpls.toc.get()resp.use
resp.value
```
#### **MPLS Settings**

Basic mode only. Defines what filter action is performed on the MPLS header.

Corresponding CLI command: PEF\_MPLSSETTINGS

```
await filter.mpls.settings.set(use=enums.FilterUse.OFF, action=enums.
˓→InfoAction.EXCLUDE)
await filter.mpls.settings.set(use=enums.FilterUse.AND, action=enums.
˓→InfoAction.EXCLUDE)
await filter.mpls.settings.set(use=enums.FilterUse.AND, action=enums.
```

```
(continues on next page)
```
˓<sup>→</sup>InfoAction.INCLUDE)

```
resp = <b>await</b> filter.mpls.settings.get()resp.use
resp.action
```
### **L3**

**Note:** Applicable to Chimera port only.

## **Type**

Basic mode only. Defines what Layer 3 protocols that are present and may be used for the filter.

**Note:** For SET, the only allowed \_filter\_type is shadow-copy

Corresponding CLI command: PEF\_L3USE

```
await filter.l3_use.set(use=enums.L3Present.IP4)
await filter.l3_use.set_ip4()
await filter.l3_use.set(use=enums.L3Present.IP6)
await filter.l3_use.set_ip6()
await filter.l3_use.set(use=enums.L3Present.NA)
await filter.l3_use.set_na()
resp = <b>await</b> filter.13_use.get()resp.use
```
#### **IPv4 DST**

Basic mode only. Defines the IPv4 Destination Address settings for the IPv4 filter.

**Note:** For SET, the only allowed \_filter\_type is shadow-copy

Corresponding CLI command: PEF\_IPV4DESTADDR

```
await filter.ip.v4.dest_address.set(use=enums.OnOff.ON,␣
˓→value=ipaddress.IPv4Address("10.0.0.2"), mask=Hex("FFFFFFFF"))
await filter.ip.v4.dest_address.set(use=enums.OnOff.OFF,␣
```

```
˓→value=ipaddress.IPv4Address("10.0.0.2"), mask=Hex("FFFFFFFF"))
resp = await filter.ip.v4.dest_address.get()
resp.use
resp.value
resp.mask
```
### **IPv4 SRC**

Basic mode only. Defines the IPv4 Source Address settings for the IPv4 filter.

**Note:** For SET, the only allowed \_filter\_type is shadow-copy

Corresponding CLI command: PEF\_IPV4SRCADDR

```
await filter.ip.v4.src_address.set(use=enums.OnOff.ON, value=ipaddress.
˓→IPv4Address("10.0.0.2"), mask=Hex("FFFFFFFF"))
await filter.ip.v4.src_address.set(use=enums.OnOff.OFF,␣
˓→value=ipaddress.IPv4Address("10.0.0.2"), mask=Hex("FFFFFFFF"))
resp = <b>await</b> filter.ip.v4.src\_address.get()resp.use
resp.value
resp.mask
```
### **IPv4 DSCP**

Basic mode only. Defines if IPv4 DSCP/TOS settings used for the IPv4 filter.

**Note:** For SET, the only allowed \_filter\_type is shadow-copy

Corresponding CLI command: PEF\_IPV4DSCP

```
await filter.ip.v4.dscp.set(use=enums.OnOff.ON, value=0, mask=Hex("FC
˓→"))
await filter.ip.v4.dscp.set(use=enums.OnOff.OFF, value=0, mask=Hex("FC
\leftrightarrow"))
resp = await filter.jp.v4.dscp.get()resp.use
resp.value
resp.mask
```
## **IPv4 Settings**

Basic mode only. Defines what filter action is performed on the IPv4 header.

**Note:** For SET, the only allowed \_filter\_type is shadow-copy

Corresponding CLI command: PEF\_IPV4SETTINGS

```
await filter.ip.v4.settings.set(use=enums.FilterUse.OFF, action=enums.
˓→InfoAction.EXCLUDE)
await filter.ip.v4.settings.set(use=enums.FilterUse.AND, action=enums.
˓→InfoAction.EXCLUDE)
await filter.ip.v4.settings.set(use=enums.FilterUse.AND, action=enums.
˓→InfoAction.INCLUDE)
resp = await filter. ip. v4. settings. get()resp.use
resp.action
```
# **IPv6 DST**

Basic mode only. Defines the IPv6 Destination Address settings for the IPv6 filter.

**Note:** For SET, the only allowed \_filter\_type is shadow-copy

Corresponding CLI command: PEF\_IPV6DESTADDR

```
await filter.ip.v6.dest_address.set(use=enums.OnOff.OFF,␣
˓→value=ipaddress.IPv6Address("2002::2"), mask=Hex(
˓→"FFFFFFFFFFFFFFFFFFFFFFFFFFFFFFFF"))
await filter.ip.v6.dest_address.set(use=enums.OnOff.ON,␣
˓→value=ipaddress.IPv6Address("2002::2"), mask=Hex(
˓→"FFFFFFFFFFFFFFFFFFFFFFFFFFFFFFFF"))
resp = await filter.ip.v6.dest_address.get()
resp.use
resp.value
resp.mask
```
# **IPv6 SRC**

Basic mode only. Defines the IPv6 Source Address settings for the IPv6 filter.

```
Note: For SET, the only allowed _filter_type is shadow-copy
```
Corresponding CLI command: PEF\_IPV6SRCADDR

```
await filter.ip.v6.src_address.set(use=enums.OnOff.OFF,␣
˓→value=ipaddress.IPv6Address("2002::2"), mask=Hex(
˓→"FFFFFFFFFFFFFFFFFFFFFFFFFFFFFFFF"))
await filter.ip.v6.src_address.set(use=enums.OnOff.ON, value=ipaddress.
˓→IPv6Address("2002::2"), mask=Hex("FFFFFFFFFFFFFFFFFFFFFFFFFFFFFFFF"))
resp = <b>await</b> filter.ip.v6.src\_address.get()resp.use
resp.value
resp.mask
```
# **IPv6 Traffic Class**

Basic mode only. Defines the IPv6 Traffic Class settings used for the filter.

**Note:** For SET, the only allowed \_filter\_type is shadow-copy

Corresponding CLI command: PEF\_IPV6TC

```
await filter.ip.v6.traffic_class.set(use=enums.OnOff.OFF, value=0,
˓→mask=Hex("FC"))
await filter.ip.v6.traffic_class.set(use=enums.OnOff.ON, value=0,␣
˓→mask=Hex("FC"))
resp = <b>await</b> filter.ip. v6. traffic_class.get()resp.use
resp.value
resp.mask
```
## **IPv6 Settings**

Basic mode only. Defines what filter action is performed on the IPv6 header.

**Note:** For SET, the only allowed \_filter\_type is shadow-copy

Corresponding CLI command: PEF\_IPV6SETTINGS

await filter.ip.v6.settings.set(use=enums.FilterUse.OFF, action=enums. ˓<sup>→</sup>InfoAction.EXCLUDE) await filter.ip.v6.settings.set(use=enums.FilterUse.AND, action=enums. ˓<sup>→</sup>InfoAction.EXCLUDE) await filter.ip.v6.settings.set(use=enums.FilterUse.AND, action=enums. ˓<sup>→</sup>InfoAction.INCLUDE)  $resp = await filter.io.v6.settings.get()$ resp.use resp.action

# **L4**

**Note:** Applicable to Chimera port only.

# **TCP DST Port**

Basic mode only. Defines TCP Destination Port settings used for the filter.

**Note:** For SET, the only allowed \_filter\_type is shadow-copy.

Corresponding CLI command: PEF\_TCPDESTPORT

```
await filter.tcp.dest_port.set(use=enums.OnOff.OFF, value=80, mask=Hex(
\rightarrow"FFFF"))
await filter.tcp.dest_port.set(use=enums.OnOff.ON, value=80, mask=Hex(
\rightarrow"FFFF"))
resp = await filter.tcp.dest\_port.get()resp.use
resp.value
resp.mask
```
## **TCP SRC Port**

Basic mode only. Defines TCP Source Port settings used for the filter.

**Note:** For SET, the only allowed \_filter\_type is shadow-copy.

Corresponding CLI command: PEF\_TCPSRCPORT

```
await filter.tcp.src_port.set(use=enums.OnOff.OFF, value=80, mask=Hex(
\rightarrow"FFFF"))
await filter.tcp.src_port.set(use=enums.OnOff.ON, value=80, mask=Hex(
\rightarrow"FFFF"))
resp = await filter.tcp.src\_port.get()resp.use
resp.value
resp.mask
```
## **TCP Settings**

Basic mode only. Defines if filtering on TCP information is used for flow filtering.

**Note:** For SET, the only allowed \_filter\_type is shadow-copy.

Corresponding CLI command: PEF\_TCPSETTINGS

```
await filter.tcp.settings.set(use=enums.FilterUse.OFF, action=enums.
˓→InfoAction.EXCLUDE)
await filter.tcp.settings.set(use=enums.FilterUse.AND, action=enums.
˓→InfoAction.EXCLUDE)
await filter.tcp.settings.set(use=enums.FilterUse.AND, action=enums.
˓→InfoAction.INCLUDE)
resp = await filter.tcp.settings.get()resp.use
resp.action
```
## **UDP DST Port**

Basic mode only. Defines UDP Destination Port settings used for the filter.

**Note:** For SET, the only allowed \_filter\_type is shadow-copy.

Corresponding CLI command: PEF\_UDPDESTPORT

```
await filter.tcp.dest_port.set(use=enums.OnOff.ON, value=80, mask=Hex(
\rightarrow"FFFF"))
await filter.tcp.dest_port.set(use=enums.OnOff.OFF, value=80, mask=Hex(
\rightarrow"FFFF"))
resp = await filter.udp.dest_port.get()
resp.use
resp.value
resp.mask
```
## **UDP SRC Port**

Basic mode only. Defines UDP Source Port settings used for the filter.

**Note:** For SET, the only allowed \_filter\_type is shadow-copy

Corresponding CLI command: PEF\_UDPSRCPORT

```
await filter.tcp.src_port.set(use=enums.OnOff.ON, value=80, mask=Hex(
\rightarrow"FFFF"))
await filter.tcp.src_port.set(use=enums.OnOff.OFF, value=80, mask=Hex(
\rightarrow"FFFF"))
resp = await filter. udp.src-port.get()resp.use
resp.value
resp.mask
```
### **UDP Settings**

Basic mode only. Controls if UDP packet information is used for flow filtering.

**Note:** For SET, the only allowed \_filter\_type is shadow-copy

Corresponding CLI command: PEF\_UDPSETTINGS

```
await filter.udp.settings.set(use=enums.FilterUse.OFF, action=enums.
˓→InfoAction.EXCLUDE)
await filter.udp.settings.set(use=enums.FilterUse.AND, action=enums.
˓→InfoAction.EXCLUDE)
await filter.udp.settings.set(use=enums.FilterUse.AND, action=enums.
˓→InfoAction.INCLUDE)
resp = await filter.udp.settings.get()
resp.use
resp.action
```
### **TPLD**

**Note:** Applicable to Chimera port only.

### **TPLD ID Configuration**

Defines the TPLD filter configuration. There are only 16 TPLD filter, thus the index values are from 0 to 15.

Note: For SET, the only allowed \_filter\_type is shadow-copy.

Corresponding CLI command: PEF\_TPLDCONFIG

```
await filter.tpld.test_payload_filters_config[0].set(use=enums.OnOff.
\rightarrowON, id = 2)
await filter.tpld.test_payload_filters_config[0].set(use=enums.OnOff.
\rightarrowOFF, id = 2)
await filter.tpld.test_payload_filters_config[1].set(use=enums.OnOff.
\rightarrowON, id = 4)
await filter.tpld.test_payload_filters_config[1].set(use=enums.OnOff.
\rightarrowOFF, id = 4)
await filter.tpld.test_payload_filters_config[2].set(use=enums.OnOff.
                                                               (continues on next page)
```
(continued from previous page)  $\rightarrow$ ON, id = 6) await filter.tpld.test\_payload\_filters\_config[2].set(use=enums.OnOff.  $\rightarrow$ OFF, id = 6) await filter.tpld.test\_payload\_filters\_config[3].set(use=enums.OnOff.  $\rightarrow$ ON, id = 8) await filter.tpld.test\_payload\_filters\_config[3].set(use=enums.OnOff.  $\rightarrow$ OFF, id = 8) await filter.tpld.test\_payload\_filters\_config[4].set(use=enums.OnOff.  $\rightarrow$ ON, id = 10) await filter.tpld.test\_payload\_filters\_config[4].set(use=enums.OnOff.  $\rightarrow$ OFF, id = 10) await filter.tpld.test\_payload\_filters\_config[5].set(use=enums.OnOff.  $\rightarrow$ ON, id = 20) await filter.tpld.test\_payload\_filters\_config[5].set(use=enums.OnOff.  $\rightarrow$ OFF, id = 20) await filter.tpld.test\_payload\_filters\_config[6].set(use=enums.OnOff.  $\rightarrow$ ON, id = 40) await filter.tpld.test\_payload\_filters\_config[6].set(use=enums.OnOff.  $\rightarrow$ OFF, id = 40) await filter.tpld.test\_payload\_filters\_config[7].set(use=enums.OnOff.  $\rightarrow$ ON, id = 60) await filter.tpld.test\_payload\_filters\_config[7].set(use=enums.OnOff.  $\rightarrow$ OFF, id = 60) await filter.tpld.test\_payload\_filters\_config[8].set(use=enums.OnOff.  $\rightarrow$ ON, id = 80) await filter.tpld.test\_payload\_filters\_config[8].set(use=enums.OnOff.  $\rightarrow$ OFF, id = 80) await filter.tpld.test\_payload\_filters\_config[9].set(use=enums.OnOff.  $\rightarrow$ ON, id = 100) await filter.tpld.test\_payload\_filters\_config[9].set(use=enums.OnOff.  $\rightarrow$ OFF, id = 100) await filter.tpld.test\_payload\_filters\_config[10].set(use=enums.OnOff.  $\rightarrow$ ON, id = 102) await filter.tpld.test\_payload\_filters\_config[10].set(use=enums.OnOff.  $\rightarrow$ OFF, id = 102) await filter.tpld.test\_payload\_filters\_config[11].set(use=enums.OnOff.  $\rightarrow$ ON, id = 104) await filter.tpld.test\_payload\_filters\_config[11].set(use=enums.OnOff.  $\rightarrow$ OFF, id = 104) await filter.tpld.test\_payload\_filters\_config[12].set(use=enums.OnOff.  $\rightarrow$ ON, id = 106) await filter.tpld.test\_payload\_filters\_config[12].set(use=enums.OnOff.  $\rightarrow$ OFF, id = 106) await filter.tpld.test\_payload\_filters\_config[13].set(use=enums.OnOff.  $\rightarrow$ ON, id = 108) await filter.tpld.test\_payload\_filters\_config[13].set(use=enums.OnOff. (continues on next page)

```
\rightarrowOFF, id = 108)
await filter.tpld.test_payload_filters_config[14].set(use=enums.OnOff.
\rightarrowON, id = 110)
await filter.tpld.test_payload_filters_config[14].set(use=enums.OnOff.
\rightarrowOFF, id = 110)
await filter.tpld.test_payload_filters_config[15].set(use=enums.OnOff.
\rightarrowON, id = 200)
await filter.tpld.test_payload_filters_config[15].set(use=enums.OnOff.
\rightarrowOFF, id = 200)
resp = await filter.tpld.test_payload_filters_config[0].get()
resp.use
resp.id
```
## **Settings**

Defines if filtering on TPLD field in a packet is used for flow filtering. The TPLD filter allows filtering based on the Xena TPLD ID. The TPLD ID is meta data, which can be inserted into the Ethernet packets by Xena traffic generators. For each flow filter, can the filter be based on 16 TPLD ID values.

**Note:** For SET, the only allowed \_filter\_type is shadow-copy.

Corresponding CLI command: PEF\_TPLDSETTINGS

```
await filter.tpld.settings.set(action=enums.InfoAction.EXCLUDE)
await filter.tpld.settings.set(action=enums.InfoAction.INCLUDE)
resp = <b>await</b> filter.tpld.settings.get()resp.action
```
### **Working Filter**

**Note:** Applicable to Chimera port only.

#### **Use Segments**

This command is valid only for Extended filter mode (check PEF\_MODE).

Defines the sequence of protocol segments that can be matched. The total length of the specified segments cannot exceed 128 bytes. If an existing sequence of segments is changed (using PEF\_PROTOCOL) the underlying value and mask bytes remain unchanged, even though the semantics of those bytes may have changed. However, if the total length, in bytes, of the segments is reduced, then the excess bytes of value and mask are set to zero. I.e. to update an existing filter, you must first correct the list of segments (using PEF\_PROTOCOL) and subsequently update the filtering value (using PEF\_VALUE) and filtering mask (PEF\_MASK).

Corresponding CLI command: PEF\_PROTOCOL

```
# Configure shadow filter to EXTENDED mode
await flow.shadow_filter.use_extended_mode()
# Query the mode of the filter (either basic or extended)
filter = await flow.shadow_filter.get_mode()
if isinstance(filter, misc.ExtendedImpairmentFlowFilter):
    # Ethernet is the default mandatory
    # Adding VLAN after Ethernet
    await filter.use_segments(
        enums.ProtocolOption.VLAN
        \lambdaprotocol_segments = await filter.get_protocol_segments()
    await protocol_segments[0].value.set(value=Hex(
→"AAAAAAAAAAAABBBBBBBBBBB8100"))
    await protocol_segments[0].mask.set(masks=Hex(
˓→"0000000000000000000000000000"))
    await protocol_segments[1].value.set(value=Hex("0064FFFF"))
    await protocol_segments[1].mask.set(masks=Hex("00000000"))
```
# **Segment Value**

This command is valid only for Extended filter mode (check PEF\_MODE).

Defines the byte values that can be matched if selected by PEF\_MASK.

If  $<$ protocol\_segment\_index $>$  = 0 the maximum number of match value bytes that can be set is determined by the total length of the protocol segments specified with PEF\_PROTOCOL.

E.g. if PEF\_PROTOCOL is set to ETHERNET then only 12 bytes can be set. In order to set the full 128 bytes, either specify a detailed protocol segment list, or use the raw protocol segment type. This specifies  $12 + 116 = 128$  bytes.

If  $<$ protocol\_segment\_index> != 0 only the bytes covered by that segment are manipulated, so if PEF PROTOCOL is set to ETHERNET VLAN ETHERTYPE eCPRI then  $<$ protocol\_segment\_index $>$  = 4 selects the 8 bytes of the eCPRI header starting at byte position  $(12 + 2 + 4) = 18$ .

For set command where fewer value bytes are provided than specified by the protocol segment, those unspecified bytes are set to zero.

The get command always returns the number of bytes specified by the protocol segment.

Corresponding CLI command: PEF\_VALUE

```
# Configure shadow filter to EXTENDED mode
await flow.shadow_filter.use_extended_mode()
# Query the mode of the filter (either basic or extended)
filter = await flow.shadow filter.get mode()
if isinstance(filter, misc.ExtendedImpairmentFlowFilter):
    # Ethernet is the default mandatory
    # Adding VLAN after Ethernet
    await filter.use_segments(
        enums.ProtocolOption.VLAN
        \lambdaprotocol_segments = await filter.get_protocol_segments()
    await protocol_segments[0].value.set(value=Hex(
\rightarrow"AAAAAAAAAAAAABBBBBBBBBBB8100"))
    await protocol_segments[0].mask.set(masks=Hex(
˓→"0000000000000000000000000000"))
    await protocol_segments[1].value.set(value=Hex("0064FFFF"))
    await protocol_segments[1].mask.set(masks=Hex("00000000"))
    resp = <b>await</b> protocol\_segments[0].value.get()resp.value
    resp = <b>await</b> protocol\_segments[1].value.get()resp.value
```
## **Segment Mask**

This command is valid only for Extended filter mode (check PEF\_MODE).

Defines the mask byte values that select the values specified by PEF\_VALUE.

For a chosen <protocol\_segment\_index> the first byte in the value masks the first byte of the corresponding PEF\_VALUE and so on.

If  $<$ protocol\_segment\_index $>$  = 0 the maximum number of match value bytes that can be set is determined by the total length of the protocol segments specified with PEF\_PROTOCOL`.

E.g. if PEF\_PROTOCOL is set to ETHERNET then only 12 bytes can be set. In order to set the full 128 bytes, either specify a detailed protocol segment list, or use the raw protocol segment type. This specifies  $12 + 116 = 128$  bytes.

If  $<$ protocol\_segment\_index $>$  != 0 only the bytes covered by that segment are manipulated, so if PEF PROTOCOL is set to ETHERNET VLAN ETHERTYPE eCPRI then  $<$ protocol\_segment\_index $>$  = 4 selects the 8 bytes of the eCPRI header starting at byte position  $(12 + 2 + 4) = 18$ .

get/set semantics are similar to PEF\_VALUE.

Corresponding CLI command: PEF\_MASK

```
# Configure shadow filter to EXTENDED mode
await flow.shadow_filter.use_extended_mode()
# Query the mode of the filter (either basic or extended)
filter = await flow.shape_filter.get_model()if isinstance(filter, misc.ExtendedImpairmentFlowFilter):
    # Ethernet is the default mandatory
    # Adding VLAN after Ethernet
    await filter.use_segments(
        enums.ProtocolOption.VLAN
        \lambdaprotocol_segments = await filter.get_protocol_segments()
    await protocol_segments[0].value.set(value=Hex(
\rightarrow"AAAAAAAAAAAAABBBBBBBBBBB8100"))
    await protocol_segments[0].mask.set(masks=Hex(
˓→"0000000000000000000000000000"))
    await protocol_segments[1].value.set(value=Hex("0064FFFF"))
    await protocol_segments[1].mask.set(masks=Hex("00000000"))
    resp = <b>await</b> protocol\_segments[0].mask.get()resp.value
    resp = <b>await</b> protocol\_segments[1].mask.get()resp.value
```
### **Drop**

**Note:** Applicable to Chimera port only.

## **Drop Distribution**

# **Enable/Disable**

Control whether this impairment distribution is enabled.

**Note:** This command is not applicable for PE\_BANDPOLICER and PE\_BANDSHAPER because they have a separate ON / OFF parameter.

Corresponding CLI command: PED\_ENABLE

```
flow = port.emulation.flows[1] # e.g. flow_id = 1await flow.impairment_distribution.drop_type_config.enable.
˓→set(action=enums.OnOff.ON)
await flow.impairment_distribution.drop_type_config.enable.set_on()
await flow.impairment_distribution.drop_type_config.enable.
˓→set(action=enums.OnOff.OFF)
await flow.impairment_distribution.drop_type_config.enable.set_off()
resp = await flow.impairment_distribution.drop_type_config.off.get()
resp.action
```
### **Off Distribution**

Configure Impairments Distribution to OFF. Assigning a different distribution than OFF to an impairment will activate the impairment. To de-activate the impairment assign distribution OFF.

Corresponding CLI command: PED\_OFF

```
flow = port.emulation.flows[1] # e.g. flow_id = 1
await flow.impairment_distribution.drop_type_config.off.set()
resp = await flow.impairment_distribution.drop_type_config.off.get()
resp.action
```
# **Fixed Rate Distribution**

Configuration of Fixed Rate distribution. This is predictable distribution with nearly equal distance between impairments, to match the configured probability.

Note: In case of misordering, a special limit applies, probability  $*(\text{depth} + 1)$  should be less than 1000000.

Corresponding CLI command: PED\_FIXED

```
flow = port.emulation.flows[1] # e.g. flow_id = 1
await flow.impairment_distribution.drop_type_config.fixed_rate.
˓→set(probability=10_000)
resp = await flow.impairment_distribution.drop_type_config.fixed_rate.
\rightarrowget()
resp.probability
```
### **Random Rate Distribution**

Configuration of Random Rate distribution. Packets are impaired randomly based on a per packet probability. This way the impaired fraction of packets will be equal to the configured probability over time. Random probability in ppm (i.e. 1 means 0.0001%)

Corresponding CLI command: PED\_RANDOM

```
flow = port.emulation.flows[1] # e.g. flow_id = 1await flow.impairment_distribution.drop_type_config.random_rate.
˓→set(probability=10_000)
resp = await flow.impairment_distribution.drop_type_config.random_rate.
\rightarrowget()
resp.probability
```
### **Bit Error Rate Distribution**

Configuration of Bit Error Rate distribution.

Corresponding CLI command: PED\_BER

```
flow = port.emulation.flows[1] # e.g. flow_id = 1
await flow.impairment_distribution.drop_type_config.bit_error_rate.
˓→set(coef=1, exp=1)
```
resp = await flow.impairment\_distribution.drop\_type\_config.bit\_error\_

```
\rightarrowrate.get()
resp.coef
resp.exp
```
### **Fixed Burst Distribution**

Configuration of Fixed Burst distribution.

Corresponding CLI command: PED\_FIXEDBURST

```
flow = port.emulation.flows[1] # e.g. flow_id = 1
await flow.impairment_distribution.drop_type_config.fixed_burst.
˓→set(burst_size=1300)
resp = await flow.impairment_distribution.drop_type_config.fixed_burst.
\rightarrowget()
resp.burst_size
```
## **Random Burst Distribution**

Configuration of Random Burst distribution.

Corresponding CLI command: PED\_RANDOMBURST

```
flow = port.emulation.flows[1] # e.g. flow_id = 1
await flow.impairment_distribution.drop_type_config.random_burst.
˓→set(minimum=1, maximum=10, probability=10_000)
resp = await flow.impairment_distribution.drop_type_config.random_
\rightarrowburst.get()
resp.minimum
resp.maximum
resp.probability
```
### **Gilbert Elliott Distribution**

Configuration of Gilbert-Elliot distribution.

Corresponding CLI command: PED\_GE

```
flow = port.emulation.flows[1] # e.q. flow_id = 1
await flow.impairment_distribution.drop_type_config.ge.set(good_state_
˓→prob=0, good_state_trans_prob=0, bad_state_prob=0, bad_state_trans_
\rightarrowprob=0)
```

```
resp = await flow.impairment_distribution.drop_type_config.ge.get()
resp.good_state_prob
resp.good_state_trans_prob
resp.bad_state_prob
resp.bad_state_trans_prob
```
#### **Uniform Distribution**

Configuration of Uniform distribution.

**Note:** If minimum is less than minimum, value is set to minimum. If minimum is greater than maximum, value is set to maximum.

Corresponding CLI command: PED\_UNI

```
flow = port.emulation.flows[1] # e.g. flow_id = 1await flow.impairment_distribution.drop_type_config.uniform.
˓→set(minimum=1, maximum=1)
resp = await flow.impairment_distribution.drop_type_config.uniform.
\rightarrowget()
resp.minimum
resp.maximum
```
#### **Gaussian Distribution**

Configuration of Gaussian distribution.

#### **Note:**

#### **In case of** \_impairment\_type\_xindex != DELAY**:**

- (1) mean plus 3 times standard deviation should be less than or equal to max allowed (4194288).
- (2) mean should always be at least 3 times the standard deviation, this to ensure that the impairment distance is always positive.

#### **In case of** \_impairment\_type\_xindex = DELAY**:**

- (1) mean plus 3 times standard deviation should be less than or equal to the maximum latency.
- (2) mean minus 3 times the standard deviation should be greater than or equal to minimum latency.

Corresponding CLI command: PED\_GAUSS

```
flow = port.emulation.flows[1] # e.g. flow_id = 1await flow.impairment_distribution.drop_type_config.gaussian.
˓→set(mean=1, std_deviation=1)
resp = await flow.impairment_distribution.drop_type_config.gaussian.
\rightarrowget()
resp.mean
resp.std_deviation
```
### **Poisson Distribution**

Configuration of "Poisson" distribution.

**Note:** Standard deviation is derived from mean, i.e., standard deviation = SQRT(mean).

In case of  $\text{impairment_type\_xindex}$  != DELAY, mean plus 3 times standard deviation should be less than or equal to max allowed (4194288).

In case of \_impairment\_type\_xindex = DELAY, mean plus 3 times standard deviation should be less than or equal to the maximum latency.

Corresponding CLI command: PED\_POISSON

```
flow = port.emulation.flows[1] # e.q. flow_id = 1
await flow.impairment_distribution.drop_type_config.poisson.
˓→set(mean=100)
resp = await flow.impairment_distribution.drop_type_config.poisson.
\rightarrowget()
resp.mean
```
### **Gamma Distribution**

Configuration of Gamma distribution.

**Note:** Mean and Standard deviation are calculated from Shape and Scale parameters and validation is performed using those. standard deviation =  $[SORT(shape * scale * scale)]$  mean = [shape \* scale].

In case of  $\text{impaint_ment_type\_xindex}$  != DELAY, (1) mean plus 4 times standard deviation should be less than or equal to max allowed(4194288). (2)shape and scale should be greater than or equal to 0.

In case of  $\text{impairment_type\_xindex} = \text{DELAY}, \text{mean plus 4 times standard deviation}$ should be less than or equal to the maximum latency.

Corresponding CLI command: PED\_GAMMA

```
flow = port.emulation.flows[1] # e.g. flow_id = 1await flow.impairment_distribution.drop_type_config.gamma.set(shape=1,␣
\rightarrowscale=1)
resp = await flow.impairment_distribution.drop_type_config.gamma.get()
resp.shape
resp.scale
```
# **Custom Distribution**

Associate a custom distribution to a flow and impairment type.

**Note:** Before associating a custom distribution, the below validation checks are applied.

In case of  $\text{impaint}$   $\text{type}\text{xindex}$  != DELAY, (1) Custom values should be less than or equal to max allowed (4194288). (2) Custom distribution bust contain 512 values.

In case of  $\text{\_impairment\_type\_xindex} = \text{DELAY}, (1)$  Custom values should be less than or equal to the maximum latency. (2) Custom values should be greater than or equal to minimum latency. (3) Custom distribution should contain 1024 values.

Corresponding CLI command: PED\_CUST

```
# Custom distribution for impairment Corruption
flow = port.emulation.flows[1] # e.q. flow_id = 1
data_x=[0, 1] * 256
await port.custom_distributions.assign(0)
await port.custom_distributions[0].comment.set(comment="Example Custom␣
\rightarrowDistribution")
await port.custom_distributions[0].definition.set(linear=enums.OnOff.
˓→OFF, symmetric=enums.OnOff.OFF, entry_count=len(data_x), data_x=data_
\rightarrowx)
await flow.impairment_distribution.drop_type_config.custom.set(cust_
\rightarrowid=0)
resp = await flow.impairment_distribution.drop_type_config.custom.get()
resp.cust_id
```
# **Drop Scheduling**

# **Schedule**

Configure the impairment scheduler function. The configuration of the scheduler depends on the kind of distribution to schedule:

- 1. Burst distributions: "Fixed Burst" and "Accumulate and Burst".
- 2. Non-Burst distributions: All others. For burst distributions, the scheduler can be configured for "One-shot" operation or "Repeat Operation". When running in "Repeat Operation" the "Repeat Period" must be configured. For non-burst distributions, the scheduler can be configured operate in either "Continuous" or "Repeat Period" modes. When running in "Repeat Period" configuration of "Duration" and "Repeat Period" is required.

Corresponding CLI command: PED\_SCHEDULE

```
flow = port.emulation.flows[1] # e.g. flow_id = 1
await flow.impairment_distribution.drop_type_config.schedule.
˓→set(duration=1, period=1) # repeat pattern
await flow.impairment_distribution.drop_type_config.schedule.
˓→set(duration=0, period=0) # continuous
resp = await flow.impairment_distribution.drop_type_config.schedule.
\rightarrowget()
```
# **One-Shot Status**

Retrieves the one-shot completion status.

**Note:** The return value is only valid, if the configured distribution is either accumulate & burst (DELAY) or fixed burst (non-DELAY).

Corresponding CLI command: PED\_ONESHOTSTATUS

```
flow = port.emulation.flows[1] # e.g. flow_id = 1resp = await flow.impairment_distribution.drop_type_config.one_shot_
˓→status.get()
resp.one_shot_status
```
#### **Misordering**

**Note:** Applicable to Chimera port only.

#### **Misorder Configuration**

#### **Misorder Depth**

Configures the misordering depth in number of packets.

Note: probability \* (depth + 1) should be less than 1,000,000. (see PED\_FIXED)

Corresponding CLI command: PE\_MISORDER

```
flow = port.emulation.flows[1] # e.g. flow_id = 1await flow.misordering.set(depth=1)
```

```
resp = <b>await</b> flow.misordering.get()resp.depth
```
### **Misorder Distribution**

#### **Enable/Disable**

Control whether this impairment distribution is enabled.

**Note:** This command is not applicable for PE\_BANDPOLICER and PE\_BANDSHAPER because they have a separate ON / OFF parameter.

Corresponding CLI command: PED\_ENABLE

```
flow = port.emulation.flows[1] # e.g. flow_id = 1await flow.impairment_distribution.misorder_type_config.enable.
˓→set(action=enums.OnOff.ON)
await flow.impairment_distribution.misorder_type_config.enable.set_on()
await flow.impairment_distribution.misorder_type_config.enable.
˓→set(action=enums.OnOff.OFF)
await flow.impairment_distribution.misorder_type_config.enable.set_
\rightarrowoff()
```

```
resp = await flow.impairment_distribution.misorder_type_config.off.
\rightarrowget()
resp.action
```
### **Off Distribution**

Configure Impairments Distribution to OFF. Assigning a different distribution than OFF to an impairment will activate the impairment. To de-activate the impairment assign distribution OFF.

Corresponding CLI command: PED\_OFF

```
flow = port.emulation.flows[1] # e.g. flow_id = 1await flow.impairment_distribution.misorder_type_config.off.set()
resp = await flow.impairment_distribution.misorder_type_config.off.
\rightarrowget()
resp.action
```
#### **Fixed Rate Distribution**

Configuration of Fixed Rate distribution. This is predictable distribution with nearly equal distance between impairments, to match the configured probability.

Note: In case of misordering, a special limit applies, probability  $*(\text{depth} + 1)$  should be less than 1000000.

Corresponding CLI command: PED\_FIXED

```
flow = port.emulation.flows[1] # e.g. flow_id = 1
await flow.impairment_distribution.misorder_type_config.fixed_rate.
˓→set(probability=10_000)
resp = await flow.impairment_distribution.misorder_type_config.fixed_
\rightarrowrate.get()
resp.probability
```
# **Fixed Burst Distribution**

Configuration of Fixed Burst distribution.

Corresponding CLI command: PED\_FIXEDBURST

```
flow = port.emulation.flows[1] # e.g. flow_id = 1await flow.impairment_distribution.misorder_type_config.fixed_burst.
˓→set(burst_size=1300)
resp = await flow.impairment_distribution.misorder_type_config.fixed_
˓→burst.get()
resp.burst_size
```
## **Misorder Scheduling**

### **Schedule**

Configure the impairment scheduler function. The configuration of the scheduler depends on the kind of distribution to schedule:

- 1. Burst distributions: "Fixed Burst" and "Accumulate and Burst".
- 2. Non-Burst distributions: All others. For burst distributions, the scheduler can be configured for "One-shot" operation or "Repeat Operation". When running in "Repeat Operation" the "Repeat Period" must be configured. For non-burst distributions, the scheduler can be configured operate in either "Continuous" or "Repeat Period" modes. When running in "Repeat Period" configuration of "Duration" and "Repeat Period" is required.

Corresponding CLI command: PED\_SCHEDULE

```
flow = port.emulation.flows[1] # e.g. flow_id = 1await flow.impairment_distribution.misorder_type_config.schedule.
˓→set(duration=1, period=1) # repeat pattern
await flow.impairment_distribution.misorder_type_config.schedule.
˓→set(duration=0, period=0) # continuous
resp = await flow.impairment_distribution.misorder_type_config.
˓→schedule.get()
```
#### **One-Shot Status**

Retrieves the one-shot completion status.

**Note:** The return value is only valid, if the configured distribution is either accumulate & burst (DELAY) or fixed burst (non-DELAY).

Corresponding CLI command: PED\_ONESHOTSTATUS

```
flow = port.emulation.flows[1] # e.g. flow_id = 1resp = await flow.impairment_distribution.misorder_type_config.one_
˓→shot_status.get()
resp.one_shot_status
```
#### **Latency/Jitter**

**Note:** Applicable to Chimera port only.

#### **Latency & Jitter Configuration**

#### **Latency Range**

Retrieve minimum and maximum configurable latency per flow in nanoseconds.

Corresponding CLI command: PE\_LATENCYRANGE

```
flow = port.emulation.flows[1] # e.g. flow_id = 1resp = await flow.latency_range.get()resp.min
resp.max
```
#### **Latency & Jitter Distribution**

### **Enable/Disable**

Control whether this impairment distribution is enabled.

**Note:** This command is not applicable for PE\_BANDPOLICER and PE\_BANDSHAPER because they have a separate ON / OFF parameter.

Corresponding CLI command: PED\_ENABLE

```
flow = port.emulation.flows[1] # e.g. flow_id = 1await flow.impairment_distribution.latency_jitter_type_config.enable.
˓→set(action=enums.OnOff.ON)
await flow.impairment_distribution.latency_jitter_type_config.enable.
\rightarrowset_on()
await flow.impairment_distribution.latency_jitter_type_config.enable.
˓→set(action=enums.OnOff.OFF)
await flow.impairment_distribution.latency_jitter_type_config.enable.
\rightarrowset_off()
resp = await flow.impairment_distribution.latency_jitter_type_config.
\rightarrowoff.get()
resp.action
```
# **Off Distribution**

Configure Impairments Distribution to OFF. Assigning a different distribution than OFF to an impairment will activate the impairment. To de-activate the impairment assign distribution OFF.

Corresponding CLI command: PED\_OFF

```
flow = port.emulation.flows[1] # e.a. flow id = 1
await flow.impairment_distribution.latency_jitter_type_config.off.set()
resp = await flow.impairment_distribution.latency_jitter_type_config.
\rightarrowoff.get()
resp.action
```
### **Constant**

Configuration of Constant Delay distribution (DELAY only). Unit is ns (must be multiples of 100ns). Default value: Minimum supported per speed and FEC mode.

**Note:** If the latency is less than minimum latency, value is set to minimum latency. If the latency is greater than maximum latency, value is set to maximum latency.

Corresponding CLI command: PED\_CONST

```
flow = port.emulation.flows[1] # e.q. flow_id = 1
await flow.impairment_distribution.latency_jitter_type_config.constant_
˓→delay.set(delay=100)
```

```
resp = await flow.impairment_distribution.latency_jitter_type_config.
˓→constant_delay.get()
resp.delay
```
#### **Accumulative Burst Distribution**

Configuration of Accumulate & Burst distribution (DELAY only).

**Note:** If the delay is less than minimum latency, value is set to minimum latency. If the delay is greater than maximum latency, value is set to maximum latency.

Corresponding CLI command: PED\_ACCBURST

```
flow = port.emulation.flows[1] # e.g. flow_id = 1await flow.impairment_distribution.latency_jitter_type_config.
˓→accumulate_and_burst.set(delay=1300)
resp = await flow.impairment_distribution.latency_jitter_type_config.
˓→accumulate_and_burst.get()
resp.delay
```
### **Step Distribution**

Configuration of Step distribution (DELAY only).

**Note:** If the low/high is less than minimum latency, value is set to minimum latency. If the low/high is greater than maximum latency, value is set to maximum latency.

Corresponding CLI command: PED\_STEP

```
flow = port.emulation.flows[1] # e.q. flow_id = 1
await flow.impairment_distribution.latency_jitter_type_config.step.
˓→set(low=1300, high=77000)
resp = await flow.impairment_distribution.latency_jitter_type_config.
\rightarrowstep.get()
resp.low
resp.high
```
## **Uniform Distribution**

Configuration of Uniform distribution.

**Note:** If minimum is less than minimum, value is set to minimum. If minimum is greater than maximum, value is set to maximum.

Corresponding CLI command: PED\_UNI

```
flow = port.emulation.flows[1] # e.g. flow_id = 1await flow.impairment_distribution.latency_jitter_type_config.uniform.
˓→set(minimum=1, maximum=1)
resp = await flow.impairment_distribution.latency_jitter_type_config.
\rightarrowuniform.get()
resp.minimum
resp.maximum
```
### **Gaussian Distribution**

Configuration of Gaussian distribution.

#### **Note:**

```
In case of _impairment_type_xindex != DELAY:
```
- (1) mean plus 3 times standard deviation should be less than or equal to max allowed (4194288).
- (2) mean should always be at least 3 times the standard deviation, this to ensure that the impairment distance is always positive.

```
In case of _impairment_type_xindex = DELAY:
```
- (1) mean plus 3 times standard deviation should be less than or equal to the maximum latency.
- (2) mean minus 3 times the standard deviation should be greater than or equal to minimum latency.

Corresponding CLI command: PED\_GAUSS

```
flow = port.emulation.flows[1] # e.g. flow_id = 1await flow.impairment_distribution.latency_jitter_type_config.gaussian.
˓→set(mean=1, std_deviation=1)
```
resp = await flow.impairment\_distribution.latency\_jitter\_type\_config.

 $\rightarrow$ gaussian.get() resp.mean resp.std\_deviation

## **Poisson Distribution**

Configuration of "Poisson" distribution.

**Note:** Standard deviation is derived from mean, i.e., standard deviation = SQRT(mean).

In case of \_impairment\_type\_xindex != DELAY, mean plus 3 times standard deviation should be less than or equal to max allowed (4194288).

In case of  $\text{impairment_type_xindex} = \text{DELAY}, \text{mean plus 3 times standard deviation}$ should be less than or equal to the maximum latency.

Corresponding CLI command: PED\_POISSON

```
flow = port.emulation.flows[1] # e.g. flow_id = 1
await flow.impairment_distribution.latency_jitter_type_config.poisson.
\rightarrowset(mean=100)
resp = await flow.impairment_distribution.latency_jitter_type_config.
˓→poisson.get()
resp.mean
```
# **Gamma Distribution**

Configuration of Gamma distribution.

**Note:** Mean and Standard deviation are calculated from Shape and Scale parameters and validation is performed using those. standard deviation =  $[SQRT(shape * scale * scale)]$  mean = [shape \* scale].

In case of  $\text{impairment_type\_xindex}$  != DELAY, (1) mean plus 4 times standard deviation should be less than or equal to max allowed(4194288). (2)shape and scale should be greater than or equal to 0.

In case of  $\text{impairment_type}\x$  index = DELAY, mean plus 4 times standard deviation should be less than or equal to the maximum latency.

Corresponding CLI command: PED\_GAMMA

```
flow = port.emulation.flows[1] # e.g. flow_id = 1await flow.impairment_distribution.latency_jitter_type_config.gamma.
˓→set(shape=1, scale=1)
resp = await flow.impairment_distribution.latency_jitter_type_config.
\rightarrowgamma.get()
resp.shape
resp.scale
```
# **Custom Distribution**

Associate a custom distribution to a flow and impairment type.

**Note:** Before associating a custom distribution, the below validation checks are applied.

In case of  $\text{\_impairment_type_xindex}$  != DELAY, (1) Custom values should be less than or equal to max allowed (4194288). (2) Custom distribution bust contain 512 values.

In case of  $\text{\_impairment\_type\_xindex} = \text{DELAY}, (1)$  Custom values should be less than or equal to the maximum latency. (2) Custom values should be greater than or equal to minimum latency. (3) Custom distribution should contain 1024 values.

Corresponding CLI command: PED\_CUST

```
# Custom distribution for impairment Corruption
flow = port.emulation.flows[1] # e.g. flow_id = 1data_x=[0, 1] * 256
await port.custom_distributions.assign(0)
await port.custom_distributions[0].comment.set(comment="Example Custom␣
˓→Distribution")
await port.custom_distributions[0].definition.set(linear=enums.OnOff.
˓→OFF, symmetric=enums.OnOff.OFF, entry_count=len(data_x), data_x=data_
\rightarrowx)
await flow.impairment_distribution.latency_jitter_type_config.custom.
˓→set(cust_id=0)
resp = await flow.impairment_distribution.latency_jitter_type_config.
\rightarrowcustom.get()
resp.cust_id
```
# **Latency & Jitter Scheduling**

## **Schedule**

Configure the impairment scheduler function. The configuration of the scheduler depends on the kind of distribution to schedule:

- 1. Burst distributions: "Fixed Burst" and "Accumulate and Burst".
- 2. Non-Burst distributions: All others. For burst distributions, the scheduler can be configured for "One-shot" operation or "Repeat Operation". When running in "Repeat Operation" the "Repeat Period" must be configured. For non-burst distributions, the scheduler can be configured operate in either "Continuous" or "Repeat Period" modes. When running in "Repeat Period" configuration of "Duration" and "Repeat Period" is required.

Corresponding CLI command: PED\_SCHEDULE

```
flow = port.emulation.flows[1] # e.g. flow_id = 1
await flow.impairment_distribution.latency_jitter_type_config.schedule.
˓→set(duration=1, period=1) # repeat pattern
await flow.impairment_distribution.latency_jitter_type_config.schedule.
˓→set(duration=0, period=0) # continuous
resp = await flow.impairment_distribution.latency_jitter_type_config.
˓→schedule.get()
```
# **One-Shot Status**

Retrieves the one-shot completion status.

**Note:** The return value is only valid, if the configured distribution is either accumulate & burst (DELAY) or fixed burst (non-DELAY).

Corresponding CLI command: PED\_ONESHOTSTATUS

```
flow = port.emulation.flows[1] # e.g. flow_id = 1resp = await flow.impairment_distribution.latency_jitter_type_config.
˓→one_shot_status.get()
resp.one_shot_status
```
## **Duplication**

**Note:** Applicable to Chimera port only.

## **Duplication Distribution**

#### **Enable/Disable**

Control whether this impairment distribution is enabled.

**Note:** This command is not applicable for PE\_BANDPOLICER and PE\_BANDSHAPER because they have a separate ON / OFF parameter.

Corresponding CLI command: PED\_ENABLE

```
flow = port.emulation.flows[1] # e.g. flow_id = 1
await flow.impairment_distribution.duplication_type_config.enable.
˓→set(action=enums.OnOff.ON)
await flow.impairment_distribution.duplication_type_config.enable.set_
\rightarrowon()
await flow.impairment_distribution.duplication_type_config.enable.
˓→set(action=enums.OnOff.OFF)
await flow.impairment_distribution.duplication_type_config.enable.set_
\rightarrowoff()
resp = await flow.impairment_distribution.duplication_type_config.off.
\rightarrowget()
resp.action
```
### **Off Distribution**

Configure Impairments Distribution to OFF. Assigning a different distribution than OFF to an impairment will activate the impairment. To de-activate the impairment assign distribution OFF.

Corresponding CLI command: PED\_OFF

```
flow = port.emulation.flows[1] # e.g. flow_id = 1await flow.impairment_distribution.duplication_type_config.off.set()
resp = await flow.impairment distribution.duplication type config.off.
\rightarrowget()
resp.action
```
# **Fixed Rate Distribution**

Configuration of Fixed Rate distribution. This is predictable distribution with nearly equal distance between impairments, to match the configured probability.

**Note:** In case of misordering, a special limit applies, probability  $*(\text{depth} + 1)$  should be less than 1000000.

Corresponding CLI command: PED\_FIXED

```
flow = port.emulation.flows[1] # e.g. flow_id = 1
await flow.impairment_distribution.duplication_type_config.fixed_rate.
˓→set(probability=10_000)
resp = await flow.impairment_distribution.duplication_type_config.
\rightarrowfixed_rate.get()
resp.probability
```
#### **Random Rate Distribution**

Configuration of Random Rate distribution. Packets are impaired randomly based on a per packet probability. This way the impaired fraction of packets will be equal to the configured probability over time. Random probability in ppm (i.e. 1 means 0.0001%)

Corresponding CLI command: PED\_RANDOM

```
flow = port.emulation.flows[1] # e.g. flow_id = 1await flow.impairment_distribution.duplication_type_config.random_rate.
˓→set(probability=10_000)
resp = await flow.impairment_distribution.duplication_type_config.
˓→random_rate.get()
resp.probability
```
#### **Bit Error Rate Distribution**

Configuration of Bit Error Rate distribution.

Corresponding CLI command: PED\_BER

```
flow = port.emulation.flows[1] # e.g. flow_id = 1
await flow.impairment_distribution.duplication_type_config.bit_error_
˓→rate.set(coef=1, exp=1)
```
resp = await flow.impairment\_distribution.duplication\_type\_config.bit\_

```
˓→error_rate.get()
resp.coef
resp.exp
```
## **Fixed Burst Distribution**

Configuration of Fixed Burst distribution.

Corresponding CLI command: PED\_FIXEDBURST

```
flow = port.emulation.flows[1] # e.g. flow_id = 1
await flow.impairment_distribution.duplication_type_config.fixed_burst.
˓→set(burst_size=1300)
resp = await flow.impairment_distribution.duplication_type_config.
˓→fixed_burst.get()
resp.burst_size
```
## **Random Burst Distribution**

Configuration of Random Burst distribution.

Corresponding CLI command: PED\_RANDOMBURST

```
flow = port.emulation.flows[1] # e.g. flow_id = 1
await flow.impairment_distribution.duplication_type_config.random_
˓→burst.set(minimum=1, maximum=10, probability=10_000)
resp = await flow.impairment_distribution.duplication_type_config.
˓→random_burst.get()
resp.minimum
resp.maximum
resp.probability
```
### **Gilbert Elliott Distribution**

Configuration of Gilbert-Elliot distribution.

Corresponding CLI command: PED\_GE

```
flow = port.emulation.flows[1] # e.g. flow_id = 1await flow.impairment_distribution.duplication_type_config.ge.set(good_
˓→state_prob=0, good_state_trans_prob=0, bad_state_prob=0, bad_state_
\rightarrowtrans_prob=0)
```

```
resp = await flow.impairment_distribution.duplication_type_config.ge.
\rightarrowget()
resp.good_state_prob
resp.good_state_trans_prob
resp.bad_state_prob
resp.bad_state_trans_prob
```
#### **Uniform Distribution**

Configuration of Uniform distribution.

**Note:** If minimum is less than minimum, value is set to minimum. If minimum is greater than maximum, value is set to maximum.

Corresponding CLI command: PED\_UNI

```
flow = port.emulation.flows[1] # e.g. flow_id = 1
await flow.impairment_distribution.duplication_type_config.uniform.
˓→set(minimum=1, maximum=1)
resp = await flow.impairment_distribution.duplication_type_config.
\rightarrowuniform.get()
resp.minimum
resp.maximum
```
#### **Gaussian Distribution**

Configuration of Gaussian distribution.

**Note:**

#### **In case of** \_impairment\_type\_xindex != DELAY**:**

- (1) mean plus 3 times standard deviation should be less than or equal to max allowed (4194288).
- (2) mean should always be at least 3 times the standard deviation, this to ensure that the impairment distance is always positive.

#### **In case of** \_impairment\_type\_xindex = DELAY**:**

(1) mean plus 3 times standard deviation should be less than or equal to the maximum latency.

(2) mean minus 3 times the standard deviation should be greater than or equal to minimum latency.

Corresponding CLI command: PED\_GAUSS

```
flow = port.emulation.flows[1] # e.g. flow_id = 1await flow.impairment_distribution.duplication_type_config.gaussian.
˓→set(mean=1, std_deviation=1)
resp = await flow.impairment_distribution.duplication_type_config.
˓→gaussian.get()
resp.mean
resp.std_deviation
```
## **Poisson Distribution**

Configuration of "Poisson" distribution.

**Note:** Standard deviation is derived from mean, i.e., standard deviation = SQRT(mean).

In case of \_impairment\_type\_xindex != DELAY, mean plus 3 times standard deviation should be less than or equal to max allowed (4194288).

In case of  $\text{impairment_type}\_\text{xindex} = \text{DELAY}, \text{mean plus 3 times standard deviation}$ should be less than or equal to the maximum latency.

Corresponding CLI command: PED\_POISSON

```
flow = port.emulation.flows[1] # e.g. flow_id = 1await flow.impairment_distribution.duplication_type_config.poisson.
˓→set(mean=100)
resp = await flow.impairment_distribution.duplication_type_config.
˓→poisson.get()
resp.mean
```
### **Gamma Distribution**

Configuration of Gamma distribution.

```
Note: Mean and Standard deviation are calculated from Shape and Scale parameters and val-
idation is performed using those. standard deviation = [SQRT(\text{shape} * \text{scale} * \text{scale})] mean =
[shape * scale].
```
In case of  $\text{impairment_type\_xindex}$  != DELAY, (1) mean plus 4 times standard deviation should be less than or equal to max allowed(4194288). (2)shape and scale should be greater than or equal to 0.

In case of  $\text{impairment_type}\_\text{xindex} = \text{DELAY}, \text{mean plus 4 times standard deviation}$ should be less than or equal to the maximum latency.

Corresponding CLI command: PED\_GAMMA

```
flow = port.emulation.flows[1] # e.g. flow_id = 1await flow.impairment_distribution.duplication_type_config.gamma.
˓→set(shape=1, scale=1)
resp = await flow.impairment_distribution.duplication_type_config.
\rightarrowgamma.get()
resp.shape
resp.scale
```
### **Custom Distribution**

Associate a custom distribution to a flow and impairment type.

**Note:** Before associating a custom distribution, the below validation checks are applied.

In case of  $\text{impaint}$   $\text{type}\text{xindex}$  != DELAY, (1) Custom values should be less than or equal to max allowed (4194288). (2) Custom distribution bust contain 512 values.

In case of  $\text{\texttt{import_type}\xindex = DELAY}$ , (1) Custom values should be less than or equal to the maximum latency. (2) Custom values should be greater than or equal to minimum latency. (3) Custom distribution should contain 1024 values.

Corresponding CLI command: PED\_CUST

```
# Custom distribution for impairment Corruption
flow = port.emulation.flows[1] # e.g. flow_id = 1data_x=[0, 1] * 256
await port.custom_distributions.assign(0)
await port.custom_distributions[0].comment.set(comment="Example Custom␣
˓→Distribution")
await port.custom_distributions[0].definition.set(linear=enums.OnOff.
˓→OFF, symmetric=enums.OnOff.OFF, entry_count=len(data_x), data_x=data_
\leftrightarrowx)
await flow.impairment_distribution.duplication_type_config.custom.
˓→set(cust_id=0)
resp = await flow.impairment_distribution.duplication_type_config.
```

```
\rightarrowcustom.get()
resp.cust_id
```
# **Duplication Scheduling**

## **Schedule**

Configure the impairment scheduler function. The configuration of the scheduler depends on the kind of distribution to schedule:

- 1. Burst distributions: "Fixed Burst" and "Accumulate and Burst".
- 2. Non-Burst distributions: All others. For burst distributions, the scheduler can be configured for "One-shot" operation or "Repeat Operation". When running in "Repeat Operation" the "Repeat Period" must be configured. For non-burst distributions, the scheduler can be configured operate in either "Continuous" or "Repeat Period" modes. When running in "Repeat Period" configuration of "Duration" and "Repeat Period" is required.

Corresponding CLI command: PED\_SCHEDULE

```
flow = port.emulation.flows[1] # e.g. flow_id = 1await flow.impairment_distribution.duplication_type_config.schedule.
\rightarrowset(duration=1, period=1) # repeat pattern
await flow.impairment_distribution.duplication_type_config.schedule.
˓→set(duration=0, period=0) # continuous
resp = await flow.impairment_distribution.duplication_type_config.
```
#### $\rightarrow$ schedule.get()

# **One-Shot Status**

Retrieves the one-shot completion status.

**Note:** The return value is only valid, if the configured distribution is either accumulate & burst (DELAY) or fixed burst (non-DELAY).

Corresponding CLI command: PED\_ONESHOTSTATUS

```
flow = port.emulation.flows[1] # e.g. flow_id = 1resp = await flow.impairment distribution.duplication type config.one
˓→shot_status.get()
resp.one_shot_status
```
## **Corruption**

**Note:** Applicable to Chimera port only.

## **Corruption Configuration**

**Type**

Configures impairment corruption type.

**Note:** IP / TCP / UDP corruption modes are not supported on default flow (0)

Corresponding CLI command: PE\_CORRUPT

```
flow = port.emulation.flows[1] # e.g. flow_id = 1await flow.corruption.set(corruption_type=enums.CorruptionType.OFF)
await flow.corruption.set(corruption_type=enums.CorruptionType.ETH)
await flow.corruption.set(corruption_type=enums.CorruptionType.IP)
await flow.corruption.set(corruption_type=enums.CorruptionType.TCP)
await flow.corruption.set(corruption_type=enums.CorruptionType.UDP)
await flow.corruption.set(corruption_type=enums.CorruptionType.BER)
resp = <b>await</b> flow.corruption.get()resp.corruption_type
```
### **Corruption Distribution**

### **Enable/Disable**

Control whether this impairment distribution is enabled.

**Note:** This command is not applicable for PE\_BANDPOLICER and PE\_BANDSHAPER because they have a separate ON / OFF parameter.

Corresponding CLI command: PED\_ENABLE

```
flow = port.emulation.flows[1] # e.g. flow_id = 1await flow.impairment_distribution.corruption_type_config.enable.
˓→set(action=enums.OnOff.ON)
await flow.impairment_distribution.corruption_type_config.enable.set_
```

```
(continues on next page)
```

```
\rightarrowon()
await flow.impairment_distribution.corruption_type_config.enable.
˓→set(action=enums.OnOff.OFF)
await flow.impairment_distribution.corruption_type_config.enable.set_
\rightarrowoff()
resp = await flow.impairment_distribution.corruption_type_config.off.
\rightarrowget()
resp.action
```
#### **Off Distribution**

Configure Impairments Distribution to OFF. Assigning a different distribution than OFF to an impairment will activate the impairment. To de-activate the impairment assign distribution OFF.

Corresponding CLI command: PED\_OFF

```
flow = port.emulation.flows[1] # e.g. flow_id = 1await flow.impairment_distribution.corruption_type_config.off.set()
resp = await flow.impairment_distribution.corruption_type_config.off.
\rightarrowget()
resp.action
```
### **Fixed Rate Distribution**

Configuration of Fixed Rate distribution. This is predictable distribution with nearly equal distance between impairments, to match the configured probability.

Note: In case of misordering, a special limit applies, probability  $*(depth + 1)$  should be less than 1000000.

Corresponding CLI command: PED\_FIXED

```
flow = port.emulation.flows[1] # e.g. flow_id = 1
await flow.impairment_distribution.corruption_type_config.fixed_rate.
˓→set(probability=10_000)
resp = await flow.impairment_distribution.corruption_type_config.fixed_
\rightarrowrate.get()
resp.probability
```
## **Random Rate Distribution**

Configuration of Random Rate distribution. Packets are impaired randomly based on a per packet probability. This way the impaired fraction of packets will be equal to the configured probability over time. Random probability in ppm (i.e. 1 means 0.0001%)

Corresponding CLI command: PED\_RANDOM

```
flow = port.emulation.flows[1] # e.g. flow_id = 1await flow.impairment_distribution.corruption_type_config.random_rate.
˓→set(probability=10_000)
resp = await flow.impairment_distribution.corruption_type_config.
˓→random_rate.get()
resp.probability
```
## **Bit Error Rate Distribution**

Configuration of Bit Error Rate distribution.

Corresponding CLI command: PED\_BER

```
flow = port.emulation.flows[1] # e.g. flow_id = 1await flow.impairment_distribution.corruption_type_config.bit_error_
\rightarrowrate.set(coef=1, exp=1)
resp = await flow.impairment_distribution.corruption_type_config.bit_
\rightarrowerror rate.get()
resp.coef
resp.exp
```
### **Fixed Burst Distribution**

Configuration of Fixed Burst distribution.

Corresponding CLI command: PED\_FIXEDBURST

```
flow = port.emulation.flows[1] # e.g. flow_id = 1await flow.impairment_distribution.corruption_type_config.fixed_burst.
˓→set(burst_size=1300)
resp = await flow.impairment_distribution.corruption_type_config.fixed_
\rightarrowburst.get()
resp.burst_size
```
# **Random Burst Distribution**

Configuration of Random Burst distribution.

Corresponding CLI command: PED\_RANDOMBURST

```
flow = port.emulation.flows[1] # e.g. flow_id = 1await flow.impairment_distribution.corruption_type_config.random_burst.
˓→set(minimum=1, maximum=10, probability=10_000)
resp = await flow.impairment_distribution.corruption_type_config.
˓→random_burst.get()
resp.minimum
resp.maximum
resp.probability
```
## **Gilbert Elliott Distribution**

Configuration of Gilbert-Elliot distribution.

Corresponding CLI command: PED\_GE

```
flow = port.emulation.flows[1] # e.q. flow_id = 1
await flow.impairment_distribution.corruption_type_config.ge.set(good_
˓→state_prob=0, good_state_trans_prob=0, bad_state_prob=0, bad_state_
˓→trans_prob=0)
resp = await flow.impairment_distribution.corruption_type_config.ge.
\rightarrowget()
resp.good_state_prob
resp.good_state_trans_prob
resp.bad_state_prob
resp.bad_state_trans_prob
```
# **Uniform Distribution**

Configuration of Uniform distribution.

**Note:** If minimum is less than minimum latency, value is set to minimum latency. If minimum is greater than maximum latency, value is set to maximum latency.

Corresponding CLI command: PED\_UNI

flow = port.emulation.flows[1] # e.g. flow\_id = 1 await flow.impairment\_distribution.corruption\_type\_config.uniform.

```
˓→set(minimum=1, maximum=1)
```

```
resp = await flow.impairment_distribution.corruption_type_config.
\rightarrowuniform.get()
resp.minimum
resp.maximum
```
### **Gaussian Distribution**

Configuration of Gaussian distribution.

#### **Note:**

#### **In case of** \_impairment\_type\_xindex != DELAY**:**

- (1) mean plus 3 times standard deviation should be less than or equal to max allowed (4194288).
- (2) mean should always be at least 3 times the standard deviation, this to ensure that the impairment distance is always positive.

#### **In case of** \_impairment\_type\_xindex = DELAY**:**

- (1) mean plus 3 times standard deviation should be less than or equal to the maximum latency.
- (2) mean minus 3 times the standard deviation should be greater than or equal to minimum latency.

Corresponding CLI command: PED\_GAUSS

```
flow = port.emulation.flows[1] # e.g. flow_id = 1await flow.impairment_distribution.corruption_type_config.gaussian.
˓→set(mean=1, std_deviation=1)
resp = await flow.impairment_distribution.corruption_type_config.
˓→gaussian.get()
resp.mean
resp.std_deviation
```
## **Poisson Distribution**

Configuration of "Poisson" distribution.

**Note:** Standard deviation is derived from mean, i.e., standard deviation = SQRT(mean).

In case of \_impairment\_type\_xindex != DELAY, mean plus 3 times standard deviation should be less than or equal to max allowed (4194288).

In case of  $\text{impairment_type}\_\text{xindex} = \text{DELAY}, \text{mean plus 3 times standard deviation}$ should be less than or equal to the maximum latency.

Corresponding CLI command: PED\_POISSON

```
flow = port.emulation.flows[1] # e.g. flow_id = 1await flow.impairment_distribution.corruption_type_config.poisson.
\rightarrowset(mean=100)
resp = await flow.impairment_distribution.corruption_type_config.
˓→poisson.get()
resp.mean
```
#### **Gamma Distribution**

Configuration of Gamma distribution.

**Note:** Mean and Standard deviation are calculated from Shape and Scale parameters and validation is performed using those. standard deviation =  $[SORT(shape * scale * scale)]$  mean = [shape \* scale].

In case of  $\text{impaint}$   $\text{type}\text{xindex}$  != DELAY, (1) mean plus 4 times standard deviation should be less than or equal to max allowed(4194288). (2)shape and scale should be greater than or equal to 0.

In case of  $\text{impairment_type}\_\text{xindex} = \text{DELAY}, \text{mean plus 4 times standard deviation}$ should be less than or equal to the maximum latency.

Corresponding CLI command: PED\_GAMMA

```
flow = port.emulation.flows[1] # e.q. flow_id = 1
await flow.impairment_distribution.corruption_type_config.gamma.
˓→set(shape=1, scale=1)
resp = await flow.impairment_distribution.corruption_type_config.gamma.
\rightarrowget()
```
resp.shape resp.scale

## **Custom Distribution**

Associate a custom distribution to a flow and impairment type.

**Note:** Before associating a custom distribution, the below validation checks are applied.

In case of  $\text{impaint}$   $\text{type}\text{xindex}$  != DELAY, (1) Custom values should be less than or equal to max allowed (4194288). (2) Custom distribution bust contain 512 values.

In case of  $\text{\_impairment\_type\_xindex} = \text{DELAY}, (1)$  Custom values should be less than or equal to the maximum latency. (2) Custom values should be greater than or equal to minimum latency. (3) Custom distribution should contain 1024 values.

Corresponding CLI command: PED\_CUST

```
# Custom distribution for impairment Corruption
flow = port.emulation.flows[1] # e.q. flow_id = 1
data_x=[0, 1] * 256
await port.custom_distributions.assign(0)
await port.custom_distributions[0].comment.set(comment="Example Custom.
˓→Distribution")
await port.custom_distributions[0].definition.set(linear=enums.OnOff.
˓→OFF, symmetric=enums.OnOff.OFF, entry_count=len(data_x), data_x=data_
\rightarrowx)
await flow.impairment_distribution.corruption_type_config.custom.
˓→set(cust_id=0)
resp = await flow.impairment_distribution.corruption_type_config.
\rightarrowcustom.get()
resp.cust_id
```
# **Scheduling**

Configure the impairment scheduler function. The configuration of the scheduler depends on the kind of distribution to schedule:

- 1. Burst distributions: "Fixed Burst" and "Accumulate and Burst".
- 2. Non-Burst distributions: All others. For burst distributions, the scheduler can be configured for "One-shot" operation or "Repeat Operation". When running in "Repeat Operation" the "Repeat Period" must be configured. For non-burst distributions, the scheduler

can be configured operate in either "Continuous" or "Repeat Period" modes. When running in "Repeat Period" configuration of "Duration" and "Repeat Period" is required.

Corresponding CLI command: PED\_SCHEDULE

```
flow = port.emulation.flows[1] # e.g. flow_id = 1await flow.impairment_distribution.corruption_type_config.schedule.
˓→set(duration=1, period=1) # repeat pattern
await flow.impairment_distribution.corruption_type_config.schedule.
˓→set(duration=0, period=0) # continuous
resp = await flow.impairment_distribution.corruption_type_config.
˓→schedule.get()
await flow.impairment_distribution.corruption_type_config.one_shot_
\rightarrowstatus.get()
```
# **Corruption Scheduling**

## **Schedule**

Configure the impairment scheduler function. The configuration of the scheduler depends on the kind of distribution to schedule:

- 1. Burst distributions: "Fixed Burst" and "Accumulate and Burst".
- 2. Non-Burst distributions: All others. For burst distributions, the scheduler can be configured for "One-shot" operation or "Repeat Operation". When running in "Repeat Operation" the "Repeat Period" must be configured. For non-burst distributions, the scheduler can be configured operate in either "Continuous" or "Repeat Period" modes. When running in "Repeat Period" configuration of "Duration" and "Repeat Period" is required.

Corresponding CLI command: PED\_SCHEDULE

```
flow = port.emulation.flows[1] # e.g. flow_id = 1await flow.impairment_distribution.corruption_type_config.schedule.
˓→set(duration=1, period=1) # repeat pattern
await flow.impairment_distribution.corruption_type_config.schedule.
˓→set(duration=0, period=0) # continuous
resp = await flow.impairment_distribution.corruption_type_config.
˓→schedule.get()
```
## **One-Shot Status**

Retrieves the one-shot completion status.

**Note:** The return value is only valid, if the configured distribution is either accumulate & burst (DELAY) or fixed burst (non-DELAY).

Corresponding CLI command: PED\_ONESHOTSTATUS

```
flow = port.emulation.flows[1] # e.g. flow_id = 1resp = await flow.impairment_distribution.corruption_type_config.one_
˓→shot_status.get()
resp.one_shot_status
```
## **Policer**

**Note:** Applicable to Chimera port only.

### **Policer Configuration**

Configures the bandwidth policer.

Corresponding CLI command: PE\_BANDPOLICER

```
# Configure bandwidth control - Policer
flow = port.emulation.flows[1] # e.g. flow_id = 1await flow.bandwidth_control.policer.set(on_off=enums.OnOff.ON,␣
˓→mode=enums.PolicerMode.L1, cir=10_000, cbs=1_000)
await flow.bandwidth_control.policer.set(on_off=enums.OnOff.ON,␣
˓→mode=enums.PolicerMode.L2, cir=10_000, cbs=1_000)
resp = await flow.bandwidth_countrol.plotcer.get()resp.on_off
resp.mode
resp.cir
resp.cbs
```
#### **Shaper**

**Note:** Applicable to Chimera port only.

## **Shaper Configuration**

Configures the bandwidth shaper. L1 (0) (Shaper performed at Layer 1 level. I.e. including the preamble and min interpacket gap) L2 (1) (Shaper performed at Layer 2 level. I.e. excluding the preamble and min interpacket gap) Default value: L2 (0)

Corresponding CLI command: PE\_BANDSHAPER

```
# Configure bandwidth control - Shaper
flow = port.emulation.flows[1] # e.g. flow_id = 1await flow.bandwidth_control.shaper.set(on_off=enums.OnOff.ON,␣
˓→mode=enums.PolicerMode.L1, cir=10_000, cbs=1_000, buffer_size=1_000)
await flow.bandwidth_control.shaper.set(on_off=enums.OnOff.ON,␣
˓→mode=enums.PolicerMode.L2, cir=10_000, cbs=1_000, buffer_size=1_000)
resp = await flow.bandwidth_control.shaper.get()
resp.on_off
resp.mode
resp.cir
resp.cbs
resp.buffer_size
```
### **Statistics**

Statistics for Chimera ports.

#### **Clear Counter**

Clear all the impairment (duplicate, drop, mis-ordered, corrupted, latency and jitter) statistics for a Chimera port and flows on the port. The byte and packet counts will restart at zero.

Corresponding CLI command: PE\_CLEAR

```
await port.emulation.clear.set()
```
## **Corruption**

Obtains statistics concerning all the packets corrupted on between this receive port and its partner TX port.

Corresponding CLI command: PE\_CORTOTAL

```
port_corrupted = await port.emulation.statistics.corrupted.get()
port_corrupted.fcs_corrupted_pkt_count
port_corrupted.fcs_corrupted_pkt_ratio
port_corrupted.ip_corrupted_pkt_count
port_corrupted.ip_corrupted_pkt_ratio
port_corrupted.tcp_corrupted_pkt_count
port_corrupted.tcp_corrupted_pkt_ratio
port_corrupted.total_corrupted_pkt_count
port_corrupted.total_corrupted_pkt_ratio
port_corrupted.udp_corrupted_pkt_count
port_corrupted.udp_corrupted_pkt_ratio
```
## **Drop Counter**

Obtains statistics concerning all the packets dropped between this receive port and its partner TX port.

Corresponding CLI command: PE\_DROPTOTAL

```
port_drop = await port.emulation.statistics.drop.get()
port_drop.pkt_drop_count_total
port_drop.pkt_drop_count_programmed
port_drop.pkt_drop_count_bandwidth
port_drop.pkt_drop_count_other
port_drop.pkt_drop_ratio_total
port_drop.pkt_drop_ratio_programmed
port_drop.pkt_drop_ratio_bandwidth
port_drop.pkt_drop_ratio_other
```
## **Duplication Counter**

Obtains statistics concerning all the packets duplicated between this receive port and its partner TX port.

Corresponding CLI command: PE\_DUPTOTAL

```
port_duplicated = await port.emulation.statistics.duplicated.get()
port_duplicated.pkt_count
port_duplicated.ratio
```
### **Jittered Counter**

Obtains statistics concerning all the packets jittered between this receive port and its partner TX port.

Corresponding CLI command: PE\_JITTERTOTAL

```
port_jittered = await port.emulation.statistics.jittered.get()
port_jittered.pkt_count
port_jittered.ratio
```
#### **Delay Counter**

Obtains statistics concerning all the packets delayed this receive port and its partner TX port.

Corresponding CLI command: PE\_LATENCYTOTAL

```
port-delayed = await port.emulation.statistics.latency.get()
port_delayed.pkt_count
port_delayed.ratio
```
### **Misordering Counter**

Obtains statistics concerning all the packets mis-ordered between this receive port and its partner TX port.

Corresponding CLI command: PE\_MISTOTAL

```
port_misordered = await port.emulation.statistics.mis_ordered.get()
port_misordered.pkt_count
port_misordered.ratio
```
### **L47**

#### **Port Address**

### **ARP Configuration**

```
await port.arp_config.set()
await port.arp_config.get()
```
#### **NDP Configuration**

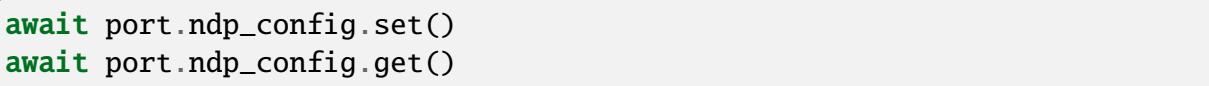

#### **Capabilities & Aptitudes**

```
await port.aptitudes.get()
await port.capabilities.get()
```
#### **Capture**

#### **Start**

```
await port.capture.start.set_on()
await port.capture.start.set_off()
await port.capture.start.get()
```
#### **Read PCAP**

```
await port.capture.get_first_frame.get()
await port.capture.get_next_frame.get()
```
#### **Clear All**

await port.clear.set()

### **Identification**

## **Firmware Version**

await port.nic\_firmware\_version.get()

### **NIC Name**

await port.nic\_name.get()

#### **Status**

await port.last\_state\_status.get()

#### **License Info**

await port.license\_info.get()

### **Max Packet Rate**

```
await port.max_packet_rate.set_automatic()
await port.max_packet_rate.set_manual()
await port.max_packet_rate.get()
```
### **Counter**

**Note:** Applicable to Vulcan port only.

### **Port Counters**

### **ARP**

**Note:** Applicable to Vulcan port only.

### **Total**

await port.counters.arp.total.get()

## **TX**

await port.counters.arp.tx.get()

## **RX**

await port.counters.arp.rx.get()

### **Clear Counters**

**Note:** Applicable to Vulcan port only.

await port.counters.clear.set()

### **Ethernet**

## **Total**

await port.counters.eth.total.get()

# **TX**

await port.counters.eth.tx.get()

# **RX**

await port.counters.eth.rx.get()

### **ICMP**

**Note:** Applicable to Vulcan port only.

## **Total**

await port.counters.icmp.total.get()

## **TX**

await port.counters.icmp.tx.get()

## **RX**

await port.counters.icmp.rx.get()

### **IPv4**

## **Total**

await port.counters.ipv4.total.get()

## **TX**

await port.counters.ipv4.tx.get()

## **RX**

await port.counters.ipv4.rx.get()

#### **IPv6**

**Note:** Applicable to Vulcan port only.

### **Total**

await port.counters.ipv6.total.get()

### **TX**

await port.counters.ipv6.tx.get()

### **RX**

await port.counters.ipv6.rx.get()

#### **NDP**

**Note:** Applicable to Vulcan port only.

## **Total**

await port.counters.ndp.total.get()

## **TX**

await port.counters.ndp.tx.get()

## **RX**

await port.counters.ndp.rx.get()

## **TCP**

**Note:** Applicable to Vulcan port only.

### **Total**

await port.counters.tcp.total.get()

## **TX**

await port.counters.tcp.tx.get()

### **RX**

await port.counters.tcp.rx.get()

## **All**

**Note:** Applicable to Vulcan port only.

## **Total**

await port.counters.total.get()

# **TX**

await port.counters.total\_tx.get()

## **RX**

await port.counters.total\_rx.get()

## **UDP**

**Note:** Applicable to Vulcan port only.

### **Total**

await port.counters.udp.total.get()

## **TX**

await port.counters.udp.tx.get()

# **RX**

await port.counters.udp.rx.get()

## **Connection Group Counters**

**Note:** Applicable to Vulcan port only.

## **Replay**

**Note:** Applicable to Vulcan port only.

await cg.replay.counters.replay.get()

## **TCP**

**Note:** Applicable to Vulcan port only.

### **Error**

await cg.tcp.counters.error.get()

#### **Packet**

```
await cg.tcp.counters.packet.tx.get()
await cg.tcp.counters.packet.rx.get()
```
#### **Payload**

```
await cg.tcp.counters.payload.rx.get()
await cg.tcp.counters.payload.tx.get()
```
#### **Retransmission**

await cg.tcp.counters.retransmission.get()

#### **State**

```
await cg.tcp.counters.state.current.get()
await cg.tcp.counters.state.rate.get()
await cg.tcp.counters.state.total.get()
```
#### **Histogram**

```
await cg.tcp.histogram.connection.close_times.get()
await cg.tcp.histogram.connection.establish_times.get()
await cg.tcp.histogram.rx.good_bytes.get()
await cg.tcp.histogram.rx.total_bytes.get()
await cg.tcp.histogram.tx.good_bytes.get()
await cg.tcp.histogram.tx.total_bytes.get()
```
#### **Clear Port Test Statistics**

await cg.tcp.clear\_post\_test\_statistics.set()

## **TLS**

**Note:** Applicable to Vulcan port only.

## **Alerts**

await cg.tls.counters.alert.fatal.get()

await cg.tls.counters.alert.warning.get()

## **Payload**

await cg.tls.counters.payload.tx.get() await cg.tls.counters.payload.rx.get()

## **State**

```
await cg.tls.counters.state.current.get()
await cg.tls.counters.state.rate.get()
await cg.tls.counters.state.total.get()
```
### **Histogram**

```
await cg.tls.histogram.handshake.get()
await cg.tls.histogram.payload.rx_bytes.get()
await cg.tls.histogram.payload.tx_bytes.get()
```
## **Transaction**

**Note:** Applicable to Vulcan port only.

await cg.raw.transaction\_counter.transaction.get()

#### **UDP**

**Note:** Applicable to Vulcan port only.

#### **Packet**

```
await cg.udp.counters.packet.rx.get()
await cg.udp.counters.packet.tx.get()
```
### **Payload**

await cg.udp.counters.payload.rx.get() await cg.udp.counters.payload.tx.get()

#### **State**

```
await cg.udp.counters.state.current.get()
await cg.udp.counters.state.rate.get()
await cg.udp.counters.state.total.get()
```
#### **Histogram**

```
await cg.udp.histogram.rx_bytes.get()
await cg.udp.histogram.tx_bytes.get()
```
### **User**

```
await cg.user_state.current.get()
await cg.user_state.rate.get()
await cg.user_state.total.get()
```
### **Connection Group**

**Note:** Applicable to Vulcan port only.

#### **Clear Counters**

**Note:** Applicable to Vulcan port only.

await cg.counters.clear.set()

#### **Create, Obtain, Remove**

**Note:** Applicable to Vulcan port only.

#### **Create and Obtain**

Create a connection group on the Vulcan port, and obtain the connection group object. The connection group index is automatically assigned by the port.

```
cg = await port.connection_groups.create()
```
#### **Obtain One**

Obtain an existing connection group on the port with an explicit connection group index.

```
cg = port.\nconnection_grows.obtain(cg_idx)
```
#### **Obtain Multiple**

Obtain multiple existing connection groups on the port with explicit connection group indices.

```
cq\_list = port.\nconnection_grows.obtain\_multiple(*cq_idx\_list)
```
#### **Remove**

Remove a connection group on the port with an explicit connection group index.

```
await port.connection_groups.remove(cg_idx)
```
#### **Description**

**Note:** Applicable to Vulcan port only.

await cg.comment.set() await cg.comment.get()

#### **Histogram**

**Note:** Applicable to Vulcan port only.

### **Configuration**

```
await cg.histogram.config.transaction.set()
await cg.histogram.config.transaction.get()
await cg.histogram.config.payload.set()
await cg.histogram.config.payload.get()
await cg.histogram.config.time.set()
await cg.histogram.config.time.get()
```
### **Recalculate**

```
await cg.histogram.recalculates.transaction.set()
await cg.histogram.recalculates.transaction.get()
await cg.histogram.recalculates.payload.set()
await cg.histogram.recalculates.time.set()
```
## **Transaction**

await cg.histogram.transaction.get()

**L2**

**Note:** Applicable to Vulcan port only.

### **ARP Resolution**

```
await cg.l2.address_resolve.set_no()
await cg.l2.address_resolve.set_yes()
await cg.l2.address_resolve.get()
```
### **Use Gateway MAC as DMAC**

```
await cg.l2.gateway.use.set_yes()
await cg.l2.gateway.use.set_no()
await cg.l2.gateway.use.get()
```
### **Gateway Config**

```
await cg.l2.gateway.ipv4.set()
await cg.l2.gateway.ipv4.get()
await cg.l2.gateway.ipv6.set()
await cg.l2.gateway.ipv6.get()
```
### **MAC Address**

```
await cg.l2.mac.client.set()
await cg.l2.mac.client.get()
await cg.l2.mac.server.set()
await cg.l2.mac.server.get()
```
#### **VLAN Settings**

```
await cg.l2.vlan.enable.set_on()
await cg.l2.vlan.enable.set_off()
await cg.l2.vlan.enable.get()
await cg.l2.vlan.tci.set()
await cg.l2.vlan.tci.get()
```
**L3**

**Note:** Applicable to Vulcan port only.

### **IP Version**

```
await cg.l3.ip_version.set_ipv4()
await cg.l3.ip_version.set_ipv6()
await cg.l3.ip_version.get()
```
#### **IPv4 Range**

```
await cg.l3.ipv4.client_range.set()
await cg.l3.ipv4.client_range.get()
await cg.l3.ipv4.server_range.set()
await cg.l3.ipv4.server_range.get()
```
#### **IPv4 DiffServ Config**

```
await cg.l3.diffserv.mask.set()
await cg.l3.diffserv.mask.get()
await cg.l3.diffserv.range_limits.set()
await cg.l3.diffserv.range_limits.get()
await cg.l3.diffserv.step.set()
await cg.l3.diffserv.step.get()
await cg.l3.diffserv.type.set()
```
(continues on next page)

(continued from previous page)

```
await cg.l3.diffserv.type.get()
```

```
await cg.l3.diffserv.value.set()
await cg.l3.diffserv.value.get()
```
#### **IPv6 Range**

```
await cg.l3.ipv6.client_range.set()
await cg.l3.ipv6.client_range.get()
```

```
await cg.l3.ipv6.server_range.set()
await cg.l3.ipv6.server_range.get()
```
#### **IPv6 Flow Label Config**

```
await cg.l3.ipv6.flow_label.set()
await cg.l3.ipv6.flow_label.get()
```

```
await cg.l3.ipv6.traffic_class.set()
await cg.l3.ipv6.traffic_class.get()
```
### **NAT**

```
await cg.l3.nat.set_on()
await cg.l3.nat.set_off()
await cg.l3.nat.get()
```
### **Load Profile**

#### **Shape**

```
await cg.load_profile.shape.set()
await cg.load_profile.shape.get()
```
#### **Time Scale**

```
await cg.load_profile.time_scale.set_msecs()
await cg.load_profile.time_scale.set_seconds()
await cg.load_profile.time_scale.set_minutes()
await cg.load_profile.time_scale.set_hours()
await cg.load_profile.time_scale.get()
```
#### **Role**

**Note:** Applicable to Vulcan port only.

```
await cg.role.set_client()
await cg.role.set_server()
await cg.role.get()
```
#### **Status**

**Note:** Applicable to Vulcan port only.

```
await cg.status.set_on()
await cg.status.set_off()
await cg.status.get()
```
### **TLS**

#### **Enable**

```
await cg.tls.enable.set_yes()
await cg.tls.enable.set_no()
await cg.tls.enable.get()
```
#### **Cipher Suites**

```
await cg.tls.cipher_suites.set()
await cg.tls.cipher_suites.get()
```
#### **Close Notify**

```
await cg.tls.close_notify.set_yes()
await cg.tls.close_notify.set_no()
await cg.tls.close_notify.get()
```
#### **Certificate and Key**

```
await cg.tls.file.certificate_path.set()
await cg.tls.file.dhparams_path.set()
await cg.tls.file.private_key_path.set()
```
#### **Max Record Size**

```
await cg.tls.max_record_size.set()
await cg.tls.max_record_size.get()
```
#### **Protocol Version**

```
await cg.tls.protocol.version.set_sslv3()
await cg.tls.protocol.version.set_tls10()
await cg.tls.protocol.version.set_tls11()
await cg.tls.protocol.version.set_tls12()
await cg.tls.protocol.version.get()
```
## **Minimum Required Version**

await cg.tls.protocol.min\_required\_version.get()

#### **Server Name**

```
await cg.tls.server_name.set()
await cg.tls.server_name.get()
```
### **L4**

**Note:** Applicable to Vulcan port only.

#### **L4 Protocol**

```
await cg.layer4_protocol.set_tcp()
await cg.layer4_protocol.set_udp()
await cg.layer4_protocol.get()
```
### **TCP**

**Note:** Applicable to Vulcan port only.

### **ACK Configuration**

```
await cg.tcp.ack.duplicate_thresholds.set()
await cg.tcp.ack.duplicate_thresholds.get()
await cg.tcp.ack.frequency.set()
await cg.tcp.ack.frequency.get()
await cg.tcp.ack.timeout.set()
await cg.tcp.ack.timeout.get()
```
#### **Congestion Control**

```
await cg.tcp.cwnd.congestion_mode.set_none()
await cg.tcp.cwnd.congestion_mode.set_new_reno()
await cg.tcp.cwnd.congestion_mode.set_reno()
await cg.tcp.cwnd.congestion_mode.get()
```
#### **Initial CWND**

```
await cg.tcp.cwnd.icwnd_calc_method.set_fixed_factor()
await cg.tcp.cwnd.icwnd_calc_method.set_rfc2581()
await cg.tcp.cwnd.icwnd_calc_method.set_rfc5681()
await cg.tcp.cwnd.icwnd_calc_method.get()
```
#### **Initial Slow Slart**

```
await cg.tcp.iss_treshold.set_automatic()
await cg.tcp.iss_treshold.set_manual()
await cg.tcp.iss_treshold.get()
```
#### **Max Segment Size - Fixed**

```
await cg.tcp.mss.fixed_value.set()
await cg.tcp.mss.fixed_value.get()
```
#### **Max Segment Size - Varying**

```
await cg.tcp.mss.range_limits.set()
await cg.tcp.mss.range_limits.get()
await cg.tcp.mss.type.set_fixed()
await cg.tcp.mss.type.set_increment()
await cg.tcp.mss.type.set_random()
await cg.tcp.mss.type.get()
```
### **RWND Scaling**

```
await cg.tcp.rwnd.scaling.set_yes()
await cg.tcp.rwnd.scaling.set_no()
await cg.tcp.rwnd.scaling.get()
```
#### **RWND Size**

```
await cg.tcp.rwnd.size.set()
await cg.tcp.rwnd.size.get()
```
#### **Retransmission Timeout Prolonged Mode**

```
await cg.tcp.rto.prolonged_mode.set_disable()
await cg.tcp.rto.prolonged_mode.set_enable()
await cg.tcp.rto.prolonged_mode.get()
```
#### **Retransmission Timeout Range**

```
await cg.tcp.rto.range_limits.set()
await cg.tcp.rto.range_limits.get()
```
#### **SYN Retransmission Timeout**

```
await cg.tcp.rto.syn_value.set()
await cg.tcp.rto.syn_value.get()
```
#### **UDP**

#### **Packet Size Range**

```
await cg.udp.packet_size.range_limits.set()
await cg.udp.packet_size.range_limits.get()
```
#### **Packet Size Type**

```
await cg.udp.packet_size.type.set_fixed()
await cg.udp.packet_size.type.set_increment()
await cg.udp.packet_size.type.set_random()
await cg.udp.packet_size.type.get()
```
### **Packet Size Value**

```
await cg.udp.packet_size.value.set()
await cg.udp.packet_size.value.get()
```
### **Test Application**

**Note:** Applicable to Vulcan port only.

#### **Type**

```
await cg.test_application.set_none()
await cg.test_application.set_raw()
await cg.test_application.set_replay()
await cg.test_application.get()
```
#### **Raw**

#### **Test Scenario**

```
await cg.raw.test_scenario.set_echo()
await cg.raw.test_scenario.set_download()
await cg.raw.test_scenario.set_upload()
await cg.raw.test_scenario.set_both()
await cg.raw.test_scenario.get()
```
#### **Utilization**

```
await cg.raw.utilization.set()
await cg.raw.utilization.get()
```
#### **Transmission Config**

```
await cg.raw.tx.during_ramp.set()
await cg.raw.tx.during_ramp.get()
await cg.raw.tx.time_offset.set()
await cg.raw.tx.time offset.get()
```
### **Burst Config**

```
await cg.raw.bursty.transmission.set_on()
await cg.raw.bursty.transmission.set_off()
await cg.raw.bursty.transmission.get()
await cg.raw.bursty.config.set()
await cg.raw.bursty.config.get()
```
### **Connection Close**

```
await cg.raw.connection.close_condition.set_none()
await cg.raw.connection.close_condition.set_client()
await cg.raw.connection.close_condition.set_server()
await cg.raw.connection.close condition.get()
```
## **Connection Incarnation**

```
await cg.raw.connection.incarnation.set_once()
await cg.raw.connection.incarnation.set_immortal()
await cg.raw.connection.incarnation.set_reincarnate()
await cg.raw.connection.incarnation.get()
```
### **Connection Lifetime**

```
await cg.raw.connection.lifetime.set_msecs()
await cg.raw.connection.lifetime.set_seconds()
await cg.raw.connection.lifetime.set_minutes()
await cg.raw.connection.lifetime.set_hours()
await cg.raw.connection.lifetime.get()
```
### **Connection Repetition**

```
await cg.raw.connection.repetitions.set_finite()
await cg.raw.connection.repetitions.set_infinite()
await cg.raw.connection.repetitions.get()
```
### **Download Request Content**

```
await cg.raw.download_request.content.set()
await cg.raw.download_request.content.get()
```
### **Download Request Server Wait**

```
await cg.raw.download_request.server_must_wait.set_yes()
await cg.raw.download_request.server_must_wait.set_no()
await cg.raw.download_request.server_must_wait.get()
```
#### **Download Request Transaction Limit**

await cg.raw.download\_request.transactions\_number.set\_finite() await cg.raw.download\_request.transactions\_number.set\_infinite() await cg.raw.download\_request.transactions\_number.get()

### **Payload Type**

```
await cg.raw.payload.type.set_fixed()
await cg.raw.payload.type.set_increment()
await cg.raw.payload.type.set_longrandom()
await cg.raw.payload.type.set_random()
await cg.raw.payload.type.get()
```
#### **Payload Content**

```
await cg.raw.payload.content.set()
await cg.raw.payload.content.get()
```
#### **Payload Repeat Length**

```
await cg.raw.payload.repeat_length.set()
await cg.raw.payload.repeat_length.get()
```
### **Payload Total Length**

```
await cg.raw.payload.total_length.set_finite()
await cg.raw.payload.total_length.set_infinite()
await cg.raw.payload.total_length.get()
```
### **Payload RX Length**

```
await cg.raw.payload.rx_length.set_infinite()
await cg.raw.payload.rx_length.set_finite()
await cg.raw.payload.rx_length.get()
```
### **Replay**

**Note:** Applicable to Vulcan port only.

#### **Utilization**

```
await cg.replay.utilization.set()
await cg.replay.utilization.get()
```
#### **Replay File**

```
await cg.replay.files.indices.get()
await cg.replay.files.clear_index(replay_file_idx)
await cg.replay.files.name(replay_file_idx)
```
#### **User Incarnation**

```
await cg.replay.user.incarnation.set_once()
await cg.replay.user.incarnation.set_immortal()
await cg.replay.user.incarnation.set_reincarnate()
await cg.replay.user.incarnation.get()
```
#### **User Repetition**

```
await cg.replay.user.repetitions.set_finite()
await cg.replay.user.repetitions.set_infinite()
await cg.replay.user.repetitions.get()
```
#### **Connection Incarnation**

```
await cg.raw.connection.incarnation.set_once()
await cg.raw.connection.incarnation.set_immortal()
await cg.raw.connection.incarnation.set_reincarnate()
await cg.raw.connection.incarnation.get()
```
#### **Connection Lifetime**

```
await cg.raw.connection.lifetime.set_msecs()
await cg.raw.connection.lifetime.set_seconds()
await cg.raw.connection.lifetime.set_minutes()
await cg.raw.connection.lifetime.set_hours()
await cg.raw.connection.lifetime.get()
```
#### **Connection Repetition**

```
await cg.raw.connection.repetitions.set_finite()
await cg.raw.connection.repetitions.set_infinite()
await cg.raw.connection.repetitions.get()
```
#### **Download Request Content**

```
await cg.raw.download_request.content.set()
await cg.raw.download_request.content.get()
```
#### **Download Request Server Wait**

```
await cg.raw.download_request.server_must_wait.set_yes()
await cg.raw.download_request.server_must_wait.set_no()
await cg.raw.download_request.server_must_wait.get()
```
#### **Download Request Transaction Limit**

```
await cg.raw.download_request.transactions_number.set_finite()
await cg.raw.download_request.transactions_number.set_infinite()
await cg.raw.download_request.transactions_number.get()
```
## **Payload Type**

```
await cg.raw.payload.type.set_fixed()
await cg.raw.payload.type.set_increment()
await cg.raw.payload.type.set_longrandom()
await cg.raw.payload.type.set_random()
await cg.raw.payload.type.get()
```
## **Payload Content**

```
await cg.raw.payload.content.set()
await cg.raw.payload.content.get()
```
## **Payload Repeat Length**

```
await cg.raw.payload.repeat_length.set()
await cg.raw.payload.repeat_length.get()
```
#### **Payload Total Length**

```
await cg.raw.payload.total_length.set_finite()
await cg.raw.payload.total_length.set_infinite()
await cg.raw.payload.total_length.get()
```
## **Payload RX Length**

```
await cg.raw.payload.rx_length.set_infinite()
await cg.raw.payload.rx_length.set_finite()
await cg.raw.payload.rx_length.get()
```
# **8.2.5 Stream**

Stream APIs for Valkyrie.

### **Custom Data Field**

**Note:** Use await port.payload\_mode.set\_cdf() to set the port's payload mode to Custom Data Field.

## **Field Offset**

This command is part of the Custom Data Field (CDF) feature. The CDF offset for the stream is the location in the stream data packets where the various CDF data will be inserted. All fields for a given stream uses the same offset value. The default value is zero (0) which means that the CDF data will be inserted at the very start of the packet, thus overwriting the packet protocol headers. If you want the CDF data to start immediately after the end of the packet protocol headers you will have to set the CDF field offset manually. The feature requires that the P\_PAYLOADMODE command on the parent port has been set to CDF. This enables the feature for all streams on this port.

Corresponding CLI command: PS\_CDFOFFSET

```
# Custom Data Field
# Use await port.payload_mode.set_cdf() to set the port's payload mode␣
˓→to Custom Data Field.
# Field Offset
await stream.cdf.offset.set(offset=1)
resp = <b>await</b> stream.cdf.offset.get()resp.offset
```
# **Byte Count**

This command is part of the Custom Data Field (CDF) feature. It controls the number of custom data fields available for each stream. You can set a different number of fields for each stream. Changing the field count value to a larger value will leave all existing fields intact. Changing the field count value to a smaller value will remove all existing fields with an index larger than or equal to the new count. The feature requires that the P\_PAYLOADMODE command on the parent port has been set to CDF. This enables the feature for all streams on this port.

Corresponding CLI command: PS\_CDFCOUNT

```
# Byte Count
await stream.cdf.count.set(cdf_count=1)
resp = <b>await</b> stream.cdf.count.get()resp.cdf_count
```
#### **Connectivity Check**

#### **IPv4 Gateway Address**

An IPv4 gateway configuration specified for a stream.

Corresponding CLI command: PS\_IPV4GATEWAY

```
# IPv4 Gateway Address
await stream.gateway.ipv4.set(gateway=ipaddress.IPv4Address("10.10.10.1
˓→"))
resp = <b>await</b> stream.gateway.jpg .<br>resp.gateway
```
#### **IPv6 Gateway Address**

An IPv6 gateway configuration specified for a stream.

Corresponding CLI command: PS\_IPV6GATEWAY

```
# IPv6 Gateway Address
await stream.gateway.ipv6.set(gateway=ipaddress.IPv6Address("::0001"))
resp = <b>await</b> stream.gateway.py6.get()resp.gateway
```
#### **ARP Resolve Peer Address**

Generates an outgoing ARP request on the test port. The packet header for the stream must contain an IP protocol segment, and the destination IP address is used in the ARP request. If there is a gateway IP address specified for the port and it is on a different subnet than the destination IP address in the packet header, then the gateway IP address is used instead. The framing of the ARP request matches the packet header, including any VLAN protocol segments. This command does not generate an immediate result, but waits until an ARP reply is received on the test port. If no reply is received within 500 milliseconds, it returns.

**Note:** You need to make sure either the port has a correct gateway or the stream has a correct destination IP address to ARP resolve the MAC address.

Corresponding CLI command: PS\_ARPREQUEST

```
# ARP Resolve Peer Address
# You need to make sure either the port has a correct gateway or the␣
˓→stream has a correct destination IP address to ARP resolve the MAC␣
```
(continues on next page)

(continued from previous page)

```
\rightarrowaddress.
resp = <b>await</b> stream.request.argv.get()resp.mac_address
```
#### **PING Check IP Peer**

Generates an outgoing ping request using the ICMP protocol on the test port. The packet header for the stream must contain an IP protocol segment, with valid source and destination IP addresses. The framing of the ping request matches the packet header, including any VLAN protocol segments, and the destination MAC address must also be valid, possibly containing a value obtained with PS\_ARPREQUEST. This command does not generate an immediate result, but waits until a ping reply is received on the test port.

**Note:** You need to make sure either the port has a correct gateway or the stream has a correct destination IP address to ping.

Corresponding CLI command: PS\_PINGREQUEST

```
# PING Check IP Peer
# You need to make sure either the port has a correct gateway or the␣
˓→stream has a correct destination IP address to ping.
resp = <b>await</b> stream.request.ping.get()resp.delay
resp.time_to_live
```
#### **Packet Content**

#### **Packet Size**

The length distribution of the packets transmitted for a stream. The length of the packets transmitted for a stream can be varied from packet to packet, according to a choice of distributions within a specified min...max range. The length of each packet is reflected in the size of the payload portion of the packet, whereas the header has constant length. Length variation complements, and is independent of, the content variation produced by header modifiers.

Corresponding CLI command: PS\_PACKETLENGTH

```
# Packet Size
await stream.packet.length.set(length_type=enums.LengthType.FIXED, min_
\rightarrowval=64, max_val=64)
await stream.packet.length.set(length_type=enums.LengthType.
˓→INCREMENTING, min_val=64, max_val=1500)
await stream.packet.length.set(length_type=enums.LengthType.BUTTERFLY,␣
```

```
(continues on next page)
```
(continued from previous page)

```
\rightarrowmin_val=64, max_val=1500)
await stream.packet.length.set(length_type=enums.LengthType.RANDOM,␣
\rightarrowmin_val=64, max_val=1500)
await stream.packet.length.set(length_type=enums.LengthType.MIX, min_
\rightarrowval=64, max_val=64)
resp = <b>await</b> stream packet.length.get()resp.length_type
resp.min_val
resp.max_val
```
### **Packet Auto Size**

Executing PS\_AUTOADJUST will adjust the packet length distribution (PS\_PACKETLENGTH) of the stream:

(1) Set the type of packet length distribution (PS\_PACKETLENGTH <length\_type>) to FIXED.

(2) Set the lower limit on the packet length (PS\_PACKETLENGTH <min\_val>) to exactly fit the specified protocol headers, TPLD and FCS (but never set to less than 64).

(3) Set the payload type of packets transmitted for the stream (PS\_PAYLOAD <payload\_type>) to PATTERN.

(4) If necessary, also set the maximum number of header content bytes (P\_MAXHEADERLENGTH <p\_maxheaderlength\_label> <max\_header\_length>) that can be freely specified for each generated stream of the port to a higher value, if needed to accommodate the header size of the stream (implicitly given by the PS\_PACKETHEADER command).

(5) If the needed maximum header length (P\_MAXHEADERLENGTH  $\langle p \rangle$  maxheaderlength\_label>  $\langle max$  header\_length>) is not possible with the actual number of active streams for the port, the command will fail with: <BADVALUE>.

Corresponding CLI command: PS\_AUTOADJUST

```
# Packet Auto Size
await stream.packet.auto_adjust.set()
```
# **Payload Type**

The payload content of the packets transmitted for a stream. The payload portion of a packet starts after the header and continues up until the test payload or the frame checksum. The payload may vary in length and is filled with either an incrementing sequence of byte values or a repeated multi-byte pattern. Length variation complements and is independent of the content variation produced by header modifiers.

Corresponding CLI command: PS\_PAYLOAD

```
# Payload Type
# Pattern string in hex, min = 1 byte, max = 18 bytes
await stream.payload.content.set(payload_type=enums.PayloadType.
˓→PATTERN, hex_data=Hex("000102030405060708090A0B0C0D0E0FDEAD"))
await stream.payload.content.set(payload_type=enums.PayloadType.
˓→PATTERN, hex_data=Hex("F5"))
# Patter string ignored for non-pattern types
await stream.payload.content.set(payload_type=enums.PayloadType.INC16,␣
˓→hex_data=Hex("F5"))
await stream.payload.content.set_inc_word("00")
await stream.payload.content.set(payload_type=enums.PayloadType.INC8,␣
˓→hex_data=Hex("F5"))
await stream.payload.content.set_inc_byte("00")
await stream.payload.content.set(payload_type=enums.PayloadType.DEC8,␣
˓→hex_data=Hex("F5"))
await stream.payload.content.set_dec_byte("00")
await stream.payload.content.set(payload_type=enums.PayloadType.DEC16,␣
˓→hex_data=Hex("F5"))
await stream.payload.content.set_dec_word("00")
await stream.payload.content.set(payload_type=enums.PayloadType.PRBS,␣
˓→hex_data=Hex("F5"))
await stream.payload.content.set_prbs("00")
await stream.payload.content.set(payload type=enums.PayloadType.RANDOM.
\rightarrow hex_data=Hex("F5"))
await stream.payload.content.set_random("00")
resp = <b>await</b> stream.payload content.get()resp.hex_data
resp.payload_type
```
### **Extended Payload**

This command controls the extended payload feature. The PS\_PAYLOAD command described above only allow the user to specify an 18-byte pattern (when PS\_PAYLOAD is set to PAT-TERN). The PS\_EXTPAYLOAD command allow the definition of a much larger (up to MTU) payload buffer for each stream. The extended payload will be inserted immediately after the end of the protocol segment area. The feature requires the P\_PAYLOADMODE command on the parent port being set to EXTPL. This enables the feature for all streams on this port.

**Note:** Use await port.payload\_mode.set\_extpl() to set the port's payload mode to Extended Payload.

Corresponding CLI command: PS\_EXTPAYLOAD

```
# Extended Payload
# Use await port.payload_mode.set_extpl() to set the port's payload␣
˓→mode to Extended Payload.
await stream.payload.extended.set(hex_data=Hex("00110022FF"))
resp = <b>await</b> stream. payload. extended.get()resp.hex_data
```
### **Create, Obtain, Remove**

#### **Create and Obtain**

Create a stream on the port, and obtain the stream object. The stream index is automatically assigned by the port.

Corresponding CLI command: PS\_CREATE

```
stream = <b>await</b> port. streams. create()
```
#### **Obtain One**

Obtain an existing stream on the port with an explicit stream index.

```
stream = = port.streams.obtain(\emptyset)
```
#### **Obtain Multiple**

Obtain multiple existing streams on the port with explicit stream indices.

```
stream_list = port.streams.obtain_multiple(*(0,1,2])
```
#### **Remove**

Deletes the stream definition with the specified sub-index value.

Corresponding CLI command: PS\_DELETE

```
# Remove
# Remove a stream on the port with an explicit stream index.
await port.streams.remove(position_idx=0)
```
#### **Packet Header Definition**

#### **Header Protocol Segment**

This command will inform the Xena tester how to interpret the packet header byte sequence specified with PS\_PACKETHEADER. This is mainly for information purposes, and the stream will transmit the packet header bytes even if no protocol segments are specified. The Xena tester however support calculation of certain field values in hardware, such as the IP, TCP and UDP length and checksum fields. This allow the use of hardware modifiers for these protocol segments. In order for this function to work the Xena tester needs to know the type of each segment that precedes the segment where the hardware calculation is to be performed.

Corresponding CLI command: PS\_HEADERPROTOCOL

```
# Header Protocol Segment
await stream.packet.header.protocol.set(segments=[
    enums.ProtocolOption.ETHERNET,
    enums.ProtocolOption.VLAN,
    enums.ProtocolOption.IP,
    enums.ProtocolOption.UDP,
])
# ETHERNET = 1
# """Ethernet II"""
# VLAN = 2
# """VLAN"""
# ARP = 3# """Address Resolution Protocol"""
# IP = 4\# """IPv4"""
```

```
# IPV6 = 5# """IPv6"""
# UDP = 6# """User Datagram Protocol (w/o checksum)"""
\# TCP = 7
# """Transmission Control Protocol (w/o checksum)"""
# LLC = 8
# """Logic Link Control"""
# SNAP = 9# """Subnetwork Access Protocol"""
# GTP = 10# """GPRS Tunnelling Protocol"""
\# ICMP = 11
# """Internet Control Message Protocol"""
# RTP = 12# """Real-time Transport Protocol"""
# RTCP = 13
# """RTP Control Protocol"""
# STP = 14# """Spanning Tree Protocol"""
# SCTP = 15
# """Stream Control Transmission Protocol"""
# MACCTRL = 16
# """MAC Control"""
# MPI.S = 17# """Multiprotocol Label Switching"""
# PBBTAG = 18
# """Provider Backbone Bridge tag"""
# FCOE = 19
# """Fibre Channel over Ethernet"""
# FC = 20# """Fibre Channel"""
# FCOETAIL = 21
# """Fibre Channel over Ethernet (tail)"""
# IGMPV3L0 = 22
# """IGMPv3 Membership Query L=0"""
# IGMPV3L1 = 23# """IGMPv3 Membership Query L=1"""
\# UDPCHECK = 24
# """User Datagram Protocol (w/ checksum)"""
# IGMPV2 = 25
# """Internet Group Management Protocol v2"""
# MPLS_TP_OAM = 26
# """MPLS-TP, OAM Header"""
# GRE_NOCHECK = 27
# """Generic Routing Encapsulation (w/o checksum)"""
```

```
\# GRE_CHECK = 28
# """Generic Routing Encapsulation (w/ checksum)"""
# TCPCHECK = 29
# """Transmission Control Protocol (w/ checksum)"""
# GTPV1L0 = 30# """GTPv1 (no options), GPRS Tunneling Protocol v1"""
# GTPV1L1 = 31
# """GTPv1 (w/ options), GPRS Tunneling Protocol v1"""
# GTPV2L0 = 32
# """GTPv2 (no options), GPRS Tunneling Protocol v2"""
# GTPV2L1 = 33
# """GTPv2 (w/ options), GPRS Tunneling Protocol v2"""
\# IGMPV1 = 34
# """Internet Group Management Protocol v1"""
# PWETHCTRL = 35
# """PW Ethernet Control Word"""
# VXLAN = 36
# """Virtual eXtensible LAN"""
# ETHERNET_8023 = 37
# """Ethernet 802.3"""
# NVGRE = 38
# """Generic Routing Encapsulation (Network Virtualization)"""
# DHCPV4 = 39
# """Dynamic Host Configuration Protocol (IPv4)"""
\# GENEVE = 40
# """Generic Network Virtualization Encapsulation"""
resp = await stream.packet.header.protocol.get()resp.segments
```
### **Header Value**

The first portion of the packet bytes that are transmitted for a stream. This starts with the 14 bytes of the Ethernet header, followed by any contained protocol segments. All packets transmitted for the stream start with this fixed header. Individual byte positions of the packet header may be varied on a packet-to-packet basis using modifiers. The full packet comprises the header, the payload, an optional test payload, and the frame checksum. The header data is specified as raw bytes, since the script environment does not know the field- by-field layout of the various protocol segments.

Corresponding CLI command: PS\_PACKETHEADER

```
# Header Value
await stream.packet.header.data.set(
   hex_data=Hex(
```

```
˓→"00000000000004F4BC7FFE908100000008004500002A000000007F113BC400000000000000000000000000160000
˓→"))
```

```
resp = <b>await</b> stream.packet header.data.get()resp.hex_data
```
### **Identification**

#### **Description**

The description of a stream.

Corresponding CLI command: PS\_COMMENT

```
# Description
await stream.comment.set(comment="description")
resp = <b>await</b> stream. comment.get()resp.comment
```
## **Test Payload ID**

The identifier of the test payloads inserted into packets transmitted for a stream. A value of -1 disables test payloads for the stream. Test payloads are inserted at the end of each packet, and contains time-stamp and sequence-number information. This allows the receiving port to provide error-checking and latency measurements, in addition to the basic counts and rate measurements provided for all traffic. The test payload identifier furthermore allows the receiving port to distinguish multiple different streams, which may originate from multiple different chassis. Since test payloads are an inter-port and inter-chassis mechanism, the test payload identifier assignments should be

Corresponding CLI command: PS\_TPLDID

```
# Test Payload ID
await stream.tpld_id.set(test_payload_identifier=0)
resp = <b>await</b> stream.tpld_id.get()resp.test_payload_identifier)
```
### **State**

This property determines if a stream contributes outgoing packets for a port. The value can be toggled between ON and SUPPRESS while traffic is enabled at the port level. Streams in the OFF state cannot be set to any other value while traffic is enabled. The sum of the rates of all enabled or suppressed streams must not exceed the effective port rate.

Corresponding CLI command: PS\_ENABLE

```
# State
await stream.enable.set(state=enums.OnOffWithSuppress.OFF)
await stream.enable.set_off()
await stream.enable.set(state=enums.OnOffWithSuppress.ON)
await stream.enable.set_on()
await stream.enable.set(state=enums.OnOffWithSuppress.SUPPRESS)
await stream.enable.set_suppress()
resp = <b>await</b> stream.enable.get()resp.state
```
## **TX Profile**

## **Rate Fraction**

The rate of the traffic transmitted for a stream expressed in millionths of the effective rate for the port. The bandwidth consumption includes the inter-frame gap and is independent of the length of the packets generated for the stream. The sum of the bandwidth consumption for all the enabled streams must not exceed the effective rate for the port. Setting this command also instructs the Manager to attempt to keep the rate-percentage unchanged in case it has to cap stream rates. Get value is only valid if the rate was last set using this command.

Corresponding CLI command: PS\_RATEFRACTION

```
# Rate Fraction
await stream.rate.fraction.set(stream_rate_ppm=1_000_000)
resp = <b>await</b> stream rate. fraction.get()resp.stream_rate_ppm
```
## **Packet Rate**

The rate of the traffic transmitted for a stream expressed in packets per second. The bandwidth consumption is heavily dependent on the length of the packets generated for the stream, and also on the inter-frame gap for the port. The sum of the bandwidth consumption for all the enabled streams must not exceed the effective rate for the port. Setting this command also instructs the Manager to attempt to keep the packets-per-second unchanged in case it has to cap stream rates. Get value is only valid if the rate was the last set using this command.

Corresponding CLI command: PS\_RATEPPS

```
a# Packet Rate
await stream.rate.pps.set(stream_rate_pps=1_000)
resp = <b>await</b> stream_rate.pps.get()resp.stream_rate_pps
```
## **Bit Rate L2**

The rate of the traffic transmitted for a stream, expressed in units of bits- per-second at layer-2, thus including the Ethernet header but excluding the inter-frame gap. The bandwidth consumption is somewhat dependent on the length of the packets generated for the stream, and also on the inter-frame gap for the port. The sum of the bandwidth consumption for all the enabled streams must not exceed the effective rate for the port. Setting this command also instructs the Manager to attempt to keep the layer-2 bps rate unchanged in case it has to cap stream rates. Get value is only valid if the rate was the last set using this command.

Corresponding CLI command: PS\_RATEL2BPS

```
# Bit Rate L2
await stream.rate.l2bps.set(l2_bps=1_000_000)
resp = <b>await</b> stream_rate.l2bps.get()resp.l2_bps
```
## **Packet Limit**

The rate of the traffic transmitted for a stream expressed in packets per second. The bandwidth consumption is heavily dependent on the length of the packets generated for the stream, and also on the inter-frame gap for the port. The sum of the bandwidth consumption for all the enabled streams must not exceed the effective rate for the port. Setting this command also instructs the Manager to attempt to keep the packets-per-second unchanged in case it has to cap stream rates. Get value is only valid if the rate was the last set using this command.

Corresponding CLI command: PS\_RATEPPS

# Packet Limit await stream.packet.limit.set(packet\_count=1\_000)  $resp = **await** stream.packet-limit.get()$ resp.packet\_count

## **Burst Size and Density**

The burstiness of the traffic transmitted for a stream, expressed in terms of the number of packets in each burst, and how densely they are packed together. The burstiness does not affect the bandwidth consumed by the stream, only the spacing between the packets. A density value of 100 means that the packets are packed tightly together, only spaced by the minimum inter-frame gap. A value of 0 means even, non-bursty, spacing. The exact spacing achieved depends on the other enabled streams of the port.

Corresponding CLI command: PS\_BURST

```
# Burst Size and Density
await stream.burst.burstiness.set(size=20, density=80)
resp = <b>await</b> stream.burst.burstiness.get()resp.size
resp.density
```
### **Inter Burst/Packet Gap**

When the port is in in Burst TX mode, this command defines the gap between packets in a burst (inter-packet gap) and the gap after a burst defined in one stream stops until a burst defined in the next stream starts (inter-burst gap).

Corresponding CLI command: PS\_BURSTGAP

```
# Inter Burst/Packet Gap
await stream.burst.gap.set(inter_packet_gap=30, inter_burst_gap=30)
resp = <b>await</b> stream.burst.gap.get()resp.inter_packet_gap
resp.inter_burst_gap
```
#### **Priority Flow**

Set and get the Priority Flow Control (PFC) Cos value of a stream.

```
Corresponding CLI command: PS_PFCPRIORITY
```

```
# Priority Flow
await stream.priority_flow.set(cos=enums.PFCMode.ZERO)
await stream.priority_flow.set(cos=enums.PFCMode.ONE)
await stream.priority_flow.set(cos=enums.PFCMode.TWO)
await stream.priority_flow.set(cos=enums.PFCMode.THREE)
await stream.priority_flow.set(cos=enums.PFCMode.FOUR)
await stream.priority_flow.set(cos=enums.PFCMode.FIVE)
await stream.priority_flow.set(cos=enums.PFCMode.SIX)
await stream.priority_flow.set(cos=enums.PFCMode.SEVEN)
await stream.priority_flow.set(cos=enums.PFCMode.VLAN_PCP)
resp = await stream.priority_flow.get()
resp.cos
```
#### **Modifier**

Stream modifier APIs for Valkyrie streams.

### **Stream 16-bit Modifier**

#### **Create**

# Create await stream.packet.header.modifiers.configure(number=1)

#### **Clear**

#### # Clear

await stream.packet.header.modifiers.clear()

### **Obtain**

**Note:** Must create modifiers before obtain.

```
# Obtain
# Must create modifiers before obtain.
modifier = stream.packet.header.modifiers.obtain(idx=0)
```
## **Range**

Range specification for a packet modifier for a stream header, specifying which values the modifier should take on. This applies only to incrementing and decrementing modifiers; random modifiers always produce every possible bit pattern. The range is specified as three values: mix, step, and max, where max must be equal to min plus a multiple of step. Note that when "decrement" is specified in PS\_MODIFIER as the action, the value sequence will begin with the max value instead of the min value and decrement from there:  ${max, max-1, max-2, ...,}$ min, max, max-1... $\}$ .

Corresponding CLI command: PS\_MODIFIERRANGE

```
# Range
await modifier.range.set(min_val=0, step=10, max_val=9)
resp = <b>await</b> modifier_range.get()resp.min_val
resp.max_val
resp.step
```
### **Position, Action, Mask**

A packet modifier for a stream header. The headers of each packet transmitted for the stream will be varied according to the modifier specification. This command requires two sub-indices, one for the stream and one for the modifier. A modifier is positioned at a fixed place in the header, selects a number of consecutive bits starting from that position, and applies an action to those bits in each packet. Packets can be repeated so that a certain number of identical packets are transmitted before applying the next modification.

Corresponding CLI command: PS\_MODIFIER

```
# Position, Action, Mask
await modifier.specification.set(position=0, mask=Hex("FFFF0000"),
˓→action=enums.ModifierAction.INC, repetition=1)
await modifier.specification.set(position=0, mask=Hex("FFFF0000"),
˓→action=enums.ModifierAction.DEC, repetition=1)
```

```
await modifier.specification.set(position=0, mask=Hex("FFFF0000"),
˓→action=enums.ModifierAction.RANDOM, repetition=1)
resp = <b>await</b> modifier-specification.get()resp.action
resp.mask
resp.position
resp.repetition
```
### **Stream 32-bit Modifier**

#### **Create**

# Create await stream.packet.header.modifiers\_extended.configure(number=1)

#### **Clear**

# Clear await stream.packet.header.modifiers\_extended.clear()

#### **Obtain**

**Note:** Must create modifiers before obtain.

```
# Obtain
# Must create modifiers before obtain.
modifier_ext = stream.packet.header.modifiers_extended.obtain(idx=0)
```
### **Range**

Range specification for an extended packet modifier for a stream header, specifying which values the modifier should take on. This applies only to incrementing and decrementing modifiers; random modifiers always produce every possible bit pattern. The range is specified as a three values: mix, step, and max, where max must be equal to min plus a multiple of step. Note that when "decrement" is specified in PS\_MODIFIEREXT as the action, the value sequence will begin with the max value instead of the min value and decrement from there: {max, max-1, max-2, ..., min, max, max-1... }.

Corresponding CLI command: PS\_MODIFIEREXTRANGE

```
# Range
await modifier_ext.range.set(min_val=0, step=1, max_val=100)
resp =await modifier ext.range.get()
resp.max_val
resp.min_val
resp.step
```
### **Position, Action, Mask**

An extended packet modifier for a stream header. The headers of each packet transmitted for the stream will be varied according to the modifier specification. The modifier acts on 32 bits and takes up the space for two 16-bit modifiers to do this. This command requires two sub-indices, one for the stream and one for the modifier. A modifier is positioned at a fixed place in the header, selects a number of consecutive bits starting from that position, and applies an action to those bits in each packet. Packets can be repeated so that a certain number of identical packets are transmitted before applying the next modification.

Corresponding CLI command: PS\_MODIFIEREXT

```
# Position, Action, Mask
await modifier_ext.specification.set(position=0, mask=Hex("FFFFFFFF"),
˓→action=enums.ModifierAction.INC, repetition=1)
await modifier_ext.specification.set(position=0, mask=Hex("FFFFFFFF"),
˓→action=enums.ModifierAction.DEC, repetition=1)
await modifier_ext.specification.set(position=0, mask=Hex("FFFFFFFF"),
˓→action=enums.ModifierAction.RANDOM, repetition=1)
resp = <b>await</b> modifier\_ext.specification.get()resp.action
resp.mask
resp.position
resp.repetition
```
### **Error Handling**

Error handling APIs of stream.

### **Error Injection**

#### **Misorder Error**

Force a misorder error by swapping the test payload sequence numbers in two of the packets currently being transmitted from a stream. This can aid in analyzing the error-detection functionality of the system under test. Traffic must be on for the port, and the stream must be enabled and include test payloads.

Corresponding CLI command: PS\_INJECTMISERR

```
# Misorder Error Injection
await stream.inject_err.misorder.set()
```
### **Payload Integrity Error**

Force a payload integrity error in one of the packets currently being transmitted from a stream. Payload integrity validation is only available for incrementing payloads, and the error is created by changing a byte from the incrementing sequence. The packet will have a correct frame checksum, but the receiving Xena chassis will detect the invalid payload based on information in the test payload. Traffic must be on for the port, and the stream must be enabled and include test payloads.

Corresponding CLI command: PS\_INJECTPLDERR

```
# Payload Integrity Error Injection
await stream.inject_err.payload_integrity.set()
```
### **Sequence Error**

Force a sequence error by skipping a test payload sequence number in one of the packets currently being transmitted from a stream. This can aid in analyzing the error-detection functionality of the system under test. Traffic must be on for the port, and the stream must be enabled and include test payloads.

Corresponding CLI command: PS\_INJECTSEQERR

```
# Sequence Error Injection
await stream.inject_err.sequence.set()
```
## **Test Payload Error**

Force a test payload error in one of the packets currently being transmitted from a stream. This means that the test payload will not be recognized at the receiving port, so it will be counted as a no-test-payload packet, and there will be a lost packet for the stream. Traffic must be on for the port, and the stream must be enabled and include test payloads.

Corresponding CLI command: PS\_INJECTTPLDERR

```
# Test Payload Error Injection
await stream.inject_err.test_payload.set()
```
## **Checksum Error**

Force a frame checksum error in one of the packets currently being transmitted from a stream. This can aid in analyzing the error-detection functionality of the system under test. Traffic must be on for the port, and the stream must be enabled.

Corresponding CLI command: PS\_INJECTFCSERR

```
# Checksum Error Injection
await stream.inject_err.frame_checksum.set()
```
### **Insert Frame Checksum**

Whether a valid frame checksum is added to the packets of a stream.

Corresponding CLI command: PS\_INSERTFCS

```
# Insert Frame Checksum
await stream.insert_packets_checksum.set(on_off=enums.OnOff.ON)
await stream.insert_packets_checksum.set_on()
await stream.insert_packets_checksum.set(on_off=enums.OnOff.OFF)
await stream.insert_packets_checksum.set_off()
resp = await stream.insert_packets_checksum.get()
resp.on_off
```
## <span id="page-338-2"></span>**8.2.6 Exception**

xoa\_driver.exceptions includes exception classes.

exception RepeatedRequestID

<span id="page-338-1"></span>Bases: [TransporterException](#page-338-0)

<span id="page-338-0"></span>exception TransporterException

Bases: [XoaException](#page-339-0)

- exception WrongModuleError Bases: [Exception](https://docs.python.org/3/library/exceptions.html#Exception)
- exception WrongTesterError Bases: [Exception](https://docs.python.org/3/library/exceptions.html#Exception)
- exception WrongTesterPasswordError Bases: [Exception](https://docs.python.org/3/library/exceptions.html#Exception)
- exception XmpBadCommandError Bases: [XmpStatusException](#page-339-1)
- exception XmpBadHeaderError Bases: [XmpStatusException](#page-339-1)
- exception XmpBadIndexError Bases: [XmpStatusException](#page-339-1)
- exception XmpBadModuleError Bases: [XmpStatusException](#page-339-1)
- exception XmpBadParameterError Bases: [XmpStatusException](#page-339-1)
- exception XmpBadPortError

Bases: [XmpStatusException](#page-339-1)

- exception XmpBadSizeError Bases: [XmpStatusException](#page-339-1)
- exception XmpBadValueError

Bases: [XmpStatusException](#page-339-1)

exception XmpFailedError

Bases: [XmpStatusException](#page-339-1)

exception XmpMemoryFailureError

Bases: [XmpStatusException](#page-339-1)

exception XmpModuleOperationNotSupportedByChassisError Bases: [XmpStatusException](#page-339-1)

<span id="page-339-2"></span>exception XmpNoConnectionError Bases: [XmpStatusException](#page-339-1)

exception XmpNoFreePortLicenseError Bases: [XmpStatusException](#page-339-1)

- exception XmpNoLoggedOnError Bases: [XmpStatusException](#page-339-1)
- exception XmpNoPeLicenseError Bases: [XmpStatusException](#page-339-1)
- exception XmpNotReadableError Bases: [XmpStatusException](#page-339-1)

exception XmpNotReservedError Bases: [XmpStatusException](#page-339-1)

- exception XmpNotSupportedError Bases: [XmpStatusException](#page-339-1)
- exception XmpNotValidError Bases: [XmpStatusException](#page-339-1)
- exception XmpNotWritableError Bases: [XmpStatusException](#page-339-1)
- exception XmpPendingError Bases: [XmpStatusException](#page-339-1)
- <span id="page-339-1"></span>exception XmpStatusException Bases: [Exception](https://docs.python.org/3/library/exceptions.html#Exception)
- exception XmpXlsDeniedError Bases: [XmpStatusException](#page-339-1)
- exception XmpXlsFailedError Bases: [XmpStatusException](#page-339-1)
- exception XmpXlsInvalidError Bases: [XmpStatusException](#page-339-1)
- exception XoaConnectionError

Bases: [XoaException](#page-339-0)

- exception XoaConnectionTimeoutError Bases: [XoaException](#page-339-0)
- <span id="page-339-0"></span>exception XoaException Bases: [Exception](https://docs.python.org/3/library/exceptions.html#Exception)
- exception XoaLostFuture Bases: [XoaException](#page-339-0)

## **8.2.7 Enum**

xoa\_driver.enums includes enum classes for Valkyrie, Vulcan, Chimera, ValkyrieVE, and VulcanVE.

# **8.3 Low-Level API**

LL-API contains low-level API classes, giving you the direct control of the tester. The names of the classes are the same as the the CLI commands in *[XOA CLI](#page-351-0)*, making it easy for you to understand the Python API if you are already familiar with XOA CLI.

However, unlike HL-API, LL-API does not provide functionalities such as *auto connection keep-alive* and *auto index management*. This means you need to write more codes to handle those yourself.

The low-level Python APIs are categorized into:

## **8.3.1 TGA & L1**

### **Chassis**

This module contains the **chassis classes** that deal with basic information and configuration of the chassis itself (rather than its modules and test ports), as well as overall control of the scripting session. The chassis command names all have the form  $C_{\text{y}} \rightarrow C_{\text{y}} \rightarrow C_{\text{y}}$  and use neither a module index nor a port index.

### **Module**

This module contains the **L23 module classes** that deal with basic information about, and configuration of the test modules. The module command names all have the form M\_<xxx> and require a module index id.

### <span id="page-340-0"></span>**Port**

This module contains the **L23 port classes** that deal with basic information about, and configuration of L23 test ports. The L23 port command names all have the form P\_<xxx> and require a module index id and a port index id. In general, port commands cannot be changed while traffic is on. Additionally, every stream must be disabled before changing parameters that affect the bandwidth of the port.

#### **Stream**

This module contains the **L23 stream classes** deal with configuration of the traffic streams transmitted from a L23 port. The stream command names all have the form PS\_<xxx> and require both a module index id and a port index id, as well as a sub-index identifying a particular stream.

### **General Information**

#### *Enabling Traffic*

Whether the port is actually transmitting packets is controlled both by the P\_TRAFFIC command for the parent port and by the PS\_ENABLE command for the stream.

While the parent port is transmitting, the parameters of any enabled stream cannot be changed.

*Stream Test Payload Data (TPLD)*

Each Xena test packet contains a special proprietary data area called the *[Test Payload Data](#page-351-1) [\(TPLD\)](#page-351-1)*, which contains various information about the packet and is identified by a *[Test Pay](#page-351-2)[load ID \(TID\)](#page-351-2)*. The *[TPLD](#page-351-1)* is located just before the Ethernet FCS and consists of the following sections:

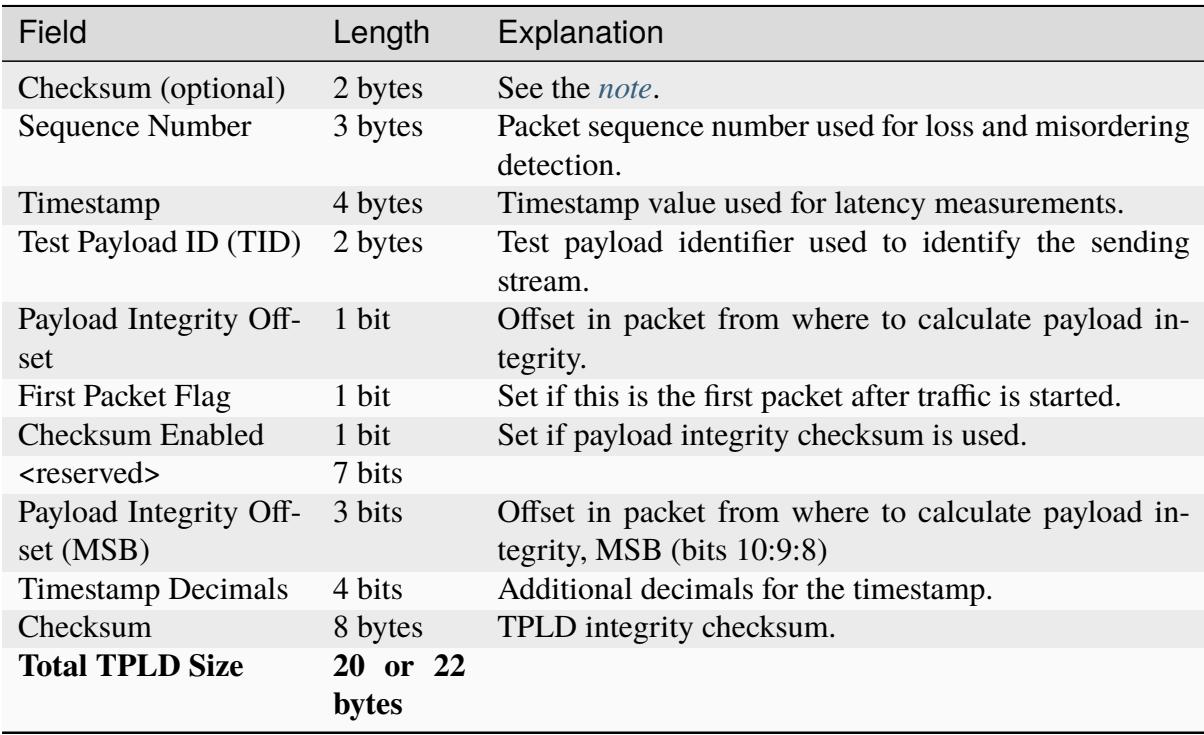

#### Table 1: Default TPLD (20 or 22 bytes)

<span id="page-341-0"></span>Note: If the P\_CHECKSUM offset (Payload Checksum Offset) is enabled on the parent port, then an additional 2-byte checksum field is inserted in the TPLD, just before the Sequence Number. This increases the total size of the TPLD to 22 bytes.

| Field                    |         | Length Explanation                                                   |
|--------------------------|---------|----------------------------------------------------------------------|
| <b>First Packet Flag</b> | 1 bit   | Packet sequence number used for loss and misordering de-<br>tection. |
| <reserved></reserved>    | 1 bit   |                                                                      |
| Test Payload ID (TID)    | 10 bits | Test payload identifier used to identify the sending stream.         |
| Timestamp                | 28 bits | Timestamp value used for latency measurements.                       |
| Checksum                 | 8 bits  | TPLD integrity checksum (CRC-8)                                      |
| Micro-TPLD<br>Total      | 6       |                                                                      |
| <b>Size</b>              | bytes   |                                                                      |

Table 2: Micro-TPLD (6 bytes)

The selection between the default TPLD and the micro-TPLD is done on the parent port. It is thus not possible to use different TPLD types for streams on the same port.

*Disabling TPLD* The TPLD function can also be completely disabled for any given stream by setting the *[Test Payload ID \(TID\)](#page-351-2)* value for the stream to the value -1.

## **Minimum Packet Size Considerations**

The stream will generally accept any configuration and attempt to transmit packets according to the configuration. In order for the various Xena stream features to work correctly certain aspects about the minimum packet size used must be observed.

The minimum packet size must obviously be large enough to accommodate the defined protocol headers + the final Ethernet FCS field.

If the *[TPLD](#page-351-1)* function explained above is enabled then each packet must also be able to contain the *[TPLD](#page-351-1)* area (20, 22 or 6 bytes depending on the configuration).

If the stream payload type is set to Incrementing, then an additional minimum payload area of 2 bytes is needed. Otherwise excessive payload errors will be reported. This is however not necessary if the P\_CHECKSUM offset (Payload Checksum Offset) option is enabled on the parent port as this will override the payload integrity check implied by the Incrementing payload type.

## **TX Statistics**

This module contains the **L23 port TX statistics classes** that provide quantitative information about the transmitted packets on a port.

The command names all have the form PT\_<xxx> and require both a module index id and a port index id. Those commands dealing with a specific transmitted stream also have a sub-index.

All bit-and byte-level statistics are at layer-2, so they include the full Ethernet frame, and exclude the inter-frame gap and preamble.

## **RX Statistics**

This module contains the **L23 port RX statistics classes** that provide quantitative information about the received packets on a port.

The command names all have the form PR\_<xxx> and require both a module index id and a port index id. Those commands dealing with a specific received test payload id and a specific filter also have a sub-index id.

All bit-and byte-level statistics are at layer-2, so they include the full Ethernet frame, and exclude the inter-frame gap and preamble.

## **High-Speed Port**

This module contains the **L23 high-speed port classes** that provide configuration and status for the Gigabit Attachment Unit Interface (CAUI) physical coding sublayer used by 40G, 50G, 100G, 200G, 400G and 800G ports. The data is broken down into a number of lower-speed lanes. For 40G there are 4 lanes of 10 Gbps each. For 100G there are 20 lanes of 5 Gbps each. Within each lane the data is broken down into 66-bit code-words.

During transport, the lanes may be swapped and skewed with respect to each other. To deal with this, each lane contains marker words with a virtual lane index id. The commands are indexed with a physical lane index that corresponds to a fixed numbering of the underlying fibers or wavelengths.

The lanes can also be put into *[Pseudorandom Binary Sequence \(PRBS\)](#page-351-3)* mode where they transmit a bit pattern used for diagnosing fiber-level problems, and the receiving side can lock to these patterns.

Errors can be injected both at the CAUI level and at the bit level.

The high-speed port command names all have the form PP\_<xxx> and require a module index id and a port index id, and most also require a physical lane index id.

### **Capture**

This module contains the **L23 port capture classes** that deal with configuration of the capture criteria and inspection of the captured data from a port.

Whether the port is enabled for capturing packets is specified by the P\_CAPTURE command. Captured packets are indexed starting from 0, and are stored in a buffer that is cleared before capture starts. While on, the capture configuration parameters cannot be changed.

The capture command names all have the form PC\_<xxx> and require both a module index id and a port index id. The per-packet parameters also use a sub-index identifying a particular packet in the capture buffer.

## **Histogram**

This module contains the **L23 port histogram classes** that deal with configuration of data collection and retrieval of samples from a port.

The histogram command names all have the form PD\_<xxx> and require both a module index id and a port index id, as well as a sub-index identifying a particular histogram.

A histogram has a number of *buckets* and counts the packets transmitted or received on a port, possibly limited to those with a particular test payload id. The packet length, inter-frame gap preceding it, or its latency is measured, and the bucket whose range contains this value is incremented.

While a histogram is actively collecting samples its parameters cannot be changed.

## **Match Term**

This module contains the **L23 port match term classes** that deal with configuration of the length term on the received traffic of a port.

The match term command names all have the form PM\_<xxx>, and require both a module index id and a port index id, as well as a sub-index identifying a particular match term.

The match terms provide basic true/false indications for each packet received on the port.

While a filter is enabled, neither its condition nor the definition of each match term or length term used by the condition can be changed.

## **Filter**

This module contains the **L23 port filter classes** that deal with configuration of the filters on the received traffic of a port.

The filter command names all have the form PF\_<xxx>, and require both a module index id and a port index id, as well as a sub-index identifying a particular filter.

Each filter specifies a compound Boolean condition on these true/false values to determine if the filter as a whole is true/false.

While a filter is enabled, neither its condition nor the definition of each match term or length term used by the condition can be changed.

## **Length Term**

This module contains the **L23 port length term classes** that deal with configuration of the length term on the received traffic of a port.

The length term command names all have the form PL\_<xxx>, and require both a module index id and a port index id, as well as a sub-index identifying a particular length term.

The length terms provide basic true/false indications for each packet received on the port.

While a filter is enabled, neither its condition nor the definition of each match term or length term used by the condition can be changed.

## **Transceiver**

This module contains the **L23 port transceiver classes** that deal with access to the register interfaces of the transceiver on a port.

### **Port Layer-1**

This module contains the **Layer-1 classes** that mainly deal auto-negotiation and link training on a Freya port.

## **8.3.2 L47**

### **Module**

This module contains the **L47 module classes**.

### **Module Packet Engine**

This module contains the **L47 module packet engine classes**.

## **Port**

This module contains the **L47 port classes**.

The Xena L47 test execution engine has seven states: off, prepare, prepare\_rdy, prerun, prerun\_rdy, running and stopped. Traffic is generated in the prerun and running states only, and configuration of parameters is only valid in state off except for a few runtime options. Port traffic commands can be given with P4\_TRAFFIC and port state queried by P4\_STATE.

- off default state. Entered from stopped or prepare on OFF command. This is the only state that allows configuration commands. P\_RESET is also considered a configuration command. Upon entering off state, some internal ''house cleaning"' is done. For example: freeing TCP Connections, clearing test specific counters etc.
- prepare this state is entered from state off on PREPARE command. Here internal data structures relevant for the test configuration are created.
- prepare\_rdy entered automatically after activities in prepare have completed successfully.
- prepare\_fail entered automatically from prepare, if an error occurs. An error could for example be failure to load a configured replay file.
- prerun entered from prepare\_ready on PRERUN command. If enabled, this is where ARP and NDP requests are sent.
- prerun\_rdy entered automatically after activities in prerun have completed.
- running entered either from prepare\_ready or prerun\_ready on ON command. This is where TCP connections are established, payload is generated and connections are closed again.
- stopping entered from running, prerun\_ready or prerun on STOP command. Stops Rx/Tx traffic. In the stopping state, post-test data are calculated and captured packets are saved to files.
- stopped entered automatically after activities in stopping are complete. This is where you can read post-test statistics and extract captured packets.

## **Port Packet Engine**

This module contains the **L47 port packet engine classes**.

## **Connection Group**

This module contains the **L47 connection group classes** that deal with configuration of TCP connections and are specific to L47. The commands have the form P4G\_<xxx> and require a module index id and a port index id, and a connection group index id.

A *[Connection Group \(CG\)](#page-350-0)* is the basic building block when creating L47 traffic. A *[CG](#page-350-0)* consists of a number of TCP connections - between one and millions. A CG has a role, which is either client or server. In order to create TCP connections between two ports on a L47 chassis, two matching *[CGs](#page-350-0)* must be configured - one on each port - one configured as client and the other configured as server.

The number of connections in a *[CG](#page-350-0)*, is defined by the server range and the client range. A server/client range is a number of TCP connection endpoints defined by a number of IP addresses and a number of TCP ports. A server/client range is configured by specifying a start IP address, a number of IP addresses, a start TCP port and a number of TCP addresses. The number of clients is the number of client IP addresses times the number of client TCP ports, and the same goes for the number of servers. The number of TCP connections in a CG is the number of clients times the number of servers, that is TCP connections are created from all clients in the CG to all servers in the *[CG](#page-350-0)*.

**Note:** Connection Group index must start from 0.

**Note:** When configuring a *[CG](#page-350-0)*, both client AND server range must be configured on both *[CGs](#page-350-0)* - that is, the server CG must also know the client range and vice versa.

A *[CG](#page-350-0)* must be configured with a *[Load Profile](#page-350-1)*, which is an envelope over the TCP connection's lifetime. A connection in the *[CG](#page-350-0)* goes through three phases. A *[load profile](#page-350-1)* defines a start time and a duration of each of these phases. During the ramp-up phase connections are established at a rate defined by the number of connections divided by the ramp-up duration. During the steadystate phase connections may transmit and receive payload data, depending on the configuration of test application and test scenario for the CG. During the ramp-down phase connections are closed at a rate defined by the number of connections divided by the ramp-up duration, if they were not already closed as a result of the traffic scenario configured.

**Note:** Just like client and server range, both the client and server *[CGs](#page-350-0)* must be configured with the *[load profile](#page-350-1)*.

Next the *[CG](#page-350-0)* must be configured with a test application, which defines what kind of traffic is transported in the TCP payload. Currently there are two kinds of test applications:

- NONE, which means that no payload is sent on the TCP connections. This test application is suitable for a test, where the only purpose is to measure TCP connection open and close rates.
- RAW, which means that the TCP connections transmit and receive user defined raw data.

The contents of the raw TCP payload can be configured using the P4G\_RAW\_PAYLOAD command. Raw TCP payload can also be specified as random and incrementing data.

Using test application RAW, the CG must also be configured with a test scenario, which defines the data flow between the TCP client and server. Currently the following test scenarios can be configured: download, upload, and both.

By combining several *[CGs](#page-350-0)* on a port, it is possible to create more complex traffic scenarios and more complex *[load profile](#page-350-1)* shapes than the individual *[CG](#page-350-0)* allows.

## **8.3.3 Impairment**

## **Module**

This module contains the **impairment module commands**.

## **Port**

This module contains the **impairment port commands**.

The other port commands are the same as *[Valkyrie Port Commands](#page-340-0)*.

## **Impairment Custom Distribution**

This module contains the **impairment custom distribution commands**.

## **Impairment Distribution**

This module contains the **impairment port distribution commands**.

## **Port Filter**

This module contains the **impairment port flow filter commands**.

There are 2 register copies used to configure the filters:

(1) Shadow-copy (type value =  $\theta$ ), temporary copy configured by sever. Values stored in shadow-copy have no immediate effect on the flow filters. PEF\_APPLY will pass the values from the shadow-copy to the working-copy.

- (2) Working-copy (type value  $= 1$ ), reflects what is currently used for filtering in the FPGA. Working-copy cannot be written directly. Only shadow-copy allows direct write.
- (3) All set actions are performed on shadow-copy ONLY.
- (4) Only when PEF\_APPLY is called, working-copy and FPGA are updated with values from the shadow-copy.

**Note:** Flow filter is only applicable to flow ID from 1 to 7. You cannot place a filter on flow 0.

#### **Port Impairment Statistics**

This module contains the **impairment port statistics commands**.

### **Flow Impairment Statistics**

This module contains the **impairment flow statistics commands**.

### **Flow TX Statistics Classes**

This module contains the **impairment flow TX statistics commands**.

#### **Flow RX Statistics Classes**

This module contains the **impairment flow RX statistics commands**.

## **CHAPTER**

## **NINE**

# **GLOSSARY OF TERMS**

#### <span id="page-350-2"></span>**ANLT**

Auto-Negotiation and Link Training.

#### **API**

Application Programming Interface.

#### <span id="page-350-0"></span>**CG**

Connection Group. A Connection Group is a basic building block when creating L47 traffic, and it consists of a configurable number of TCP connections.

#### **CRUD**

Create, read, update, and delete operations

#### **DUT**

Device Under Test.

#### **HL-API**

Xena OpenAutomation High-Level Python API.

#### **HL-FUNC**

Xena OpenAutomation High-Level Functions.

#### **I2C**

I <sup>2</sup>C (Inter-Integrated Circuit, eye-squared-C), alternatively known as I2C or IIC, is a synchronous, multi-controller/multi-target (controller/target), packet switched, single-ended, serial communication bus.

#### **Index Manager**

An Index Manager manages the subport-level resource indices such as stream indices, filter indices, connection group indices, match term indices, length term indices, etc. It automatically ensures correct and conflict-free index assignment.

#### **LL-API**

<span id="page-350-1"></span>Xena OpenAutomation Low-Level Python API.

#### **Load Profile**

A load profile defines a start time and a duration of each of the ramp-up, steady, and ramp-down phases of a connection group.

#### **Module Manager**

A Module Manager helps you access test modules. There is one Module Manager per

<span id="page-351-4"></span>tester.

#### **Module Type**

Module Type corresponds to the model of a test module. Modules of different module types have different port counts, port speeds, capabilities, etc. Examples of module types are Loki-100G-5S-1P, Odin-10G-5S-6P-CU.

#### **Port Manager**

A Port Managers helps you access test ports. There is one Port Manager per test module.

### **Port Type**

Port Type corresponds to the module that the port belongs to. All ports on the same module have the same port type.

#### **PRBS**

<span id="page-351-3"></span>Pseudorandom Binary Sequence is a binary sequence that, while generated with a deterministic algorithm, is difficult to predict and exhibits statistical behavior similar to a truly random sequence.

#### **Resource Manager**

HL-API provides an easy way to manage subtester test resources, including obtaining test resources and managing indices.

#### **Test Resource**

Test chassis, test module, and test port, both hardware and virtual are referred to as test resources. A user must have the ownership of a test resource before be able to perform testing.

### **TGA**

<span id="page-351-2"></span>Traffic Generation and Analysis.

### **TID**

<span id="page-351-1"></span>Test Payload Identifier. It is used to identify a sending stream.

### **TPLD**

Test Payload Data. Each Xena test packet contains a special proprietary data area called the Test Payload Data, which contains various information about the packet. The TPLD is located just before the Ethernet FCS.

### **XOA**

<span id="page-351-0"></span>Xena OpenAutomation

### **XOA CLI**

XOA Command-Line Interface. Xena provides a rich set of CLI commands for users to administer test chassis for test automation. [Read more here.](https://xenanetworks.com/?knowledge-base=knowledge-base/automation/scripting-for-valkyrie-vantage-chimera/valkyrie-vantage-chimera-cli-scripting-guide/overview/intro)

### **XOA Core**

[Xena OpenAutomation Core](https://github.com/xenanetworks/open-automation-core) is an open test suite framework to execute XOA Test Suites as its plugins.

### **XOA Python API**

The foundation of Xena OpenAutomation is its Python API (XOA Python API) that provides interfaces for engineers to manage Xena hardware and virtual test equipment.

## **CHAPTER**

# **TEN**

# **INDICES AND TABLES**

- genindex
- modindex
- search

# **PYTHON MODULE INDEX**

x

xoa\_driver.exceptions, [335](#page-338-1)

# **INDEX**

# A

ANLT , **[347](#page-350-2)** API , **[347](#page-350-2)**

# C

CG , **[347](#page-350-2)** CRUD , **[347](#page-350-2)**

# D

DUT , **[347](#page-350-2)**

# H

HL-API , **[347](#page-350-2)** HL-FUNC , **[347](#page-350-2)**

# I

I2C , **[347](#page-350-2)** Index Manager , **[347](#page-350-2)**

# L

LL-API , **[347](#page-350-2)** Load Profile , **[347](#page-350-2)**

## M

module xoa\_driver.exceptions , [335](#page-338-2) Module Manager , **[347](#page-350-2)** Module Type , **[348](#page-351-4)**

## P

Port Manager , **[348](#page-351-4)** Port Type , **[348](#page-351-4)** PRBS , **[348](#page-351-4)**

# R

RepeatedRequestID , [335](#page-338-2) Resource Manager , **[348](#page-351-4)**

## T

Test Resource, **[348](#page-351-4)** TGA, **[348](#page-351-4)** TID, **[348](#page-351-4)** TPLD, **[348](#page-351-4)** TransporterException, [335](#page-338-2)

## W

WrongModuleError, [335](#page-338-2) WrongTesterError, [335](#page-338-2) WrongTesterPasswordError, [335](#page-338-2)

## X

XmpBadCommandError, [335](#page-338-2) XmpBadHeaderError, [335](#page-338-2) XmpBadIndexError, [335](#page-338-2) XmpBadModuleError, [335](#page-338-2) XmpBadParameterError, [335](#page-338-2) XmpBadPortError, [335](#page-338-2) XmpBadSizeError, [335](#page-338-2) XmpBadValueError, [335](#page-338-2) XmpFailedError, [335](#page-338-2) XmpMemoryFailureError, [335](#page-338-2) XmpModuleOperationNotSupportedByChassisError, [335](#page-338-2) XmpNoConnectionError, [335](#page-338-2) XmpNoFreePortLicenseError, [336](#page-339-2) XmpNoLoggedOnError, [336](#page-339-2) XmpNoPeLicenseError, [336](#page-339-2) XmpNotReadableError, [336](#page-339-2) XmpNotReservedError, [336](#page-339-2) XmpNotSupportedError, [336](#page-339-2) XmpNotValidError, [336](#page-339-2) XmpNotWritableError, [336](#page-339-2) XmpPendingError, [336](#page-339-2) XmpStatusException, [336](#page-339-2) XmpXlsDeniedError, [336](#page-339-2) XmpXlsFailedError, [336](#page-339-2) XmpXlsInvalidError, [336](#page-339-2) XOA, **[348](#page-351-4)** XOA CLI, **[348](#page-351-4)** XOA Core, **[348](#page-351-4)** XOA Python API, **[348](#page-351-4)** xoa\_driver.exceptions module, [335](#page-338-2) XoaConnectionError, [336](#page-339-2) XoaConnectionTimeoutError, [336](#page-339-2) XoaException, [336](#page-339-2) XoaLostFuture, [336](#page-339-2)